## <span id="page-0-0"></span>HP Web Jetadmin 参考手册

### <span id="page-1-0"></span>版权声明

© 2004 版权所有 Hewlett-Packard Development Company, L.P.

未经事先书面许可,严禁进行任何形式的复制、改编或翻译,除非版权法另有规定。

此处包含的信息如有更改,恕不另行通知。

HP 产品和服务的所有保修事项已在产品和服务所附带的保修声明中列出。此处内容不代表任何额外保 修。HP 公司对此处任何技术性或编辑性的错误或遗漏概不负责。

第 1 版, 2004 年 10 月

本文档支持 HP Web Jetadmin 7.8。

#### 软件版权声明:

2004 Copyright Hewlett-Packard Development Company, L.P.

部分版权 1995-1998 Jean-loup Gailly 和 Mark Adler。

本产品包含由 OpenSSL Project 开发用于 OpenSSL Toolkit [\(http://www.openssl.org\)](http://www.openssl.org) 的软件。版权所 有 © 1998-2001 The OpenSSL Project。保留所有权利。

部分版权 © The Apache Software Foundation。保留所有权利。

部分版权 © 1989, 1991, 1992 by Carnegie Mellon University。

引用产品 – 1996、1998-2000

版权所有 1996、1998-2000 The Regents of the University of California。

部分版权 © 2001, Networks Associates Technology, Inc.。保留所有权利。

部分版权 © 2001, Cambridge Broadband Ltd.。保留所有权利。

部分版权 © 1991, 1999 Free Software Foundation, Inc.

本产品包括由 Apache Group 开发用于 Apache HTTP 服务器项目 (<http://www.apache.org>) 的软件。版 权所有 © 1999-2002 Tim Costello

### <span id="page-2-0"></span>商标声明

Adobe®、Acrobat® 和 Adobe Photoshop® 是 Adobe Systems Incorporated 的商标。

Corel® 是 Corel Corporation 或 Corel Corporation Limited 的注册商标。

Java™ 是 Sun Microsystems, Inc. 在美国的商标。

Microsoft®、Windows® 和 Windows NT® 是 Microsoft Corporation 在美国的注册商标。

UNIX® 是 The Open Group 的注册商标。

### <span id="page-3-0"></span>文档资料惯例

本文档使用以下惯例。

#### 粗体

粗体用于标识 HP Web Jetadmin 软件中的选项、按钮和页面名称。

#### 斜体

*斜体*用于强调。

#### 等宽字体

等宽字体用于标识用户键入的命令。

#### 蓝色、下划线文本

蓝色、下划线文本用于标识超文本链接。这些链接的格式可能根据浏览器的设置不 同而有所不同。

#### 页面引用

HP Web Jetadmin 的文档包含对软件内页面的引用。这些参考告诉您如何利用扩 展树在导航区域浏览页面。例如,要浏览设备管理 **>** 设备列表 **>** 所有设备页,请 选择导航下拉列表中的设备管理,展开设备列表文件夹,然后选择所有设备。

#### 注意、小心和警告

注意 **注意** "注意"包含重要信息。

小心 ""小心"信息出现在各步骤之前;如果不遵守这些步骤,便可能导致数据丢失或设 备损坏。

**警告! "警告"信息提醒用户采取具体的步骤或措施,如果不严格遵守,便可能造成人身** 伤害、数据丢失、或设备毁坏。

目录

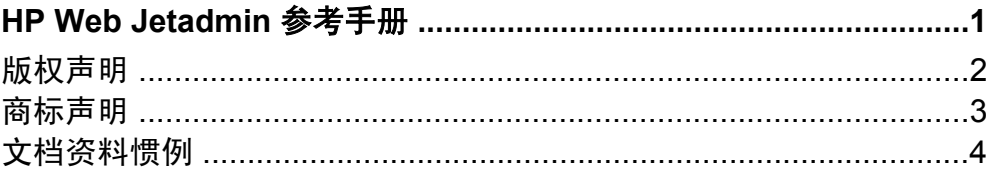

### 第1节 HP Web Jetadmin 简介

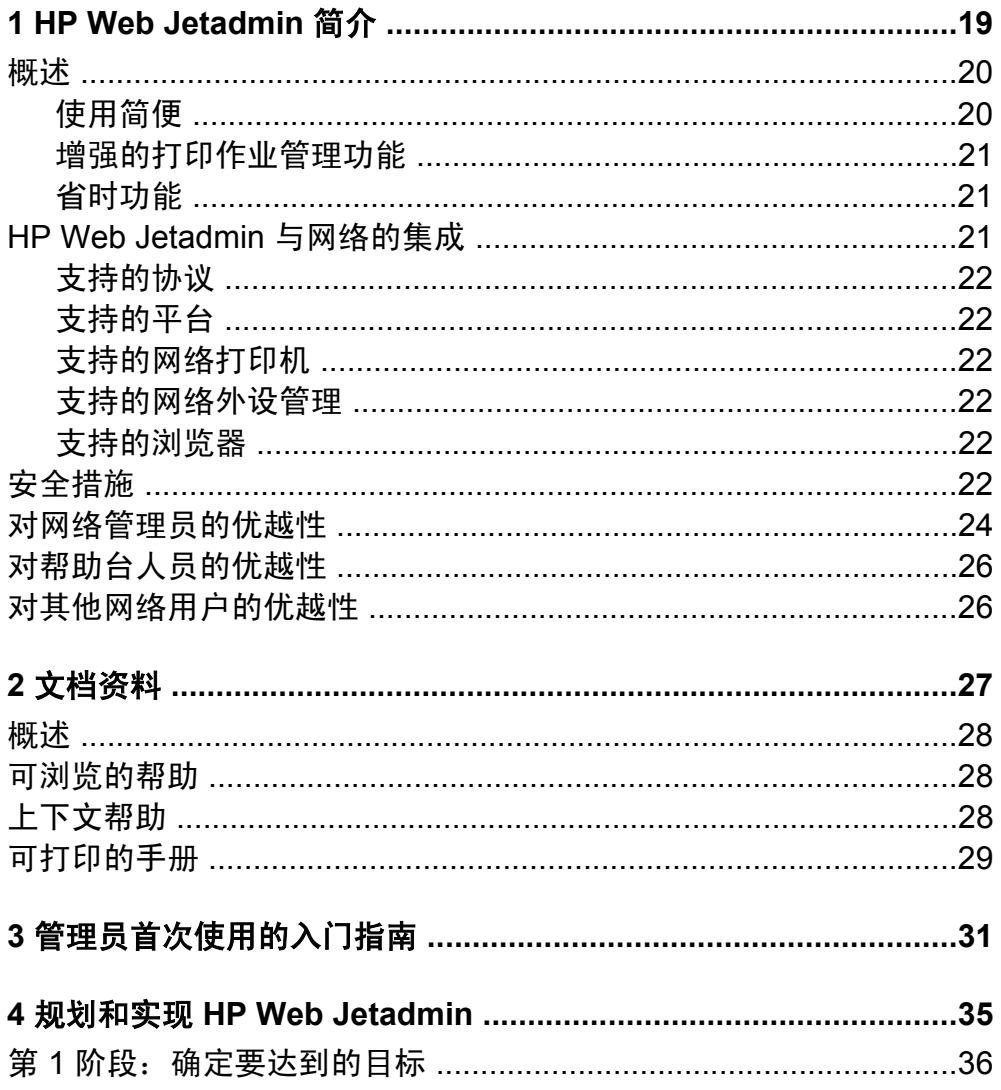

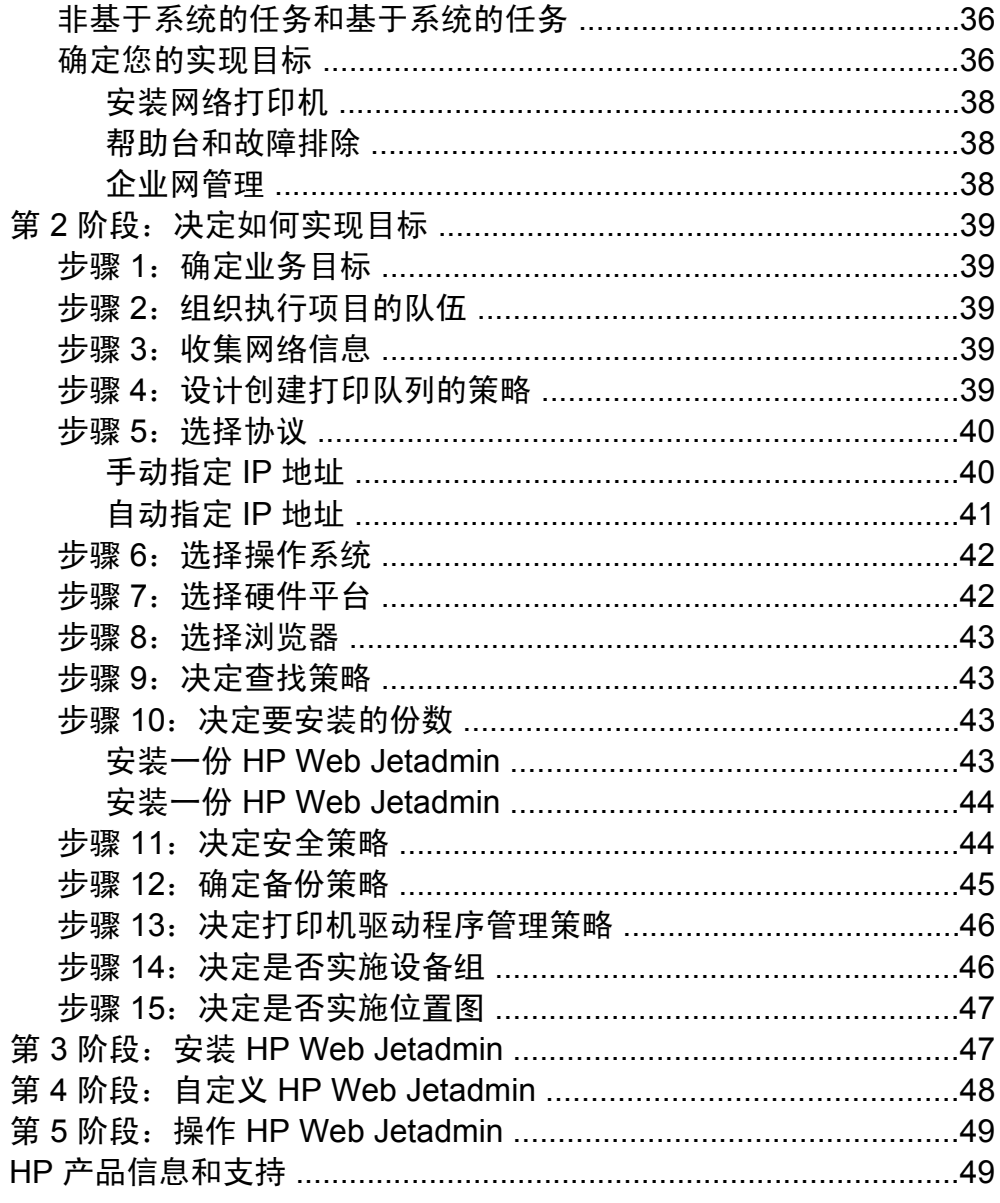

### 第2节 HP Web Jetadmin 软件

### 

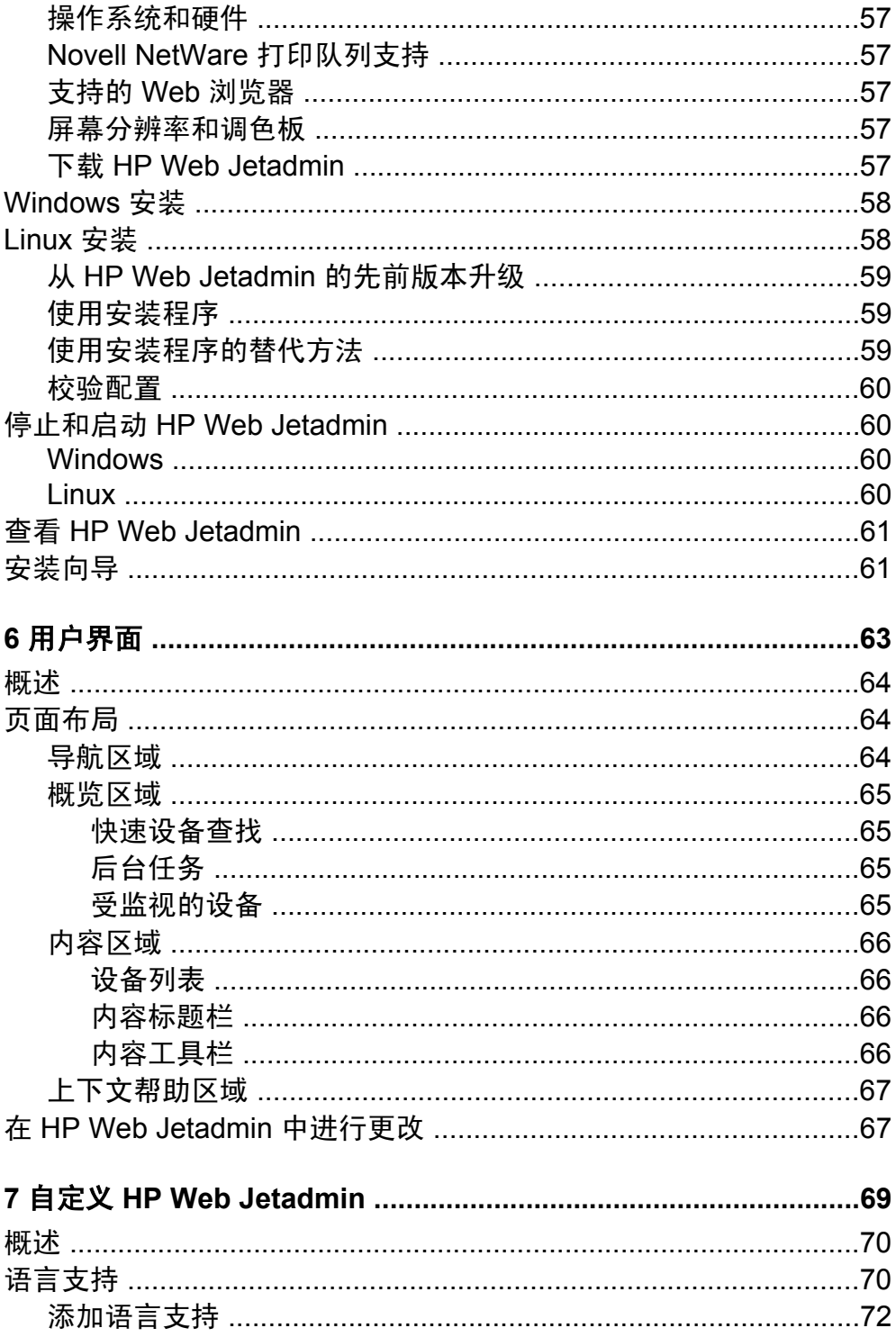

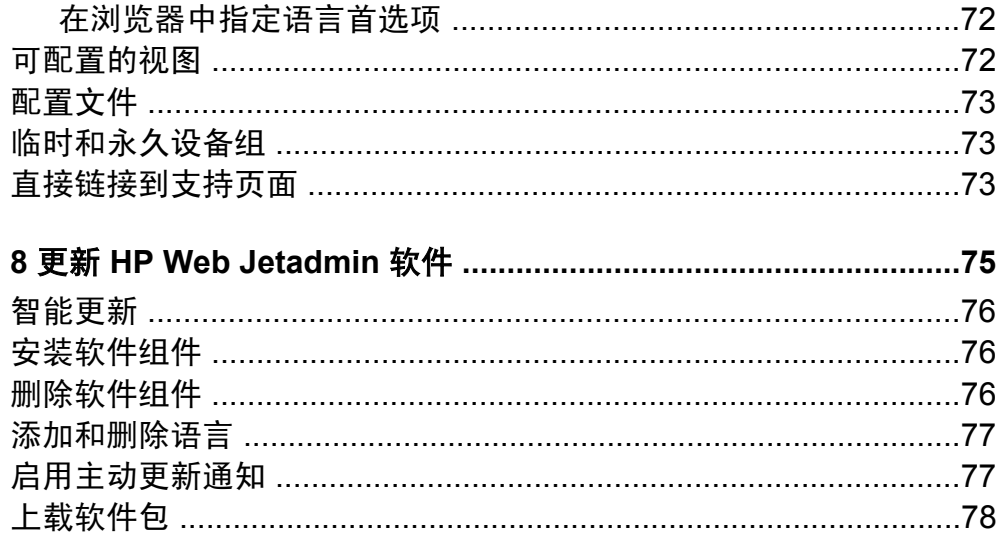

### 第3节 一般设置

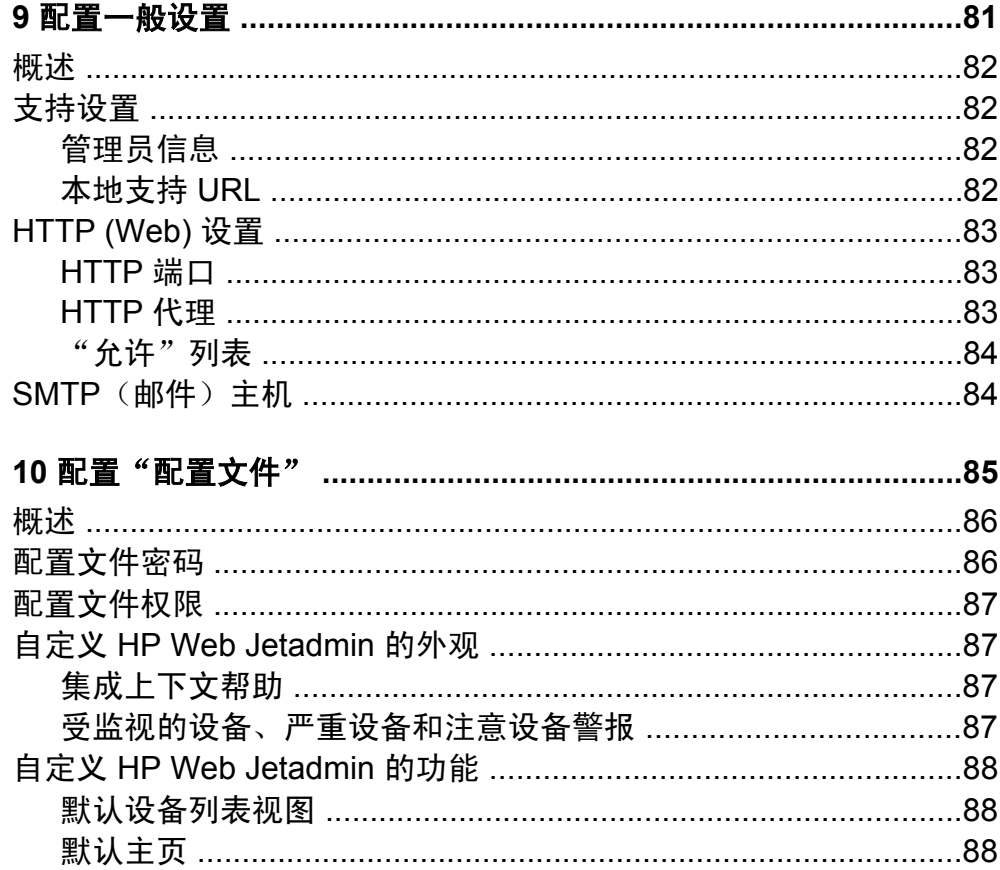

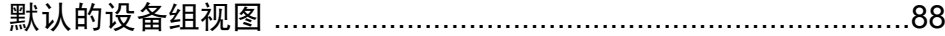

### 第4节 工具

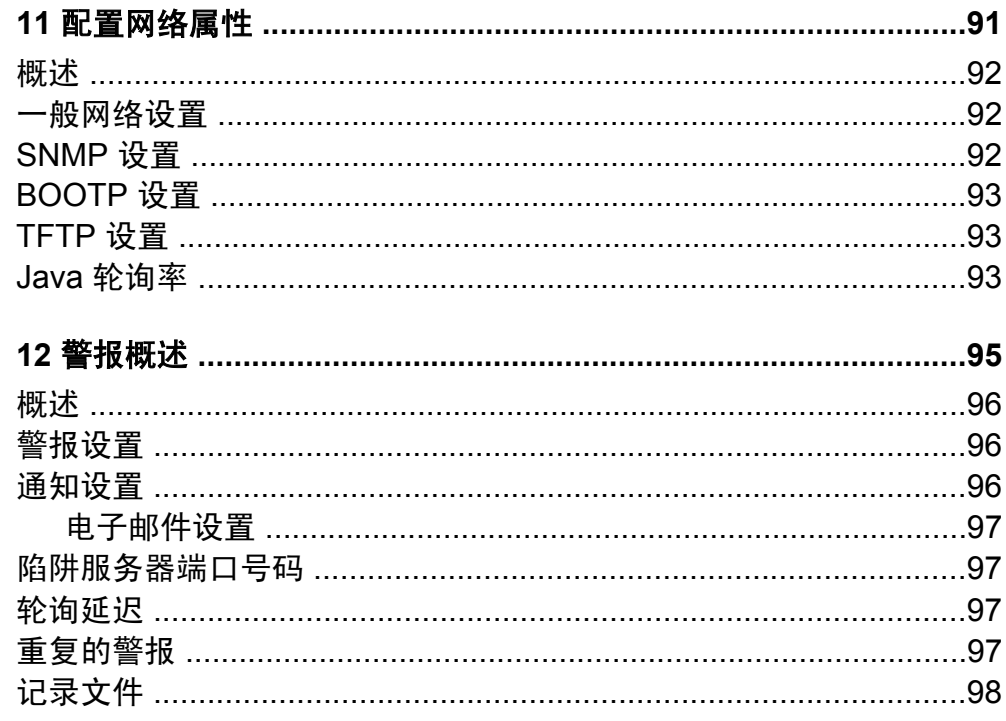

### 第5节 查找

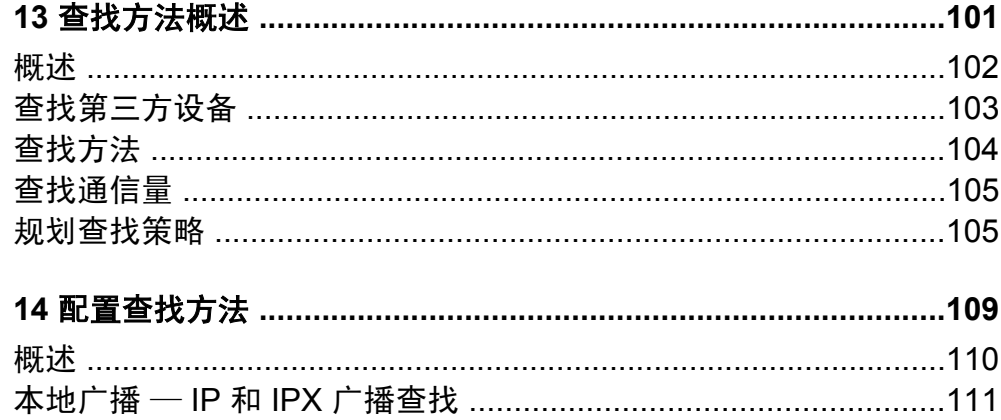

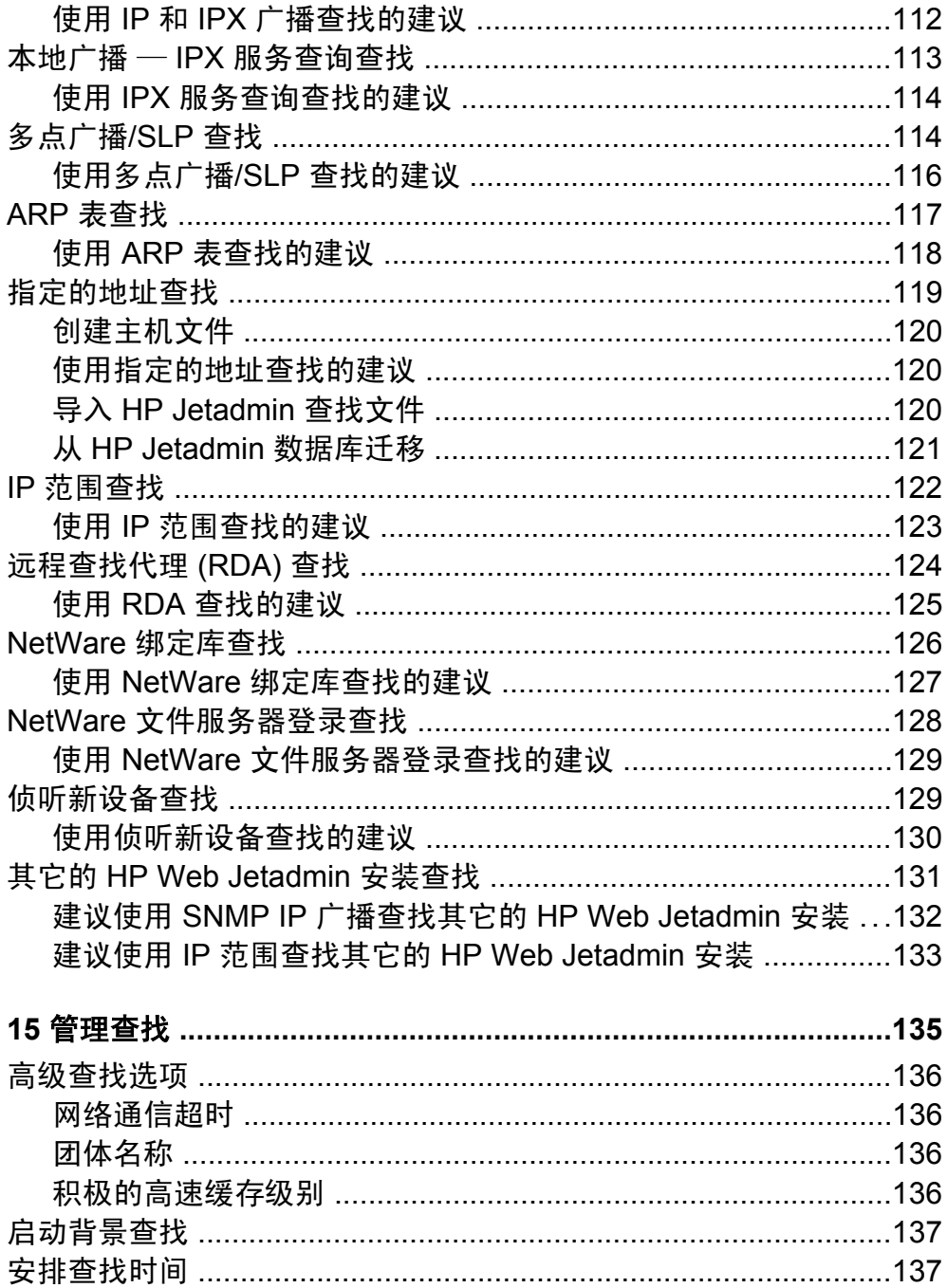

### 第6节 打印队列

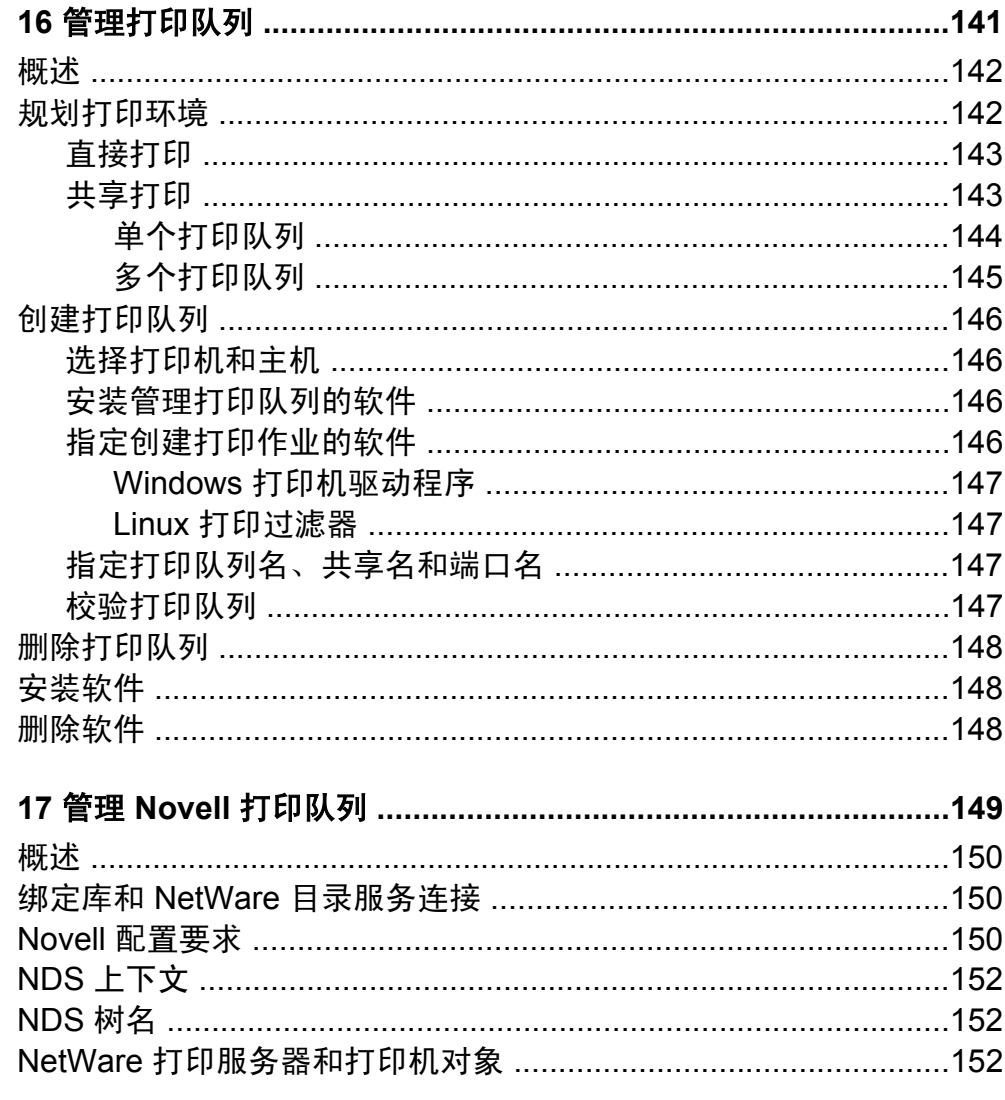

### 第7节 安全概述

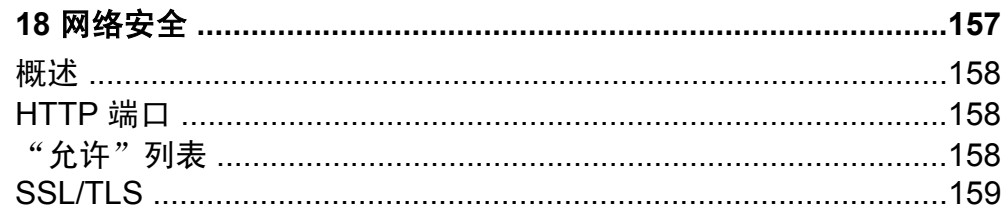

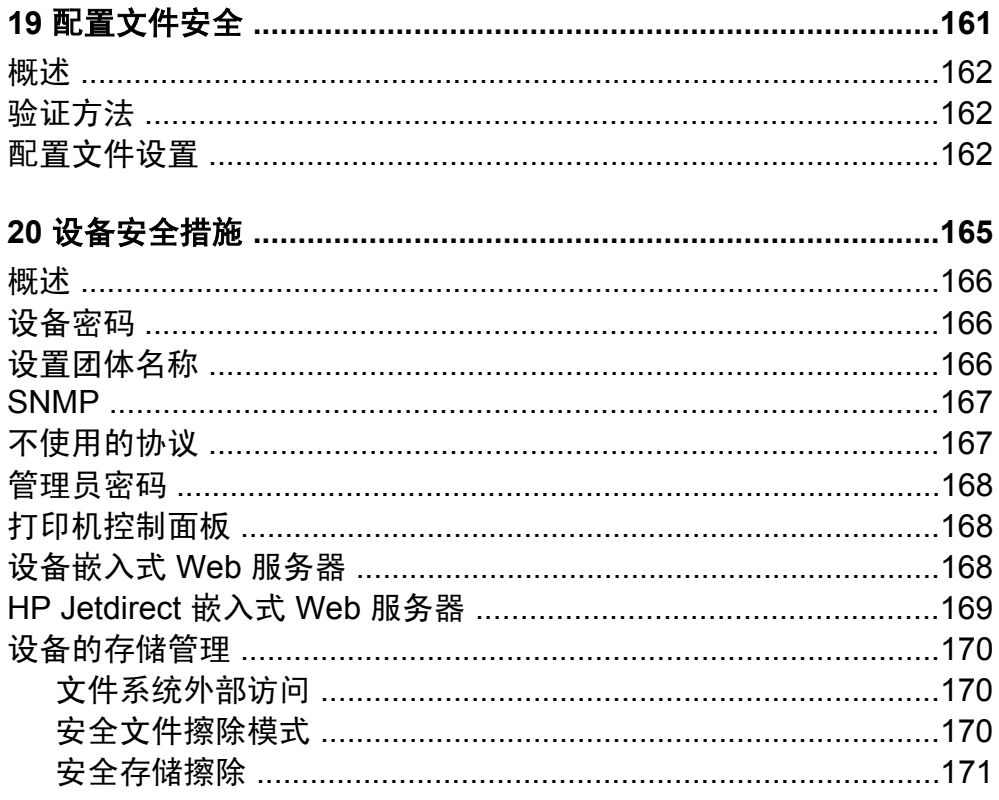

## 第 8 节<br>设备

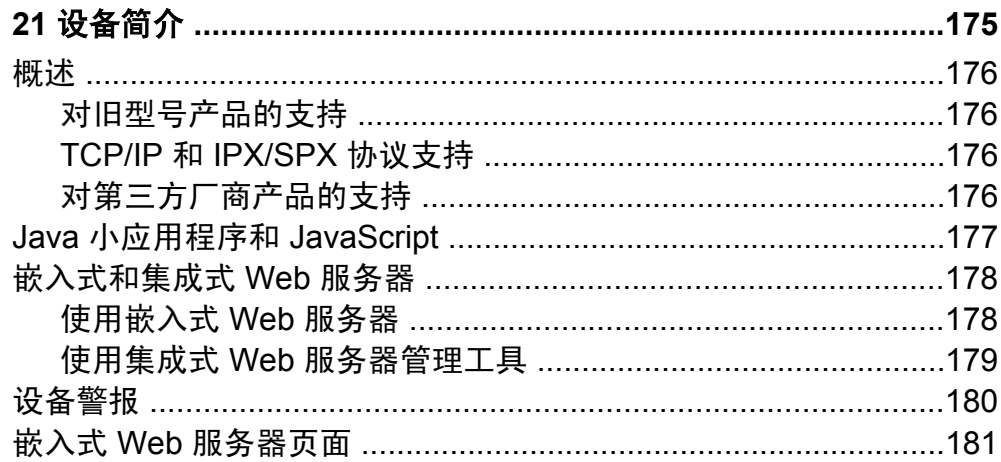

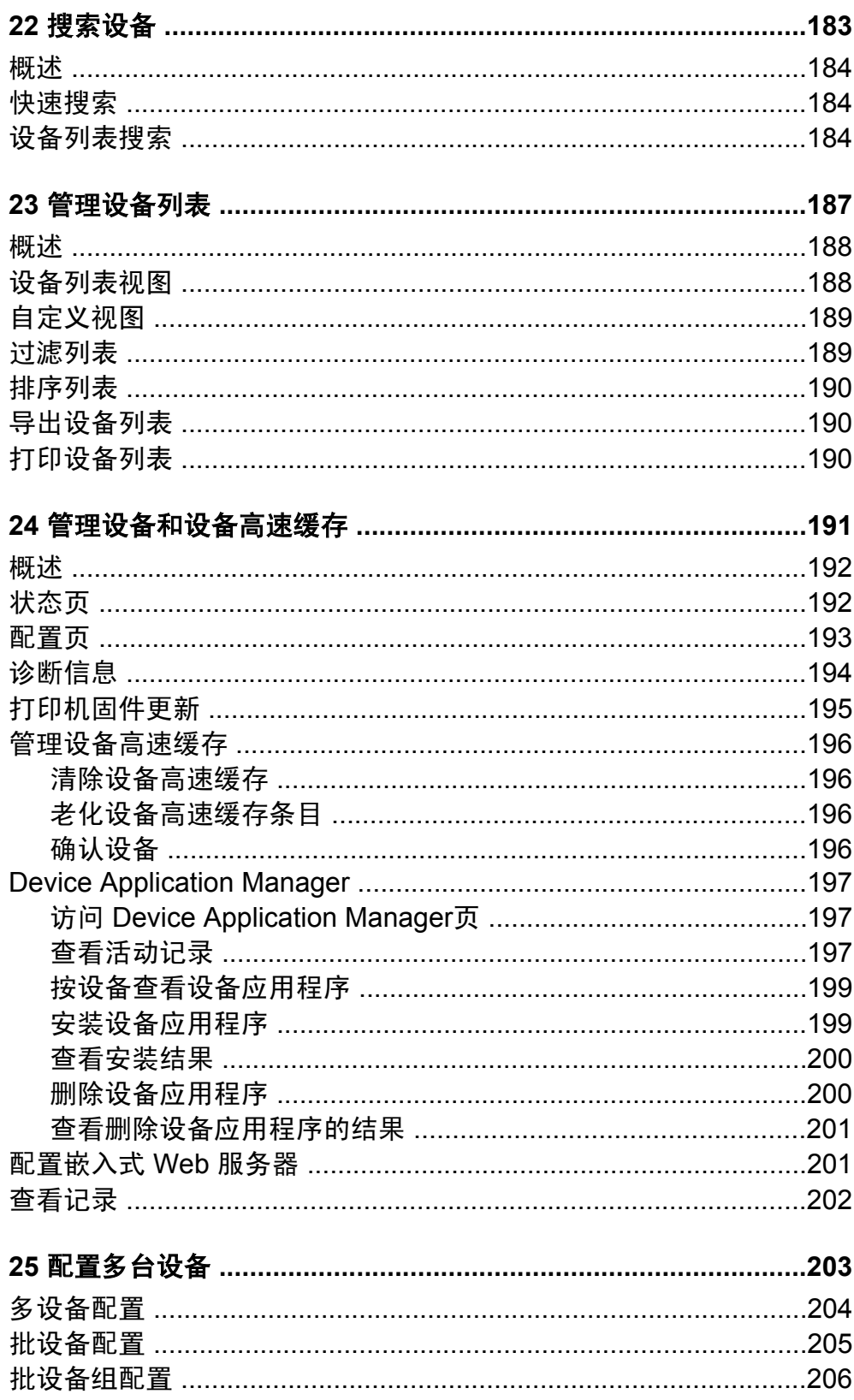

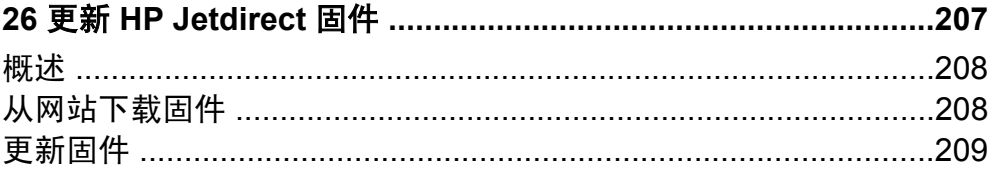

### 第9节 设备组

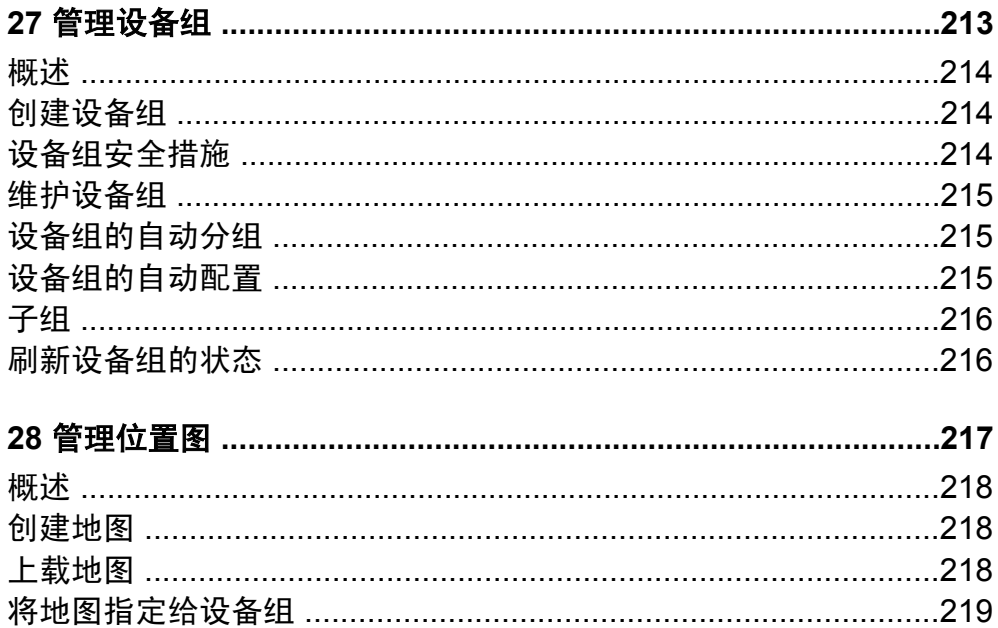

### 第10节 附录

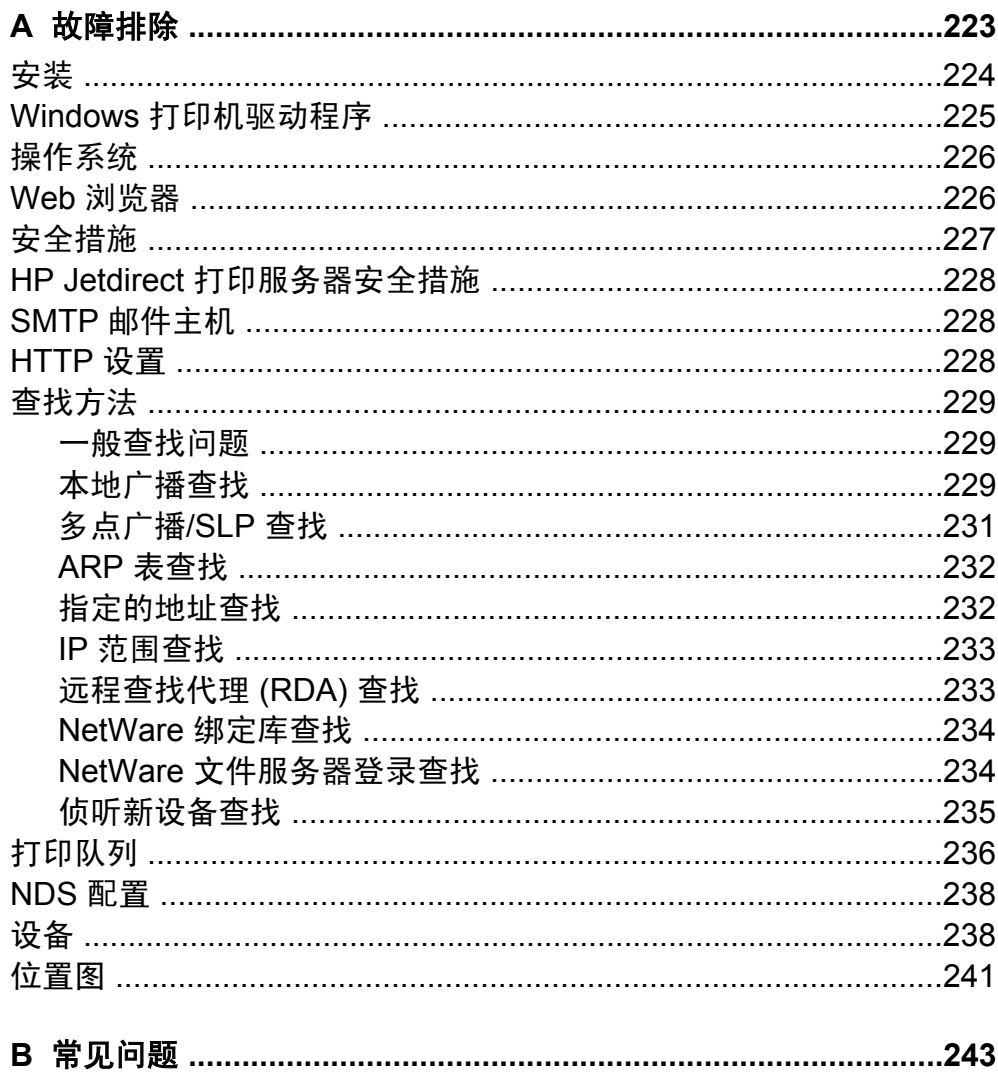

### 词汇

### 索引

## <span id="page-16-0"></span>第 1 节 HP Web Jetadmin 简介

该部分包含以下各章:

第 1 章: HP Web [Jetadmin](#page-18-0) 简介

第 2 章: 文档资料

第 3 [章:管理员首次使用的入门指南](#page-30-0)

第 4 [章:规划和实现](#page-34-0) HP Web Jetadmin

# <span id="page-18-0"></span>1 HP Web Jetadmin 简介

本章包含以下主题:

[概述](#page-19-0)

HP Web Jetadmin [与网络的集成](#page-20-0)

[安全措施](#page-21-0)

[对网络管理员的优越性](#page-23-0)

[对帮助台人员的优越性](#page-25-0)

[对其他网络用户的优越性](#page-25-0)

<span id="page-19-0"></span>概述

每一个网络管理员都希望他或她的网络性能超群。精心管理与网络连接的设备(例 如:HP 打印机、扫描仪、多功能产品和打印服务器设备)对提高性能大有帮助。 HP Web Jetadmin 是您用以管理并优化连网设备的工具。HP Web Jetadmin 的浏 览器界面非常直观,通过它,您可以对各种跨平台的连网设备进行远程管理并可以 从世界上任何地方访问您的本地内联网。

HP Web Jetadmin 提供一个简易、综合的方法,可积极地管理网络外设并优化打 印效率。利用诸如性能和状态等重要打印机信息,您能让网络打印机始终处于稳定 运转的状态,以对用户影响最小的方式来预测并解决问题,从而使自己的服务始终 领先于用户需求。

使用 HP Web Jetadmin 可以执行下列管理任务:

- 创建打印队列
- 配置打印机选项
- 同时创建多个打印队列
- 排除打印机故障
- 安排查找的时间,以便在非高峰时间更新设备的高速缓存
- 根据各种标准 ( 如 IP 地址、配色功能或型号名称 ) 来搜索特定的打印机或打 印机组。
- 检查打印机的当前状态
- 检查打印机消耗品(如纸张和油墨量)的状态
- 校验装在打印机纸盘中的介质类型
- 校验打印机的功能
- 按逻辑组来编组打印机
- 用动态位置图创建虚拟的办公室布局

可用多级安全措施来做到所有这一切,以及其它许多事项。HP Web Jetadmin 为 您节省时间,提高用户的工作效率,并降低拥有网络外设的总成本。

### 使用简便

HP Web Jetadmin 有一个集成式 Web 服务器,这意味着安装是件简便的任务。您 不必安装任何客户机软件。您也可以同时为多台与 HP Jetdirect 连接的打印机配置 打印机选项。

### <span id="page-20-0"></span>增强的打印作业管理功能

在网络技术尚未发展到当前这样先进的程度时,打印机管理员将他们的大部分精力 都集中在管理用户发送到打印机的作业上。今天,尽管这只占网络打印机管理工作 的很小一部分,却仍然是一项重要的任务。现在的网络打印机必须处理大量的打印 任务,这就要求提供一个有效的解决方案,用于调整不断变化的打印作业优先级和 资源需求。

网络管理员和帮助台人员可以使用 HP Web Jetadmin 来确保各项作业顺利通过网 络打印机,并且实施对用户的工作影响最小的更改。举例来说,他们可以使用 HP Web Jetadmin 执行下列任务:

- 检查打印作业状态
- 校验关于某打印作业的信息,如其属主
- 确保装入了合适的介质

### 省时功能

HP Web Jetadmin 有许多节省时间的方法。

- 远程状态、诊断和配置信息有助于在用户的工作尚未受到影响时便识别并解决 打印问题。
- 如果打印机出现故障,可配置警报功能会立即将有关通知用电子邮件发送给有 关人员。
- 最先进的查找功能可准确地查找出网络上的设备,并将它们添加到设备高速缓 存,这样,您就不必手动地将每台设备的信息输入设备高速缓存。
- 一般性设备搜索或根据特定标准(如 IP 地址、配色功能或设备型号)的设备 搜索,使得设备的查找和管理很容易进行。
- 设备组和位置图绘制功能让您能将设备组织成有虚拟办公室平面图的工作组, 以便于管理。
- 增强的消耗品状态功能使用 HP 墨粉计量器技术,提供所选用 HP 设备的墨粉 和纸张等消耗品的状态。
- 

注意 HP Web Jetadmin 为所有符合 MIB 标准打印机规格的打印机提供墨粉计量器。

### **HP Web Jetadmin** 与网络的集成

HP Web Jetadmin 支持行业中最为广泛的打印机、外设、服务器平台和浏览器。 HP Web Jetadmin 使用由 Request for Comments (RFC) 1759 定义的"标准打印 机管理信息库 (MIB)", 提供行业中最完备的多厂商的打印机管理解决方案。

<span id="page-21-0"></span>如果您偏向于从现有的网络或系统管理软件包来管理您的打印机,则 HP Web Jetadmin 集成于若干最广泛使用的解决方案,包括 HP Systems Insight Manager 和 HP OpenView Network Node Manager。

### 支持的协议

HP Web Jetadmin 支持 TCP/IP 和 IPX/SPX 两种协议。

### 支持的平台

关于 HP Web Jetadmin 支持的操作系统列表,请参见自述文件。

### 支持的网络打印机

关于 HP Web Jetadmin 用来创建打印队列的操作系统列表,请参见自述文件。

### 支持的网络外设管理

HP Web Jetadmin 提供完善的打印机管理软件。HP Web Jetadmin 可以管理通过 HP Jetdirect 打印服务器连接的所有 HP 和非 HP 打印机, 并且可以管理所有符合 标准打印机 MIB 规格的、第三方的、网络连接的打印机。

注意 HP Web Jetadmin 支持连接嵌入式 HP Jetdirect 的设备。

### 支持的浏览器

HP Web Jetadmin 支 持 Netscape™ 和 Microsoft® Internet Explorer 。关于 HP Web Jetadmin 支持的版本列表,请参见自述文件。

### 安全措施

HP Web Jetadmin 提供一些不同级别的安全措施, 使您可以自定义并保护网络设 备的管理。下面的图表显示了这些级别的安全措施。

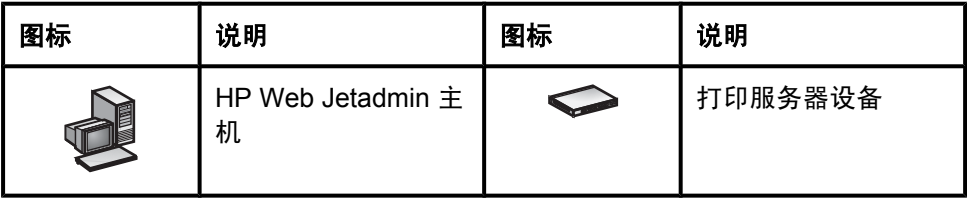

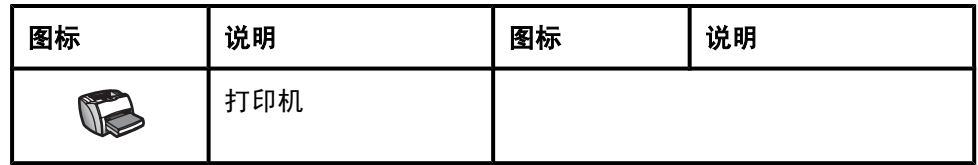

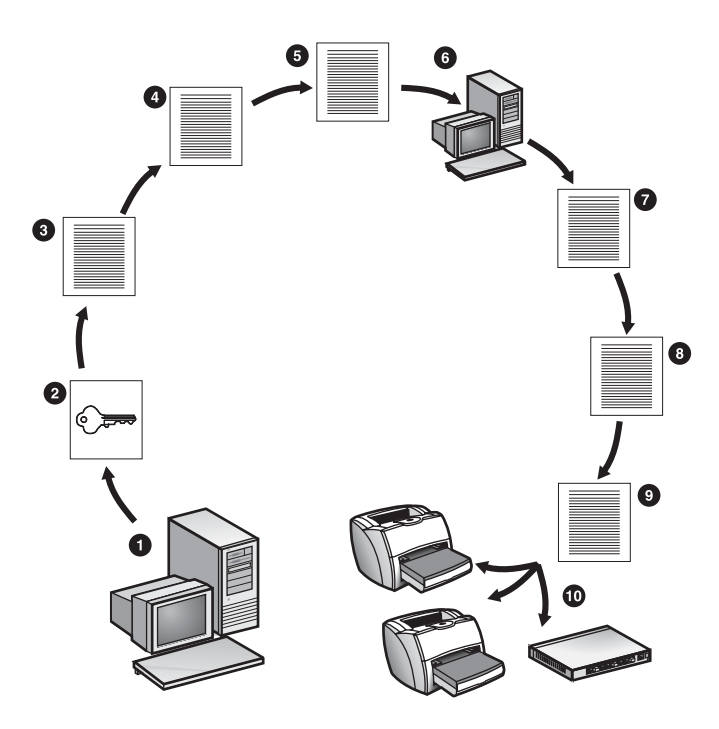

- 1 HP Web Jetadmin 用户 启动访问 HP Web Jetadmin 的进程。
- 2 SSL/TLS 使用 HTTPS 对在 HP Web Jetadmin 主机和 Web 浏览器之间 传递的信息进行加密,它可保护所有敏感信息(例如 Windows NT® 密 码)。
- 3 "允许"列表 限制对 HP Web Jetadmin 的访问,只允许具有特定 IP 地 址的机器访问它。
- 4 登录密码 防止未经授权的用户访问 HP Web Jetadmin,并确定经授权的 用户能访问 HP Web Jetadmin 中的哪些功能和特性。您可以为 HP Web Jetadmin 中的配置文件指定密码,还可以使用 Windows NT 域验证功能 将 Windows NT 域用户和组与配置文件关联起来。
- 5 配置文件 控制不同类别的用户所能访问的产品功能。例如,您可以使用 配置文件防止未经授权的用户更改系统设置、启动查找和创建设备组。
- 6 HP Web Jetadmin 主机 允许访问 HP Web Jetadmin 主机。
- 7 设备组密码 防止未经授权的用户对设备组作出改动。
- <span id="page-23-0"></span>8 单个设备的密码 - 防止未经授权的用户更改网络设备的设置。
- 9 SNMPv3 保护 HP Web Jetadmin 和网络设备之间的通信安全。 HP Web Jetadmin 使用 SNMPv3 来防止未授权的用户更改网络设备的设 置。
- 10 设备 验证所有安全级别之后, HP Web Jetadmin 用户即可访问设备(例 如打印机)了。

此外, Web 浏览器和内联网各自还具有厂商提供的安全措施, 而 HP Web Jetadmin 就是在这些环境下工作的。

### 对网络管理员的优越性

HP Web Jetadmin 向网络管理员提供了许多优越性。

#### 经济实惠

从 HP 的网站免费下载 HP Web Jetadmin。

如果已经设立企业内联网,HP Web Jetadmin 能无缝地集成到内联网中。如果尚 未设置企业内联网,则没有必要单独购买 Web 服务器软件,因为 HP Web Jetadmin 能作为其自己的 Web 服务器工作。

#### 便捷安装

只需要在网络中央位置均可访问的一台机器上安装一次 HP Web Jetadmin 即可。

不需要配置 Web 服务器。HP Web Jetadmin 会自动设置 Web 服务器。

不需要在客户工作站上安装特殊软件。只需要有支持的 Web 浏览器而已。

#### 外观和运作的一致性

不管工作站在运行哪个操作系统,或者 HP Web Jetadmin 在哪个平台上运行, HP Web Jetadmin 的外观和运作都一样。即使管理的设备在不同的网络操作系统 或平台上运行, HP Web Jetadmin 仍然保持一致。

#### 方便使用

使用 HP Web Jetadmin 可以执行下列任务:

- 远程配置和诊断打印机以及创建打印队列,全部从一个软件包进行。
- 一次配置多台设备,消除了一遍又一遍地键入配置选项的必要。
- 为一台或多台设备配置警报通知。
- 更新 HP Jetdirect 固件。不再需要为不同环境中的打印机使用单独的下载器, 也不需要在 Web 上手动查找新的固件映象。
- 从允许连接到企业内联网的任何位置访问 HP Web Jetadmin。例如:不管身 在何处,您都能对寻呼机的呼叫立即作出响应。
- 使用搜索功能快速查找设备。根据诸如功能、状态、位置或型号名称等标准来 搜索设备。
- 远程检查设备的状态,诊断问题,并且经常将打印机重新联机或远程重新设置 它们。
- 远程监视设备中的墨粉和油墨量。提前有计划地定购和替换消耗品,从而最大 限度地减少停机时间。
- 创建打印机、扫描仪和其它设备的设备组,以便更加轻松地管理资源。
- 从远程位置管理设备组,给予您和用户更多的灵活性。
- 创建图象式地图,显示设备组及其位置。
- 指定设备组的拥有权,让其他用户没有您的帮助也能改变组内的设备、添加新 设备或删除设备。

#### 对第三方厂商产品的支持

HP Web Jetadmin 支持许多第三方厂商的设备。这些设备必须符合 MIB 标准打印 机规格。

#### 全面诊断

HP Web Jetadmin 提供在所有基于 Web 的设备管理软件包中可用的最全面的诊 断。

#### 增强的功能设置

HP Web Jetadmin 提供增强的功能设置,其中包括:

- 预先安排的查找
- 多设备配置
- 自定义的位置图
- 设备组管理
- 多级安全措施
- 支持 HP 设备警报
- 跨平台的固件下载器
- 墨粉和油墨计量器

### <span id="page-25-0"></span>对帮助台人员的优越性

使用 HP Web Jetadmin,帮助台人员能向用户提供更好的帮助。无论是从本地或 远程位置,他们都能执行下列任务:

- 检查网络设备的状态
- 确定哪些打印机支持特定作业所需要的功能以及哪些打印机能最有效地打印这 些作业
- 通过可配置的 HP 设备警报,接收关于设备问题的电子邮件通知
- 确定打印机需要干预的类型(如添加墨粉或纸)
- 查出负责管理设备的人员,并在设备需要干预时让此人知道
- 对 HP Jetdirect 打印服务器和一些打印机进行远程断电通电循环
- 远程地将一些打印机重新联机

即使您的公司向外求助于第三方供应商,HP Web Jetadmin 将提供有效的设备支 持,只要稍加培训即可。您不必成为 Microsoft Certified Support Engineer(微软 的合格支持工程师)或 Certified Novell Engineer(Novell 的合格工程师)就可以 使用 HP Web Jetadmin 的直观式 Web 浏览器界面。

### 对其他网络用户的优越性

HP Web Jetadmin 还向其他网络用户提供若干优越性。他们可以使用 HP Web Jetadmin 来执行下列任务:

- 查看打印机、扫描仪和其它设备的状态、配置及功能。
- 快速查找到需要使用的设备。用户可以根据诸如功能、状态、位置或型号名称 等标准来搜索设备。
- 查看已设置的设备组,并监视这些设备的状态。

允许其他网络用户执行这些简单的任务,将减少他们对网络管理员和帮助台人员的 依赖,使后者能有更多时间从事其它任务。

# <span id="page-26-0"></span>2 文档资料

本章包含以下主题:

[概述](#page-27-0) [可浏览的帮助](#page-27-0) [上下文帮助](#page-27-0) [可打印的手册](#page-28-0)

<span id="page-27-0"></span>概述

HP Web Jetadmin 以三种格式提供文档资料:可浏览的帮助、上下文帮助和可打 印的手册。下列各节将一一讨论这些格式。

### 可浏览的帮助

可浏览的帮助包含有关 HP Web Jetadmin 功能的概念性信息。从 HP Web Jetadmin 内的任何地方直接访问可浏览的帮助。

#### 访问可浏览的帮助

- **1** 在导航区域,展开帮助文件夹。
- **2** 选择 **HP Web Jetadmin**。

展开 **HP Web Jetadmin** 文件夹后,您可以访问词汇、索引、自述文件、许可协 议、关于和反馈页面。

### 上下文帮助

HP Web Jetadmin 中的每个页面在内容工具栏上都有帮助图标。单击帮助图标 时,HP Web Jetadmin 将显示该页面的上下文帮助。根据默认设置,HP Web Jetadmin 在一个单独的浏览器窗口显示上下文帮助。不过,您可以将配置文件配 置为在该页内显示上下文帮助。有关的更多信息,参见<u>集成上下文帮助</u>。

上下文帮助的目的是只提供您所在页面、正在执行的任务或特定选项所需要的信 息。这意味着上下文帮助中的文本比可打印的手册或可浏览的帮助要短得多。如果 您需要有关概念或任务的更多信息,则查看可浏览的帮助或打印的手册。

HP Web Jetadmin 中的某些页面在文本框或选项旁边有一个帮助图标。单击帮助 图标后,HP Web Jetadmin 将显示有关特定文本框或选项的特定信息。

上下文帮助区域的下拉列表中有三个选项:内容、原因和方法。HP Web Jetadmin 在上下文帮助区域显示的信息取决于您选择的这些选项中的哪个选项。 内容选项提供页面、主题、任务或选项的一般信息。原因选项提供关于您应该关心 该页面、主题、任务或选项的原因的一般性说明。它还说明页面上的设置对网络性 能的影响。**方法**选项提供您在该页面可执行任务的说明。

### <span id="page-28-0"></span>可打印的手册

可打印的手册是可移植文档格式 (PDF) 文件, 您必须从 HP 的网站下载。该手册 包含可浏览的帮助所包含的全部信息。

要查看 PDF 文件, 您必须安装 Adobe® Acrobat® Reader。一旦用 Adobe Acrobat Reader 打开了 PDF 文件, 则可以打印整本手册、当前页面或一系列页 面。

# <span id="page-30-0"></span>3 管理员首次使用的入门指南

本章是帮助您使用 HP Web Jetadmin 的入门指南。实行 HP Web Jetadmin 时, 您可将此章用作检查列表。

注意 尽管 HP Web Jetadmin 提供了许多功能, 但您也不必使用所有这些功能。例如, 如果网络规模较小,您就不必创建设备组和位置图或使用多个设备配置功能。

#### 安装 **HP Web Jetadmin**

安装 HP Web Jetadmin 只需要少量工作。有关说明,参见第 5 章: 安装 HP Web [Jetadmin](#page-52-0)。

#### 配置查找方法

配置 HP Web Jetadmin 在网络上查找设备的方式。有关说明,参见第13[章:查](#page-100-0) [找方法概述](#page-100-0)。

#### 自定义 **HP Web Jetadmin**

配置确定 HP Web Jetadmin 的外观和工作方式的选项。有关说明,参见[自定义](#page-86-0) HP Web [Jetadmin](#page-86-0) 的外观以及自定义 HP Web [Jetadmin](#page-87-0) 的功能。

#### 设置安全选项

HP Web Jetadmin 提供多级安全措施,让您控制哪些人可以访问该产品及其功 能。

- 强制所有访问 HP Web Jetadmin 的浏览器使用 SSL/TLS。还可以指定浏览器 使用的加密级别。有关说明,参见一般设置 **>** 安全 **> SSL/TLS** 页面的上下文 帮助。
- 创建"允许"列表,将可以访问 HP Web Jetadmin 的机器限定为具有特定 IP 地址的机器。有关说明,参见 HTTP [\(Web\)](#page-82-0) 设置。
- 为管理员配置文件分配密码,这样可以防止未授权的用户更改系统设置、启动 查找或创建设备组。有关说明,参[见配置文件密码](#page-85-0)。
- 为不同用户级别创建多个配置文件。通过这些配置文件,您可以控制某一类别 的用户能访问的产品功能。有关说明,参见第 10 [章:配置"配置文件"。](#page-84-0)
- 如果要创建配置文件,可以将 Windows NT 域用户和组与这些配置文件相关 联。通过将配置文件与 Windows NT 域用户相关联,这些用户就无需知道配置 文件的新密码,而可以使用当前 Windows NT 域用户名和密码。通过将 Windows NT 组与配置文件相关联, 您可以同时向多个用户授予访问 HP Web Jetadmin 的权限,从而节省了时间。有关说明,参见一般设置 **>** 配置文件管 理 **>** 验证页面的上下文帮助。
- 为设备组指定密码,这可以防止未授权的用户更改设备组。有关说明,参[见设](#page-213-0) [备组安全措施](#page-213-0)。
- 为单个设备指定密码,这可以防止未经授权的用户更改网络设备的设置。有关 说明,参见**设备配置**页面的上下文帮助。
- 将单个设备配置为使用 SNMPv3,防止未授权的用户更改网络设备的设置。有 关说明,参见支持 SNMPv3 的**设备配置**页面的上下文帮助。

#### 管理证书

创建自行签名的证书、创建证书签名的请求并安装由第三方资格认证授权机构签名 的证书。有关说明,参见一般设置 **>** 安全 **> SSL/TLS** 页面上的上下文帮助。

#### 查找设备

搜索网络中的设备,基于特定条件过滤设备列表,并按照特定列排序设备列表。有 关说明,参见第22[章:搜索设备以](#page-182-0)及[排序列表。](#page-189-0)

#### 在主机上创建打印队列

在主机上远程创建打印队列。根据您的网络,参见下列各章中的有关说明:

- 第 16 [章:管理打印队列](#page-140-0)
- 第 17 章: 管理 Novell 打印队列

#### 创建设备组

创建按特定标准(如位置或部门)而组织设备的设备组。有关说明,参见[创建设备](#page-213-0) [组](#page-213-0)。

#### 将设备添加到设备组

将设备(如打印机和扫描仪)添加到设备组。有关说明,请参见设备管理 **>** 设备 组 **>** 组名称页面的上下文帮助。

#### 配置多台设备

一次配置两台或更多台设备,将相同数值分配给所选选项。有关说明,参见[多设备](#page-203-0) [配置](#page-203-0)。

#### 上载并编辑地图

将预先绘制的位置图分配给设备组,显示设备的位置。有关说明,参见 第 28 [章:管理位置图。](#page-216-0)

#### 选择的设备组默认视图

改变设备组的显示方法。地图视图以图解方式显示组内的设备,而设备视图则以列 表形式显示设备。有关说明,参[见默认的设备组视图](#page-87-0)。

#### 选择默认设备组

指定默认的设备组,以在用户每次在浏览器内启动 HP Web Jetadmin、单击内容 工具栏中的主页图标,或单击浏览器内的刷新或重新加载时,都会显示该默认设备 组。有关说明,参见<u>默认主页</u>。

#### 定义支持的 **URL**

定义与 Web 支持页面的链接。在用户需要有关网络设备或 HP Web Jetadmin 的 帮助时,可以链接到 Web 支持页。有关说明,参[见支持设置](#page-81-0)。

## <span id="page-34-0"></span>4 规划和实现 HP Web Jetadmin

本章包含以下主题:

第 1 [阶段:确定要达到的目标](#page-35-0)

第 2 [阶段:决定如何实现目标](#page-38-0)

第 3 [阶段:安装](#page-46-0) HP Web Jetadmin

第 4 [阶段:自定义](#page-47-0) HP Web Jetadmin

第 5 [阶段:操作](#page-48-0) HP Web Jetadmin

HP [产品信息和支持](#page-48-0)

### <span id="page-35-0"></span>第 **1** 阶段:确定要达到的目标

### 非基于系统的任务和基于系统的任务

要成功地实现,您需要执行两类任务。

- 非基于系统的任务是业务和管理方面的决定;这些决定叙述为什么您应该实现 HP Web Jetadmin 以及将如何确定对您单位最有用的系统组件和功能。非基 于系统的任务包括您将使用 HP Web Jetadmin 管理的打印机台数、负责打印 机资源监视及维护的网络管理员人数和用户人数、有必要实施 HP Web Jetadmin 的业务需要等。
- 基于系统的任务会产生各种有形的结果,这些是使用计算机和联网技术的直接 结果,包括 HP Web Jetadmin 本身以及将要安装和使用 HP Web Jetadmin 的 服务器和工作站。基于系统的任务,如定义包括特定用户将管理的打印机的设 备组,以及监控消耗品的使用以确定每月应备有的库存量。

在确定了需要完成的非基于系统的任务之后,便可以确定帮助您实现目标的基于系 统的任务。

### 确定您的实现目标

您可能有使用 HP Web Jetadmin 来增强网络打印机管理的各种独特情形。 HP Web Jetadmin 为每种情形提供特定的好处。

下表根据各种实现目标对 HP Web Jetadmin 的功能进行分类。它也说明谁可以使 用这些功能。如果知道谁将使用 HP Web Jetadmin,就可以根据用户在组织中的 作用来选择实施目标。

查看表中的功能和使用人员,以确定适合您环境的实现目标。在您查阅该表时,请 注意可能有用的任何功能。选择一项实现目标并不防碍您使用列于另一目标下的功 能。HP Web Jetadmin 的每个安装中都包括所有功能。
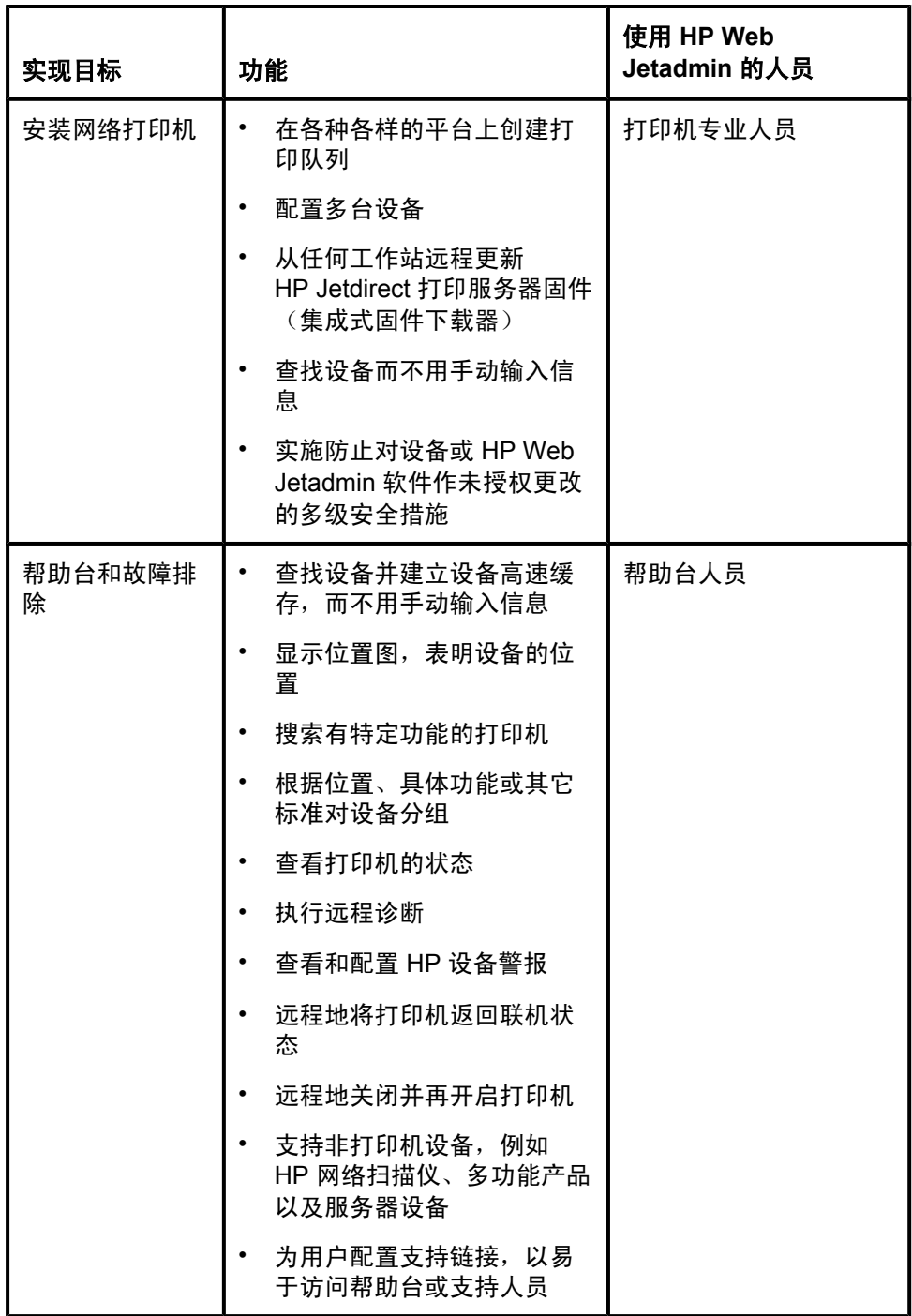

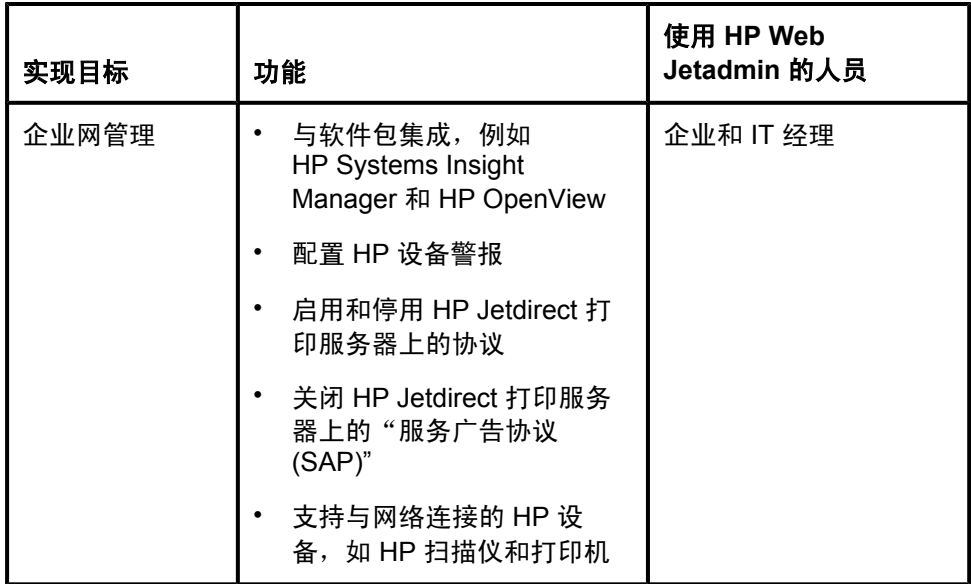

经常把一个单位的业务决定用作确定最合适的 HP Web Jetadmin 实施目标的基 础。下面是为何要实现 HP Web Jetadmin 以取得某些基于系统的功能的例子。

#### 安装网络打印机

- 在安装期间,网络管理员想要找出打印机所具备的功能,并指定相应的打印机 驱动程序或型号脚本。
- 拥有很多打印机的公司想要通过同时配置多台打印机来节省时间。
- 安装打印机的个人想要为共享的网络打印机建立打印队列。

#### 帮助台和故障排除

- 用户想要知道他们的打印作业不打印的原因。
- 拥有多幢建筑物的公司只有一个帮助台在主建筑物中。为了减少因小问题而要 到其它建筑物往返一趟,帮助台管理员想要知道放置打印机的地方。

#### 企业网管理

- 网络管理员想要提供跨平台支持的工具。
- 新的 HP Jetdirect 打印服务器已经到达,网络管理员想要迅速统一地更新固 件。
- 网络管理员想要远程管理打印机,这意味着不需要特定的打印机控制台。

# 第 **2** 阶段:决定如何实现目标

既然您已确定要通过 HP Web Jetadmin 来完成的任务,就可以决定如何使用 HP Web Jetadmin 的功能来帮助您实现自己的目标。要作必要的决定, 您必须收 集网络内有关设备管理问题的信息,然后决定如何最好地处理它们。

## 步骤 **1**:确定业务目标

说明您为何要实现HP Web Jetadmin 的理由。您可能要使用在第 1 阶段中确定的 非基于系统的各种任务来系统地阐述您的业务目标。

## 步骤 **2**:组织执行项目的队伍

决定应加入实现 HP Web Jetadmin 项目队伍的人员。您可能要包括网络管理员、 信息技术管理经理和网络打印专业人员。

注意 在执行期间,您大概将在各个点给项目队伍添加更多的专业人员。

## 步骤 **3**:收集网络信息

收集下列网络信息:

- 网络拓扑结构(基础设施、路由器、远程地点以及在远程地点执行的管理)
- 操作系统
- 协议
- 打印机
- 打印服务器品牌(如 HP Jetdirect)
- 服务(DHCP、NDS、BOOTP、DNS、WINS 及其它)
- 实际站点布局(用于地图)
- 需要访问和不应访问 HP Web Jetadmin 的人员
- HP Web Jetadmin 和 OS 安全

## 步骤 **4**:设计创建打印队列的策略

在许多网络环境中,您必须先回答若干问题才能创建打印队列。网络管理员很象是 该任务的项目经理。您也应该咨询单位内负责管理打印机的人员。

<span id="page-39-0"></span>下列问题应能帮助您设计创建打印队列的策略:

- 用户需要打印什么?他们运行哪些操作系统?
- 您有哪些打印需要,打印请求源自何方 (例如,客户机/服务器或对等) ?
- 您要 HP Web Jetadmin 支持现有的打印基础设施(例如,Novell、标准端口 监视器或 lpr), 或者要改成一个新的吗?
- 您要使打印服务是集中式还是分布式?
- 在单台机器上能够驻留多少打印队列?该数字随打印机类型而异,并与打印队 列是集中式还是分布式有关。

注意 因为驻留打印队列的计算机不必是运行 HP Web Jetadmin 的同一台机器,所以关 于在何处创建打印队列的决定未必影响在何处安装 HP Web Jetadmin 的决定。

- 您要支持什么类型的打印作业(例如,大型机或工作站)?
- 您要打印队列驻留在哪一个操作系统上?这包括的问题有:您在其上创建打印 队列的平台,打印队列是否为集中式或分布式等。

有关创建打印队列的更多信息,参见第 16 [章:管理打印队列。](#page-140-0)

## 步骤 **5**:选择协议

HP Web Jetadmin 允许使用 TCP/IP 或 IPX/SPX 协议来管理打印机。例如, 您可 以使用 IPX/SPX 来管理 Novell 环境和其它基于 IPX/SPX 网络中的打印机,并且 不必一定要为这些打印机配置 IP 地址。但是,如果您需要在 Windows® 环境下创 建打印队列, 则每台打印机都必须具有一个现成的 IP 地址, 或者您必须在创建打 印队列时指定一个 IP 地址。

注意 如果您计划在 Novell NetWare 环境中实现 HP Web Jetadmin,参见第 17 [章:管](#page-148-0) 理 Novell [打印队列](#page-148-0),以获取有关在该环境中创建打印队列的具体信息。

> 如果您打算使用 TCP/IP 来管理打印机,则必须确定用于指定 IP 地址的方法。您 可以手动地或自动地指定 IP 地址。

#### 手动指定 **IP** 地址

使用 HP Web Jetadmin 分别指定 HP Jetdirect 打印服务器的 IP 地址, 或通过多 设备配置功能来指定,即使 TCP/IP 是 HP Web Jetadmin 机器上的唯一协议。在 您指定有效的 IP 地址之前,HP Web Jetadmin 使用硬件地址与 HP Jetdirect 打印 服务器进行通信。您只能为在安装有 HP Web Jetadmin 的同一子网上的设备手动 指定 IP 地址。如果您为某 HP Jetdirect 打印服务器配置了一个静态 IP 地址,该 HP Jetdirect 打印服务器会继续使用该 IP 地址。即使该服务器关闭,但在打开它 之后仍然如此。

#### 自动指定 **IP** 地址

使用"引导协议"(BOOTP) 或"动态主机配置协议"(DHCP) 来指定 IP 地址。每当 HP Jetdirect 打印服务器用工厂的默认设置开启时, 它们都传送 BOOTP 和 DHCP 请求。BOOTP 和 DHCP 服务器然后通过给设备指定 IP 地址作回答。如果 HP Jetdirect 打印服务器在 5 分钟后没有接收到回答,则将使用默认 IP 地址 192.0.0.192。如果关闭并重新打开该 HP Jetdirect 打印服务器,它将重复该过 程。

当DHCP 服务器为 HP Jetdirect 打印服务器指定 IP 地址时,该 IP 地址只在被认 为是租用期的时间段内有效。只要 HP Jetdirect 打印服务器处于开启状态且与网络 连接,它都保持租用那个 IP 地址。当 HP Jetdirect 打印服务器关闭或断开连接 时,它可能失去租用。

当 HP Jetdirect 打印服务器再开启或重新连接网络时,它将与 DHCP 服务器联 系,以核实其租用是否仍然有效。HP Jetdirect 打印服务器尝试使用原先指定给它 的 IP 地址。但是,如果已过了足够长的时间,HP Jetdirect 打印服务器可能已经 失去那个 IP 地址的租用。如果另一台设备已占用该 IP 地址, 则 HP Jetdirect 打印 服务器将从 DHCP 服务器租用另一个 IP 地址。

尽管自动指定 IP 地址可节省时间并让您能够将精力集中于其它任务,但仍然有几 个问题需要您处理。

- 在 HP Jetdirect 打印服务器传送 BOOTP 和 DHCP 请求并等待响应期间,它 没有 TCP/IP 配置。在此期间,HP Web Jetadmin 不能执行查找或与 HP Jetdirect 打印服务器通信。
- ,如果配置使用 HP Standard TCP/IP Port Monitor(HP 标准 TCP/IP 端口监视 器)(例如,在 DHCP 环境中)的打印机的 IP 地址已经改变,则会查 询"Windows 因特网命名服务 (WINS)"服务器以便确定新的 IP 地址。如果 WINS 服务器不存在或不能提供有关打印机的新信息, 则必须重新配置端口。 在 MAC 地址用于 HP Jetdirect 端口时,不能执行基于 MAC 地址的再查找。
- 根据其 IP 地址来查找设备的查找方法,不能查找已经指定了新 IP 地址的设 备。这适用于"指定的地址"和"IP 范围"的查找方法。

尽管有这些问题,自动指定 IP 地址还是提供了显著的优越性。使用保留 (reservation) 来确保通过 DHCP 指定给 HP Jetdirect 打印服务器的 IP 地址保持一 致。这保证即使在关闭或断开了 HP Jetdirect 打印服务器与网络的连接达相当的延 续时间后,IP 地址都不随时间而改变。

## 步骤 6: 选择操作系统

如果您只计划使用 HP Web Jetadmin 来管理设备,则您过去如何建立打印队列都 没关系。无论您最初是如何配置 HP Jetdirect 打印服务器的,都可以用 HP Web Jetadmin 来管理它们,并且没有必要重新创建打印队列。例如,您可以使用 HP Web Jetadmin 来管理曾用下列任一方法配置的 HP Jetdirect 打印服务器:

- HP Jetadmin (HP Jetdirect 端口监视器)
- HP Web Jetadmin (HP 标准 TCP/IP 端口监视器)
- HP 网络打印机安装程序
- 网际打印协议 (IPP)
- Line printer remote (lpr)
- Novell Directory Services (NDS)、绑定库和远程打印机模式支持
- Novell 分布式打印服务 (NDPS)

如果您打算使用 HP Web Jetadmin 来创建打印队列,则创建打印队列所在的操作 系统会决定您应该将 HP Web Jetadmin 安装在何处。使用以下准则来确定正确的 平台:

- 要在 Windows NT、Windows 2000、Windows XP 或 Novell 环境中创建打印 队列,可以将 HP Web Jetadmin 安装在 Windows NT、Windows 2000 或 Windows XP 中。
- 要在 UNIX®/Linux 环境中创建打印队列,您可以将 HP Web Jetadmin 安装在 Windows NT、Windows 2000、Windows XP 或 Linux 上。
- 如果需要在混合环境中获得 IPX/SPX 支持,或者要查找用 IPX/SPX 配置的打 印机,则必须在 Windows NT、Windows 2000 或 Windows XP 上安装 HP Web Jetadmin。只有这些平台才支持 IPX/SPX 协议。
- 如果您计划在 Novell NetWare 环境中使用 HP Web Jetadmin 来配置 NDS 或 绑定库打印队列,请确保您安装了 Novell NetWare Client。Microsoft NetWare Client 是不兼容的。关于 Novell NetWare Client 的支持版本列表, 请参见自述文件。在未安装 Novell NetWare Client 时,若使用 HP Web Jetadmin 来配置 NetWare 打印, 将得到一条错误消息。有关的更多信息, 参 见第 17 章: 管理 Novell 打印队列。

## 步骤 **7**:选择硬件平台

关于安装 HP Web Jetadmin 的机器硬件要求列表,请参见第 5 章: 安装 HP Web [Jetadmin](#page-52-0) 和 HP Web Jetadmin 自述文件。

## 步骤 **8**:选择浏览器

因为用户通过浏览器界面与 HP Web Jetadmin 进行交互,所以请确保您选择的浏 览器支持需要的功能,并随时可供每个将访问 HP Web Jetadmin 的人使用。关于 HP Web Jetadmin 在每种环境下[支持的浏览器](#page-21-0),请参见支持的浏览器和 HP Web Jetadmin 自述文件。

如果您计划在高度安全的环境中运行 HP Web Jetadmin,则必须考虑浏览器的安 全特性。Internet Explorer 的最高安全设置不允许运行 Java 小程序。要充分利用 HP Web Jetadmin 的完整功能集(如动态实时状态报告和高级配置), 您必须在 Internet Explorer 中设置"中"或更低的安全级别。这可能不是所有环境的选项, 因此要确保您将实现 HP Web Jetadmin 之处的安全策略让您设置"中"或更低的 安全级别。如果安全策略要求高安全级别,您也许能够只为 HP Web Jetadmin 的 URL 定义一个较低的级别而为其它 URL 保持高设置。

## 步骤 **9**:决定查找策略

关于开发最适合您特定的网络拓朴结构和通信量模式的查找策略的准则,请参见 第 13 [章:查找方法概述。](#page-100-0)本章包含每种查找方法的概述信息。使用这些信息,您 可以了解生成的网络通信的量和类型、支持的网络拓扑结构以及期望的准确度。

## 步骤 **10**:决定要安装的份数

您可以安装一份 HP Web Jetadmin,也可以根据您将使用该软件的方式安装多 份。下列准则可以帮助您确定需要安装的 HP Web Jetadmin 份数。

#### 安装一份 **HP Web Jetadmin**

您要从中心位置管理您网络上或单位内的所有设备或追踪所有资源吗?如果是,您 最好安装一份 HP Web Jetadmin,因为多份不能共享设备高速缓存。HP Web Jetadmin 创建设备高速缓存后,只有那份 HP Web Jetadmin 可以使用该高速缓 存。一份 HP Web Jetadmin 编译一个设备高速缓存,其中包括有关每台设备的信 息。

安装一份 HP Web Jetadmin 将提供下列优越性:

- 集中的设备高速缓存
- 集中的资源管理数据库
- 集中的网络设备控制

#### 安装一份 **HP Web Jetadmin**

将分别管理各个设备组吗?如果是,则安装多份 HP Web Jetadmin 可能更适合一 些。例如,若不同的人将管理不同子网上的设备,可在每个子网上安装一份单独 的 HP Web Jetadmin。多份 HP Web Jetadmin 还可以减少跨大网络的查找过程。

安装多份 HP Web Jetadmin 将提供下列优越性:

- 在远程站点上进行设备查找
- 用慢链接进行跨路由器的设备查找
- 减少大型网络上的查找通信量

## 步骤 **11**:决定安全策略

HP Web Jetadmin 提供各种安全选项,使用它们,您可以自定义对贵组织而言最 为有效的安全级别。在确定了您的安全目标之后,使用下列准则来决定如何最好地 实现它们:

- 您要对所有访问 **HP Web Jetadmin** 的 **Web** 浏览器强制使用 **SSL/TLS** 吗? 强制所有 Web 浏览器都使用 SSL/TLS,或者您可以允许 Web 浏览器在访问 包含敏感信息的页面时自动切换到 SSL/TLS。
- 您希望 **Web** 浏览器使用哪种加密级别?选择加密级别(低、中或高)以满足 单位的特定需要。高级加密使系统速度变慢,而且可能无法支持所有的浏览 器,但是它更安全。
- 您要使用哪种类型的证书? HP Web Jetadmin 可以创建自行签名的证书,您 也可以安装由第三方资格认证授权机构签名的证书。
- 您要实施安全措施,以便只有一个人可以对 **HP Web Jetadmin** 进行更改,而 其他用户只能访问信息吗?这是配置 HP Web Jetadmin 安全措施最常用的方 法。实现该目标的一种方法就是为默认的管理员配置文件设置密码以及设置设 备的密码。只有知道管理员配置文件密码的人才能更改 HP Web Jetadmin。 知道具体设备密码的任何人可以访问和更改该设备的设置,但是不能配置 HP Web Jetadmin。
- 您要只允许一个人访问 **HP Web Jetadmin** 吗?定义"允许"列表,只让具有 特定 IP 地址的机器访问 HP Web Jetadmin。如果您总是使用特定工作站来访 问 HP Web Jetadmin, 并且那些工作站总是具有相同的 IP 地址, 则可以使用 访问控制列表来防止其它工作站运行 HP Web Jetadmin。但是,您应该查看 在步骤 5: 选择协议中论及的一些"动态主机配置协议 (DHCP)"问题。确保 将要访问 HP Web Jetadmin 的工作站使用的是静态 IP 地址配置, 或有 DHCP 服务器所作的保留, 以便它们的 IP 地址不会改变。如果您计划从多个 工作站访问 HP Web Jetadmin, 并且不知道每个工作站的 IP 地址, 则这一方 法不适用。
- 您要允许不同级别的用户看见 **HP Web Jetadmin** 的具体功能吗?创建配置文 件, 规定在 HP Web Jetadmin 中允许各类用户所做的事情。例如, 可以定义 一个配置文件,用于防止用户创建打印队列和更改设备、设备组和 HP Web Jetadmin 软件,但允许他们查看设备的状态。
- **您要防止未授权的用户更改网络设备的设置吗?** 为那些您想具有受限配置权限 的设备指定密码。如果设备支持 SNMPv3, 那么您可以使用 SNMPv3 来防止 未授权的用户更改设备设置。

## 步骤 **12**:确定备份策略

Hewlett-Packard 建议:无论您何时执行以下任务,都请备份 HP Web Jetadmin。

- 创建或更新设备高速缓存
- 下载新固件
- 创建或更新位置图
- 定义或更新安全选项
- 定义或更新设备组设置
- 定义或更新查找设置

最好将 HP Web Jetadmin 的整个安装进行存档。您至少应该备份下列文件:

注意 这个列表指的是根目录。即您在系统上安装 HP Web Jetadmin 所在的根目录。列 出的所有目录都与这一根目录有关。

- 对于配置选项(如安全措施、查找和设备组),备份根目录及其子目录中的所 有 INI 文件 (\*.ini)。
- 对于设备高速缓存,备份根目录中的所有 DAT 文件 (\*.dat)。
- 对于位置图,备份 root directory\doc\plugins\hpjwja\maps 中的所有文件 (\*.\*)。
- 对于所有固件映象,备份 root directory\doc\firmware 下的所有目录和这些目 录中的所有文件。这将省去必须从 HP 网站再次下载固件映象的时间。
- 对于 HP Web Jetadmin 的安装记录,请备份下列文件:
	- **•** 在 Microsoft Windows 上的安装,备份 Windows 目录中的所有 hpjfpm 文 件 (hpjfpm.\*)。
	- **•** 在 Linux 上的安装,备份 var/lib/fpm 目录。

## 步骤 **13**:决定打印机驱动程序管理策略

您必须决定用户获取打印机驱动程序的方式,以及这些打印机驱动程序相关的 HP Web Jetadmin 所在的地方。

- 这在 UNIX/Linux 环境中不会产生任何问题。如果只要在 UNIX/Linux 环境中管 理打印机,则请参见步骤 14:决定是否实施设备组。
- 在 Windows 环境中,设置 "即点即印",以便打印机驱动程序自动地下载给 用户。有关"即点即印"功能的更多信息,参见 Windows [打印机驱动程序](#page-146-0)。

Hewlett-Packard 建议您在安装 HP Web Jetadmin 的同一台计算机上安装打印机 驱动程序。

### 步骤 **14**:决定是否实施设备组

如果您对设备进行分组的方法有助于用户轻松快捷地访问这些设备的有关信息,则 设备组非常有用。例如,在其部门中被指定管理设备的用户将受益于将这些设备定 义为单个组。这样,他们就能很轻松地检查到某设备的状态,而不必费力地在包含 网络上所有设备的长列表中查找。

下面是您可以如何进行设备分组的一些例子:

- 将支持 279.4 x 431.8 毫米(11 x 17 英寸)的纸张和更大 RAM 的所有打印机 划分为一组,称为*图形打印机*。
- 包含特定支持人员管理的所有打印机为一组。
- 包含销售部门的所有打印机为一组称为*销售*组。

在定义设备组以前,重要的是考虑需要执行的设备管理任务类型。错误地定义设备 组可能防碍有效的管理。例如,当帮助台代表只支持彩色打印机,而彩色打印机分 散在各个部门时,根据位置对设备进行分组便不是很有用的。只将彩色打印机分成 一组会让帮助台代表从单个列表监视它们的状态,这就没有必要检查位于不同区域 的多组打印机来查找所有彩色打印机。

下面是在决定如何实施设备分组时应考虑的一些问题:

- 帮助台人员将使用 **HP Web Jetadmin** 来追踪他们支持的特定设备子集吗?创 建各种设备组,它们只显示每个帮助台代表所支持的打印机、特定位置的打印 机,或要求频繁检查的打印机(如负有关键任务的打印机或要求频繁维护的打 印机)。
- **您要创建显示整个单位内设备和设备组的位置图吗?** 如果是,帮助台人员或网 络管理员就可以全面浏览位置图上的设备组,从而快速查找个别设备。

## 步骤 **15**:决定是否实施位置图

因为位置图在 HP Web Jetadmin 内显示设备组,您必须定义设备组后才可以实施 位置图。

还有,在您可以决定位置图是否在您的环境中有用之前,重要的是评估您要用 HP Web Jetadmin 完成哪些类型的任务。例如,位置图一般对帮助台人员比较有 用。分层定义设备组,以允许他们全面浏览嵌套的设备组。这样便于追踪特定位置 (如各部门、楼层、建筑物或建筑物)的设备。当打印机需要干预时,帮助台人员 可以通过位置图查看该打印机的位置,然后与该打印机附近的人员联系。

因为创建和维护位置图需要特殊的努力,所以您应该仔细评估它们对您的单位是否 有用。

- 如果通过设备位置的直观表示对您要完成的任务没有帮助,您将不会从需要费 力维护的位置图获取足够的好处。
- 如果您频繁地移动设备,则必须仔细权衡使用位置图的优越性和需要保持位置 图不断更新所花费的时间。
- 您必须用可将文件保存为 GIF 格式的图形程序来创建位置图。如果您不能访问 这样的程序,则必须购买一个,或雇用咨询人员来创建您的位置图文件。您可 以使用很多图形程序来创建位置图。例如,Visio 第 5 版导出正确的文件格 式,并包括帮助场地规划的扩展程序。另外,您可以使用 Adobe Photoshop®、Corel® PhotoPaint 和 Jasc Paint Shop Pro。大多数扫描软件 包支持 GIF 格式。
- 注意 此处提及的第三方产品只作为程序实例提供,您可用来创建 HP Web Jetadmin 的 位置图。Hewlett-Packard 并不担保这些产品,并且 Hewlett-Packard 认可您也可 以使用其它产品。

# 第 **3** 阶段:安装 **HP Web Jetadmin**

安装 HP Web Jetadmin 只需要少量工作。有关的更多信息,参见第5[章:安装](#page-52-0) HP Web [Jetadmin](#page-52-0)。以下是安装 HP Web Jetadmin 和准备工作所需要的基本步 骤:

- **1** 安装 HP Web Jetadmin。请记住:您必须具有 Windows 中的管理员访问权或 Linux 中的根用户访问权。
- **2** 配置适合您网络的查找选项。
- **3** 为默认的管理员配置文件设置密码。
- **4** 执行初始查找,以创建设备高速缓存。
- **5** 创建打印队列。

# 第 **4** 阶段:自定义 **HP Web Jetadmin**

一旦安装了 HP Web Jetadmin,您可有几种方法来自定义该软件以适合您的需 要。例如,您可以:

- 配置查找,以使软件在特定日期和时间运行。您可能要启用不同的查找方法, 以便它们更适合用于维护设备高速缓存。
- 决定您是否要提供本地支持信息。如果是,则将 URL 配置为 HP Web Jetadmin 中的本地支持。
- 在下列区域中微调 HP Web Jetadmin 的性能:
	- **•** 存储在设备高速缓存中的信息量
	- **•** DNS 查阅
	- **•** 浏览器版本
- 自定义配置文件。控制 HP Web Jetadmin 的外观和工作方式,例如,在用户 启动 HP Web Jetadmin 软件时显示的默认页面。可以对所有的配置文件应用 相同的设置,也可以分别选择每个配置文件然后应用不同的设置。
- 配置设备列表视图并指定要更新设备视图和**设备状态**页面的频率。
- 决定哪些打印机设置应为所有网络打印机共有,并使用多设备配置功能来配置 它们。
- 配置安全设置。Hewlett-Packard 建议您规定设备密码。使用多设备配置功能 来完成这项任务。您也可以创建配置文件,控制各类用户可以访问的产品功 能。
- 决定是否要使用 HP 设备警报。如果要,则必须配置 SMTP 服务器来启用电子 邮件网关。如果打印机和 HP Jetdirect 打印服务器固件支持警报,则您需要完 成相应的配置工作。决定您要收集的警报和应该接收有关通知的人员。如果打 印机或 HP Jetdirect 打印服务器不支持警报,可以下载新的固件或登记购买新 的打印机。
- 如果您要使用设备组,则定义它们。
- 如果您要使用位置图,则将它们上载到 HP Web Jetadmin。如果它们尚未存 在,则您或其他人需要创建它们。

# 第 **5** 阶段:操作 **HP Web Jetadmin**

一旦安装并自定义了 HP Web Jetadmin,则需要不断执行几项任务以保持 HP Web Jetadmin 能顺利运行。下面是一些这样的任务:

- 监视各任务对网络通信量的影响。
- 维护设备的高速缓存。监视查找通信量的影响和查找结果的准确度,以保证为 您的单位使用最有效的查找方法。
- 维护现有设备组,并在需要时创建新的设备组。询问使用设备组的人员,确定 需要作改动的时间,以使之更有效。
- 维护自定义的位置图。记住在移动设备、改变场地、添加或改变设备组时更新 位置图。
- 监视 HP Web Jetadmin 的性能,并按需进行优化。
- 解释并排除正常系统消息的故障, 如*无法通信*。
- 执行备份策略。确保备份那些在对其进行更改时对实现 HP Web Jetadmin 是 至关重要的文件。

# **HP** 产品信息和支持

Hewlett-Packard 维护广泛的网页,以提供在该文档中讨论过的实施策略方面的信 息和帮助。以下网站提供关于 HP 网络设备管理解决方案的详细信息。若适用,这 些网站也提供下载软件工具和更新程序的链接。

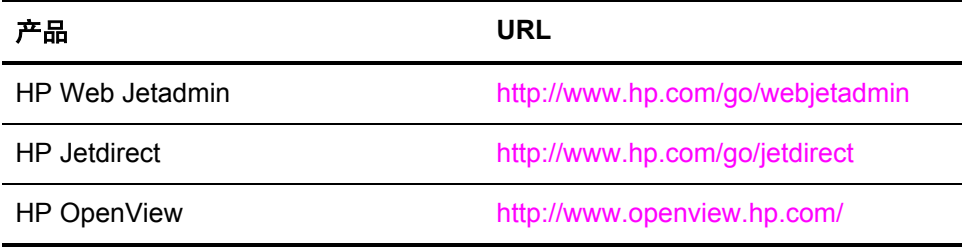

经销商可获得 HP 产品的各种支持信息和帮助(包括技术支持、维修帮助和服务、 自己调节式的培训和课堂培训、部件和担保信息、产品可用性及文献、网络帮助 等)。访问支持网站: <http://www.hp.com/go/support>。

# 第 2 节 HP Web Jetadmin 软件

该部分包含以下各章:

第 5 章:安装 HP Web [Jetadmin](#page-52-0)

第6章: 用户界面

第 7 [章:自定义](#page-68-0) HP Web Jetadmin

第 8 章:更新 HP Web [Jetadmin](#page-74-0) 软件

# <span id="page-52-0"></span>5 安装 HP Web Jetadmin

本章包含以下主题:

[概述](#page-53-0)

HP Web Jetadmin [的前端和后端](#page-53-0)

Web [服务器配置](#page-54-0)

[安装要求](#page-56-0)

[Windows](#page-57-0) 安装

[Linux](#page-57-0) 安装

[停止和启动](#page-59-0) HP Web Jetadmin

**查看 HP Web [Jetadmin](#page-60-0)** 

[安装向导](#page-60-0)

<span id="page-53-0"></span>安装 HP Web Jetadmin 只需要少量工作。您只要运行安装程序并遵循屏幕上的说 明。

如果您是在先前的安装版本 6.5 或更高版本上安装更新版本的 HP Web Jetadmin, 则可以保持先前安装的自定义设置(如设备组)。

# **HP Web Jetadmin** 的前端和后端

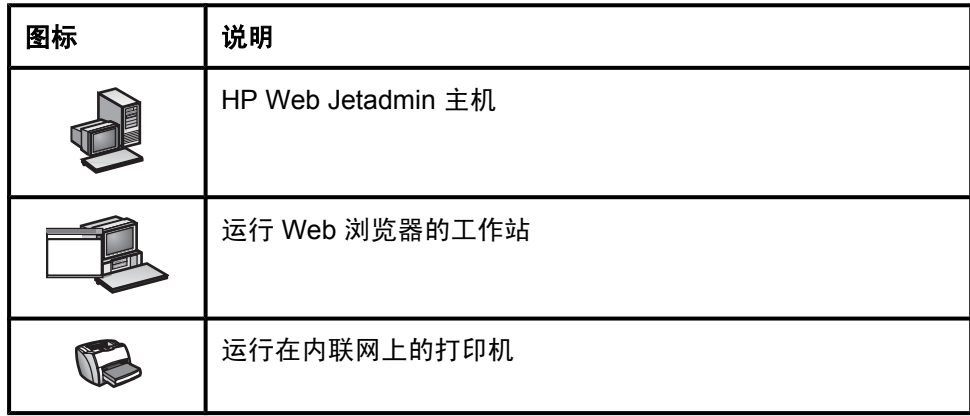

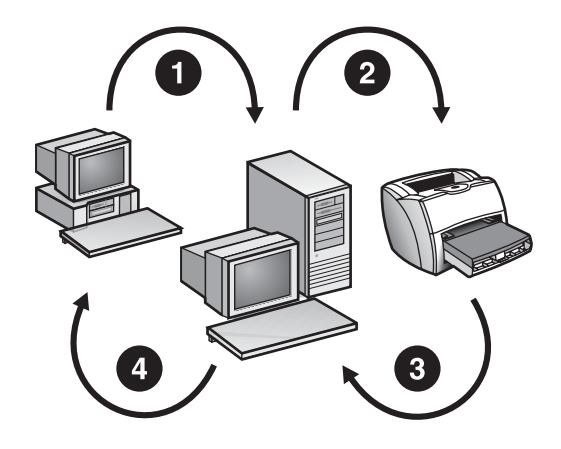

- 1 HTTP 请求
- 2 SNMP 请求
- 3 HTTP 响应
- 4 SNMP 响应

<span id="page-54-0"></span>使用 HP Web Jetadmin, 您可以构建服务器(后端), 并从 Web 浏览器(前端) 管理您的设备。使用 Web 服务器,网络客户(如帮助台人员)可以使用 HP Web Jetadmin 从在客户机上运行的 TCP/IP Web 浏览器桌面来管理设备。

在 Windows 环境中,由于 HP Web Jetadmin 既支持 TCP/IP,又支持 IPX/SPX, 因此运行 HP Web Jetadmin 的 Windows 机器不需要建立到您管理的设备的 TCP/ IP 通信线路。这意味着设备不需要运行 TCP/IP 便可以让您使用 HP Web Jetadmin 来管理它们。

如图所示,HP Web Jetadmin 的后端操作如下:

- **1** 当您通过 Web 浏览器(也叫作 Web 客户机)请求设备的状态信息时,Web 服务器的后端将状态信息的超文本传输协议 (HTTP) 请求发送给 HP Web Jetadmin。
- **2** HP Web Jetadmin 将 HTTP 请求转换成简单网络管理协议 (SNMP) 请求,并 将其转发给相应的设备。
- **3** 设备将 SNMP 响应与其状态信息一起发送给 HP Web Jetadmin。
- **4** HP Web Jetadmin 撰写包含状态信息的 HTML 页面,并将这些 HTML 页面返 回给 Web 客户机。

Web 客户机使用 TCP/IP 或 TCP/IP 的代理服务, 与 Web 服务器通信。如果您要 使用 HP Web Jetadmin 来管理打印机,打印机最好有 TCP/IP 地址。但是,这意 味着访问 HP Web Jetadmin 的用户可以看见设备,即使它们只运行 IPX/SPX (如 在混合的 Novell NetWare 和 Windows 环境中)。

使用 HP Web Jetadmin 来管理 HP Jetdirect 打印服务器,不管它们是如何配置 的,包括使用下列方法:

- Novell 环境中的 HP Jetadmin 或 NDPS
- 直接模式环境(如 Windows)中的 HP Jetadmin
- Windows 环境中的 HP 网络打印机安装程序
- TCP/IP 环境中的 Line printer remote (lpr)

## **Web** 服务器配置

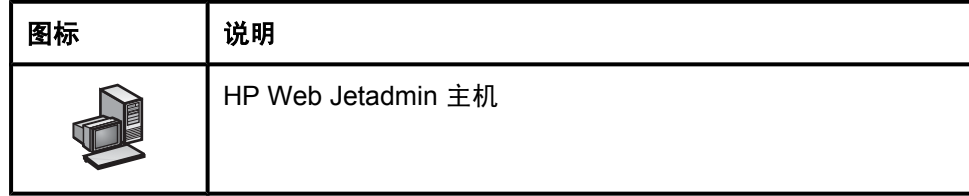

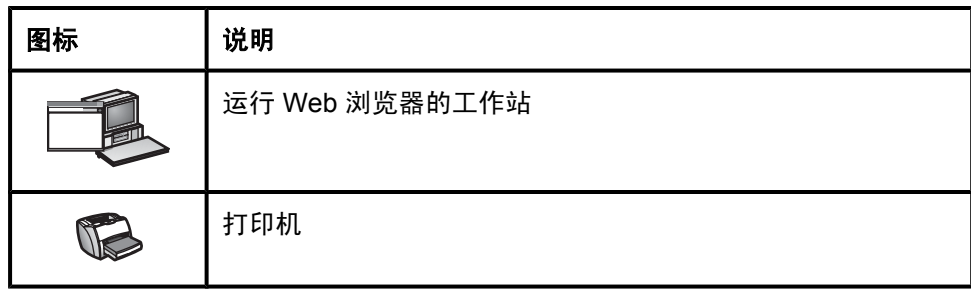

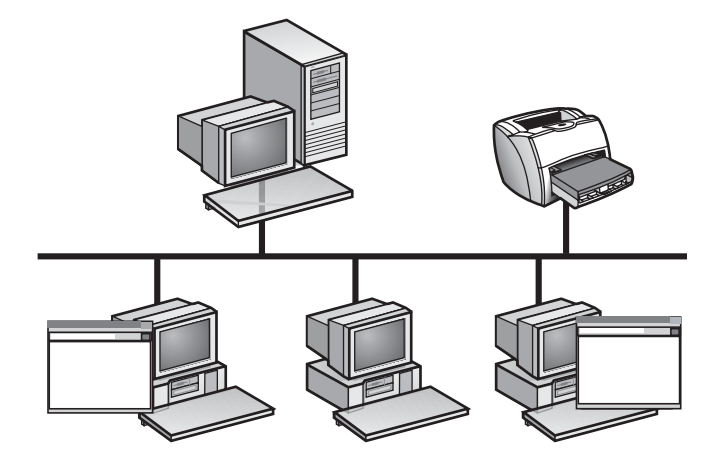

因为 HP Web Jetadmin 是基于 Web 的软件,所以它需要依赖于 Web 服务器组件 来将信息发送到网络上的客户机工作站。

HP Web Jetadmin 的主控制进程会在主机上持续地运行, 等待来自客户工作站上 Web 浏览器的 HTTP 请求。该 Web 浏览器可能请求 HP Web Jetadmin 的 Web 服务器以获取文本或图形文件或检索 ZIP 文件。然后,HP Web Jetadmin 的 Web 服务器组件会向发出请求的 Web 浏览器发送回信息、文件或程序运行结果。

由于 HP Web Jetadmin 已集成了 Web 服务器组件,因此它能集成到您的企业内 联网中。除非在安装期间您指定不同的端口,否则 HP Web Jetadmin 默认使用端 口 8000,这意味着您已经有的任何 Web 服务器将继续运行。

HP Web Jetadmin 的 Web 服务器组件只需要极少的设置。接受 HP Web Jetadmin 的所有默认设置,然后更改您要使用非默认设置的选项。例如,您可能 要将端口号从 HP Web Jetadmin 默认的 8000 改成 80, 它是 Web 浏览器的默认 HTTP 网络端口。

<span id="page-56-0"></span>安装要求

在安装 HP Web Jetadmin 之前, 您的系统必须满足下列要求。

## 操作系统和硬件

网络必须运行经认可的操作系统,而且将要安装 HP Web Jetadmin 的机器必须符 合特定的硬件要求。关于操作系统和硬件要求的列表,请参见自述文件。

注意 安装 HP Web Jetadmin 的机器的大小要取决于网络的大小、网络分布的范围以及 网络上支持的设备数量。对于较小的网络,将 HP Web Jetadmin 作为另一种服务 安装在某人的台式机上。对于较大的网络,将 HP Web Jetadmin 安装在任一有大 量冗余硬件的专用多处理器服务器上。

## **Novell NetWare** 打印队列支持

如果使用的是运行 Novell NetWare Client 的 HP Web Jetadmin 之 Windows 版, 则支持 Novell NetWare 打印队列。关于 Novell NetWare Client 的支持版本列表, 请参见自述文件。

## 支持的 **Web** 浏览器

在要访问 HP Web Jetadmin 的每台工作站上都必须安装 Netscape 或 Internet Explorer。有关支持的浏览器版本,参见自述文件。

## 屏幕分辨率和调色板

Hewlett-Packard 建议运行浏览器的机器采用以下设置:

- 屏幕分辨率:1024 x 768 象素
- 调色板:至少 256 种颜色

## 下载 **HP Web Jetadmin**

从下列网站下载一份 HP Web Jetadmin 到本地目录:

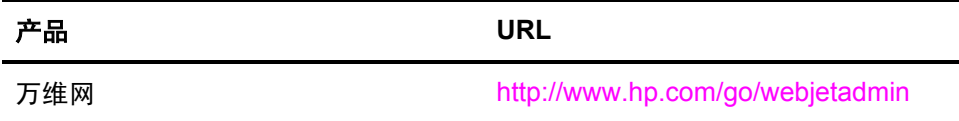

产品 **URL**

HP FTP 网址 **[ftp://ftp.hp.com/pub/networking/](ftp://ftp.hp.com/pub/networking/software/wja)** [software/wja](ftp://ftp.hp.com/pub/networking/software/wja)

## <span id="page-57-0"></span>**Windows** 安装

#### 在 **Windows** 中安装 **HP Web Jetadmin**

- **1** 转至您下载 HP Web Jetadmin EXE 文件的本地位置或网络位置。双击该 EXE 文件。
- **2** 遵循安装屏幕上的说明进行安装。
	- 如果是从 HP Web Jetadmin 版本 6.0 和更高版本进行升级,则出现先前的 安装对话框。如果要保存现有安装的设置(如设备组、位置图和 HP Web Jetadmin 设置), 则选择安装要驻留的目录。如果不要保存先前的设置, 则选择新安装。
	- 默认值出现为"机器名"。如果默认值不正确,则键入正确机器名。如果 默认机器名不出现,则键入 DNS 主机名。如果 DNS 主机名不存在,则键 入该机器的 TCP/IP 地址。

注意 ファンス 要在 Windows NT 4.x 上查找 DNS 主机名, 右击网上邻居并选择属性、协议、 **TCP/IP** 协议和 **DNS**。

- 除非该端口已在使用中,否则默认的端口号是 **8000**。有关端口号的更多信 息,参见 Web [服务器配置。](#page-54-0)
- 默认的目标路径为 **Program Files\HP Web Jetadmin**。
- 默认的程序文件夹为 **\HP Web Jetadmin**。
- **3** 单击完成。

HP Web Jetadmin 在 Windows 上作为一项服务运行。在完成安装之后, 以及每次 在安装该服务的系统重新启动时,服务都会开始运行。

# **Linux** 安装

用于 Linux 的 HP Web Jetadmin 安装程序是自动解压缩的可执行文件 (SELFX)。

## 从 **HP Web Jetadmin** 的先前版本升级

使用安装程序的升级选项,从先前的 HP Web Jetadmin 版本进行升级。在运行安 装程序时,指定下列选项:

-u <旧目录>

此处 <旧目录> 是到安装 HP Web Jetadmin 先前版本的目录路径(例如, /opt/ hpwebjet)。

如果先前的 HP Web Jetadmin 版本已经安装了,而您没有指定 -u <旧目录> 选项,则先前的安装将保留不动。

### 使用安装程序

注意 **注意 医** 您必须作为根用户登录才能安装 HP Web Jetadmin。

**1** 启动安装程序:

 $.$ /< $\overline{\chi}$ # $\overline{\mathscr{L}}$ >.selfx

- **2** 遵循安装屏幕上的说明进行安装。
	- 得到提示时,按 **Enter** 以查看软件许可协议。要滚动通过许可协议,反复 按 **Enter** 或按空格键。要继续安装,键入 **yes**(是)以接受许可协议的条 款。如果键入 **no**(否),将不允许您继续安装。
	- 指定要安装 HP Web Jetadmin 的目录(例如,/opt/hpwebjet)。如果父目 录已经存在,安装程序可以为您创建叶子目录。例如,若要把 HP Web Jetadmin 安装在 /opt/hpwebjet 中, 且 /opt 已经存在, 则安装程序可以创 建 hpwebjet 子目录。但是, 如果 /opt 不存在, 则安装程序生成一条错误消 息。
	- 指定要 HP Web Jetadmin 侦听请求的系统端口号。默认端口是 8000。

### 使用安装程序的替代方法

注意 您必须作为根用户登录才能安装 HP Web Jetadmin。

要完全避免与安装程序的交互作用是可能的。您可以将安装程序通常提示索要的信 息给予安装程序的命令行选项。

要查看安装程序的所有命令行选项,按下列方式启动安装程序:

 $.$ /< $\overline{\chi}$ # $\overline{\mathscr{L}}$ >.selfx -h

如果在命令行上不提供选项,安装程序将提示向您索要大多数信息。然而,安装程 序将不提示您升级目录。您必须在命令行上提供升级目录信息。

<span id="page-59-0"></span>校验配置

在支持的浏览器中键入下列 URL: http://server.domain:port 此处 server.domain 是 HP Web Jetadmin 主机的主机名, port 是您在安装过程中 指定的端口号。

## 停止和启动 **HP Web Jetadmin**

完成安装程序后,将启动 HP Web Jetadmin。但是,您可能需要停止或开始 HP Web Jetadmin, 以启用某些设置。以下各节说明如何就不同的操作系统停止和 开始 HP Web Jetadmin。

## **Windows**

停止 **HP Web Jetadmin**

- **1** 在控制面板中,双击服务。
- **2** 从此列表中选择 **HP Web Jetadmin**。
- **3** 单击停止。

开始 **HP Web Jetadmin**

- **1** 在控制面板中,双击服务。
- **2** 从此列表中选择 **HP Web Jetadmin**。
- **3** 单击开始。

### **Linux**

注意 法国的 经必须有根用户级访问权,才能执行这些操作。

#### 停止 **HP Web Jetadmin**

键入下列命令:

/etc/rc.d/init.d/hpwebjetd stop

#### 开始 **HP Web Jetadmin**

键入下列命令:

# <span id="page-60-0"></span>查看 **HP Web Jetadmin**

要从客户工作站支持的 Web 浏览器中查看 HP Web Jetadmin,请键入下列 URL 之一:

- http://server.domain:port/ 此处 server.domain 是 HP Web Jetadmin 主机的主机名, port 是您在安装过 程中输入的端口号(默认端口为 8000)。在 url.txt 文件中有此信息,它存储 在安装 HP Web Jetadmin 的目录中。
- http://ipaddress:port/ 此处 ipaddress 是 HP Web Jetadmin 所在计算机的 IP 地址。

# 安装向导

安装后第一次访问 HP Web Jetadmin 时, 将出现"安装向导"。"安装向导"确 定您可以配置的功能,以便最充分地利用 HP Web Jetadmin。例如,您可使 用"安装向导"来配置支持的 URL、安全功能(例如 SSL/TLS)、HTTP 网络设 置以及查找方法。

注意 要了解实现 HP Web Jetadmin 的最佳方式(以满足您组织的特定需要), 请参见 第 4 章: 规划和实现 HP Web Jetadmin 中的有关提示。

- 欢迎页 其中列出在执行"安装向导"过程中所能配置的所有设置。如果不想 在执行"安装向导"的过程中配置某个特定设置,可以单击对应的复选框以清 除对它的选择。对于在"安装向导"第一次出现时未进行配置的任何设置,可 以在以后使用 HP Web Jetadmin 中的适当页面进行配置。如果不希望 HP Web Jetadmin 再次启动"安装向导",请选中标有不再显示此页的复选 框。
- 第 1 页 列出并简要介绍了 HP Web Jetadmin 当前版本中的新增功能。
- 第 2 页 配置管理员的姓名以及若干个 URL,用户可以访问这些 URL 以获得 支持信息。有关详细信息,请参[见管理员信息和本地支持](#page-81-0) URL。
- 第 3 页 配置用户访问 HP Web Jetadmin 时 HP Web Jetadmin 首先显示的那 个页面。有关的更多信息,参见<mark>默认主页</mark>。
- 第 4 页 配置 HP Web Jetadmin 在授权用户访问该软件时所采用的验证方 法。HP Web Jetadmin 可以根据配置文件或基于 Windows NT 域用户和组来 验证用户。也可以为配置文件指定密码。有关的更多信息,参[见验证方法](#page-161-0)。
- 第 5 页 配置 HP Web Jetadmin 用来侦听请求的 HTTP 端口,以及 HP Web Jetadmin 用于访问因特网的 HTTP 代理设置。如果指定 HTTP 代理设置, 而 且您想要更新产品(例如, HP Jetdirect 固件), 则 HP Web Jetadmin 的智 能更新功能可以访问 HP 网站来下载最新软件包。有关详细信息,请参见 [HTTP](#page-82-0) 端口和 [HTTP](#page-82-0) 代理。
- 第 6 页 配置"允许"列表,该列表控制哪些机器可访问 HP Web Jetadmin。只允许或拒绝特定 IP 地址对 HP Web Jetadmin 进行访问。有关的 更多信息,参[见"允许"列表](#page-83-0)。
- 第 7 页 配置HP Web Jetadmin 用于发送电子邮件消息(例如警报消息)的 SMTP 服务器。然后,可以发送一条测试消息来验证该 SMTP 服务器可正常 工作。有关的更多信息,参见 SMTP (邮件) 主机。
- 第 8 页 配置一些网络协议,而 HP Web Jetadmin 将使用它们在网络上查找 设备并将这些设备添加到设备高速缓存。然后,将开始查找。在设备高速缓存 中搜索设备、配置设备以及管理设备之前,必须先进行查找操作。有关的更多 信息,参见第 13 [章:查找方法概述。](#page-100-0)
- 第 9 页 安排自动运行查找的时间。有关的更多信息,参[见安排查找时间](#page-136-0)。
- 第 10 页 介绍 HP Web Jetadmin 的证书管理功能。有关的更多信息,参见 [SSL/TLS](#page-158-0)。
- 第 11 页 配置 HP Web Jetadmin 主机与 Web 浏览器建立通信时所要使用的 加密级别。如果 Web 浏览器不支持所指定的加密级别, 则 HP Web Jetadmin 不允许 Web 浏览器访问该软件。有关的更多信息,参见 [SSL/TLS](#page-158-0)。
- 第 12 页 打开或关闭 [SSL/](#page-158-0)TLS 安全功能。有关的更多信息,参见 <u>SSL/</u> [TLS](#page-158-0)。

# <span id="page-62-0"></span>6 用户界面

本章包含以下主题:

[概述](#page-63-0)

[页面布局](#page-63-0)

在 HP Web Jetadmin [中进行更改](#page-66-0)

# <span id="page-63-0"></span>概述

本章说明 HP Web Jetadmin 的用户界面 (UI), 并提供有关浏览整个软件的指导说 明。

# 页面布局

设计 UI 的目的在于: 更快地完成任务、使完成任务的步骤更直观、减少完成任务 时所需执行的步骤,并优化操作。

每个 HP Web Jetadmin 页面包含下列区域:

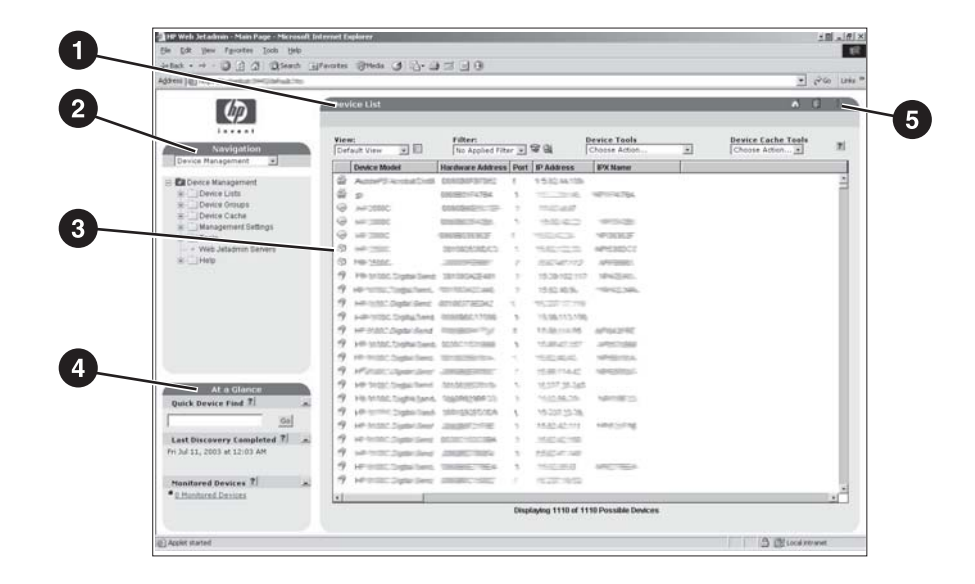

- 1 内容标题栏
- 2 导航区域
- 3 内容区域
- 4 概览区域
- 5 上下文帮助

## 导航区域

导航区域提供下拉列表和可扩展树,以便您浏览所需的页面。HP Web Jetadmin 的功能在下拉列表中分为四个主要选项:设备管理、打印队列管理、产品更新和一 般设置。

注意 如果您已安装了某种 HP Web Jetadmin 应用程序插件,则**导航**下拉列表中可能还 有其它选项。

> 如果您从**导航**下拉列表中选择了一个选项,HP Web Jetadmin 将在下拉列表下显 示一个扩展树,您可以用它来访问该功能区域的所有页面。

> HP Web Jetadmin 的文档包含对软件内页的参考。这些参考告诉您如何利用扩展 树在导航区域浏览页面。例如,要浏览设备管理 **>** 设备列表 **>** 所有设备页面,请 选择导航下拉列表中的设备管理,展开设备列表文件夹,然后单击所有设备。

#### 概览区域

概览区域提供如下功能:

#### 快速设备查找

使用快速设备查找部分来搜索特定的设备,方法是键入该设备的地址(例如, IP 地址、硬件地址或主机名)。单击执行时, HP Web Jetadmin 将显示设备状态页 面。如果已经知道设备的地址,这个选项很有用。

您可以搜索多个设备,只需用分号将地址分隔开。单击执行时,HP Web Jetadmin 将打开一个临时设备组。

#### 后台任务

后台任务部分显示 HP Web Jetadmin 已处理或正在处理的后台任务。

#### 受监视的设备

受监视的设备部分指出 HP Web Jetadmin 正在监视以发出警报的设备的数量。单 击**受监视的设备**链接,HP Web Jetadmin 将显示**受监视的设备**页面,并列出所有 受监视的设备。在受监视的设备页面中,您可以在受监视的设备列表中添加或删除 设备,还可以更改特定设备的警报设置。

如果 HP Web Jetadmin 在监视设备以发出警报,这部分还指出已经生成"严 重"警报和"注意"警报的受监视设备的数目。当设备必须先解决其错误才能继续 工作时,将出现"严重"警报。当设备有错误,但可以继续工作而无需用户干预 时, 将出现"注意"警报。 当单击严重**设备**或注意设备链接时, HP Web Jetadmin 将打开列有已生成警报的设备的临时设备组。要显示设备的**设备状态**页 面,请选中该设备并单击打开。

注意 如果您没有监控设备以发出警报,HP Web Jetadmin 将不会显示严重设备和注意 设备链接。

> 您可以从**概览**区域删除**受监视的设备**部分。有关的更多信息,参见[受监视的设备、](#page-86-0) [严重设备和注意设备警报](#page-86-0)。

## 内容区域

内容区域是每个页面中的主要区域。HP Web Jetadmin 在此显示信息, 您可在此 应用设置,也可在此执行其它任务。内容区域包含以下部分。

注意 在 HP Web Jetadmin 某些页面的内容区域中,可以从扩展树或列表视图中将多个 选项应用到一个设备或一个设备组,或者从一个扩展树或列表视图中选择多个设备 或设备组。要在列表中选择一定范围内的选项或设备,请在选择范围时按住 SHIFT 键。要在列表中选择特定选项或设备,请在单击特定选项或设备时按住 CTRL 键。

#### 设备列表

设备列表显示在内容区域的中心。

#### 内容标题栏

内容标题栏标识当前页面。

#### 内容工具栏

内容工具栏包含以下功能:

- 在内容工具栏顶部,某些页面提供可以用来访问其它相关页面的下拉列表。例 如, 当您访问**设备状态**页时, 内容工具栏上的下拉列表将提供访问其它与设备 相关的页的选项,如设备配置页和设备诊断页。
- 任务栏右侧包含几个可用图标。

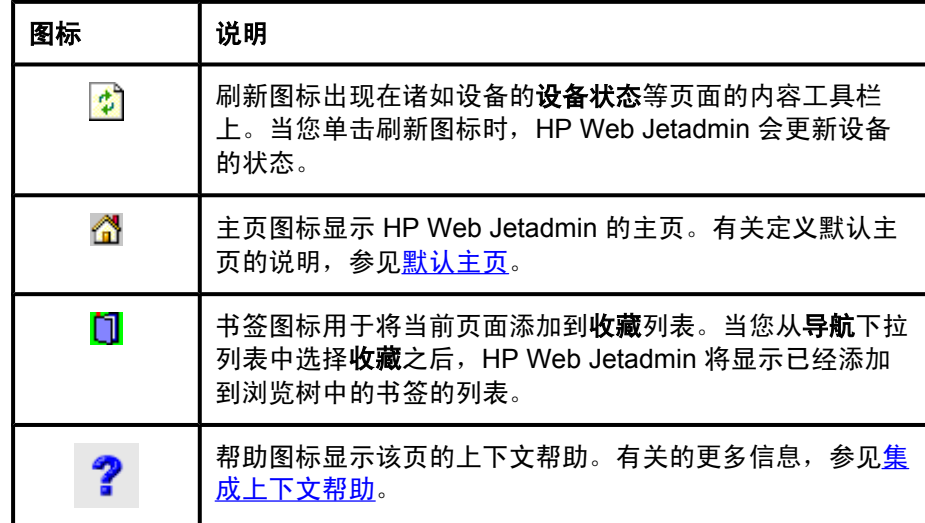

<span id="page-66-0"></span>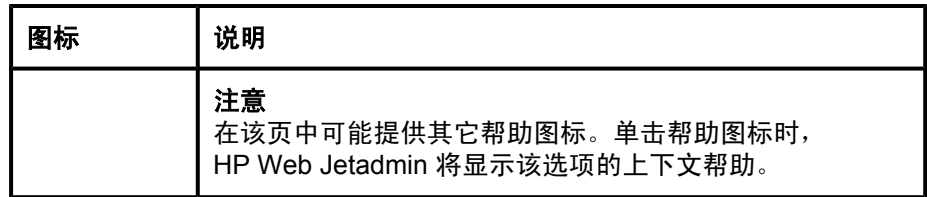

• 在某些进程中, HP Web Jetadmin 在内容工具栏中显示进度指示器, 来表示 已完成的进度百分比。

# 上下文帮助区域

当您将 HP Web Jetadmin 设置为在该页内显示上下文帮助时, HP Web Jetadmin 会在上下文帮助区域中显示上下文帮助。默认情况下, HP Web Jetadmin 将在一 个单独的浏览器窗口中显示上下文帮助。有关的更多信息,参见<u>集成上下文帮助</u>。

# 在 **HP Web Jetadmin** 中进行更改

在屏幕上的文本框中键入信息或选择选项时,必须单击应用按钮。HP Web Jetadmin 在您单击应用之前, 不会实施您的更改。

# <span id="page-68-0"></span>7 自定义 HP Web Jetadmin

本章包含以下主题:

[概述](#page-69-0) [语言支持](#page-69-0) [可配置的视图](#page-71-0) [配置文件](#page-72-0) [临时和永久设备组](#page-72-0) [直接链接到支持页面](#page-72-0)

<span id="page-69-0"></span>概述

HP Web Jetadmin 提供若干自定义软件的方法,以便在您的环境中以最佳性能工 作。

# 语言支持

HP Web Jetadmin 由两个独立的部分组成:软件可执行文件和语言包。每个语言 包由已翻译的用户界面 (UI) 对话框(字符串、位图等等)组成,用于 HP Web Jetadmin 所支持的语言之一。分开的软件可执行文件和已翻译的 UI 对话框对 HP Web Jetadmin 在多语言环境中的工作方式有着重要影响。

将软件一次安装在一台主机上。选择您要支持的语言,并安装这些语言包。使用单 独的语言包,这个单一软件的可执行文件能够同时用多种语言为多个浏览器会话服 务。

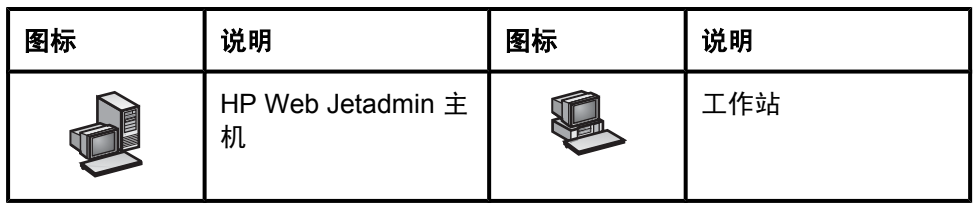

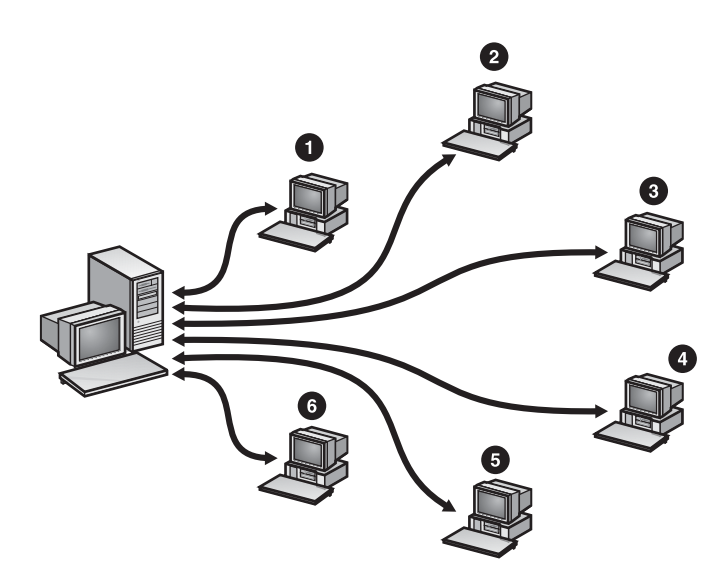

- 1 英文
- 2 法文
- 3 波兰文
- 4 日文
- 5 西班牙文
- 6 韩文

多语言的 HP Web Jetadmin 提供下列优越性:

- 只需要安装一次软件而不指定语言,这意味着只需要配置一台机器。
- 只有一个设备高速缓存,这意味着您不需要花时间保持多个设备高速缓存同 步。
- 只有一份 HP Web Jetadmin 在执行查找,而不是多份 HP Web Jetadmin 为查 找相同的设备运行多个查找。这意味着减少网络通信量。
- 如果您有用多种语言的员工队伍(例如,在旧金山办公室有说中文、西班牙文 和英文的职员),每个人都可以用他/她喜欢的语言工作。
- 如果您有一支流动的员工队伍(例如,在英国工作和说英文的职员经常出差到 德国,并喜欢用德语工作),每个人都可用他/她喜欢的语言工作。

<span id="page-71-0"></span>注意 HP Web Jetadmin 支持 20 种语言,并且它总是试图显示一致的语言。但是, HP Web Jetadmin 管理的各台设备可能支持不同的语言组。因此, HP Web Jetadmin 可能在同一屏幕上显示不同的语言。例如,**设备状态**页面上的基本用户 界面可能用荷兰文显示。如果该特定设备不支持荷兰文,HP Web Jetadmin 则可 能在设备状态页面上用英文(而不是荷兰文)显示设备的特定信息。

## 添加语言支持

安装 HP Web Jetadmin 后,使用"智能更新"功能来添加语言包。有关的更多信 息,参[见添加和删除语言](#page-76-0)。

## 在浏览器中指定语言首选项

每个 HP Web Jetadmin 用户都可以指定他/她在浏览器中优先使用的语言列表。如 果 HP Web Jetadmin 支持的语言不在浏览器的语言列表中,用户可以手动键入该 语言,并将它添加到列表中。

语言条目由语言代码组成,有时由语言代码和国家/地区代码组成。例如,美国英 文代码是 en-US,加拿大法文代码是 fr-CA。内置代码是标准的 ISO 语言标识符。 参见浏览器的联机帮助,以获得有关指定语言首选项,并添加用户定义语言代码的 更多信息。

注意 添加语言到浏览器的列表中并不能保证 HP Web Jetadmin 会显示该语言。首先, HP Web Jetadmin 必须支持该语言。其次,可以显示该语言的字体必须与浏览器 安装在同一机器上。

## 可配置的视图

HP Web Jetadmin 包含大量有关网络上的设备的信息以及用于配置每台设备的多 个选项。如果是在有许多设备的大型网络上,HP Web Jetadmin 显示的信息量将 急剧增加。用以下几种方法配置 HP Web Jetadmin 来限制显示的信息量:

- 设备列表 当查看设备或设备组的列表时,按任何列来对列表中的信息进行 排序。有关的更多信息,参[见排序列表](#page-189-0)。您还可以过滤设备信息,以更容易地 找到特定信息。有关的更多信息,参见过<u>滤列表</u>。
- 自定义视图 虽然 HP Web Jetadmin 提供了若干个视图, 可以显示有关设备 列表的特定信息,但这些视图可能并不能满足您的需要。创建只包含您需要查 看的信息的自定义视图,然后,为显示的任何列表选择您的自定义视图。有关 的更多信息,参[见自定义视图](#page-188-0)。
- 快速设置 在**设备配置**页面上,您可以创建快速设置,包含您通常为设备配 置的选项。有关详细信息,参见**设备配置**页面的上下文帮助。
配置文件

使用一般设置 **>** 配置文件管理页面来自定义 HP Web Jetadmin 查看和处理您创建 的各种配置文件的方式。可以将同样的设置应用到所有配置文件,也可以将不同的 设置应用到各个配置文件。有关的更多信息,参见第10[章:配置"配置文件"。](#page-84-0)

# 临时和永久设备组

创建临时和永久设备组。当您从设备列表中选择一台或多台设备并单击打开时, HP Web Jetadmin 将创建包含这些设备的临时组。临时设备组允许您执行一次性 的搜索和任务。HP Web Jetadmin 不保存临时设备组。一旦您选择了另一个视 图、组或设备过滤器,临时设备组便会丢失。

用自己指派的名称创建永久设备组。当您必须定期管理或维护若干台设备时,永久 设备组很有用。有关的更多信息,参[见创建设备组](#page-213-0)。

# 直接链接到支持页面

HP Web Jetadmin 提供了直接指向技术支持、一般信息和培训信息 Web 页的链 接。网络管理员和帮助台人员可通过这些链接快速访问与 HP Web Jetadmin 有关 的信息。要访问 Web 链接,请转至帮助 **>** 支持和培训页。

此外,您可以创建指向单位内联网支持页面的链接。本地支持链接大大地减少了帮 助台人员对网络管理员的依赖,降低了支持费用,并节省了宝贵的时间。

有关的更多信息,参[见支持设置](#page-81-0)。

# 8 更新 HP Web Jetadmin <sup>软</sup> 件

本章包含以下主题:

[智能更新](#page-75-0) [安装软件组件](#page-75-0) [删除软件组件](#page-75-0) [添加和删除语言](#page-76-0) [启用主动更新通知](#page-76-0) [上载软件包](#page-77-0)

<span id="page-75-0"></span>智能更新

利用 HP Web Jetadmin 的智能更新功能来下载并安装可选用的软件组件,以及已 在使用的组件的最新版本。您还可以使用智能更新功能来删除 HP Web Jetadmin 中的软件组件。

HP Web Jetadmin 的智能更新功能有下列优越性:

- 不必手动查找和下载您要安装的软件包。
- 您只需要安装需要的软件组件。
- 可以将最新的支持软件包添加到 HP Web Jetadmin,而不必下载和安装整个 产品。

HP Web Jetadmin 连接到 HP 网站,以确定哪些软件包可用于安装。确保您已在 一般设置 **> HTTP (Web)** 页面中配置了代理设置。

注意 如果您已将 HP Web Jetadmin 安装在独立的网络上而在该网络上不能通过 HTTP 访问 HP 网站,则必须手动下载组件,然后安装它们。有关的更多信息,参见[上载](#page-77-0) [软件包](#page-77-0)。

# 安装软件组件

使用产品更新 **>** 安装页面下载并安装以下组件:

- 提供其它支持的新软件包,例如,对新平台上的打印队列和远程查找所需的新 设备或软件组件的支持。
- 应用程序插件,提供 HP Web Jetadmin 中没有的功能。
- 补丁程序,解决 HP Web Jetadmin 当前的任何软件组件中存在的问题。
- 警告! 如果软件包因某种原因未能安装成功,则 HP Web Jetadmin 将滚动磁盘上的所有 文件(不只是那些安装失败的文件),返回到它们在您开始安装之前的状态。部分 安装或失败的安装不会让软件停留在未定义状态。

在某些情况下,一个软件包可能包含用于升级部分 HP Web Jetadmin 的文件(需 要重新启动 HP Web Jetadmin 服务)。在此情况下,安装页面中的操作列会包含 升级(需要重新启动 **HP Web Jetadmin**)。重新启动会在升级过程中自动进行。

# 删除软件组件

如果不再需要支持某个软件组件,使用产品更新 **>** 删除页面从 HP Web Jetadmin 中删除该组件。删除不使用的软件组件可以释放安装 HP Web Jetadmin 的主机上 的磁盘空间。

<span id="page-76-0"></span>小心 HP Web Jetadmin 会查看所有其余已安装的软件包是否依赖于您正卸装的软件 包。如果它们之间存在任何依赖关系,您就不能继续卸载。

# 添加和删除语言

使用产品更新 **>** 语言页面将语言包添加到 HP Web Jetadmin 中。HP Web Jetadmin 直接从 HP 网站检索新的语言包。

语言页面中的可用语言列表标识所有尚未安装的可用语言。目标语言列表标识所有 已安装的语言。

如果您的某位 HP Web Jetadmin 用户更愿意使用默认语言以外的另一种语言, 且 HP Web Jetadmin 又支持该语言,则考虑添加该语言包。

如果您不再需要支持某种语言,则使用语言页面,将该语言包从 HP Web Jetadmin 中删除。删除不再使用的语言包可以释放安装 HP Web Jetadmin 的主机 上的磁盘空间。

注意 如果您将 HP Web Jetadmin 安装在独立的网络上(在该网络上不能通过 HTTP 访 问 HP 网站),则必须手动下载组件,然后使用**产品更新 > 安装**页面上的**上载**选项 来安装它们。这些组件可从 [http://www.hp.com/go/wja\\_components](http://www.hp.com/go/wja_components) 获得。

# 启用主动更新通知

注意 默认情况下,启用此选项。如果此选项被启用,HP Web Jetadmin 将每天从 HP 网站下载包含更新通知的文件。

注意 您必须使用管理员配置文件登录 HP Web Jetadmin 才能收到主动更新的通知。另 外,必须启用 HTTP 下载。

> 可以使用主动更新通知功能,根据安排的下载时间,每天从 HP 网站自动下载更新 通知文件。HP Web Jetadmin 读取更新通知文件,将该文件中列出的软件包与 HP Web Jetadmin 主机上安装的软件包进行比较。如果有可用的新 HP Web Jetadmin 软件包,将在产品更新 **>** 新增特性页中显示这些可用软件包的信息。您 可以在产品更新 **>** 安装页上下载任何可用软件包。

> 此功能的好处是无需手动验证 HP Web Jetadmin 主机上运行的是否为最新版本和 功能。可以查看然后选择安装新的 HP Web Jetadmin 软件包,以扩展 HP Web Jetadmin 的功能, 例如, 包括对新的设备和软件功能、新的应用程序和用于解决 当前任何 HP Web Jetadmin 软件组件问题的补丁程序支持的更新程序。

注意 HP Web Jetadmin 每次从 HP 网站下载文件时,该网站会记录此事务,就象对该 网站的任何其它访问那样。此过程中不收集任何诸如用户名、电子邮件地址和实际 地址等个人识别信息。为了了解客户并改进产品,HP 会监视 Web 记录。所有网 站事务都遵从 HP 隐私政策的规定,该隐私政策位于: [http://www.hp.com/](http://www.hp.com/country/us/eng/privacy.htm) [country/us/eng/privacy.htm.](http://www.hp.com/country/us/eng/privacy.htm)

# <span id="page-77-0"></span>上载软件包

如果您将 HP Web Jetadmin 安装在独立的网络上(在该网络上不能通过 HTTP 访 问 HP 网站), 则必须手动下载所有新的软件组件或已更新的软件组件。下载文件 之后,使用产品更新 **>** 安装页面来上载文件并进行安装。

注意 这些组件可从 [http://www.hp.com/go/wja\\_components](http://www.hp.com/go/wja_components) 获得。

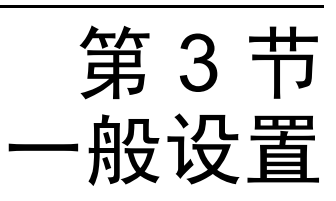

该部分包含以下各章:

第 9 [章:配置一般设置](#page-80-0)

第 10 章: 配置"配置文件"

# <span id="page-80-0"></span>9 配置一般设置

本章包含以下主题:

[概述](#page-81-0)

[支持设置](#page-81-0)

HTTP [\(Web\)](#page-82-0) 设置

SMTP [\(邮件\)主机](#page-83-0)

<span id="page-81-0"></span>概述

在一般设置页面中指定以下信息:

- 使用**支持设置**页可以指定管理员的姓名和 URL, 以及可帮助您获得本地支持 和 HP 支持的 URL。
- 使用 **HTTP (Web)** 页可以指定 HP Web Jetadmin 侦听的端口、HP Web Jetadmin 访问因特网的能力以及能够访问 HP Web Jetadmin 的机器。
- 使用 **SMTP**(邮件)页可以为打印机的警报消息指定电子邮件地址。

#### 支持设置

#### 管理员信息

管理员的姓名显示在页面底部,用户从此处可以知道请求帮助时应该联系的人。例 如,当用户不能更新或创建设备组时,如果管理员的姓名显示在页面底部,用户就 可以知道有关的联系人。

URL 可以是电子邮件地址(例如, mailto:username@domain.com)或提供支持 或信息的 Web 页面(例如, [http://domain.com/homepage/specific\\_file.htm](http://domain.com/homepage/specific_file.htm))。

#### 本地支持 **URL**

本地支持 URL 可以链接到您本地内联网上的 Web 页,用户可在此查找您提供的 有关 HP Web Jetadmin 或网络设备的支持信息。您可以创建本地支持链接以执行 下列任务:

- 访问本地内联网上的技术支持信息(包括常见问题及其解答、常见网络故障及 其解决方案或电子信箱)。
- 与非现场咨询人员联系,使问题出现时易于快速通信。
- 显示有关位置图上设备的特定信息(如维护时间表)。
- 与位置图上个别设备的负责人联系,在设备要求注意时提供及时的通知。

如果在一般设置 **>** 支持设置页面中指定了本地支持 URL,则可以通过在导航区域 中展开**帮助**文件夹来查看 Web 页。单击**本地支持**,该 Web 页将出现在单独的窗 口中。本地支持链接大大地减少了帮助台人员对网络管理员的依赖,降低了支持费 用,并节省了宝贵的时间。

注意 除了指定本地支持 URL ,您还可以使用下列格式指定电子邮件地址: **mailto:address@company.com**。当用户访问帮助 **>** 本地支持页面时,HP Web Jetadmin 会创建一个收件人为相应联系人的新电子邮件。

# **HTTP (Web)** 设置

一般设置 **> HTTP (Web)** 页上的选项可以控制 HP Web Jetadmin 侦听的端口、 HP Web Jetadmin 访问因特网的能力以及能够访问 HP Web Jetadmin 的机器。

# **HTTP** 端口

HTTP 端口是 HP Web Jetadmin 用来侦听请求的端口。例如, 如果指定端口 55, 则可以使用下面任何一个 URL 来访问 HP Web Jetadmin:

- http://ipaddress:55/
- http://hostname:55/

如果 HP Web Jetadmin 的默认端口 8000 与机器上的另一个 Web 服务器冲突, 则 需要更改端口。如果 HP Web Jetadmin 是主机上的唯一 Web 服务器,则可以将 HTTP 端口改为 80。因为 HTTP 端口 80 是默认的 HTTP 端口,所以您不必在 URL 中包括端口号即可访问 HP Web Jetadmin。使用下列任何一个 URL 来访问 HP Web Jetadmin:

- http://ipaddress/
- http://hostname/

如果更改了 HTTP 端口, 则必须重新启动 HP Web Jetadmin 服务以使更改生效。

# **HTTP** 代理

配置 HP Web Jetadmin 所使用的 HTTP 代理, 它使用该代理来从因特网下载 HP Jetdirect 固件、打印机固件更新、新设备支持信息和 HP Web Jetadmin 更 新。

如果不指定 HTTP 代理,HP Web Jetadmin 就无法访问 HP 的网站。这将带来一 些后果。例如,您不能使用 HP Web Jetadmin 的智能更新功能来下载和安装组 件,如软件更新版、附加语言包以及设备支持。

<span id="page-82-0"></span>

#### <span id="page-83-0"></span>"允许"列表

创建"允许"列表来指定可以访问和不能访问 HP Web Jetadmin 主机的 IP 地 址。指定单个 IP 地址, 也可指定一定范围内的 IP 地址。如果您担心安全问题, 则 可以使用 IP 地址来严格控制哪些人员才可访问 HP Web Jetadmin。

订制 **HP Web Jetadmin** 访问部分指定了 HP Web Jetadmin 将按什么顺序来处理 允许 **HP Web Jetadmin** 访问和拒绝 **HP Web Jetadmin** 访问等部分中指定的 IP 地址。以下内容说明了 HP Web Jetadmin 针对订制 **HP Web Jetadmin** 访问部分 中各选项所进行的处理:

- 无向所有客户机开放 HP Web Jetadmin 允许任何计算机访问该软件。如果 您在允许 **HP Web Jetadmin** 访问或拒绝 **HP Web Jetadmin** 访问部分中指定 了 IP 地址,则 HP Web Jetadmin 将忽略这些设置。尽管任何机器都可以访 问 HP Web Jetadmin, 但所有其它 HP Web Jetadmin 安全功能(如配置文件 和设备密码)仍然有效。
- 允许后拒绝 HP Web Jetadmin 先处理允许 **HP Web Jetadmin** 访问部分中 的 IP 地址,然后再处理拒绝 **HP Web Jetadmin** 访问部分中的 IP 地址。被拒 绝的 IP 地址的优先级高于允许的 IP 地址。如果拒绝 **HP Web Jetadmin** 访问 部分中指定了一个 IP 地址,那么,即使**允许 HP Web Jetadmin 访问**部分中 指定了该地址,HP Web Jetadmin 也将拒绝该计算机访问该软件。如果两部 分中都没有指定 IP 地址,则 HP Web Jetadmin 将允许任何机器访问该软件。
- 拒绝后允许 HP Web Jetadmin 先处理拒绝 **HP Web Jetadmin** 访问部分中 的 IP 地址,然后再处理允许 **HP Web Jetadmin** 访问部分中的 IP 地址。允许 的 IP 地址的优先级高于被拒绝的 IP 地址。如果允许 **HP Web Jetadmin** 访问 部分中指定了一个 IP 地址,那么,即使**拒绝 HP Web Jetadmin 访问**部分中 指定了该地址,HP Web Jetadmin 也将允许该计算机访问该软件。如果两部 分中都没有指定 IP 地址, 则 HP Web Jetadmin 将允许任何机器访问该软件。

# **SMTP**(邮件)主机

只要 HP Web Jetadmin 收到打印机发来的警报,就将一则警报消息发送到您指定 的电子邮件地址。一般设置 **> SMTP**(邮件)页面上的选项指定了供 HP Web Jetadmin 发送警报消息的 SMTP 邮件主机和端口号。您还可以从 **SMTP**(邮件) 页面发送一个测试性质的电子邮件,以验证 SMTP 邮件主机可正常工作。

# <span id="page-84-0"></span>10 配置"配置文件"

本章包含以下主题:

[概述](#page-85-0)

[配置文件密码](#page-85-0)

[配置文件权限](#page-86-0)

自定义 HP Web [Jetadmin](#page-86-0) 的外观

自定义 HP Web [Jetadmin](#page-87-0) 的功能

<span id="page-85-0"></span>概述

安装 HP Web Jetadmin 时,将自动创建并启用管理员配置文件。管理员配置文件 可以查看和配置产品中的任何项目。

在 HP Web Jetadmin 中为各特定类别的用户创建附加的配置文件。通过这些配置 文件,您可以控制各特定类别的用户可以访问 HP Web Jetadmin 的哪些部分,以 及他们可以做什么。例如,允许特定级别的用户查看状态和配置信息,而不给他们 更改配置设置的能力。您也可以使用配置文件来隐藏用户不需要或您不想要他们看 见的产品功能。

注意 您可以删除任何已经创建的配置文件,但是不能删除管理员配置文件。

所谓默认配置文件,就是每当用户访问该产品时,HP Web Jetadmin 自动使用的 那个配置文件。最初,管理员配置文件就是默认的配置文件。如果选择默认配置文 件,而不是管理员配置文件,则您可以控制 HP Web Jetadmin 功能在默认情况下 的可用程度。

您可以更改特定类别用户可以执行的任务。对于某特定类别的用户,如果您不再需 要向他们提供访问权限,则删除该配置文件。该类用户仍可使用其它适合的配置文 件来访问 HP Web Jetadmin。

# 配置文件密码

配置文件的密码可防止未经授权的用户执行该配置文件所允许的任务。管理员配置 文件可以在一般设置 **>** 配置文件管理 **>** 验证页面上为每个配置文件指定密码。用 户可以在一般设置 **>** 当前配置文件设置 **>** 密码页面上为他们当前所使用的配置文 件指定一个密码。

管理员配置文件密码在 HP Web Jetadmin 的安装过程中指定。安装 HP Web Jetadmin 过程中,如果在得到提示时没有输入管理员配置文件密码,则管理员配 置文件密码将设置为*空*。管理员配置文件的密码用于防止未经授权的用户更改 HP Web Jetadmin 的设置、管理设备组。HP 建议您始终为管理员配置文件指定密 码,以防止未经授权擅自访问 HP Web Jetadmin。

注意 默认情况下,管理员配置文件始终具有与之关联的密码,除非管理员从**一般设** 置 **>** 配置文件管理 **>** 验证页面中删除了密码。

> 如果不使用配置文件密码,您可以将 Windows NT 域用户和组与配置文件相关 联。然后,当用户登录到 HP Web Jetadmin 时,他们可以指定 Windows NT 域用 户名和密码。此方法简化了用户的登录过程,因为他们不必知道新的配置文件密 码。

# <span id="page-86-0"></span>配置文件权限

注意 如果使用管理员配置文件访问 HP Web Jetadmin,那么您只能查看一般设置 **>** 配 置文件管理 **>** 权限页面。您还必须具备 HP Web Jetadmin 主机上设置的其它配置 文件,例如,用户配置文件。

> 指定哪些功能显示在导航区域和您创建的每个配置文件的内容工具栏上。管理员配 置文件可以在一般设置 **>** 配置文件管理 **>** 权限 **>** 停用页面页面上指定这些选项。

注意 法不能更改管理员配置文件的设置。

使用一般设置 **>** 配置文件管理 **>** 权限 **>** 设备编辑模式页面,指定配置文件是否可 以编辑 HP Web Jetadmin 的设置、创建打印队列、编辑设备组及编辑设备配置选 项。

允许配置文件编辑设备高速缓存中所有设备的配置选项,或仅编辑特定设备组中的 设备的配置选项。如果您允许配置文件编辑设备配置选项,则可以对配置文件进行 限制,使其只能编辑特定类型的配置选项。

# 自定义 **HP Web Jetadmin** 的外观

自定义每个配置文件,以控制 HP Web Jetadmin 的外观。对所有配置文件应用相 同的设置,也可以分别选择单个的配置文件,然后再应用不同的设置。使用管理员 配置文件可以在一般设置 **>** 配置文件管 **>** 外观页面上更改每个配置文件的设置。 用户可以在一般设置 **>** 当前配置文件设置 **>** 外观页面上为他们当前所使用的配置 文件更改设置。

#### 集成上下文帮助

默认情况下,HP Web Jetadmin 将在一个单独的浏览器窗口中显示上下文帮助。 如果启用了**集成上下文帮助**选项,则 HP Web Jetadmin 将在该软件内部显示上下 文帮助。该帮助将出现在内容区域的右边。从一个页面移到另一个页面时,文本将 改变,以反映当前页面。

# 受监视的设备、严重设备和注意设备警报

概览区域中的受监视的设备部分显示警报, 指示 HP Web Jetadmin 正在监视以发 出警报的设备,以及这些设备中的多少台已经生成严重和注意警报。如果停用**显示** 警报更新选项,HP Web Jetadmin 将从概览区域删除受监视的设备部分。

当您单击**受监视的设备**链接时,HP Web Jetadmin 将显示一个页面,您可在该页 面上选择将由 HP Web Jetadmin 负责监视、看其中是否有警报的那些设备。单击 严重设备和注意设备链接时, HP Web Jetadmin 将打开一个临时设备组, 显示生 成严重警报或注意警报的所有设备。

# <span id="page-87-0"></span>自定义 **HP Web Jetadmin** 的功能

自定义每个配置文件,以控制 HP Web Jetadmin 的工作方式。对所有配置文件应 用相同的设置,也可以分别选择单个的配置文件,然后再应用不同的设置。可以使 用管理员配置文件在一般设置 **>** 配置文件管理 **>** 默认视图页面上更改每个配置文 件的设置。用户可以在一般设置 **>** 当前配置文件设置 **>** 默认视图页面上为他们当 前所使用的配置文件更改设置。

#### 默认设备列表视图

指定您希望 HP Web Jetadmin 使用的设备列表视图。从**默认视图**下拉列表中,选 择 HP Web Jetadmin 的预定义视图或您所创建的一个自定义视图。另外,您可以 指定 HP Web Jetadmin 是否在设备列表中自动显示设备图标和状态指示器。

#### 默认主页

指定每次用户在浏览器中启动 HP Web Jetadmin、单击内容工具栏上的主页图 标,或者单击浏览器中的**刷新或重新加载**时,HP Web Jetadmin 将首先自动显示 的页面。在 **HP Web Jetadmin** 默认页面部分,选择显示所有可用设备列表、显示 特定设备的设备状态页面、显示所有可用设备组的列表或显示特定设备组内的设备 列表。

#### 默认的设备组视图

指定 HP Web Jetadmin 在用户打开设备组时显示的默认视图。从**默认设备组视图** 下拉列表中选择将设备组显示为地图、设备列表或子组列表。此外,还可以指定 HP Web Jetadmin 是否自动显示设备或设备组图标和状态指示器。

# 第 4 节 工具

该部分包含以下各章:

第 11 章: 配置网络属性

第 12 章: 警报概述

# <span id="page-90-0"></span>11 配置网络属性

本章包含以下主题:

[概述](#page-91-0)

[一般网络设置](#page-91-0)

[SNMP](#page-91-0) 设置

[BOOTP](#page-92-0) 设置

[TFTP](#page-92-0) 设置

Java [轮询率](#page-92-0)

<span id="page-91-0"></span>概述

在网络设置页面中指定以下信息:

- 一**般网络设置**页面可用于指定 HP Web Jetadmin 在网络上的执行方式。
- **SNMP** 页面用于指定 HP Web Jetadmin 等待设备响应的时间长度,以及在得 不到设备响应的情况下试探 (ping) 设备的次数。
- **BOOTP** 页面可用于启用 HP Web Jetadmin,以将其用作 BOOTP 服务器。您 还可以为每台 HP Jetdirect 设备配置特定的信息。
- **TFTP** 页面可用于指定 HP Jetdirect 固件的超时值,以及超时之后允许设备重 试的次数。
- 轮询页面可用于指定 HP Web Jetadmin 刷新 Java 小应用程序的频率。

#### 一般网络设置

设备管理 **>** 管理设置 **>** 网络设置 **>** 一般网络设置页面上的下列选项控制 HP Web Jetadmin 在网络上的性能:

- 启用 **DNS** 查阅选项允许 HP Web Jetadmin 从 DNS 服务器获取 IP 主机名。
- 启用 **ARP/**路由执行选项允许 HP Web Jetadmin 使用系统的 ARP 高速缓存和 路由表,来创建它与本地子网上的未配置设备通信时所需的条目。未配置的设 备使用 IP 地址 192.0.0.192。
- 允许广播选项允许 HP Web Jetadmin 发送广播,来完成设备查找、IPX 网络 查找和 BOOTP 配置。
- **允许对大子网广播**选项允许 HP Web Jetadmin 将广播通信量发送给 B 级大小 (255.255.0.0)或更大的子网。

#### **SNMP** 设置

设备管理 **>** 管理设置 **>** 网络设置 **> SNMP** 页上的选项指定了 HP Web Jetadmin 等待设备响应的时间长度,以及在得不到响应的情况下试探 (ping) 该设备的次 数。

# <span id="page-92-0"></span>**BOOTP** 设置

HP Web Jetadmin 可以作为 BOOTP 服务器运行。为设备管理 **>** 管理设置 **>** 网络 设置 **> BOOTP** 页面中的每个 HP Jetdirect 设备配置特定的信息。如果 HP Web Jetadmin 就每台设备有一个条目,并且从该设备接收 BOOTP 请求,则使用此信 息来回答 BOOTP 请求。

您还可以用标准的 UNIX/Linux bootptab 格式查看 BOOTP 设备,并可以删除该 BOOTP 表中的设备条目。

# **TFTP** 设置

更新 HP Jetdirect 固件时,HP Web Jetadmin 使用设备管理 **>** 管理设置 **>** 网络设 置 **> TFTP** 页面中的选项。超时值指定在超时之前 HP Web Jetadmin 等待的时间 长度。重试值指定 HP Web Jetadmin 在超时之后重试更新固件的次数。

# **Java** 轮询率

在设备管理 **>** 管理设置 **>** 网络设置 **>** 轮询页面上指定 HP Web Jetadmin 刷新 Java 小应用程序(如 Java 状态小应用程序)的频率。当达到轮询率间隔时, HP Web Jetadmin 将用任何新的信息更新 Java 小应用程序。

根据默认设置,Java 轮询率是 6 秒。如果 HP Web Jetadmin 更频繁地轮询设 备,将影响网络通信量并增加 Web 服务器的负载。如果是在负荷极重的主机上运 行 HP Web Jetadmin, 最好降低 HP Web Jetadmin 轮询设备的频率。

# <span id="page-94-0"></span>12 警报概述

本章包含以下主题:

[概述](#page-95-0) [警报设置](#page-95-0) [通知设置](#page-95-0) [陷阱服务器端口号码](#page-96-0) [轮询延迟](#page-96-0) [重复的警报](#page-96-0) [记录文件](#page-97-0)

<span id="page-95-0"></span>概述

警报是指当设备出现问题时它所发出的消息。您可以启用 HP Web Jetadmin 警 报,并在设备管理 **>** 工具 **>** 警报页面中配置它们的默认设置。

# 警报设置

您可以在设备管理 **>** 工具 **>** 警报 **>** 默认设置页面上指定 HP Web Jetadmin 将要监 视的警报。例如,您可以订阅那些可能导致用户无法操作(比如发生卡纸)的警 报。您还可以订阅警报。这些警报可以提供用于设置准确的设备维护时间表的信 息。例如,HP Web Jetadmin 可以根据指定的设备打印页数限制阈值来发送警报 消息。在默认情况下,该页面上的设置适用于您选择监视的所有设备。

注意 您在**默认设置**页面中设置的默认设置不会启用某个设备或设备组的警报。

在设置警报的默认设置之后,在**设备警报设置**页面上启用某个设备或设备组的警报 设置。要启用某个设备或设备组的警报并查看警报选项,请选中标有**启用该设备的 警报**的复选框。可以在此页面上更改某个设备或设备组的任何警报。

注意 您在**设备警报设置**页面上指定的设置将取代在**默认设置**页面上指定的设置。

要查看HP Web Jetadmin 正在监视其警报的所有设备列表,请转到设备管理 **>** 工 具 **>** 警报 **>** 受监视的设备页面。某个设备所启用的所以警报都会出现在该列表 上。可以从设备列表中添加和删除设备。当添加设备时,警报设置被设置为您在默 认设置页面上指定的默认设置。如果启用 HP Web Jetadmin 的警报,请选择您要 在受监视的设备页面或设备警报设置页面上监视的设备。

#### 通知设置

可通过多种方法接收 HP Web Jetadmin 警报通知。例如,可配置 HP Web Jetadmin 通知选项以便将 XML 警报消息发送至 Web 服务。但是,最常用的警报 通知方法是通过电子邮件来传输。

注意 根据您所使用的通知方法的不同,输出和配置过程也会有所差异。

#### <span id="page-96-0"></span>电子邮件设置

您可以在设备警报设置页面和默认设置页面上指定电子邮件地址以发送 HP Web Jetadmin 警报。您还可以选择希望的电子邮件显示格式。HP Web Jetadmin 可以 向电子邮件地址发送下列警报消息:

- 移动 一条简短的文本消息,将发送给启用了电子邮件的移动设备。此消息包 含事件、设备名称以及用于浏览**设备状态**页的 URL。
- 简洁 一条简短的消息,包含事件、显示在前面板上的消息、设备名称、指向 设备状态页的链接以及联系人的姓名和电子邮件地址。
- 详细 一则详细消息,除了简洁消息中的所有信息之外,它还包含更详细的设 备信息。它也包含指向**设备状态**页的链接。这是默认的设置。
- **自定义** 一条自定义消息,包含从模板中选定的信息。您可以选择不同的警报 选项,以及选项出现在电子邮件中的顺序。您可以创建、编辑和删除模板。

#### 陷阱服务器端口号码

要接收警报,HP Web Jetadmin 必须运行后台陷阱服务器。端口号码是陷阱服务 器侦听消息的 TCP/IP 端口。如果警报不工作,而且事件记录消息表示陷阱服务器 未能启动,则可能需要更改端口号码。在设备管理 **>** 工具 **>** 警报 **>** 接收器设置页 面中指定端口号。

# 轮询延迟

要接收不支持 SNMP 陷阱的打印机警报,HP Web Jetadmin 必须定期询问设备。 轮询延迟是指在询问每一个非 SNMP 陷阱设备处于什么状态之前 HP Web Jetadmin 所等待的时间长度。减小该数字可提供更快的反馈,但会增加网络通信 量。在设备管理 **>** 工具 **>** 警报 **>** 接收器设置页面中指定轮询延迟。

# 重复的警报

有时设备会针对同一个问题发送多个警报。例如,如果好几天都没有解决卡纸问 题,HP Web Jetadmin 可能会发送多个警报消息。您可以在设备管理 **>** 工具 **>** 警 报 **>** 全局设置页面中指定 HP Web Jetadmin 在等待多少天、多少小时、或多少分 钟之后,才针对同一问题发送另一个警报。要对特定设备更改此设置,请转到设备 **警报设置**页面。要更改该选项的默认设置,请转到**默认设置**页面。

<span id="page-97-0"></span>记录文件

HP Web Jetadmin 保持一份所接收的每条警报消息的记录。可使用该记录文件确 定设备是否有一种问题模式,或者设备是否需要预防性维护。使用设备管理 **>** 工 具 **>** 警报 **>** 全局设置页面上的查看警报记录文件选项来显示记录文件。

# 第 5 节 查找

该部分包含以下各章:

第 13 [章:查找方法概述](#page-100-0) 第 14 章: 配置查找方法 第 15 章: 管理查找

# <span id="page-100-0"></span>13 查找方法概述

本章包含以下主题:

[概述](#page-101-0) [查找第三方设备](#page-102-0) [查找方法](#page-103-0) [查找通信量](#page-104-0) [规划查找策略](#page-104-0)

# <span id="page-101-0"></span>概述

如果使用非 HP 设备管理工具,您必须为每台设备手动地将设备地址和每台设备的 其它信息添加到工具的高速缓存中。而 HP Web Jetadmin 则使用查找功能搜索网 络上连接的设备,把结果显示在列表中,并把这些设备添加到正在运行设备高速缓 存的机器上的高速缓存中。然后,您可以搜索设备高速缓存,查找满足特定条件 (如 IP 地址、功能、型号或状态)的设备,再进行配置。搜索设备高速缓存比运 行查找要快得多,而且生成的网络通信量也要少一些。

HP Web Jetadmin 能够自动查找设备。HP Web Jetadmin 的查找功能有下列优越 性:

- 您不再需要手动地搜索设备,并手动地将设备配置信息添加到高速缓存。
- 您可以安排查找的时间,以指定的时间间隔并在额外的网络通信量对网络性能 的负面影响可能性最小的时间自动地运行查找。
- 运行查找时,您不需要在场。
- 不用离开您的工作站,您和帮助台人员就可以快速找到特定设备或有特定功能 的设备。

在安装 HP Web Jetadmin 之后,您初步运行查找,以建立设备信息的高速缓存。 在建立了设备高速缓存之后,您可以运行查找来帮助进行下列持续的管理任务:

- 新设备一旦与网络连接,便能查找单台新设备。
- 随时运行查找功能以查找新设备或已经更新的现有设备。

HP Web Jetadmin 用两种方法查找设备。首先,HP Web Jetadmin 可以给设备发 送查询,并侦听它们的响应。其次,HP Web Jetadmin 可以监视网络上设备发送 的表示它们在网络上存在的信号。

HP Web Jetadmin 不仅能够查找网络设备,还可以查找其它 HP Web Jetadmin 主 机。通常,网络管理员决定网络上的哪些机器可以访问 HP Web Jetadmin。但 是,网络管理员最好查看本地或远程网络,以确保所有 HP Web Jetadmin 主机都 是必要并且安全的。HP Web Jetadmin 可以通过按 IP 地址范围搜索网络,或者通 过向所有活动的工作站和服务器发送一般的 SNMP 请求来查找其它主机。 HP Web Jetadmin 在结果页上记录所有找到的主机。

HP Web Jetadmin 使用行业标准 SNMP 查询来识别设备并搜集有关设备的信息。 然后,HP Web Jetadmin 向新设备或已更新设备的高速缓存中添加相应的设备信 息。以下是为您和帮助台人员提供的便利之处:

- 您可以为找到的设备创建打印队列,使它们能在网络上使用。
- 您和帮助台人员可以搜索设备高速缓存,查找满足特定条件(如状态或特定功 能)的设备。
- 您可以导出设备高速缓存中的信息,并创建网络资源目录。

# <span id="page-102-0"></span>查找第三方设备

HP Web Jetadmin 可以查找使用非 HP 打印服务器设备的非 HP 打印机。通过支 持第三方设备,Hewlett-Packard 提供的网络打印机管理解决方案,使网络管理员 所需要的单一解决方案理念向前迈进了一步。现在,您可以使用单个软件接口来查 找和管理主要打印机销售商提供的所有打印机。

HP Web Jetadmin 使用 SNMP 查询收集来自打印机和打印服务器设备的信息。要 使 HP Web Jetadmin 能够查找第三方打印机和非 HP 打印服务器,这些设备必须 满足下列条件:

- 打印机必须是符合 MIB (RFC 1759) 规格的标准打印机。
- 打印服务器设备必须符合 MIB II (RFC 1213) 规格。
- 打印服务器设备必须能够向打印机发送标准打印机 MIB 查询,并将回答转发 回 HP Web Jetadmin。

管理信息库 (MIB) 是一组对象,它定义可以查询设备的查询类型。标准打印机 MIB 是由 Request for Comments (RFC) 1759 定义的对象集。对于第三方设备, HP Web Jetadmin 使用标准打印机 MIB 查询来获取有关设备状态的信息。这意味 着 HP Web Jetadmin 要查找的打印机必须能够回答标准打印机 MIB 所定义的查 询。

MIB II 是 RFC 1213 定义的对象集,并在标准打印机 MIB 中明确地参照引用。要 使 HP Web Jetadmin 能够查找非 HP 打印服务器设备,该设备必须能够回答 MIB II 中定义的查询。HP Web Jetadmin 通常发送下列 MIB II 查询以获取有关打印服 务器设备的信息:

- MAC 地址
- IP 地址
- 主机名
- 系统说明

HP 外置式打印服务器设备使用专有的外设管理语言 (PML) 与 HP 打印机通信。第 三方外置式打印服务器设备必须能够使用类似方法,向打印机发送标准打印机 MIB 查询并接收响应。

即使打印服务器设备符合 MIB II 规格,而且打印机符合标准打印机 MIB 规格, HP Web Jetadmin 仍然可能查找不到该打印机。如果对 HP Web Jetadmin 请求包 的响应中只包含打印服务器信息,即可能出现此情况。如果 HP Web Jetadmin 未 收到任何打印机详细信息,它就不能查找该设备,因为打印服务器设备的响应中没 有足够的信息来保证进行查找。

一旦 HP Web Jetadmin 查找到第三方设备,它可以显示设备的状态,就象显示 HP 打印机状态一样。HP Web Jetadmin 显示的实际产品信息则取决于设备可以回 答的标准打印机 MIB 对象查询(如名称或状态)。连接到 HP Jetdirect 打印服务

器的任何打印机(包括第三方打印机),都可以在 Novell NetWare 和 非 Windows 平台上创建打印队列。设备配置功能仅可用于连接到 HP Jetdirect 打印 服务器的 HP 打印机。

# <span id="page-103-0"></span>查找方法

以下是 HP Web Jetadmin 查找方法的简要说明。<u>第 14 [章:配置查找方法](#page-108-0)</u>中有关 于各种方法的更详细说明。

- [本地广播](#page-110-0) IP 和 IPX 广播查找向本地子网或远程 TCP/IP 网络上所有现用设 备发送一般的 SNMP 请求。
- 本地广播 IPX [服务查询查找](#page-112-0)向本地子网或远程 IPX/SPX 网络上的所有现用 设备发送"一般服务查询"(GSQ) 请求。
- [多点广播](#page-113-0)/SLP 查找向 HP 特有的多点广播地址发送单个 SNMP 请求。只有启 用 HP 多点广播的设备才响应这个请求。您可以将查找方法限制在本地子网, 或配置为可跨越远程子网上多达 15 个路由器。
- ARP [表查找](#page-116-0)使用 ARP 表所列内容来查找设备。可以配置查找机制来搜索整个 网络、上级网关子网在内的本地子网,或只是安装有 HP Web Jetadmin 的本 地子网。
- [指定的地址查找搜](#page-118-0)索您创建的主机文件中所列的全部设备。
- I<u>P [范围查找](#page-121-0)</u>搜索位于 IP 地址范围内的设备。
- [远程查找代理](#page-123-0) (RDA) 查找是 HP Web Jetadmin 用来在远程 TCP/IP 网络上查 找和配置 HP Jetdirect 打印服务器的代理服务。
- <u>NetWare [绑定库查找](#page-125-0)</u>查询 Novell NetWare 服务器,在其绑定库中寻找包含已 送出 SAP 广播给服务器的 HP Jetdirect 设备信息的条目。
- hetWare [文件服务器登录查找](#page-127-0)搜索 HP Jetdirect 打印服务器,这些打印服务器 已配置为向 HP Web Jetadmin 所登录的任何 NetWare 文件服务器上的打印队 列提供服务。这种查找方法可以查找已停用 SAP 广播的 HP Jetdirect 打印服 务器。
- [侦听新设备查找不](#page-128-0)断地监视网络上的新设备。这是一种被动方法;在探测到设 备之前,不产生通信量。
- 其它的 HP Web [Jetadmin](#page-130-0) 安装查找搜索网络中的其它 HP Web Jetadmin 主 机。

取决于网络环境和启用的查找方法,完成查找所需时间的长度各异。这通常并不是 一个问题,因为查找通常在非工作时间运行。如果在工作时间运行查找功能,则可 以在**概览**区域的**后台任务**部分中查看查找的状态。

<span id="page-104-0"></span>在安装 HP Web Jetadmin 时, 默认情况下启用以下查找方法:

- IP 广播查找
- IPX 广播查找
- 侦听新设备查找
- 其它的 HP Web Jetadmin 安装查找

优化这些默认查找方法以适用于小型网络,它与大型网络相比,可以处理更多的查 找通信量。当需要针对具体网络优化平衡网络通信量和查找准确度时,可以启用不 同的查找方法。

# 查找通信量

虽然 HP Web Jetadmin 的查找功能让用户不必再将每台设备的地址信息手动地输 入到管理工具的高速缓存,但这种自动化功能会带来一定的网络通信量。您可以直 接控制网络通信量的级别、时间长度、频率以及出现的时间。

有两种类型的网络通信出现在所有网络上。它们之间的差异很重要。

- 一般通信,也称为广播通信,所有设备都必须处理它。一般通信量往往比较 短,但它造成较高级别的网络通信量。在大型网络上,一般通信量查询产生较 低准确度的结果,因为许多设备同时在响应而某些响应因以太网冲突或缓冲区 溢出而丢失。
- 定向通信发送给指定的设备,这意味着只有那些设备才必须响应。定向通信持 续时间较长,但并不造成很多网络通信量。定向通信查询通常产生的结果比较 精确,因为响应不是同时发送的,这意味着接收到的可能性更大。即使响应与 以太网冲突有关,因为它是定向通信,而不是广播,该响应被重新传输。

#### 规划查找策略

要决定最适用于具体环境的查找方法,您必须完全了解网络结构和需要完成的查找 任务。下面是您在规划查找策略时应该考虑的一些问题:

- 您是在执行初始的设备查找还是更新现有的设备高速缓存?当您为经常性设备 高速缓存的维护安排查找日程时,您可以改变原先用来建立设备高速缓存的查 找方法。例如,若您为初次查找启用了非常缓慢但很全面的查找方法(如 ARP 表查找), 则可能要为经常性的查找选择更快的方法。
- 您有要移入 **HP Web Jetadmin** 的 **HP Jetadmin** 查找文件吗?您可以将 HP Jetadmin 查找文件 (jetset.ini) 导入 HP Web Jetadmin。这个进程将 HP Jetadmin 的查找文件转换为 HP Web Jetadmin 的格式,并把它附在用于 进行 HP Web Jetadmin 查找的主机文件上。指定的地址查找将查找主机文件 中列出的所有设备,并将它们添加到 HP Web Jetadmin 的设备高速缓存中。
- 您将如何使用在查找期间创建的设备高速缓存?例如,首席信息主管(CIO) 可能需要网络上所有设备的资源信息。而帮助台人员可能只需要有关他们支持 的设备、支持某些功能的设备、或要求维护设备的信息。
- 在您网络上通常发现什么样的通信以及何时出现?了解网络上的通信模式可以 帮助您确定网络可承受的查找通信类型。
- 查找通信量在什么时候可能对其它网络通信量的负面影响最小?要使查找网络 通信量的影响最小,您应该安排运行查找的时间在网络其它使用最低时进行。
- 网络打印机定时关机吗?因为查找不能找到关闭了电源的设备,所以您应该安 排查找时间,在您要查找的设备开启时运行查找。HP Web Jetadmin 将查找 处于省电模式下的设备。
- 您需要查找用 **TCP/IP** 或 **IPX/SPX** 协议配置的设备吗?您可能根据是否使用 TCP/IP 或 IPX/SPX 查找而得到不同的结果。这种现象的一个可能原因是,网 络上的旧式 HP Jetdirect 打印服务器只响应 IPX/SPX。另一个原因可能是路由 器过滤一个协议而不是另一个。某些拓扑因素可能对一个协议的影响与对另一 个的影响不同。
- 设备位于单个子网上,还是跨多个路由器? HP Web Jetadmin 查找散布在大 型网络上的设备需要较长的时间。此外,某些查找方法限用于单个子网,不适 用于比较广泛的查找。例如,本地广播查找只查找安装有 HP Web Jetadmin 的子网上的设备。它们不适用于查找远程子网上的设备。
- **您需要查找什么类型的设备**?查找的目标是单个 IP 地址或是一系列 IP 地址范 围?您需要查找用静态 IP 地址配置的设备, 还是停用了 SAP 广播的设备? 设 备支持多点广播吗? 查找方法因用于查找设备的标准和它们查找设备的类型而 不同。
- 您需要查找多少设备?如果要查找许多设备,则"本地广播"查找可能不够精 确,因为所有设备同时响应,因此可能导致冲突或缓冲区溢出。
- 网络上安装有多少份 **HP Web Jetadmin**?如果在每个子网上运行单份 HP Web Jetadmin, 则查找的时间较短, 因为它集中在较小的区域。另外, 没 有必要根据其搜索多子网的能力来限制查找方法。

在回答了这些问题后,您可以决定哪种查找方法或方法的组合最适合您的环境。记 住:您通常需要使用一个以上的查找方法,来取得网络效率和查找结果准确度之间 的最佳平衡。

注意 当您使用多查找方法时,各个查找是完全独立的。例如,若您运行 IP 广播查找和 ARP 表查找, 即使 IP 广播查找已经找到了设备, 并把它们添加到设备高速缓存, ARP 表查找仍然查找本地子网上的设备。

以下准则可帮助您选择适合您网络的查找方法。

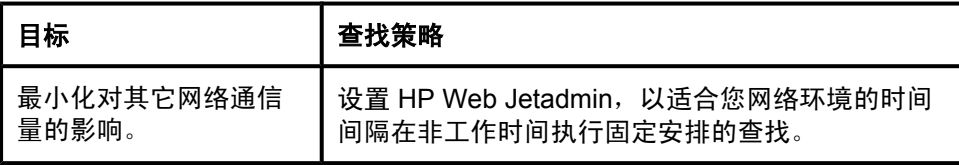

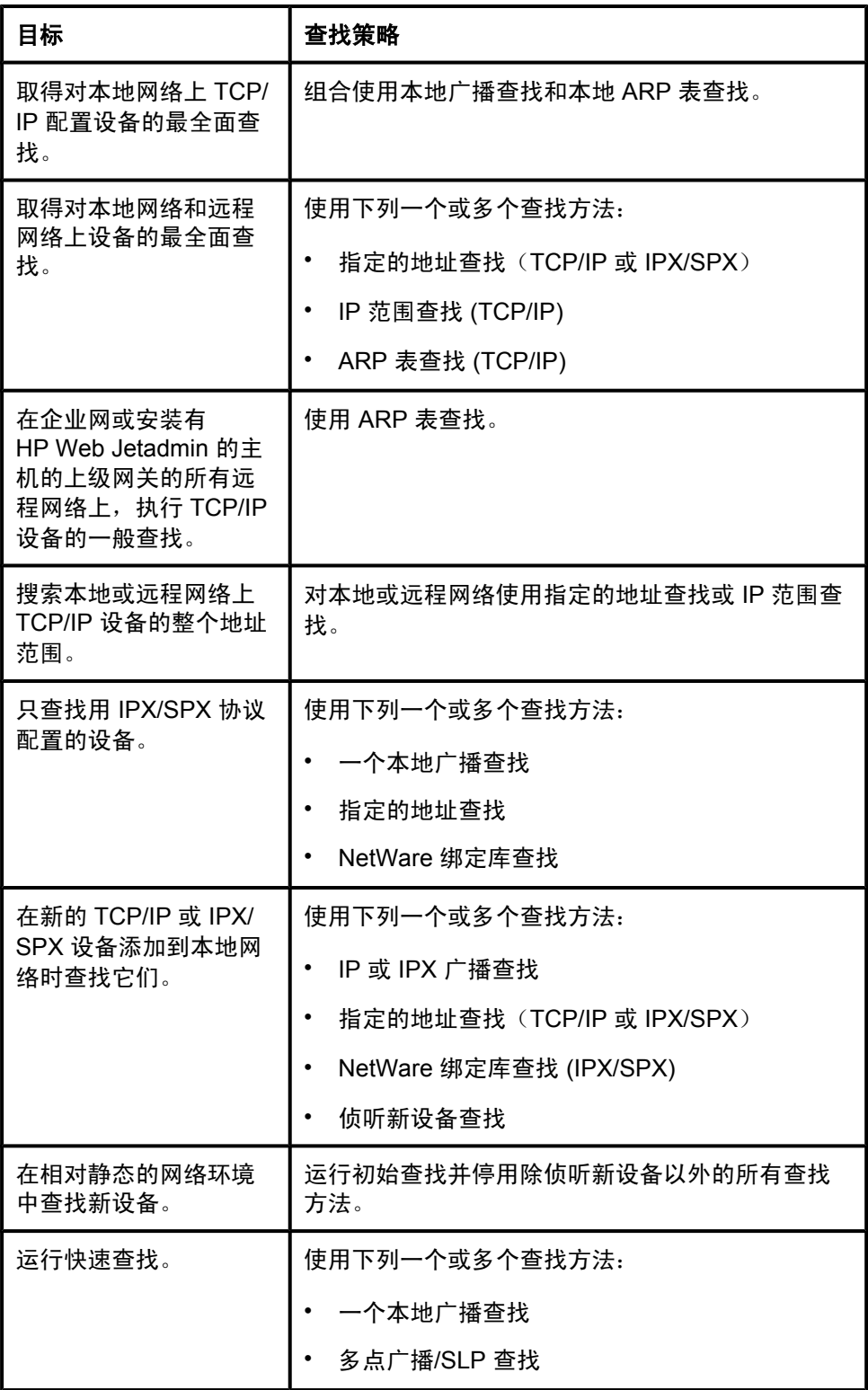

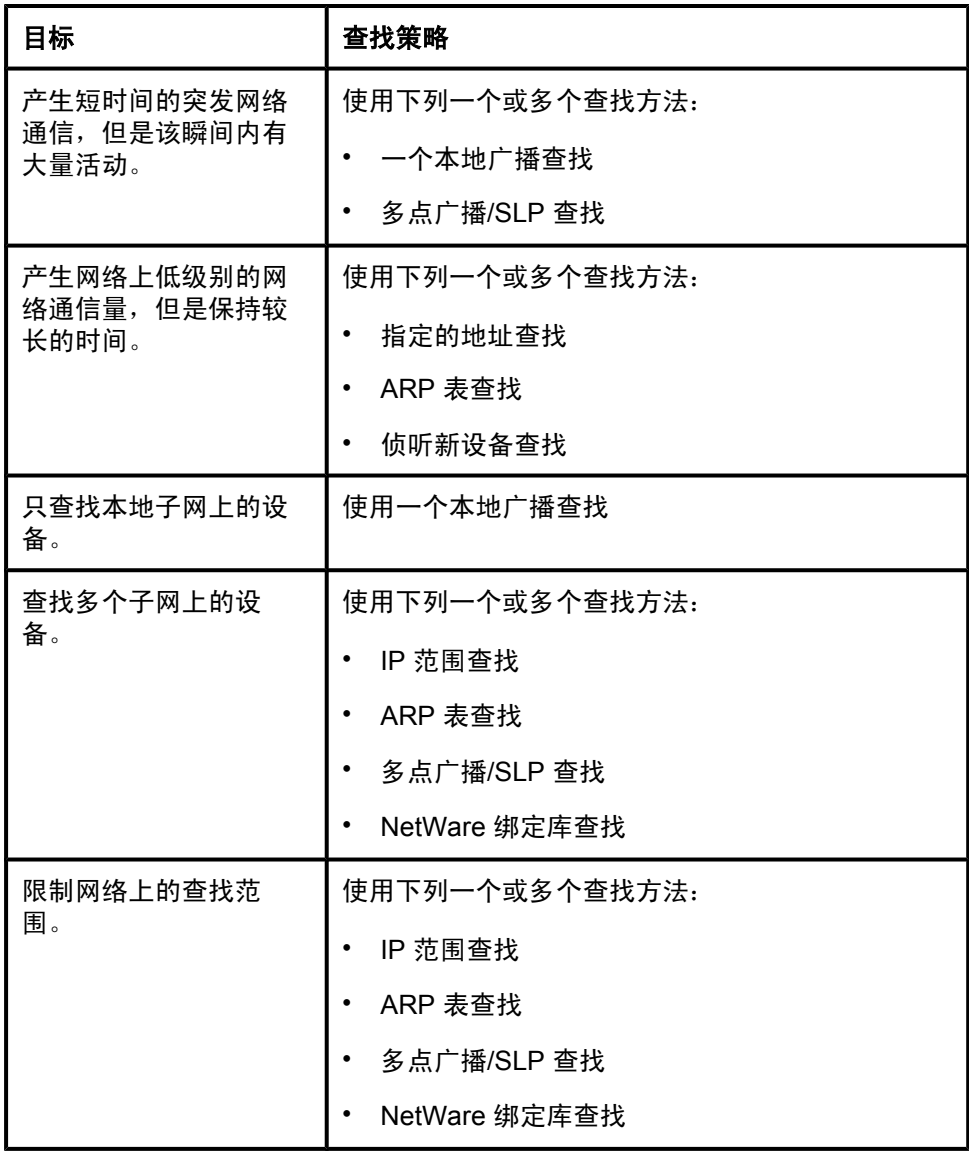
# 14 配置查找方法

本章包含以下主题:

[概述](#page-109-0)

[本地广播](#page-110-0) — IP 和 IPX 广播查找

本地广播 — IPX [服务查询查找](#page-112-0)

[多点广播](#page-113-0)/SLP 查找

ARP [表查找](#page-116-0)

[指定的地址查找](#page-118-0)

IP [范围查找](#page-121-0)

[远程查找代理](#page-123-0) (RDA) 查找

NetWare [绑定库查找](#page-125-0)

NetWare [文件服务器登录查找](#page-127-0)

[侦听新设备查找](#page-128-0)

其它的 HP Web [Jetadmin](#page-130-0) 安装查找

<span id="page-109-0"></span>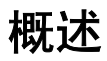

本章包含 HP Web Jetamin 查找方法的说明。

# <span id="page-110-0"></span>本地广播 — **IP** 和 **IPX** 广播查找

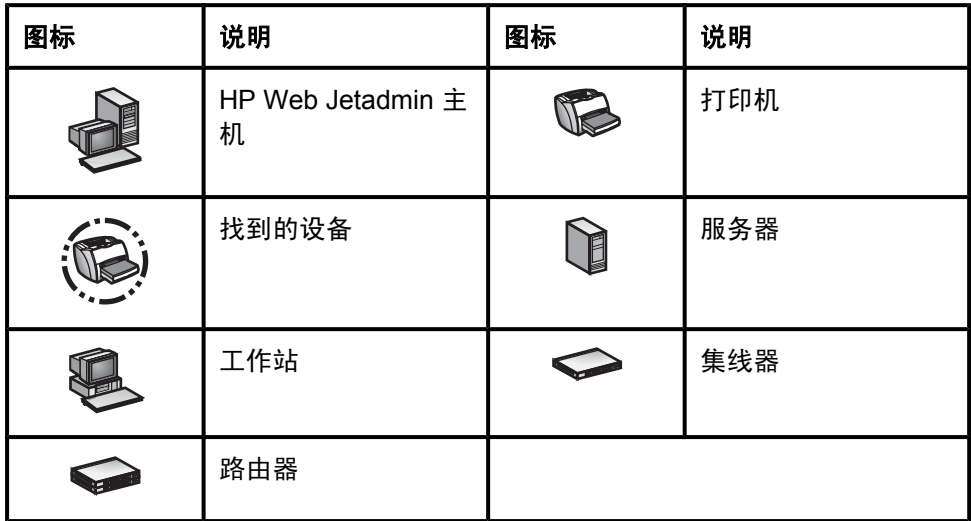

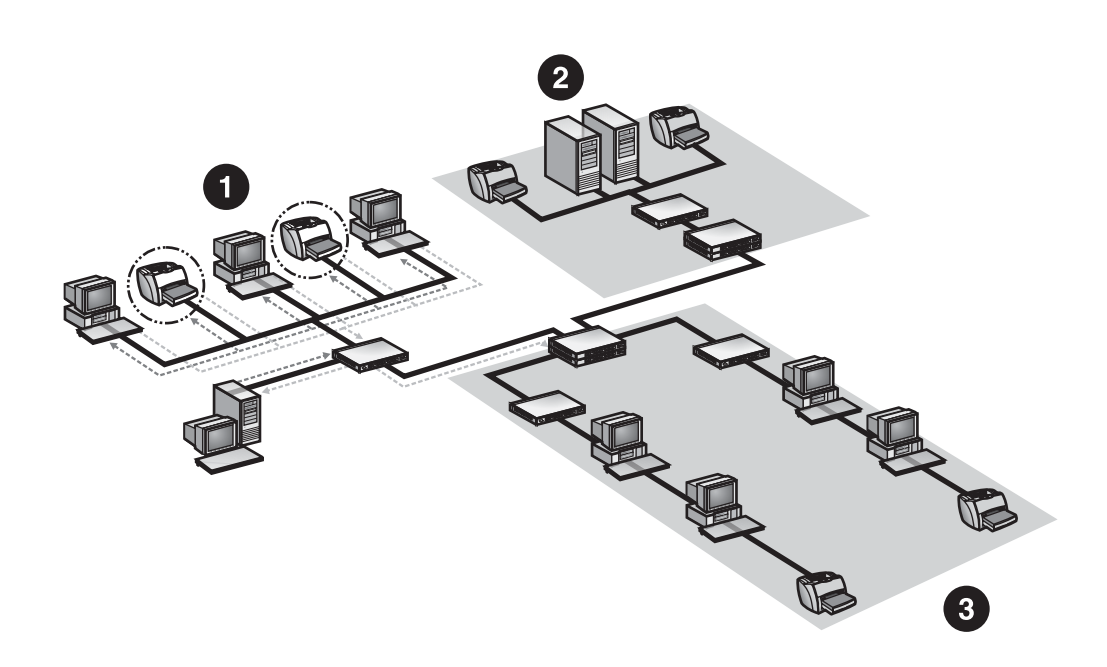

1 子网 A 2 子网 B 3 子网 C 在 IP 和 IPX 广播查找期间, HP Web Jetadmin 向本地子网或远程 TCP/IP 网络上 所有现用设备发送一般的 SNMP 请求。HP Web Jetadmin 侦听来自支持设备的响 应。如果响应的任一支持设备没有列在设备高速缓存中,或者有关它们的信息不正 确, 则 HP Web Jetadmin 将用设备信息更新设备高速缓存。

根据默认设置,在安装的(TCP/IP 或 IPX/SPX)协议上进行广播。您可以配置 IP 和 IPX 广播查找,让它只出现在一个协议上,或者可以完全关闭它们。但只有 Windows 环境支持 IPX/SPX。

注意 日本 根据默认设置,支持 IP 和 IPX 广播查找方法。

IP 和 IPX 广播查找非常快,但它们造成网络通信高峰,因为所有设备都同时响 应。由于同时发送出如此多的响应,有些响应可能发生冲突,因而根本到不了 HP Web Jetadmin 或者缓冲区可能溢出。这些冲突和缓冲区溢出可能影响信息的 准确度。

注意 如果 IPX/SPX 安装在 HP Web Jetadmin 正在运行的主机中, 则 IPX 广播查找方 法只可用于 Windows 系统。

#### 使用 **IP** 和 **IPX** 广播查找的建议

您在下列情形中*应该*使用 IP 和 IPX 广播查找:

- 要快速搜索。
- 需要搜索有很少几台设备的相当小的网络。
- 计划安排查找时间,以便在它们对网络其它活动没有负面影响时运行。
- 需要搜索单个子网。
- 需要查找未配置的设备。

您在下列情形中*不应该*使用 IP 和 IPX 广播查找:

- 需要搜索各个广播域中有许多设备的大型网络,这将增加响应冲突的可能性。
- 需要非常精确的查找。HP Web Jetadmin 由于冲突可能会失去某些响应。
- 您在运行切换的环境,而这些切换器不能很好地处理广播。您应该安排 IP 和 IPX 广播查找时间,以在晚上运行或根本就不使用它们。

# <span id="page-112-0"></span>本地广播 — **IPX** 服务查询查找

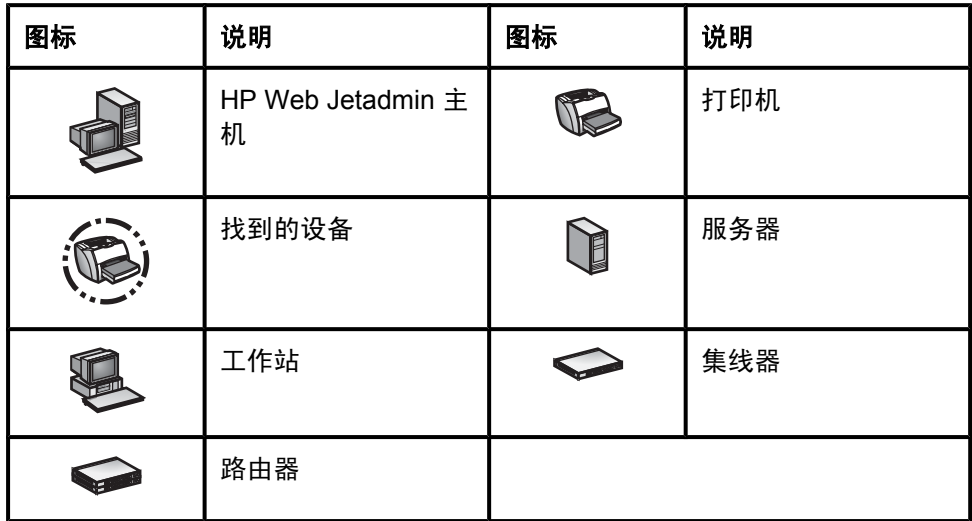

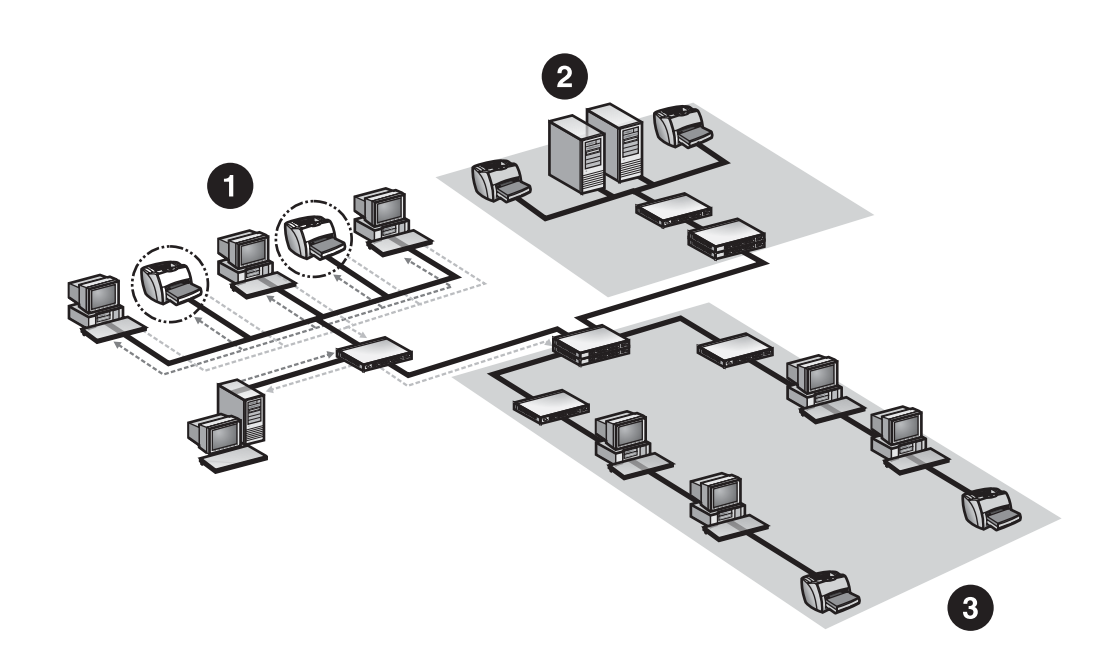

1 子网 A 2 子网 B 3 子网 C

在 IPX 服务查询查找期间,HP Web Jetadmin 向本地子网或远程 IPX/SPX 网络上 所有现用设备发送一般服务查询 (GSQ) 请求。HP Web Jetadmin 侦听来自支持设 备的响应。如果响应的任一支持设备没有列在设备高速缓存中,或者有关它们的信 息不正确, 则 HP Web Jetadmin 将用设备信息更新设备高速缓存。只要启用了 SAP 广播, 路由器也应该能以远程设备的信息响应。

<span id="page-113-0"></span>注意 **be accomposy be a controlled as the set of the set of the set of the set of the set of the set of the set o** 

IPX 服务查询查找非常快,但它造成网络通信高峰,因为所有设备都同时响应。由 于同时发送出如此多的响应,有些响应可能发生冲突,因而根本到不了 HP Web Jetadmin 或者缓冲区可能溢出。这些冲突和缓冲区溢出可能影响信息的准确度。

注意 如果 IPX/SPX 安装在 HP Web Jetadmin 正在运行的主机中, 则 IPX 服务查询查 找方法只可用于 Windows 系统。

#### 使用 **IPX** 服务查询查找的建议

您在下列情形中*应该*使用 IPX 服务查询查找:

- 要快速搜索。
- 需要搜索有很少几台设备的相当小的网络。
- 计划安排查找时间,以便在它们对网络其它活动没有负面影响时运行。
- 需要搜索单个子网。
- 需要查找未配置的设备。

您在下列情形中*不应该* 使用 IPX 服务查询查找:

- 需要搜索各个广播域中有许多设备的大型网络,这将增加响应冲突的可能性。
- 需要非常精确的查找。HP Web Jetadmin 由于冲突可能会失去某些响应。
- 您在运行切换的环境,而这些切换器不能很好地处理广播。您应该安排 IPX 服 务查询查找的时间,以在晚上运行或根本就不使用它们。

## 多点广播**/SLP** 查找

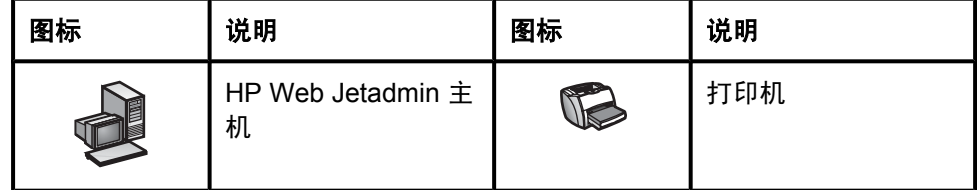

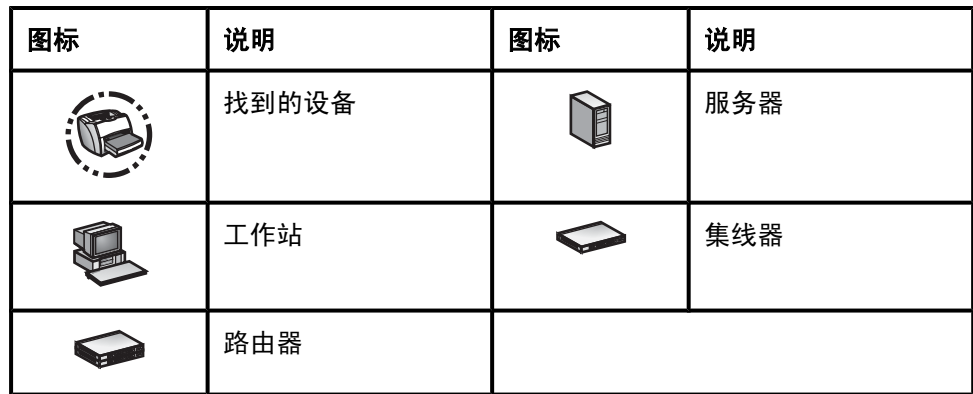

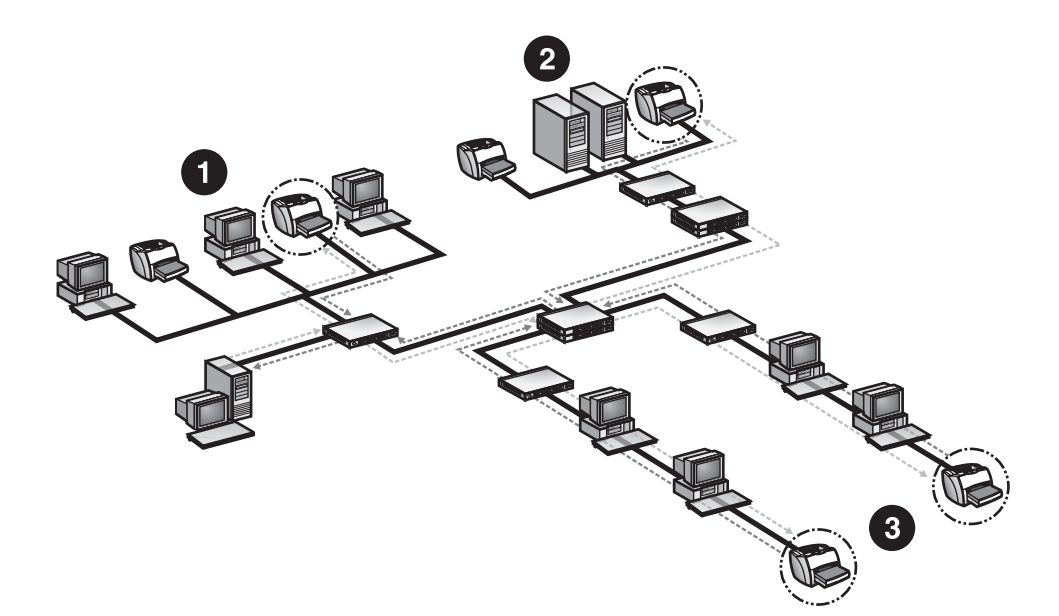

- 1 子网 A
- 2 子网 B
- 3 子网 C

在多点广播/SLP 查找期间,HP Web Jetadmin 向 HP 特有的多点广播地址发送单 个 SNMP 请求。只有启用 HP 多点广播的设备才响应这个请求。当设备响应时, HP Web Jetadmin 向该设备发送另一个 SNMP 请求, 以收集更多信息, 并用设备 信息更新设备高速缓存。您可以将查找限制在本地子网,或配置为可跨越远程子网 上多达 15 个路由器。

注意 根据默认设置,不启用多点广播/SLP 查找方法。

除了只查找特定设备以外,多点广播/SLP 查找类似于本地广播查找。这意味着它 并不生成很大的网络通信量,并且失去设备响应的可能性较少。但是,多点广播/ SLP 查找只能查找启用了 HP 多点广播的设备。

注意 <br> exage many set as a set of the x.06.00 或更高版本以支持多点广播/SLP 查找方法。

# 使用多点广播**/SLP** 查找的建议

您在下列情形中*应该*使用多点广播/SLP 查找:

- 只需要查找支持多点广播的设备。
- 需要搜索有很少几台支持设备的相当小的网络。
- 您计划安排查找时间,以便在网络处于低活动期间运行。
- 需要查找跨多子网的设备。

您在下列情形中*不应该*使用多点广播/SLP 查找:

- 需要搜索有许多支持设备的大型网络,这将增加响应冲突的可能性。
- 您在运行切换的环境,而这些切换器不能很好地处理广播。您应该安排多点广 播/SLP 查找时间,以在晚上运行或根本就不使用它们。
- 您的网络包括许多不支持多点广播的旧型号设备。

# <span id="page-116-0"></span>**ARP** 表查找

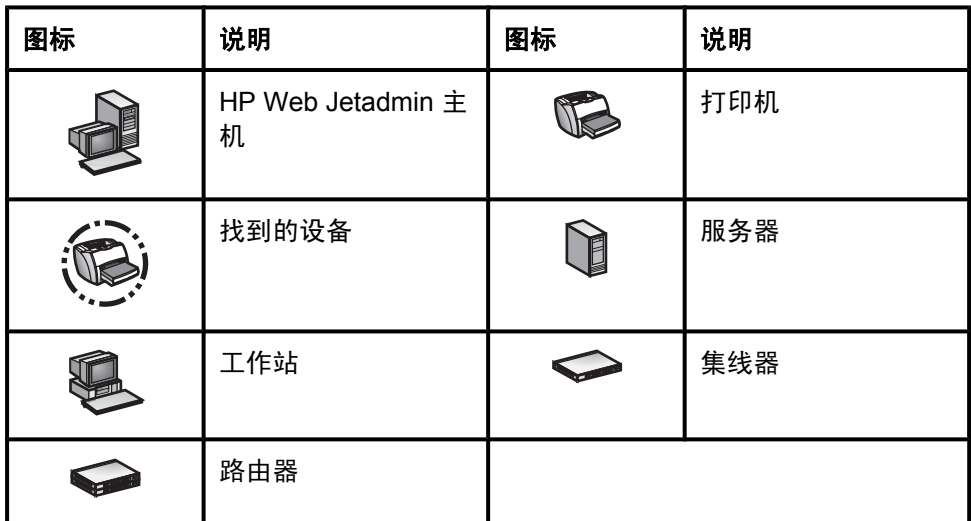

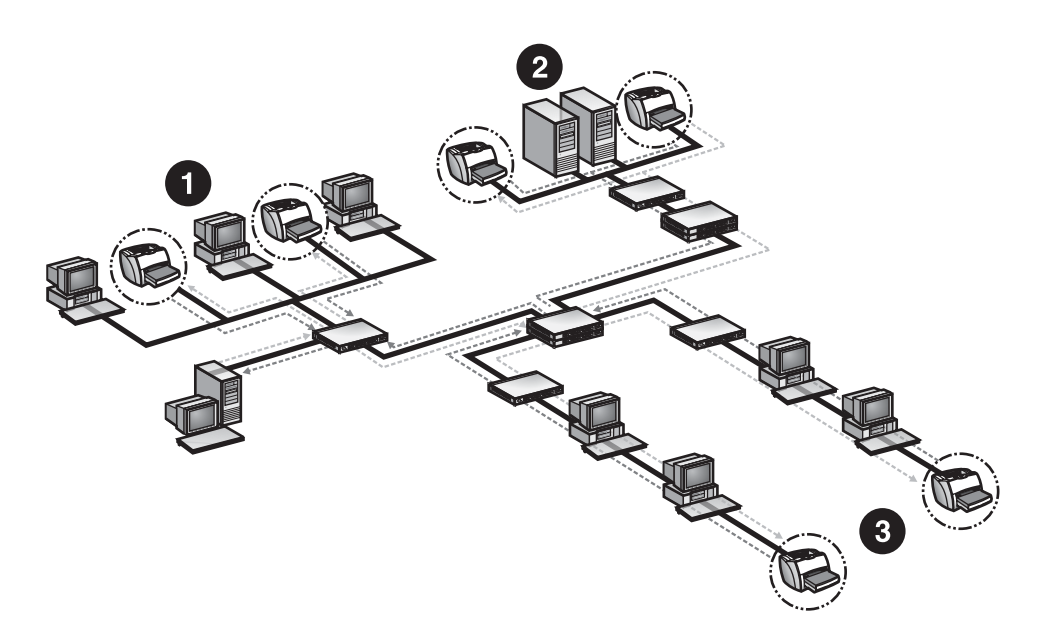

1 子网 A 2 子网 B

3 子网 C

ARP 表查找方法是 HP 管理工具独有的。每台具有 IP 功能的设备保持一份地址解 析协议 (ARP) 表格,为网络上与其通信的任何设备将 IP 地址映射到介质访问控制 (MAC) 地址。在能与 IP 地址进行通信之前,必须将该 IP 地址解析成 MAC 地址。

在 ARP 表查找期间,HP Web Jetadmin 首先将 SNMP 请求发送给 ARP 表中(该 表保持在其正在运行的机器上)所列的各台设备,以收集信息。然后,HP Web Jetadmin 搜索各台设备上的 ARP 表,并向列在这些 ARP 表中的每台设备发送 SNMP 请求。HP Web Jetadmin 继续搜索它找到的全部设备所保持的 ARP 表, 直至找不到其它设备为止。

注意 **http://default.com/default.com/default.com/default.com/default.com/default.com/default.com/default.com/def**ault.com/default.com/default.com/default.com/default.com/default.com/default.<br>2008年 - The Maria Maria Maria Ma

您可以配置 ARP 表查找机制来搜索整个网络(无限制)、本地子网及其一个中继 段或只是本地子网。查找级别决定查找的范围大小,而查找范围则决定查找要用的 时间长度和查找产生的网络通信量。例如,在诸如 Hewlett-Packard(它具有世界 上最大的专用内联网之一)这样的环境中,记录了如下的统计信息:

- 仅搜索本地子网大约需要 10 分钟。
- 搜索本地子网加上一个中继段,大约需要 20 分钟。

注意 法国的人提供这些数据只是用于比较,并不是提供性能担保。

ARP 表查找在一段较长的时间内生成低级别的网络通信量。ARP 表查找比本地广 播查找更精确,因为设备的响应不同时发送。

要查找设备,ARP 表查找方法需要已知地址的列表。通常,ARP 表查找使用 SNMP 广播来确定要查找设备的初步列表, 即"种子"列表。指定自己的地址种 子列表,您可以避免这个广播。种子列表地址应该有 SNMP 代理程序。路由器和 网关是种子列表地址的良好选择,因为它们通常刚与网络上的许多设备通过话,并 且知道它们。

#### 使用 **ARP** 表查找的建议

您在下列情形中*应该*使用 ARP 表查找:

- 不想在网络上生成大量的网络通信量。
- 需要极其精确的查找。
- 要限制网络上的查找范围。
- 安排查找时间,因此不在乎查找要用的时间长度。

如果要在大型网络上进行快速查找,则*不应该*使用 ARP 表查找。

# <span id="page-118-0"></span>指定的地址查找

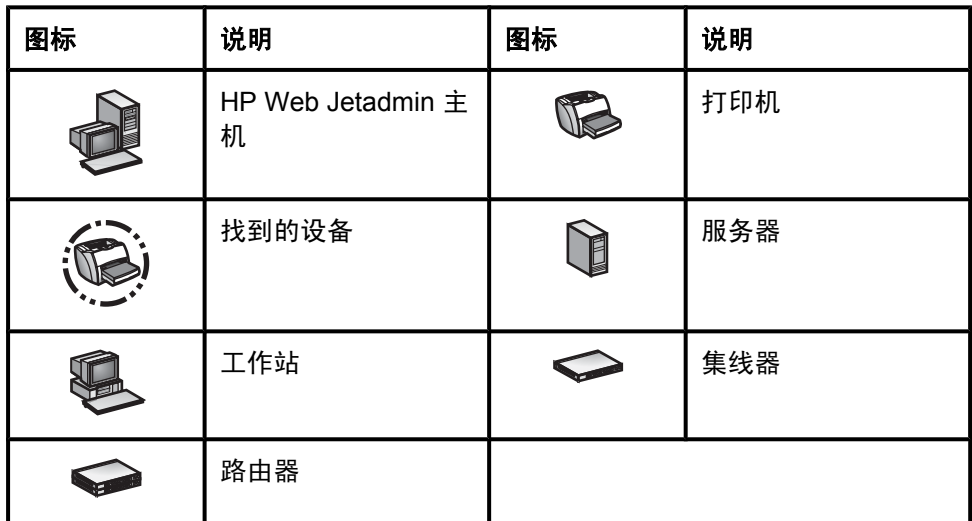

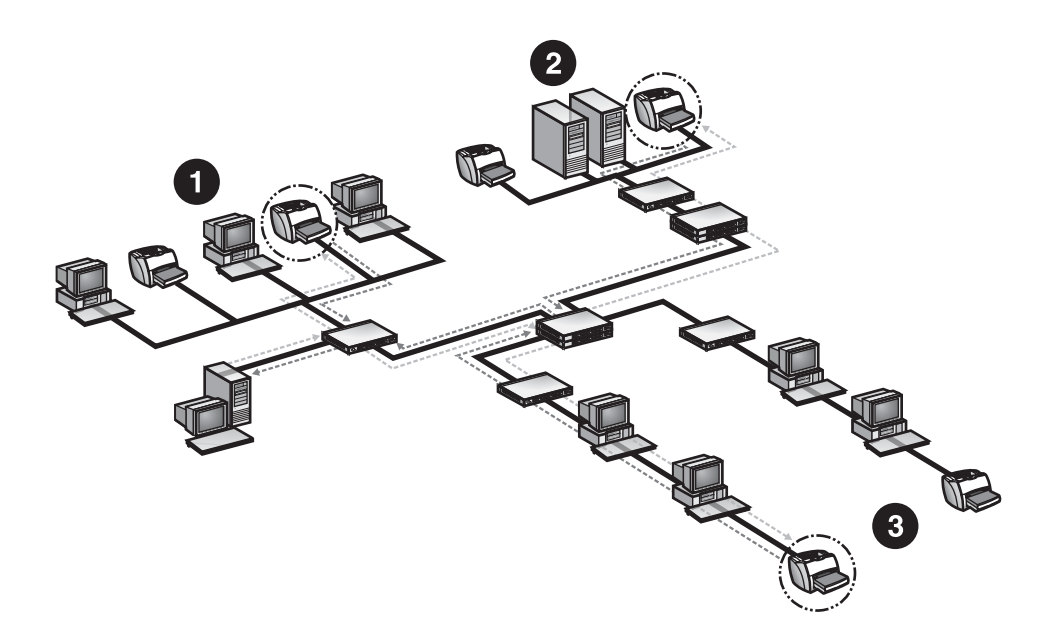

- 1 子网 A
- 2 子网 B
- 3 子网 C

在指定的地址查找期间,HP Web Jetadmin 搜索在主机文件中定义的设备。 HP Web Jetadmin 将定向 SNMP 请求发送给主机文件中的每台设备。您可以把主 机文件上载到 HP Web Jetadmin,或浏览现有的主机文件。

注意 根据默认设置,不启用指定的地址查找方法。

指定的地址查找生成非常小的网络通信量,因为即使设备在远程子网上,HP Web Jetadmin 也与列于 HP Web Jetadmin 主机文件中的每台设备直接通话。但是, 您 必须具有现有主机文件,或用任何可以将其保存为文本文件的应用程序创建一个主 机文件。此外,指定的地址查找的结果与主机文件中的地址一样精确。如果设备未 在主机文件中列出,则 HP Web Jetadmin 就无法找到它。只有将每个 IP 地址都 包括在主机文件中,指定的地址查找才能搜索一个范围的 IP 地址。

#### 创建主机文件

创建主机文件时,可以任意给它起名,并且可以将它放在任意目录中。在上载新的 主机文件时, HP Web Jetadmin 导入数据, 并将新主机文件的副本保存在 hosts.txt 文件中。 HP Web Jetadmin 将新的 hosts.txt 文件放入 HP Web Jetadmin 安装目录的子目录 \doc 中。

主机文件中的每一行代表一台设备,而且必须用分行符隔开。条目可以是 IP 地 址、IP 主机名、IPX 地址或用空格分隔开的硬件地址之任意组合。

您可以使用编辑器手动或直接在设备管理 **>** 管理设置 **>** 查找 **>** 指定的地址页面上 向主机文件添加条目。要向主机文件条目添加注解,请键入井号 (#) 然后键入注 解。

#### 使用指定的地址查找的建议

您在下列情形中应该使用指定的地址查找:

- 主机文件已经存在。
- 准确地知道连接网络的设备数。
- 想要产生极小的网络通信量。
- 需要查找跨子网的设备。

您在下列情形中*不应该*使用指定的地址查找:

- 主机文件不存在。
- 不知道连接网络的设备数。
- 需要搜索只列出第一个和最后一个地址之范围内的设备。

#### 导入 **HP Jetadmin** 查找文件

您可以将 HP Jetadmin 查找文件 (jetset.ini) 导入 HP Web Jetadmin。这个进程将 HP Jetadmin 的查找文件转换为 HP Web Jetadmin 的格式,并把它附在用于进行 HP Web Jetadmin 查找的主机文件上。它提供与 HP Jetadmin 所使用的基于文件 的查找方法的反向兼容。

# 从 **HP Jetadmin** 数据库迁移

使 用 HP Jetadmin 中的生成报告功能创建一个完整的设备数据库。在 HP Jetadmin 中创建数据库后,您可以将数据库上载到 HP Web Jetadmin。 HP Web Jetadmin 将 HP Jetadmin 数据库附在 hosts.txt 文件上。您可以使用此进 程轻松地从 HP Jetadmin 迁移到 HP Web Jetadmin。

# <span id="page-121-0"></span>**IP** 范围查找

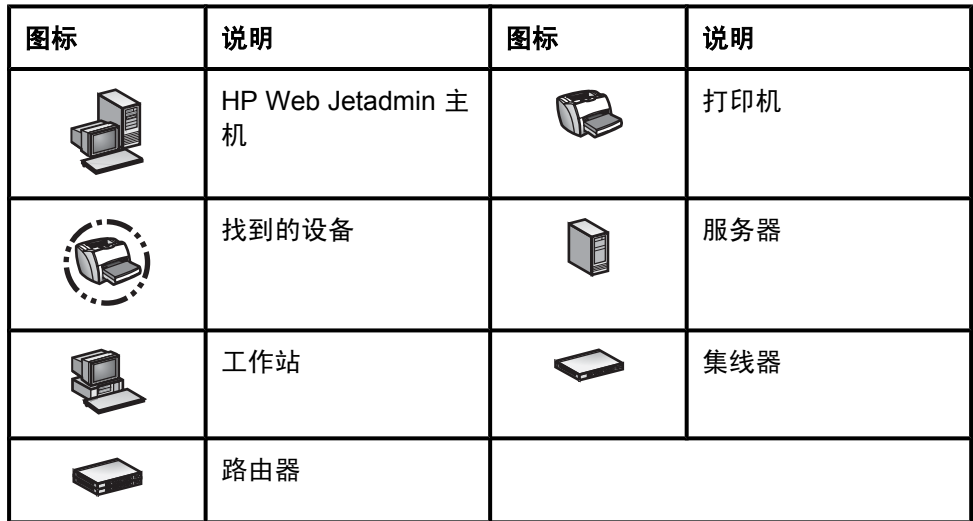

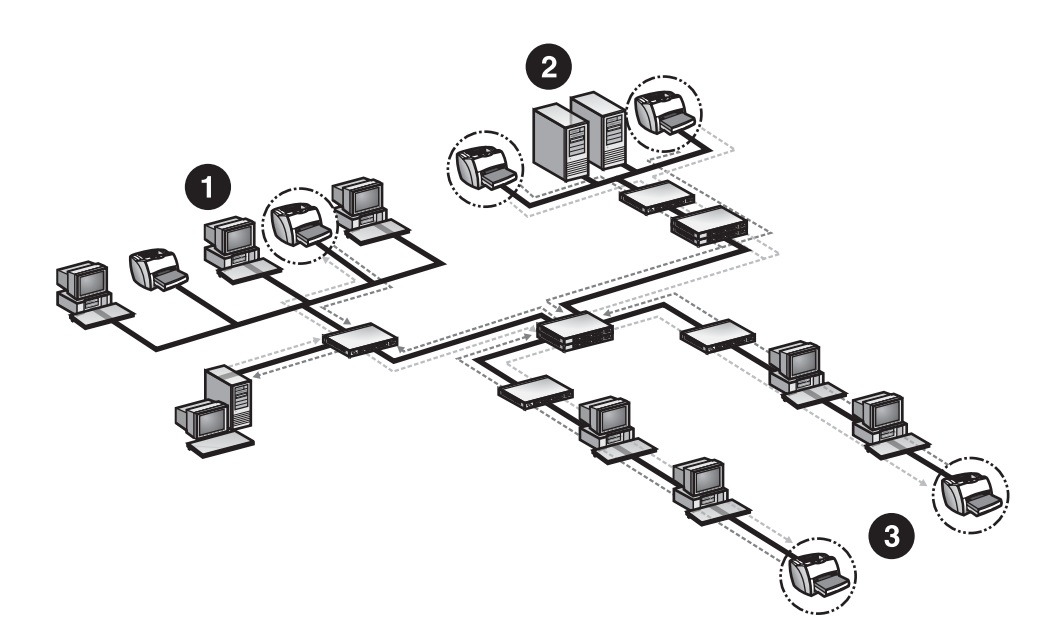

- 1 子网 A
- 2 子网 B
- 3 子网 C

IP 范围查找也称作"子网 ping ", 只搜索在某 IP 地址范围内的设备。IP 主机名 无效。在 IP 范围查找期间, HP Web Jetadmin 向该范围内的每个 IP 地址突发性 地发送定向 SNMP 请求。

注意 根据默认设置,不启用 IP 范围查找方法。

IP 范围查找非常精确和彻底。HP Web Jetadmin 可以查找本地或远程子网上的设 备,并且您可以限制网络上的查找范围。但是,由于 IP 范围查找基本上检查每个 IP 地址以了解设备是否在,因此在大型网络上它可能非常缓慢。此外,由于 IP 范 围查找可能要用很长的时间,网络监视软件可能将查找进程误认为有人试图访问网 络。

注意 要 在 DHCP/WINS 环境中使用 IP 范围查找, Hewlett-Packard 建议您使用 HP Jetdirect 打印服务器上的保留功能。这个方法指定 IP 地址有无限的租用期。

#### 使用 **IP** 范围查找的建议

在下列情形中*应该*使用 IP 范围查找:

- 需要彻底的查找。
- 需要查找跨本地和远程子网的设备。
- 要搜索某个范围的 IP 地址。
- 要限制网络上的查找范围。

在下列情形中*不应该*使用 IP 范围查找:

- 需要快速查找。虽然某些地址会同时检查,但 IP 范围查找必须单独地检查每 一个 IP 地址。
- 在使用监视未授权用户的安全工具。

# <span id="page-123-0"></span>远程查找代理 **(RDA)** 查找

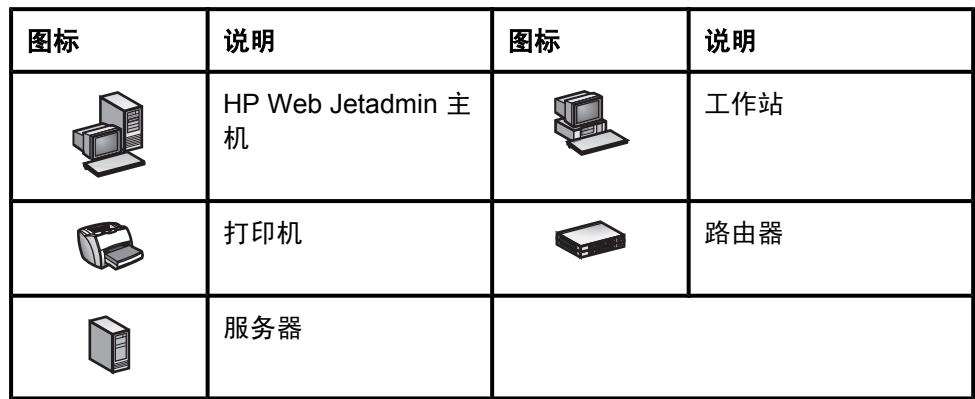

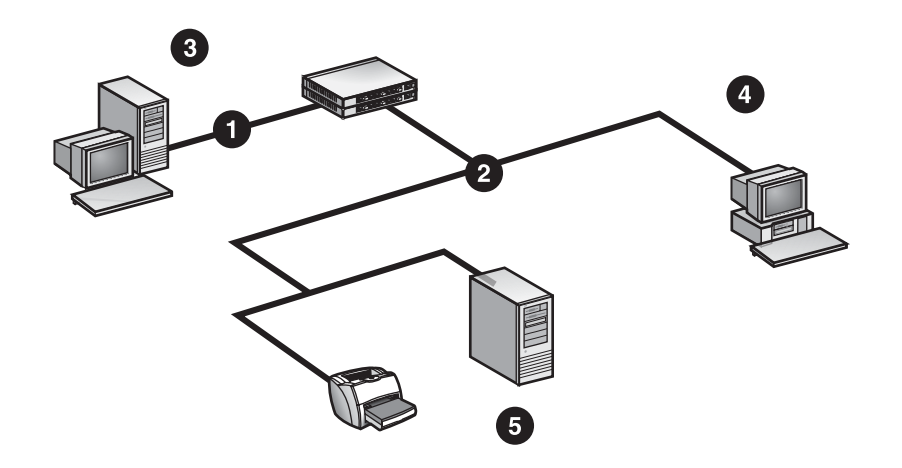

- 1 子网 A
- 2 子网 B
- 3 运行 HP Web Jetadmin 主机的 PC 或 Linux 工作站
- 4 已安装 RDA 代理服务的 PC
- 5 包含未配置的 IP 地址 (192.0.0.192) 的 HP Jetdirect 打印服务器

远程查找代理 (RDA) 查找方法是 HP Web Jetadmin 用于查找和配置远程 TCP/IP 网络上 HP Jetdirect 打印服务器的代理服务。为了准备 RDA 查找, HP Web Jetadmin 将一个较小的软件推送到远程网络上的主机上。接着,您可以配置查找 方法以及高级选项,并在那台远程主机上安排查找。在下次查找期间,HP Web Jetadmin 将通过远程网络上的 RDA 查找来检索信息。

如果您试图在该特定远程网络的 HP Jetdirect 打印服务器上配置 IP 地址, 则 HP Web Jetadmin 会连接该远程 RDA 服务器,并要它作有效的 IP 配置。

HP Web Jetadmin 不能配置远程 TCP/IP 网络上未配置的任何 HP Jetdirect 打印 服务器。如果 RDA 查找和未配置的 HP Jetdirect 打印服务器在同一子网上, 则 HP Web Jetadmin 可以通过发送至 RDA 代理服务的命令,来配置 HP Jetdirect 打 印服务器。

注意 まんのおく 根据默认设置,不启用 RDA 查找方法。

您可以在捕获网络设备的更完整信息的同时,使用 RDA 查找方法管理网络通信 量。因为 RDA 查找运行在每个子网上,而不是在安装有 HP Web Jetadmin 的主 机上运行,所以,特定子网上的查找通信量低于其它子网上的查找通信量。这意味 着,在每个子网上查找更有可能捕获到设备响应,而不会遇到经常出现的冲突和缓 冲区溢出。因而,HP Web Jetadmin 从每个子网收集到的信息会更为完整。

### 使用 **RDA** 查找的建议

如果 HP Jetdirect 打印服务器从 HP Web Jetadmin 跨越 IP 子网路由器,而且 IP 地址尚未配置(即,IP 地址为 192.0.0.192),您应该使用 RDA 查找。

如果子网为 B 级或更大的网络(每个子网的节点超过 65000 个), 则*不应该*使用 RDA 查找。

注意 日本 医然在传送 IPX 包时 RDA 查找仍然工作, 但这不是必要的。

# <span id="page-125-0"></span>**NetWare** 绑定库查找

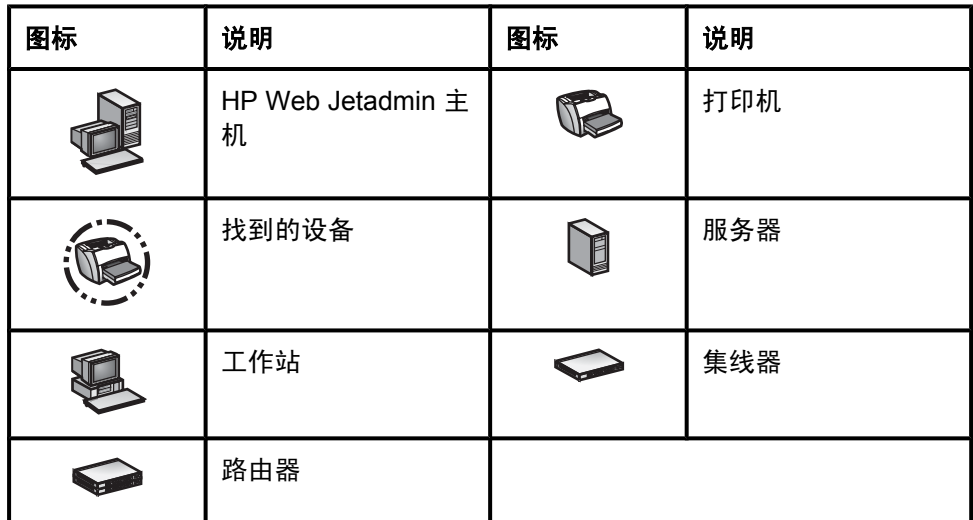

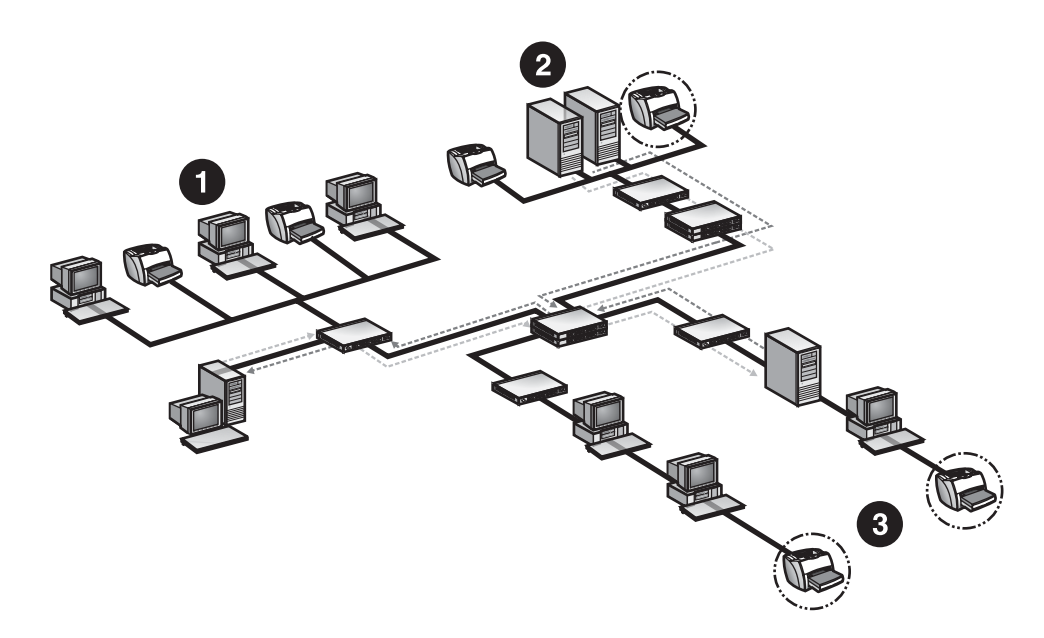

1 子网 A 2 子网 B 3 子网 C

根据默认设置,HP Jetdirect 打印服务器每 60 秒钟发出一则服务广告协议 (SAP) 广播,让 IPX/SPX 网络环境中的服务器知道它们的存在。Novell NetWare 服务器 接收这些广播,并将有关发送广播的设备信息存储在称作"绑定库"的动态数据库 中。绑定库在 Novell NetWare 所有的版本上都有(包括 Novell NetWare 4.x 和 5.x)。

在 NetWare 绑定库查找期间,HP Web Jetadmin 向 NetWare 服务器发送查询, 在其绑定库中寻找包含已将 SAP 广播发送给服务器的 HP Jetdirect 设备信息的条 目。HP Web Jetadmin 用有关这些设备的信息添加或更新设备高速缓存。

注意 日本 根据默认设置, 不启用 NetWare 绑定库查找方法。

在配置有路由器以过滤来自 HP Jetdirect 打印服务器的 SAP 广播的网络环境中, NetWare 绑定库查找特别有用。根据默认设置,NetWare 绑定库查找查询所有 NetWare 服务器。如果远程位置上有许多服务器,则一次广泛的搜索可能要用很 长时间,并且可能产生冗长的信息。只查询特定服务器可能会更有效率。

注意 只有安装了 IPX/SPX (NWLink) 协议和 Novell NetWare Client 时,才可使用 NetWare 绑定库查找方法。这意味着 HP Web Jetadmin 必须安装在 Windows 上。

#### 使用 **NetWare** 绑定库查找的建议

您在下列情形中*应该*使用 NetWare 绑定库查找:

- 需要在配置有路由器以过滤 SAP 广播的网络上查找新设备。
- 需要在没有为 HP Jetdirect 打印服务器指定 IP 地址的 Novell NetWare 环境中 查找设备。

如果需要在停用了 HP Jetdirect 打印服务器上的 SAP 广播的环境中查找设备,则  $\overline{\mathcal{F}\mathcal{L}}$  ighth NetWare 绑定库查找。

# <span id="page-127-0"></span>**NetWare** 文件服务器登录查找

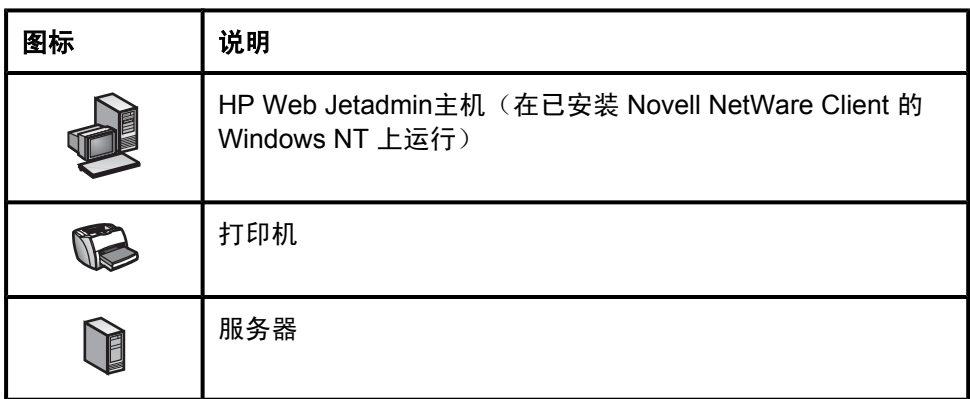

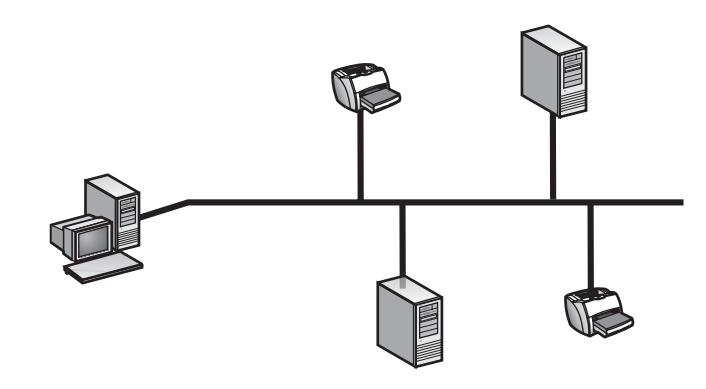

NetWare 文件服务器登录查找搜索 HP Jetdirect 打印服务器,这些打印服务器配 置用于服务 HP Web Jetadmin 所登录的任何文件服务器上的队列。这种查找方法 可以查找已停用 SAP 广播的 HP Jetdirect 打印服务器。

文件服务器需要登录资信,以便 HP Web Jetadmin 可以登录到其中为 HP Jetdirect 打印服务器执行登录扫描。如果您为多个文件服务器指定登录资信, 则 HP Web Jetadmin 扫描每个文件服务器上的连接表,并将 HP Jetdirect 打印服 务器添加到已找到设备的高速缓存中。

注意 日本 根据默认设置, 不启用 NetWare 文件服务器登录查找方法。

NetWare 文件服务器登录查找很快,并产生低级别的网络通信量。但是, HP Web Jetadmin 不能找到未配置的 HP Jetdirect 打印服务器, 或配置用于远程 打印机模式的设备。

## <span id="page-128-0"></span>使用 **NetWare** 文件服务器登录查找的建议

遇到下面的情况, 应该使用 NetWare 文件服务器登录查找:

- 已为 Novell NetWare 配置了 HP Jetdirect 打印服务器,而且这些打印服务器 正以 Qserver 模式运行。
- 已在 HP Jetdirect 打印服务器上停用了 IPX 广播 SAP。

遇到下面的情况, 不应该使用 NetWare 文件服务器登录查找:

- 已将 HP Jetdirect 打印服务器配置为用于远程打印机模式。
- 正在尝试查找刚安装的 HP Jetdirect 打印服务器,或尝试查找从未配置为用于 Novell NetWare 的 HP Jetdirect 打印服务器。

# 侦听新设备查找

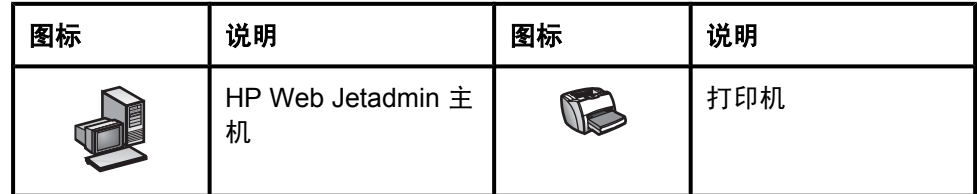

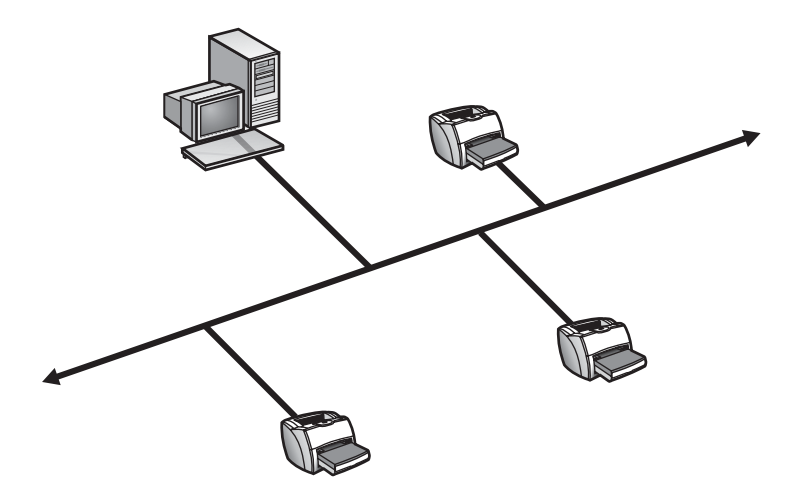

侦听新设备查找方法是为持续监视网络上新设备的被动查找形式。具体地说, HP Web Jetadmin 侦听下列信号:

- BOOTP 请求,这是在设备与网络连接时生成的请求,它们需要进行配置。
- 服务广告协议 (SAP) 广播,它通知网络有可访问的设备。当 HP Web Jetadmin 在安装有 Microsoft IPX/SPX 协议堆栈的 Windows 机器上运行时, 它才收听 SAP 广播。
- 服务位置协议 (SLP) 广播,基于 TCP/IP HP 多点广播软件包发送的 HP Jetdirect 打印服务器非请求服务广告。

当 HP Web Jetadmin 检测到来自设备的这些信号之一时,它将独占服务所使用的 端口,向该设备发送 SNMP 请求以收集更多信息,并将该设备添加到设备高速缓 存。

注意 法国际 机据默认设置,启用侦听新设备查找方法。

侦听新设备查找是具有最低侵入性的查找形式,因为它们利用通常出现的网络通 信。查找是用来与更强有力的查找方法相互配合使用。但是,结果不如其它查找方 法那样可靠。如果首次打开新设备时 HP Web Jetadmin 正在运行, 则 HP Web Jetadmin 可以查找到大部分未配置的设备。HP Web Jetadmin 不能查找用静态 IP 地址配置的设备或是停用了 SAP 广播的设备。如果网络环境相对静态不变,则 在运行初始查找之后,您可以停用除侦听新设备以外的所有查找方法。

注意 カンファント エンジェン エンジェン エム エムス BOOTP 服务器的机器上运行, 则侦听新设备查找 方法将不会工作。仅在 HP Web Jetadmin 运行的主机上设置了 IPX/SPX 时,才可 以在设备管理 **>** 管理设置 **>** 查找 **>** 属性页面中使用侦听新设备 **- SAP** 选项。

#### 使用侦听新设备查找的建议

您在下列情形中*应该*使用侦听新设备查找:

- 要在新设备连接网络时保持设备高速缓存的更新。
- 需要不生成任何网络通信量的非侵入性查找。
- 要利用现有网络通信进行设备搜索。

您在下列情形中*不应该*使用侦听新设备查找:

- 并不总是在运行 HP Web Jetadmin。
- 需要查找不发送 BOOTP 请求、SAP 广播或 SLP 广播的新设备。
- 在同时是 BOOTP 服务器的机器上运行 HP Web Jetadmin。

# <span id="page-130-0"></span>其它的 **HP Web Jetadmin** 安装查找

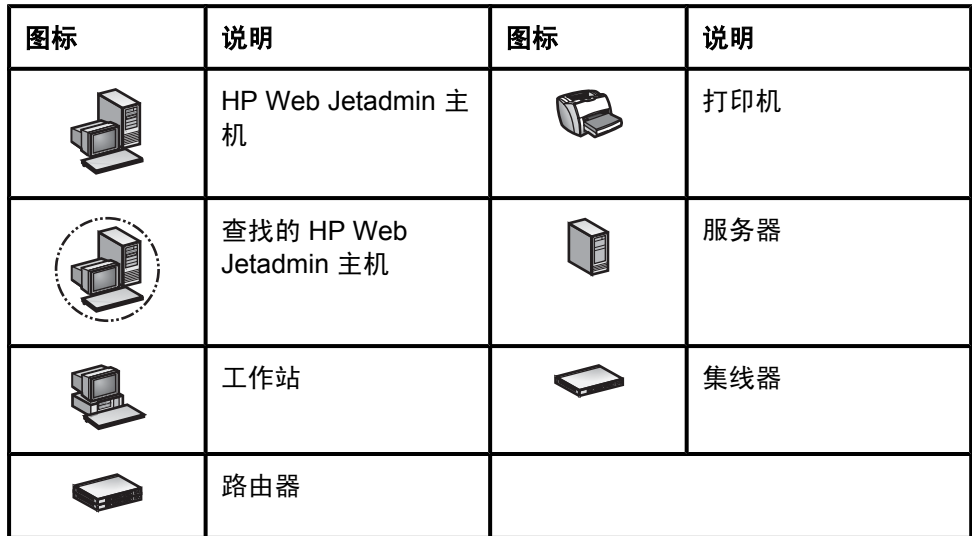

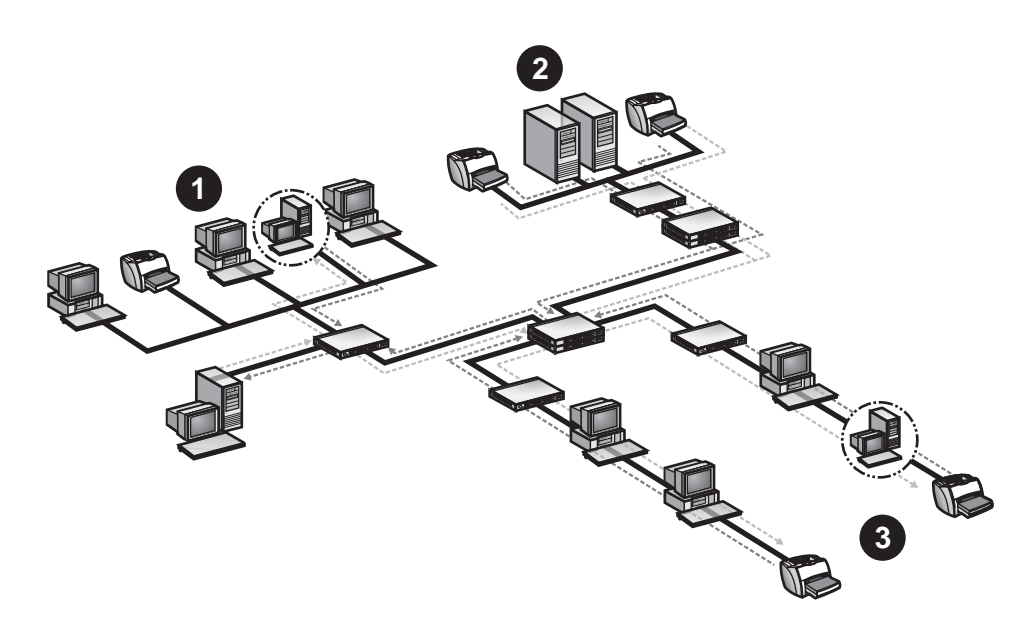

- 1 子网 A
- 2 子网 B
- 3 子网 C

在查找其它的 HP Web Jetadmin 安装的过程中, HP Web Jetadmin 会执行以下两 种查找方法中的一种或两种:

注意 两种查找方法可以同时运行。

- 向本地或远程网络上的所有活动工作站和服务器发送一般的 SNMP 请求。
- 搜索本地或远程网络上的 IP 地址范围。

HP Web Jetadmin 侦听来自网络中的工作站和服务器的响应。查找完成后,将显 示一个结果页,其中列出了所有 HP Web Jetadmin 主机的 IP 主机名、IP 地址、 HP Web Jetadmin 版本和操作系统。网络管理员可以验证网络中的所有 HP Web Jetadmin 主机是否是必要和安全的。

在网络上发送一般的 SNMP 请求非常快,但会导致网络通信量出现高峰,因为所 有工作站和服务器都会同时响应。由于同时发送出如此多的响应,有些响应可能发 生冲突,因而根本到不了 HP Web Jetadmin 或者缓冲区可能溢出。这些冲突和缓 冲区溢出可能影响信息的准确度。

IP 地址范围的搜索非常精确和彻底。HP Web Jetadmin 可以查找本地或远程子网 上的工作站和服务器,并且您可以限制网络中的查找范围。但是,由于 IP 范围查 找会检查每个 IP 地址以了解工作站或服务器是否是 HP Web Jetadmin 主机,因 此在大型网络中它可能会非常缓慢。此外,由于 IP 范围查找花费的时间较长,您 的网络监视软件可能会将查找进程误认为是未授权的用户正试图访问您的网络。

注意 默认设置是不启用其它的 HP Web Jetadmin 安装查找方法。

#### 建议使用 **SNMP IP** 广播查找其它的 **HP Web Jetadmin** 安装

在下列情形中*应该*使用 SNMP IP 广播查找:

- 要快速搜索。
- 需要搜索有很少几台工作站和服务器的相当小的网络。
- 计划安排查找时间,以便在它们对网络其它活动没有负面影响时运行。
- 需要搜索单个子网。

在下列情形中*不应该*使用 SNMP IP 广播查找:

- 需要搜索各个广播域中有许多工作站和服务器的大型网络,这将增加响应冲突 的可能性。
- 需要非常精确的查找。HP Web Jetadmin 由于冲突可能会失去某些响应。
- 您在运行切换的环境,而这些切换器不能很好地处理广播。应该将 SNMP IP 广播查找安排在晚上运行或根本就不使用它们。

### 建议使用 **IP** 范围查找其它的 **HP Web Jetadmin** 安 装

在下列情形中应该使用 IP 范围查找:

- 需要彻底的查找。
- 需要跨本地和远程子网查找服务器和工作站。
- 要搜索某个范围的 IP 地址。
- 要限制网络上的查找范围。

在下列情形中*不应该*使用 IP 范围查找:

- 需要快速查找。虽然某些地址会同时检查,但 IP 范围查找必须单独地检查每 一个 IP 地址。
- 在使用监视未授权用户的安全工具。

# 15 管理查找

本章包含以下主题:

[高级查找选项](#page-135-0) [启动背景查找](#page-136-0)

[安排查找时间](#page-136-0)

# <span id="page-135-0"></span>高级查找选项

有几个影响许多查找方法的附加选项:网络通信超时值、SNMP 团体名称和积极 的高速缓存级别。所有这些选项都可以在设备管理 **>** 管理设置 **>** 查找 **>** 高级页面 上获得。

#### 网络通信超时

HP Web Jetadmin 的所有查找方法都会向查找到的每台设备发送查询。HP Web Jetadmin 等待已找到的设备作出回答的时间通常为 1 秒钟。如果网络非常大,您 可能需要增加超时值,以便 HP Web Jetadmin 可以准确而始终如一地查找到所有 设备。建议超时值的范围在 1 和 10 秒钟之间。

#### 团体名称

HP Web Jetadmin 的许多查找方法都使用 SNMP。SNMP 代理程序有与其关联的 团体名称。如果有不使用 public(公共)作为团体名称的设备,或者已经改变了默 认团体名称, 则可能需要改变 HP Web Jetadmin 的团体名称来与之匹配。

改变团体名称的最常见原因是您拥有支持可修改设置团体名称的新 HP Jetdirect 打 印服务器。如果使用非 HP Web Jetadmin 的软件应用程序来改变团体名称,而想 要 HP Web Jetadmin 自动查找这些改动,则必须在 HP Web Jetadmin 中改变这 些团体名称。

注意 法法律 通常不使用团体名称设置。

#### 积极的高速缓存级别

HP Web Jetadmin 将来自设备查询的信息存储在安装有 HP Web Jetadmin 的主机 上。这意味着,当您查看设备时,HP Web Jetadmin 可以从该主机中检索信息, 而不必向该设备发送查询。HP Web Jetadmin 在查询期间收集的信息越多, HP Web Jetadmin 显示设备信息所需的时间就越少。

您可以使用积极的高速缓存级别选项来控制 HP Web Jetadmin 在您查看设备时所 收集的信息量。下面是 HP Web Jetadmin 在设备查询期间所收集信息的级别:

- 无 查看设备时,HP Web Jetadmin 总是向设备查询信息。
- ◆部 当您在**设备状态**页面单击刷新图标时,HP Web Jetadmin 将查询 HP Web Jetadmin 能够显示的所有信息。
- 低、中或高 查看设备时,HP Web Jetadmin 向设备查询各种级别的信息。 例如,如果选择低选项,HP Web Jetadmin 将只在主机上查询最少量的信 息。如果选择高选项,则 HP Web Jetadmin 将查询主机上诸如消耗品状态之 类的高级信息。

# <span id="page-136-0"></span>启动背景查找

每当您要刷新网络设备的高速缓存时,可以启动在后台运行的查找。运行查找前, 您必须在设备管理 **>** 管理设置 **>** 查找 **>** 属性页面上指定要使用的查找方法。一旦 指定了查找方法,您就可以从**属性**页开始查找。

注意 如果查找在进行之中,则属性页上的开始改为停止。

# 安排查找时间

在启用和配置了您要运行的查找方法之后,可以安排要自动运行查找的时间。您可 以安排查找的频率为每天运行一次或仅每年运行一次。可以安排运行查找的时间, 如在晚上,当查找通信量对网络性能或设备高速缓存的准确度产生负面影响的可能 性最小时进行。运行预定的查找时,您不需要在场。

通过编辑查找日程表,还可以安排多个不同的运行查找的时间。您可以决定为下拉 列表中出现的每个日程表运行的查找方法和查找方法设置。例如,如果希望 HP Web Jetadmin 上午在某个特定 IP 地址范围内搜索, 下午在另一个特定 IP 地 址范围内搜索,请选择上午日程表,选择 **IP** 范围查找方法,然后单击 **IP** 范围箭头 链接,在 HP Web Jetadmin 显示的页上指定 IP 范围。对于下午日程表,重复上 述过程。对于安排在上午的查找,HP Web Jetadmin 会针对为上午日程表指定的 IP 地址运行查找。对于安排在下午的查找, HP Web Jetadmin 会针对为下午日程 表指定的 IP 地址运行查找。

注意 Hewlett-Packard 建议您尽量在非工作时间运行查找。但是,您必须安排查找时 间,以便在设备开启时即可运行。HP Web Jetadmin 将查找处于省电模式下的设 备。

> 安排查找前,您必须在设备管理 **>** 管理设置 **>** 查找 **>** 属性页面上指定要使用的查 找方法。一旦指定了查找方法,您就可以在设备管理 **>** 管理设置 **>** 查找 **>** 日程表 页面上确定具体的时间安排。

# 第 6 节 打印队列

该部分包含以下各章:

第 16 章: 管理打印队列

第 17 章: 管理 Novell 打印队列

# <span id="page-140-0"></span>16 管理打印队列

本章包含以下主题:

[概述](#page-141-0) [规划打印环境](#page-141-0) [创建打印队列](#page-145-0) [删除打印队列](#page-147-0) [安装软件](#page-147-0)

[删除软件](#page-147-0)

<span id="page-141-0"></span>概述

打印机管理的主要目标是以有效的方式为用户提供简单的打印服务。打印队列是构 建打印环境时可以使用的最重要的构建块。

打印队列是主机上的中心资源,用于存放等待打印的打印作业。通常,多台客户机 将打印作业发送到一个中心打印队列。打印队列所在主机上运行的软件可监视打印 机。打印机可用时,该软件将打印队列中的下一个打印作业发送到打印机。在 Windows 主机上, 该软件是 HP Standard TCP/IP Port Monitor (HP 标准 TCP/IP 端口监视器)。在 Linux 主机上,该软件是行式打印机守护程序 (lpd)。

通过 HP Web Jetadmin, 您可从可以访问内联网的任何位置远程地创建打印队 列。用户不需要亲自创建打印队列。HP Web Jetadmin 是提供打印队列创建功能 的基于 Web 的唯一管理工具。

注意 インストン エンストリン エム エム エム エム エム エム エム エム エム エム エム エム 出力 Jetdirect 打 印服务器连接的任何第三方打印机,但您必须使用第三方销售商的工具来创建打印 队列。有关的说明和要求,参见销售商的文档资料。

打印队列创建功能还有助于您完成下列任务:

- 在特定主机上创建打印队列
- 指定打印机为打印队列提供服务
- 在主机上安装软件以管理打印队列和打印作业
- 创建将逻辑端口名称与网络打印机联系起来的端口
- 配置打印机的 IP 地址 (若尚未指定)
- 若有必要,在主机上安装打印机驱动程序
- 注意 在 Windows 和 UNIX/Linux 操作系统中,创建打印队列的操作在许多方面是雷同 的。其中的差别将在打印队列的讨论中一一指出。
- 注意 如果在小型网络环境中创建打印队列,则可以使用小型的、价廉的机器作为主机。 随着网络的发展,您可以升级到大型的"服务器级"主机来获得更多的功能。

### 规划打印环境

实现打印队列时,进行初始规划是非常重要的。这样,随着网络的发展,打印队列 就可以很容易地适应新的打印机。如果您以结构化方式设置打印队列,则主机将管 理打印作业要转至的打印机。如果不这样做,最终用户可能需要尝试不同的打印 机,以便找到一个可用的打印机。

以下部分介绍设置打印环境的不同选项。

#### 直接打印

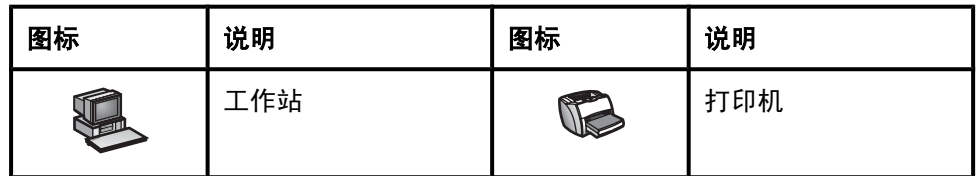

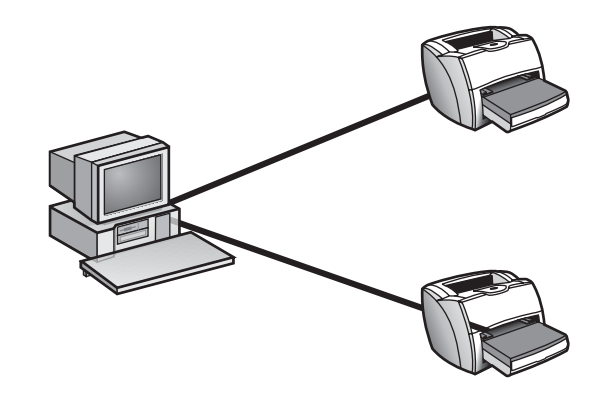

要设置的最简单的打印环境是直接打印。如果客户机与打印机是直接连接的,则进 行直接打印。要设置网络打印机的直接打印,必须在客户机上创建一个新的 TCP/ IP 端口。有关的更多信息,参见客户机上运行的操作系统的文档资料。您可以将 任意数目的客户机与一台打印机相连接。

在小型环境中,直接打印可能是一种有效的解决方案。但是,它具有下列缺点:

- 您必须在每台客户机上安装创建打印作业的软件(打印机驱动程序、打印过滤 器或型号脚本)。出现新软件时,您必须为每台客户机安装新软件。如果有多 台客户机都向该打印机发送打印作业,则更新每台客户机上的软件可能很费 时。
- 对于打印机上的打印作业量,也更加难以管理。如果一台打印机已难以处理打 印作业量,需要将新打印机添加到网络,则您必须转至一些客户机,然后手动 将它们依次重定向到新的打印机。

### 共享打印

通过在共享打印环境中集中提供打印服务,您可以克服直接打印环境的缺点。如果 多台客户机向中心打印队列发送打印作业,则出现共享打印的情况。

共享打印环境具有下列优点:

- 您可以在打印队列驻留的主机上安装创建打印作业的软件(打印驱动程序、打 印过滤器或型号脚本)。出现新软件时,您只需要在主机上安装新软件即可。
- 因为打印服务是集中提供的,因此管理打印机上的打印作业量比较容易。如果 将新打印机添加到网络,则只需要将打印队列重定向到新打印机即可,而不必 手动重定向每台客户机。

您可以采用几种方法设置共享打印环境。以下各节介绍了几种共享打印环境,并说 明了如何规划打印队列以适应网络的发展。

注意 神事 医神经性网络环境中创建打印队列,则可以使用小型的、价廉的机器作为主机。 随着网络的发展,您可以升级到大型的"服务器级"主机来获得更多的功能。

#### 单个打印队列

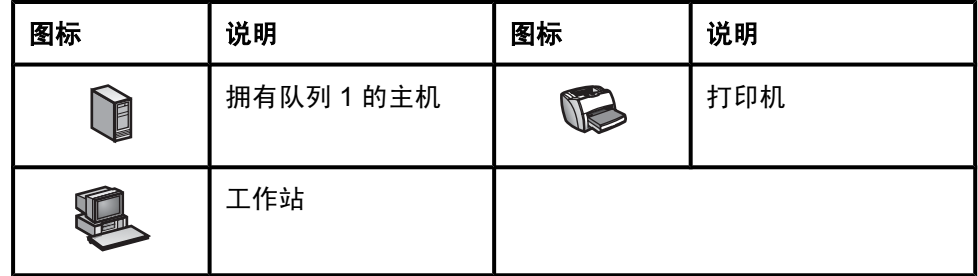

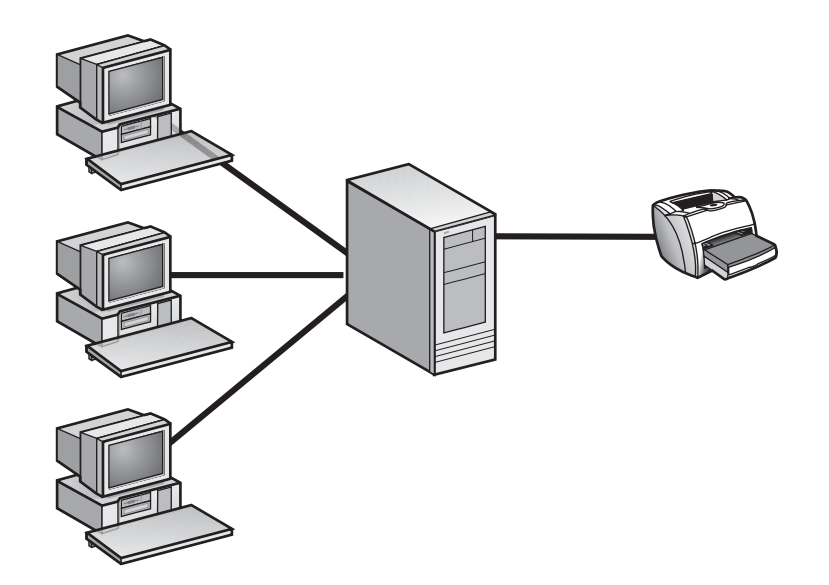
一种方法是创建单个打印队列,并将网络上的所有客户机定向到此打印队列。此共 享打印环境由多台客户机、主机上的一个打印队列和一台打印机组成。客户机将它 们所有的打印作业发送到同一打印队列。打印队列可以存储打印作业,在打印机可 用时将打印作业发送到打印机。

#### 多个打印队列

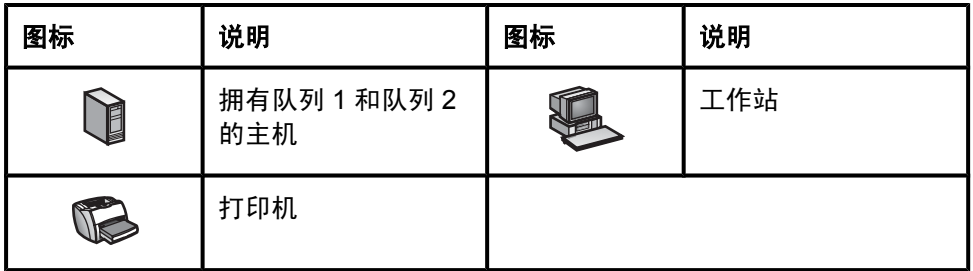

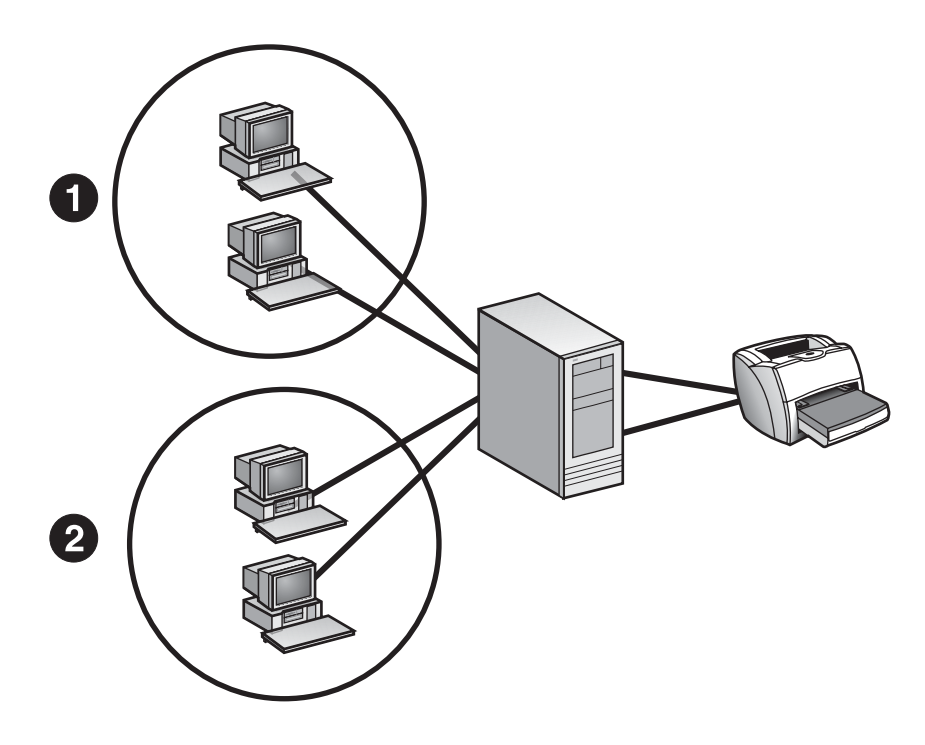

1 工作站的组 1

2 工作站的组 2

更为灵活的一个方法是为每个客户机组创建一个打印队列。例如,您可以按部门对 客户机进行分组。您可以在最初时配置每个打印队列,以便将其打印作业发送到同 一台打印机。

随着网络的不断发展以及客户机的不断增加,您可能需要添加其它打印机以适应打 印作业的增长。因为您先前已经对客户机进行了分组并为每个组在主机上创建了单 独的打印队列,因此添加新打印机相对容易些。您只需要将某个打印队列重定向到 新打印机,而不必对客户机进行任何更改。

# 创建打印队列

一旦规划好了打印环境,就可以使用 HP Web Jetadmin 创建打印队列。

HP Web Jetadmin 在混合环境中性能良好。如果是在受到支持的 Linux 机器上运 行 HP Web Jetadmin,则可以在其它受到支持的 UNIX/Linux 平台上创建打印队 列。如果是在 Windows 机器上运行 HP Web Jetadmin,则可以在受到支持的任何 其它 Windows 机器和 NetWare 环境中创建打印队列。本章讨论在 Windows 和 UNIX/Linux 环境中创建打印队列。有关在 NetWare 环境中创建打印队列的详细信 息,请参见第 17 章: 管理 Novell 打印队列。

打印队列由下列各项组成:

- 为打印队列提供服务的打印机和打印队列驻留的计算机。
- 管理打印队列的软件。创建打印队列时的操作系统不同,需要的软件也不同。 在创建打印队列的过程中,HP Web Jetadmin 将自动为主机上的操作系统安 装相应的软件(若尚未安装)。
- 用户创建打印作业时所需的软件。Windows 客户机使用打印机驱动程序创建 打印作业。Linux 客户机使用打印过滤器。
- 打印队列的名称。Windows 还需要一个共享名和端口名。对于 Linux 主机上的 打印队列,还可以指定类名并将一个打印队列指定为默认值。

以下各节详细地说明了以上各项。

### 选择打印机和主机

创建打印队列的第一步是指定用于新打印队列的打印机以及这些打印队列所驻留的 主机。您每次只能使用一种打印机型号,但可以在该打印机型号范围内选择任意数 目的打印机。可以为 Windows、Linux 和能驻留打印队列的其它任何设备(如打印 服务器设备)上的相同打印机创建打印队列。

#### 安装管理打印队列的软件

在这个过程中,HP Web Jetadmin 将检查每台主机以确保为操作系统安装了相应 的软件。如果未安装相应的软件,HP Web Jetadmin 将自动安装它。如果您是首 次在多台不同的主机上创建打印队列,则完成该过程可能需要一段时间。要优化该 过程,您可以先在多台主机上安装相应的软件,然后再开始创建打印队列。有关详 细信息,请参见<del>安</del>装软件。

### 指定创建打印作业的软件

创建打印队列的第二步是指定用户创建打印作业时所需的操作系统特定的软件。

#### **Windows** 打印机驱动程序

对于 Windows 系统,您必须指定主机用于与打印机进行通信的打印机驱动程序。

根据默认设置,在创建打印队列之后,所有 Windows 用户都可以使用共享打印 机。HP Web Jetadmin 的"即点即印"功能自动将打印机驱动程序下载到任何访 问共享打印机的 Windows 客户机。但是, 并非所有打印机驱动程序都支持"即点 即印"。对于某些打印机驱动程序,较新的版本支持"即点即印"。例如,用于 HP 2000C 的打印机驱动程序版本 1.0 不支持"即点即印", 但版本 2.0 支持。

#### **Linux** 打印过滤器

对于 Linux 系统, HP Web Jetadmin 在 /etc/printcap 文件中创建条目, 并把正确 的目录添加到 Linux 打印系统。用于 Linux 的 HP Web Jetadmin 使用的是 Red Hat 打印过滤器。大多数 Red Hat 默认安装已经包含打印过滤器。如果您的安装没 有包括,可以使用 rhs-printfilters RPM 来安装它们。对于 SuSE Linux 系统, HP Web Jetadmin 自动地安装这些打印过滤器。

### 指定打印队列名、共享名和端口名

创建打印队列的第三步是指定一些名称,用于识别打印队列。对于 Windows 主 机,您必须指定共享名、队列名和端口名。对于 Linux 主机,必须指定队列名。

注意 对于 Linux 主机,还可以将打印队列指定给某个类并为该类指定名称。用户将其打 印作业发送到某个类,然后主机将打印作业定向到该类中的一个打印队列。您还可 以将该打印队列指定为默认值。

> HP Web Jetadmin 最初提供了这些名称的默认值。您可以接受默认名称,也可以 指定自己的名称。如果您自己指定名称,则应该考虑为每种名称制定一个标准,以 便当网络发展后仍然适用。以下举例说明了您应该考虑的一些事项:

- $-$  如果将 IP 地址用作端口名,请记住:IP 地址在 DHCP 环境中可能会改变。
- 如果指定的共享名超过 8 个字符, 则一些 MS-DOS 工作站可能无法访问那些 打印队列。

### 校验打印队列

创建打印队列的最后一步是确保正确设置打印队列。

此过程结束时,HP Web Jetadmin 显示的**结果**页上包含**打印测试页**按钮。单击**打** 印测试页后,HP Web Jetadmin 将测试页发送到该打印机。如果打印测试页,您 便知道打印队列设置正确与否。

# <span id="page-147-0"></span>删除打印队列

您可以使用打印队列管理 **>** 打印队列 **>** 删除队列页从主机上删除打印队列。客户 机不能再将打印作业发送到该打印队列。您必须将当前正在使用该打印队列的所有 客户机重定向到其它打印队列。

# 安装软件

要支持创建打印队列,HP Web Jetadmin 必须在打印队列驻留的主机上远程安装 软件。在创建打印队列期间,HP Web Jetadmin 将自动安装软件。如果您是首次 在多台不同的主机上创建打印队列,则完成该过程可能需要一段时间。要优化该过 程,您可以使用打印队列管理 **>** 打印服务器软件管理 **>** 安装软件页来安装该软 件,然后开始创建打印队列。

注意 要在 Windows 主机上安装该软件, 必须具有管理员权限。要在 Linux 主机上安装 该软件,必须具有根用户访问权限。

> 一旦您安装了 HP Web Jetadmin,它必然包含用于您操作系统的打印队列创建软 件。例如,若将 HP Web Jetadmin 安装在 Windows 机器上, 即自动安装了在 Windows 上创建打印队列所需要的软件。如果要在其它平台上创建打印队列, 您 必须安装附加软件。您可以使用 HP Web Jetadmin 的智能更新功能从 HP 网站下 载这一附加软件并安装它。您也可以使用智能更新功能来下载并安装打印队列创建 软件的较新版本。有关的更多信息,参见<u>智能更新</u>。

# 删除软件

您可以使用打印队列管理 **>** 打印服务器软件管理 **>** 删除软件页从安装有打印队列 创建软件的主机删除该软件。

如果是从 Windows 或 Linux 主机上删除该软件,则该主机上的打印队列将继续工 作。

# <span id="page-148-0"></span>17 管理 Novell 打印队列

本章包含以下主题:

[概述](#page-149-0) 绑定库和 NetWare [目录服务连接](#page-149-0) Novell [配置要求](#page-149-0) NDS [上下文](#page-151-0) [NDS](#page-151-0) 树名 NetWare [打印服务器和打印机对象](#page-151-0)

<span id="page-149-0"></span>概述

如果您计划在 Novell NetWare 环境中使用 HP Web Jetadmin 来配置绑定库或 NDS 打印队列,请确保安装了 Novell NetWare Client。Microsoft NetWare Client 是不兼容的。在未安装 Novell NetWare Client 时,若使用 HP Web Jetadmin 来配 置 NetWare 打印,将得到一条错误消息。关于 HP Web Jetadmin 支持的 Novell NetWare Client 的版本列表,请参见自述文件。

### 绑定库和 **NetWare** 目录服务连接

可以为基于 Novell NetWare 队列的打印服务配置两种类型的连接:绑定库和 NetWare 目录服务 (NDS) 连接。在 NetWare 4.x、5.x 或 6.x 环境中,可以配置绑 定库和 NDS 两种连接。

NDS 消除了绑定库连接需要的重复管理。在 NetWare 4.x、5.x 或 6.x 环境中,用 户和资源都存储在一个数据库中,该数据库由所有在同一 NDS 树中定义的文件服 务器共享,并分布在它们当中。这意味着访问资源需要单个网络登录。您可以一次 配置资源访问权和安全措施,并应用到属于同一树的所有文件服务器。

虽然 HP Jetdirect 打印服务器同时可以支持多达 16 种连接,但它们一次只提供一 个 NDS 树中的 NDS 打印服务。然而,它们可保持与在其它 NDS 树中的其它文件 服务器的绑定库连接。HP Jetdirect 打印服务器能够为多达 16 个文件服务器上的 总共 64 个队列提供服务。

NDS 的命名约定比绑定库服务的要宽得多。NDS 名可以长达 64 个字符,并且可 以包含特殊字符。绑定库对象名可以长达 47 个字符,不能包含特殊字符。

绑定库和 NDS 连接的配置进程非常类似。如果您熟悉使用 HP Web Jetadmin 来 配置 NDS 打印服务,则对配置绑定库打印服务也会一目了然。

# **Novell** 配置要求

您可以使用 HP Web Jetadmin 来配置 HP Jetdirect 打印服务器,以提供对 Novell 打印服务的支持。您必须有 Windows 服务器或工作站,才能在该环境中运行 HP Web Jetadmin。这假设您在安装有 IPX/SPX 协议和最新 Novell NetWare Client 软件的 Windows 机器上运行 HP Web Jetadmin。HP Web Jetadmin 会在 对 HP Jetdirect 打印服务器进行 NDS 配置期间创建必需的 NetWare 打印对象。

注意 使用 NetWare、网关和客户机服务的 Microsoft 客户机服务(而不是 Novell NetWare Client)将不工作。创建打印队列时需要 Novell NetWare Client, 但如果 只使用 HP Web Jetadmin 来管理用 HP Jetadmin 或 NDPS 配置的 HP Jetdirect 打印服务器,则不需要它。

绑定库和 NDS 配置需要下列信息:

- NDS 树名
- NetWare 用户名和密码
- NetWare 用户上下文
- 验证文件服务器
- 打印服务器名称
- 打印服务器上下文
- 打印队列名(现有打印队列或新队列)
- 存放打印队列的文件服务器卷

注意 指定正确的信息是非常重要的。如果 Novell 环境有多个树,并且您从下拉列表选 择 NDS 树, 则确保选择正确的树。

> NetWare 用户必须有适当的 NetWare NDS 权限的帐号, 以在 NetWare 4.x、5.x 或 6.x 环境中创建 NetWare 打印对象。对于 NDS 配置,您还必须知道该用户帐号 的上下文。

> 您在 NDS 配置期间指定打印服务器名。您可以使用符合 NetWare 命名标准的任 何名称。确保您为指定的上下文所指定的名称是唯一的,因为两个 NDS 对象不能 在同一上下文中有相同的名称。即使它们是不同类型的对象,情况也必须如此。

> 您在 NDS 配置期间指定打印服务器的上下文。这是您创建打印服务器和打印机对 象的地方。在 NDS 配置开始时指定的 NetWare 帐户必须有打印服务器上下文的 NDS 创建权限。

> 在 NDS 配置期间,您可以使用现有打印队列或创建一个新的打印队列。如果使用 HP Web Jetadmin 创建新的打印队列,您可以在创建打印队列的地方指定上下 文。

> 您也必须指定用作队列卷的文件服务器卷名。默认卷是 SYS,但它可以是任何 NetWare 卷。打印作业假脱机到该卷上。

ZHCN Novell 配置要求 **151**

# <span id="page-151-0"></span>**NDS** 上下文

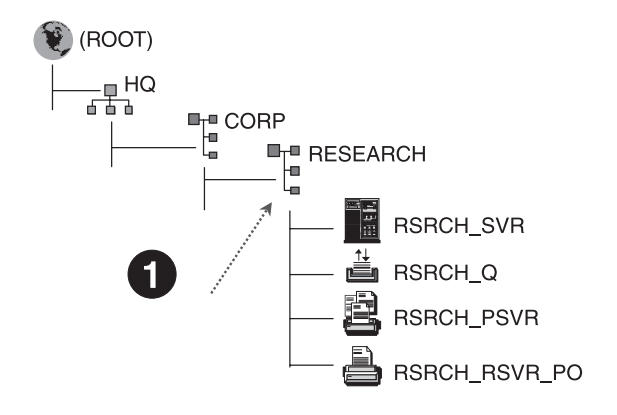

1 打印服务器的上下文 是".Research.Corp.Hq" (或 .OU=Research.OU=Corp.O=Hq)

NetWare 打印服务器对象的上下文是 NDS 树中打印服务器对象所在的地方。首先 列出打印服务器对象驻留的容器,接着是引向树根的每个容器。容器名用句点分 隔。例如, Research.Corp.Hq 意味着容器中的打印服务器对象叫做 Research, 它是在名叫 Corp 的容器之下,而 Corp 容器又在容器 Hq 之下。您可以用下列的 任何方法列出该上下文:

- Research.Corp.Hq
- .Research.Corp.Hq
- .OU=Research.OU=Corp.O=Hq

## **NDS** 树名

在 NetWare NDS 配置中,您可以从下拉列表选择正确的 NDS 树名。因为 NDS 用 SAP 广播来广告树名, 所以 HP Web Jetadmin 可以查找到树名。

### **NetWare** 打印服务器和打印机对象

NDS 上下文是您创建对象的地方。打印服务器对象名与您在 HP Web Jetadmin 中 指定的名称相同。如果其它的实用程序尚未将打印机对象指派给该打印服务器对 象,那么打印机对象名就是该打印服务器名、下划线和字母 PO。这就使得打印机 对象名区别于 HP 默认的 <打印服务器名> PO。您可以使用 HP Web Jetadmin 来 创建打印队列对象,也可以使用现有的打印队列。您也可以使用 HP Web Jetadmin 来删除您不再需要的打印队列对象。

因为绑定库是平面文件数据库,不存在上下文的概念。此外,打印服务器对象在绑 定库配置期间创建,且打印队列在绑定库中是打印服务器的属性。您可以使用 HP Web Jetadmin 来创建打印队列对象,也可以使用现有的打印队列。您还可以 使用 HP Web Jetadmin 来删除打印队列对象。

# 第 7 节 安全概述

该部分包含以下各章:

第 18 章: 网络安全 第 19 章: 配置文件安全 第 20 章: 设备安全措施

# <span id="page-156-0"></span>18 网络安全

本章包含以下主题:

[概述](#page-157-0) [HTTP](#page-157-0) 端口 ["允许"列表](#page-157-0) **[SSL/TLS](#page-158-0)** 

<span id="page-157-0"></span>概述

必须将 HP Web Jetadmin 服务器实际保存在安全的地方,并用密码保护起来。而 且,应将防火墙作为首要的安全措施,防止未经授权的因特网用户浏览内联网中的 任何 Web 服务器,包括 HP Web Jetadmin。以下各节介绍 HP Web Jetadmin 在 保障网络安全方面提供的其它功能。

### **HTTP** 端口

默认情况下,HP Web Jetadmin 通过 HTTP 端口 8000 进行通信。这可以防止 HP Web Jetadmin 与使用 HTTP 端口 80 (默认的 Web 端口) 的主机上的另一个 Web 服务发生冲突。要想与 HP Web Jetadmin 进行通信, Web 浏览器必须请求 使用 HTTP 端口 8000。

注意 有一种 请勿使用带有 HTTPS 端口号的 HTTP 方案。例如, 如果您在 Web 浏览器地址栏 中键入"http:// 服务器名称:HTTPS 端口号", 将不会加载相应的页面。

> 要防止内联网中未授权的用户浏览 HP Web Jetadmin,您可以在一般设置 **> HTTP (Web)** 页上更改 HTTP 端口。如果将 HTTP 端口更改为 80,则用户无需指 定端口号,即可浏览 HP Web Jetadmin。

### "允许"列表

您可以创建"允许"列表,来定义哪些 IP 地址可以访问 HP Web Jetadmin。您可 以拒绝所有 IP 地址的访问,只允许少数选定的 IP 地址访问 HP Web Jetadmin, 或者允许所有 IP 地址访问 HP Web Jetadmin,而拒绝少数选定的 IP 地址访问。

- 一般设置 **> HTTP (Web)** 页面上的下列部分定义了"允许"列表:
- 订制 **HP Web Jetadmin** 访问 此部分指定 HP Web Jetadmin 将按什么顺序 来处理允许 **HP Web Jetadmin** 访问和拒绝 **HP Web Jetadmin** 访问等部分中 指定的 IP 地址。
- 允许 **HP Web Jetadmin** 访问 此部分指定可访问 HP Web Jetadmin 的 IP 地址。
- 拒绝 **HP Web Jetadmin** 访问 此部分指定无法访问 HP Web Jetadmin 的 IP 地址。

有关的更多信息,参[见"允许"列表](#page-83-0)。

注意 **the conduct of the SET of the Veb Jetadmin 主机的访问。** 

# <span id="page-158-0"></span>**SSL/TLS**

HP Web Jetadmin 是基于 Web 的应用程序,这表明当信息在 HP Web Jetadmin 主机和 Web 浏览器(客户端)之间传递时,所有与 HP Web Jetadmin 进行的通 信都可能被捕获。HP Web Jetadmin 使用安全套接字层/传输层安全性 (SSL/TLS) 协议来避免这种情况的发生。如果强制使用 SSL/TLS,则 HP Web Jetadmin 主机 和 Web 浏览器之间的所有通信将使用 HTTPS 以加密的形式发送。

注意 请勿使用带有 HTTP 端口号的 HTTPS 方案。例如,如果您在 Web 浏览器地址栏 中键入"http:// 服务器名称:HTTP 端口号", 将不会加载相应的页面。

> 当 Web 浏览器使用 SSL/TLS 连接到 HP Web Jetadmin 主机时, HP Web Jetadmin 将使用默认的 HTTPS 端口 8443。您可以更改此端口。Web 浏览器的默 认端口为 443。如果希望在不要求 Web 浏览器指定端口号的情况下允许进行 HTTPS 连接,则应将该端口设置为 443。

> 您可以对 HP Web Jetadmin 所使用的加密级别加以指定。如果 Web 浏览器不支 持所指定的加密级别,HP Web Jetadmin 则不允许 Web 浏览器连接到该产品。 HP Web Jetadmin 支持以下加密级别:

- 低(**DES-56** 位、**RC4-40** 位)– 此加密级别提供简单加密。某些情况要求简 单加密。例如,某些版本的 Internet Explorer 不支持 128 位加密,而中、高加 密级别都需要进行 128 位加密。
- 中(**RC4-128** 位)– 此加密级别提供 128 位加密。如果您指定此加密级别, 则任何试图访问 HP Web Jetadmin 的 Web 浏览器都必须支持 128 位加密。
- **高 (仅限于 3DES-168 位) 此加密级别提供最安全的 168 位加密。但是,如** 果指定此加密级别,HP Web Jetadmin 的主机、网络和 Web 浏览器的负荷将 增加,从而导致速度变慢。

SSL/TLS 在加密过程中使用证书。Web 浏览器使用 HP Web Jetadmin 的证书验 证 HP Web Jetadmin 主机的身份。

HP Web Jetadmin 可以使用由证书颁发机构 (CA) 制作并已签名的证书。CA 签名 的证书可再次确保用户使用了正确的主机。如果主机的 IP 地址、名称或有效期与 CA 签名的证书不相符,则 Web 浏览器将警告用户存在这些差异。

您也可以在 HP Web Jetadmin 中创建自行签名的证书。自行签名的证书与 CA 签 名的证书具有相同的加密级别。但是,自行签名的证书不能验证证书属主。Web 浏览器不信任自行签名的证书,而仅信任由 CA 签名的证书。如果主机的 IP 地 址、名称或有效期与自行签名的证书不相符,则 Web 浏览器将警告用户证书未获 得知名 CA 的签名,而且无法校验所提供的信息。

# <span id="page-160-0"></span>19 配置文件安全

本章包含以下主题:

[概述](#page-161-0) [验证方法](#page-161-0)

[配置文件设置](#page-161-0)

<span id="page-161-0"></span>概述

配置文件是防止未经授权的用户访问 HP Web Jetadmin 的一种安全措施。您可以 使用配置文件控制适用于各种用户的 HP Web Jetadmin 功能。

默认情况下,HP Web Jetadmin 提供管理员配置文件。管理员配置文件对 HP Web Jetadmin 具有完全访问权限。登录到管理员配置文件后, 您可以查看并 配置 HP Web Jetadmin 的所有设置。在 HP Web Jetadmin 安装过程中,将指定 密码以防止未经授权的访问。有关的更多信息,参[见配置文件密码](#page-85-0)。

除了管理员配置文件以外,还可以为各类用户创建任意多个配置文件。例如,您可 能要创建可以访问警报的支持配置文件,但是却无法更改 HP Web Jetadmin 的任 何设置。

### 验证方法

HP Web Jetadmin 使用以下方法之一在用户登录时对其进行身份验证:

- 配置文件和密码 您可以创建配置文件并为其指定密码。HP Web Jetadmin 会在用户登录时提示其输入配置文件密码。
- Windows NT 域用户和组 您可将 Windows NT 域用户和组与配置文件关联 起来。当用户登录时,HP Web Jetadmin 将提示用户输入其 Windows NT 域 用户名和密码。您可以将多个 Windows NT 域用户或组与各个配置文件关联起 来。但是,每个 Windows NT 域用户或组只能与一个配置文件相关联。

Windows NT 域验证方法简化了以下任务:

- 用户帐户管理 您不需要维护每个用户的配置文件或管理配置文件密码。
- 用户登录步骤 用户无需知道新的配置文件密码。他们可以使用各自的 Window NT 域用户名和密码登录 HP Web Jetadmin。

HP Web Jetadmin 存储用户的资信,并可在用户请求远程验证时将该信息传递给 其它计算机。例如,当用户在 Windows NT 主机上创建打印队列时, HP Web Jetadmin 将试图使用用户在登录时提供的 Windows NT 域信息来验证用户身份。

### 配置文件设置

注意 如果使用管理员配置文件访问 HP Web Jetadmin,那么您只能查看一般设置 **>** 配 置文件管理 **>** 权限页面。您还必须具备 HP Web Jetadmin 主机上设置的其它配置 文件,例如,用户配置文件。

您可以使用一般设置 **>** 配置文件管理 **>** 权限 **>** 设备编辑模式页为配置文件指定下 列编辑功能:

- 允许创建打印队列 此选项指定配置文件能否创建打印队列。
- 允许编辑设备组 此选项指定配置文件能否更改现有的设备组并创建新的设 备组。
- 允许设备配置 此选项指定配置文件能否更改设备配置选项。您可允许配置 文件编辑设备高速缓存中所有设备的配置选项,或只编辑特定设备组中的设备 的配置选项。如果您允许配置文件编辑设备配置选项,则可以对该配置文件进 行限制,使其只能编辑特定类型的配置选项类型,例如设备选项或附件选项。
- 注意 法法律 不能停用管理员配置文件的编辑功能。

通过启用或停用组合编辑功能,可以根据特定类型用户的需要来定制配置文件。例 如,您可能需要创建帮助台配置文件,该配置文件将能够编辑设备组和设备,但是 不能编辑 HP Web Jetadmin 的配置设置或创建打印队列。

另外,您可以使用一般设置 **>** 配置文件管理 **>** 权限 **>** 停用页面页面指定配置文件 的导航区域和内容工具栏中显示哪些功能。停用页面页面上的选项提供了比编辑功 能等级更高的控制。

有关配置文件的详细信息,请参见第10[章:配置"配置文件"。](#page-84-0)

# <span id="page-164-0"></span>20 设备安全措施

本章包含以下主题:

[概述](#page-165-0)

[设备密码](#page-165-0)

[设置团体名称](#page-165-0)

**[SNMP](#page-166-0)** 

[不使用的协议](#page-166-0)

[管理员密码](#page-167-0)

[打印机控制面板](#page-167-0)

[设备嵌入式](#page-167-0) Web 服务器

[HP Jetdirect](#page-168-0) 嵌入式 Web 服务器

[设备的存储管理](#page-169-0)

<span id="page-165-0"></span>概述

尽管 HP Web Jetadmin 提供了多种安全措施,可以防止非法访问,但是,要防止 个人从 Web 下载 HP Web Jetadmin 并用其安装和配置设备仍然是个难题。用户 可以使用多种实用程序访问和配置设备,包括:

- HP Web Jetadmin
- HP 安装网络打印机向导
- Telnet
- 嵌入式 Web 服务器
- SNMP 实用程序
- 用于 NDPS 的 HP 打印机网关

有了这些实用程序,在设备级设置安全措施就成为防止未授权用户访问设备的最有 效方法。HP Web Jetadmin 提供了多种安全方法,您可以在设备上启用这些方法 以便使用这些实用程序。

注意 Hewlett-Packard 将定期修订或增强 HP Jetdirect 固件, 积极解决性能和安全问 题。用户应始终使用最新修订版更新 HP Jetdirect 固件,以确保获得最强的安全 性。您可以使用 HP Web Jetadmin 的智能更新功能来更新 HP Jetdirect 固件。

### 设备密码

默认情况下,HP Web Jetadmin 并不给设备指定密码,您必须自己指定。您可以 利用多设备配置功能同时为多台设备指定密码。指定密码后,在用户保存对设备的 配置选项所做的任何更改之前,HP Web Jetadmin 将提示用户输入密码。

如果您要委派人员对特定设备执行例行维护和管理任务,您可以指定密码,以使授 权用户可以访问设备而不会危及网络的总体安全性。例如,您可能想授权各部门或 建筑物内各区域中的某个人来照料处在相应位置的设备。此人可检查设备组内设备 的状态、添加新设备或根据需要更改现有设备,而不需要您的帮助。其它特权将仍 然保留供您使用。

## 设置团体名称

有一个补充的安全措施选项,称作"设置团体名称"。设备的"设置团体名称"可 防止设备认可未授权的 HP Web Jetadmin 副本,并可防止未授权用户使用 SNMP 实用程序来更改设备的配置选项。

只有知道设备的"设置团体名称"的用户才能使用 SNMP 实用程序更改设备的配 置选项。任何试图更改设备配置选项的 SNMP 实用程序都必须提供该设备的"设 置团体名称",才能使更改生效。

<span id="page-166-0"></span>注意 要支持"设置团体名称",需要 HP Jetdirect 固件 x.06.00 或更高版本。

### **SNMP**

HP Web Jetadmin 和设备间的所有通信均将使用 SNMPv1 协议在网络中发送。 当 HP Web Jetadmin 配置某个支持 SNMPv3 的设备时, HP Web Jetadmin 将配 置该设备的 SNMP 协议,以便使 SNMPv1 为只读,而 SNMPv3 为读/写。这意味 着该设备只能响应使用 SNMPv1 协议生成的信息请求,例如设备状态。另外,该 设备只能接受旨在更改配置选项(而且这些配置选项是使用 SNMPv3 协议生成 的)的"设置"请求。

如果设备不能响应 SNMPv1"设置"请求,则 HP Web Jetadmin 将尝试使用 SNMPv3 协议。如果该设备仍没有响应,则 HP Web Jetadmin 将报告通信失败。 当 HP Web Jetadmin 可以使用 SNMPv3 协议向设备发送"设置"请求时,该设 备必须使用 SNMPv3 来接收和响应这些请求。

HP Web Jetadmin 和设备间通信的数据部分以明文格式发送,即信息并未加密。 当 HP Web Jetadmin 将某个设备的密码发送给该设备,以便设置密码或验证该设 备时,该信息会在网络中被捕获。SNMPv3 协议对在 HP Web Jetadmin 和设备间 发送的信息进行加密。

# 不使用的协议

许多网络只使用少数几个协议。例如,默认情况下,HP Jetdirect 打印服务器上启 用 AppleTalk 和 DLC 协议,但许多网络并不使用它们。不使用的协议被认为是未 授权用户用来访问和配置设备的方便之门。

应停用所有不使用的协议,以防止未授权用户访问设备。停用不使用的协议还有助 于最大程度地减少网络流量。一旦停用了某个协议,则使用该协议的一切活动都将 被禁止。使用已停用协议的打印和管理应用程序不能再正常工作。

您可以在**设备配置**页的**网络**类别下停用设备不使用的协议。还可以使用多设备配置 功能同时为多个设备停用不使用的协议。

# <span id="page-167-0"></span>管理员密码

为防止未授权用户更改设备的配置选项,可以使用 HP Web Jetadmin 为以下设备 指定密码:

- HP Jetdirect 设备
- HP Jetdirect 嵌入式 Web 服务器
- 设备嵌入式 Web 服务器

HP Jetdirect 设备密码存储在 HP Jetdirect 设备上。任何试图更改设备配置选项的 实用程序(如 HP Web Jetadmin、HP 安装打印机向导或 HP Jetdirect 嵌入式 Web 服务器),都必须指定 HP Jetdirect 设备密码。但是,其它 SNMP 实用程序 仍然可以更改设备的配置选项,因为那些实用程序并不检查 HP Jetdirect 设备密 码。

您可以为 HP Jetdirect 嵌入式 Web 服务器指定密码。此密码将存储在该设备上。 当用户浏览至 HP Jetdirect 嵌入式 Web 服务器时,该设备将验证此密码,之后, 对该设备配置选项所做的任何更改才能生效。如果用户不知道密码,他们仍然可以 通过 HP Jetdirect 嵌入式 Web 服务器查看设备信息,但他们不能更改该设备的配 置选项。

借助于设备的嵌入式 Web 服务器的密码,可防止未授权用户在直接浏览设备及访 问设备的嵌入式 Web 服务器时更改设备的配置选项。设备的嵌入式 Web 服务器 密码不同于 HP Jetdirect 设备密码和 HP Jetdirect 嵌入式 Web 服务器密码。

注意 如果打印机具有固件版本 22.xx,这三个密码会被同步。如果您更改其中一个密 码,固件会更改另外两个密码。

### 打印机控制面板

您可以使用 HP Web Jetadmin 远程锁定打印机的控制面板,防止未授权用户接近 打印机并在控制面板上更改打印机的配置选项。用户虽然仍可以查看控制面板上的 设置,但不能更改打印机的配置选项。大多数具有控制面板锁定功能的打印机还能 将访问级别定义为低、中、高。根据打印机的不同,不同访问级别的定义是不同 的。

# 设备嵌入式 **Web** 服务器

HP Web Jetadmin 提供了指向设备嵌入式 Web 服务器的链接,从而提供了额外的 安全措施,以防止未授权用户访问设备和更改设备的配置选项。您可以为设备的嵌 入式 Web 服务器指定密码,以防止未授权用户直接浏览设备和访问设备的嵌入式 Web 服务器。此密码将存储在该设备上。

# <span id="page-168-0"></span>**HP Jetdirect** 嵌入式 **Web** 服务器

注意 本部分讨论的大多数安全技术只适用于 HP Jetdirect 610n(J4169A 和 J4167A) 和 HP Jetdirect 175x (J6035A) 的 HP Jetdirect 嵌入式 Web 服务器。不过,如果 HP Jetdirect 设备上安装了最新的 HP Jetdirect 固件, 您仍然可以使用 Telnet 来启 用其中的许多选项。

> HP Jetdirect 嵌入式 Web 服务器提供了额外的安全措施,可防止未授权用户使用 以下技术在打印机上打印:

- HP TCP/IP 标准端口监视器
- HP Jetdirect 端口
- Microsoft 标准端口监视器
- 行式打印机守护程序 (lpd)
- 文件传输协议 (FTP)
- 网际打印协议 (IPP)

HP Jetdirect 嵌入式 Web 服务器提供了一个附加安全选项,称为访问控制列表。 访问控制列表指定了用于与 HP Jetdirect 设备建立 TCP 连接的 IP 地址范围。

访问控制列表影响打印及管理。HP Web Jetadmin 在设备管理期间通常使用 TCP 数据包。端口监视器(如 HP TCP/IP 标准端口监视器)通常使用 TCP 数据包来发 送打印作业。如果这些实用程序未包括在访问控制列表中,那么它们就不能配置设 备或打印到设备。

要提供更多的安全措施来防止未经授权的设备访问,您可以使用 HP Jetdirect 嵌入 式 Web 服务器来停用用于配置设备或打印到设备的其它服务。

您可以启用或停用以下服务:

- 服务位置协议 (SLP) 配置
- Telnet 配置

您可以启用或停用以下打印方法:

- TCP 端口 9100
- 文件传输协议 (FTP)
- 行式打印机守护程序 (lpd)
- 网际打印协议 (IPP)

# <span id="page-169-0"></span>设备的存储管理

注意 计数据 计最近备不支持以下功能, 将不会显示存储管理选项。

要防止未经授权访问存储在设备的硬盘驱动器或其它可擦除存储设备上的信息,可 以使用下列 HP Web Jetadmin 功能。

- 文件系统外部访问:此功能可用来管理对设备或设备组的硬盘驱动器上的文件 系统的访问。
- 安全文件擦除模式:此功能决定了安全磁盘擦除操作和打印机自动执行的擦除 操作的行为,这些擦除操作的目的是为传入的打印作业留出硬盘可用空间。
- 安全存储擦除:此功能根据安全文件擦除模式设置,来擦除设备硬盘驱动器或 其它可擦除存储设备。

要使用任何一种存储管理功能,您必须在**配置**页中设置设备或设备组的文件系统密 码。为简化密码管理,建议为所有设备设置同一个文件系统密码。

### 文件系统外部访问

如果禁用了文件系统外部访问选项,则打印机通信语言将无法对设备硬盘驱动器上 的文件系统进行任何数据读写操作。

以下是 HP Web Jetadmin 可以启用或禁用的打印机通信语言。

注意 まんじゃく かいだん 所有打印机通信语言都处于启用状态。

- 网络文件系统 (NFS)
- PostScript (PS)
- 外设管理语言 (PML)
- 打印机作业语言 (PJL)

如果在设备上禁用了某种打印机通信语言,设备仍可以接收使用该打印机通信语言 的请求和信息。例如,可以将 PML 请求发送到打印机,以设置打印作业的介质尺 寸。但是,该 PML 打印机通信语言不能发送读写任何硬盘驱动器数据的请求。

您可以从设备的**配置**页或从**多设备配置**页使用此功能。

### 安全文件擦除模式

安全文件擦除模式决定了安全磁盘擦除操作和打印机自动执行的擦除操作的行为, 这些擦除操作的目的是为传入的打印作业留出硬盘可用空间。擦除操作旨在为设备 增加硬盘驱动器可用空间,并防止未经授权的用户访问设备的硬盘驱动器或其它可 擦除存储设备上的机密信息。

注意 法意义全磁盘擦除和自动打印机文件擦除操作使用同一种安全文件擦除模式。

以下是支持的安全文件擦除模式:

- 非安全快速擦除:此模式擦除文件系统对操作的引用,例如,已完成的打印作 业引用。通过擦除引用,硬盘驱动器上的空间得以释放。这是最快的擦除模 式,也是默认模式。
- 安全快速擦除:此模式擦除文件系统对操作的引用,并提供一层屏蔽,以隐藏 存储在硬盘驱动器上的数据。此模式的速度低于**非安全快速擦除**模式,但更安 全。
- 安全清洁擦除:此模式擦除文件系统对操作的引用,并提供多层屏蔽,以隐藏 存储在硬盘驱动器上的数据。此模式执行期间可能会严重影响设备的性能。

您可以从设备的配置页或从多设备配置页使用此功能。

#### 安全存储擦除

安全存储擦除功能擦除设备的硬盘驱动器或其它可擦除存储设备,以阻止未经授权 的用户访问机密信息。磁盘擦除的级别根据安全文件擦除模式而定。

注意 计过分分类备,此功能可以擦除所有可用硬盘驱动器。

擦除设备硬盘驱动器上的内容可能需要很长时间。在安全磁盘擦除操作过程中, HP Web Jetadmin 只能与 HP Jetdirect 卡 (如果有)通信。

您可以从设备的状态页使用此功能。

# 第 8 节 设备

该部分包含以下各章:

第 21 章: 设备简介

第 22 [章:搜索设备](#page-182-0)

第 23 章: 管理设备列表

第 24 [章:管理设备和设备高速缓存](#page-190-0)

第 25 章: 配置多台设备

第 26 章:更新 [HP Jetdirect](#page-206-0) 固件

# <span id="page-174-0"></span>21 设备简介

本章包含以下主题:

[概述](#page-175-0) Java [小应用程序和](#page-176-0) JavaScript [嵌入式和集成式](#page-177-0) Web 服务器 [设备警报](#page-179-0) 嵌入式 Web [服务器页面](#page-180-0)

<span id="page-175-0"></span>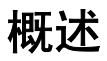

使用 HP Web Jetadmin,您可以管理各种网络设备并排除其故障,其中包括:

- 100 多种型号的 HP 打印机、网络扫描仪和 CD-ROM 服务器
- 连接 HP Jetdirect 的并行式打印机
- 符合 MIB 标准打印机规格的第三方厂商打印机
- 有嵌入式 Web 服务器的打印机

### 对旧型号产品的支持

HP Web Jetadmin 支持当前 HP LaserJet 系列打印机的功能, 从 HP LaserJet II 到更新的 HP LaserJet 9000。您可以使用 HP Web Jetadmin 配置和管理各种 HP 打印机。帮助台人员可以使用 HP Web Jetadmin 替最终用户检查打印机的状态和 统计资料。HP Web Jetadmin 使用 Java 小应用程序、JavaScript 和简单网络管理 协议 (SNMP) 来支持这些打印机的特性。

HP Web Jetadmin 对较老的打印机的支持能力则有限。例如,HP Web Jetadmin 也许只能显示打印机的状态信息,如联机、脱机或缺纸。

### **TCP/IP** 和 **IPX/SPX** 协议支持

HP Web Jetadmin 支持 TCP/IP 和 IPX/SPX 协议;这意味着它支持各种各样设备 而并不要求硬件更新。

注意 要支持 IPX/SPX 协议,HP Web Jetadmin 必须在 Windows 上运行。

虽然 HP Jetdirect 打印服务器支持若干常用的网络操作系统,但这些操作系统可能 需要不同的协议堆栈。将这些协议的支持建在 HP Web Jetadmin 中,Hewlett-Packard 在继续保护您的投资。您也可以查看与外置式 HP Jetdirect 打印服务器连 接的第三方设备的有限状态信息。

### 对第三方厂商产品的支持

HP Web Jetadmin 支持符合 MIB (Request for Comments [RFC] 1759 定义的) 标准打印机规格的所有打印机。这意味着您只需要一项工具来管理混合环境中各种 品牌和型号的网络设备。当前支持 MIB 标准打印机规格的厂商有 Hewlett-Packard、Lexmark、IBM、Xerox、Tektronix 和 Kyocera。

HP Web Jetadmin 向设备发送 SNMP 查询,读取设备的标准打印机 MIB 对象中 的信息,并显示该信息。储存在标准打印机 MIB 中的信息因不同的厂商和设备型 号而各异。这意味着 HP Web Jetadmin 能够显示的某些信息可能在第三方设备中 <span id="page-176-0"></span>没有。要保证最丰富的管理信息,您可以将这些打印机用 HP Jetdirect 打印服务器 连接到网络。此外,对于与 HP Jetdirect 打印服务器连接的任何第三方打印机,您 可以使用打印队列创建和多设备配置功能。

通过提供到嵌入式 Web 服务器的 URL 链接, HP Web Jetadmin 也支持有嵌入式 Web 服务器的设备。

# **Java** 小应用程序和 **JavaScript**

HP Web Jetadmin 启用了 Java, 允许它充分利用 Java 编程语言的强大功能。 HP Web Jetadmin 的 Java 小应用程序利用新打印机功能的优越性,允许与用户接 口的更多交互式响应。

Java 是平台独立的,这意味着在任何操作环境中都可以利用 HP Web Jetadmin 的 Java 小应用程序特性。此外,Java 小应用程序在浏览器中执行;这意味着您不 需要特殊的软件来运行它们。

然而,Java 在速度上是有限的。如果不需要 Java,HP Web Jetadmin 使用称作 JavaScript 的脚本语言。JavaScript 的执行速度比 Java 快,并且仍然添加公用网 关接口 (CGI) 所不能提供的功能。JavaScript 允许更生动活泼的用户接口,由于减 少了在 Web 窗体上使用 提交 按钮,有助于保持 Web 页面更加整洁。

出现在设备状态页上的图形映象实际上是显示设备状态的 Java 小应用程序。随着 状态的改变, Java 状态小应用程序更新图象映象而不刷新整个页。您可以使用设 备管理 **>** 管理设置 **>** 网络设置 **>** 轮询页指定 Java 状态小应用程序轮询设备的频 率。根据默认设置,Java 轮询率是 6 秒。如果更频繁地轮询设备,它将影响网络 通信量并增加 Web 服务器的负载。如果在有特别重负荷的主机上运行 HP Web Jetadmin,您最好要减少轮询设备的频率。

# <span id="page-177-0"></span>嵌入式和集成式 **Web** 服务器

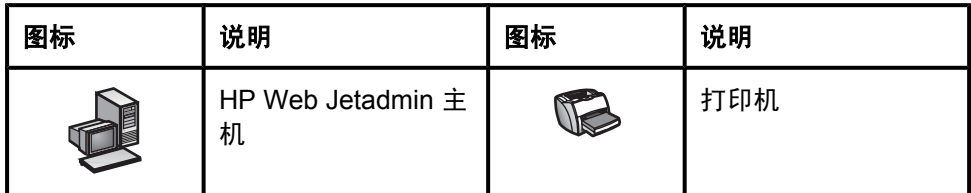

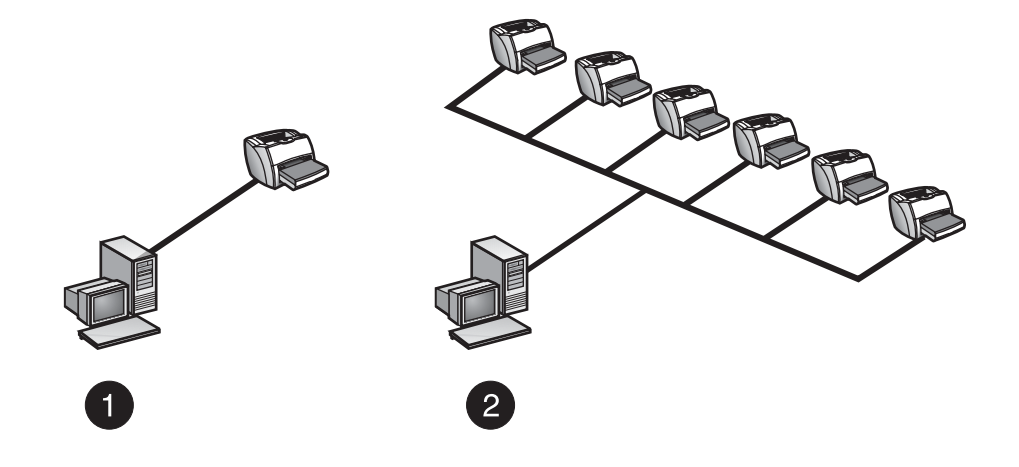

- 1 嵌入式 Web 服务器
- 2 集成式 Web 服务器

因为 HP Web Jetadmin 是作为本身集成式 Web 服务器工作的,所以您必须了解 通过嵌入式 Web 服务器和集成式 Web 服务器管理设备之间的区别。每个方法都 有适用于某些环境的强项。

### 使用嵌入式 **Web** 服务器

嵌入式 Web 服务器 完全包装在打印设备之内;您不需要其它硬件或销售商的软 件。使用 Web 浏览器访问 HP Jetdirect 设备的嵌入式 Web 服务器, 网络用户就 可以获取网络打印机的状态更新、执行简单的故障查找操作、更改设备配置选项、 链接到 HP 的联机客户支持。

您可能偏向于使用嵌入式 Web 服务器来执行下列任务:

- 管理单台设备或小型网络上有限数量的设备
- 个别地管理包含嵌入式 Web 服务器的每台设备

### 使用集成式 **Web** 服务器管理工具

不管小型网络环境中的功能范围如何,嵌入式 Web 服务器不提供集成式解决方 案。您不能同时监视多设备的状态。相反,您必须输入每台设备的 IP 地址才能访 问设备状态。嵌入式 Web 服务器若不安装额外软件,则不提供任何对管理多设备 很有用的位置图功能或地形结构视图。

相反,HP Web Jetadmin 是集成式 Web 服务器。HP Web Jetadmin 在单独的机 器上运行,具有很强的管理能力,随着您管理的网络设备数量不断增加,这种能力 就显得更加重要。

通常,集成式 Web 服务器管理工具 ( 如 HP Web Jetadmin ) 在需要执行下列任务 时更加有用:

- 查看网络上的所有设备
- 自动查找网络上的设备
- 配置多设备选项
- 配置设备组中所有设备的选项
- 创建打印队列
- 管理符合 MIB 标准打印机规格的打印机
- 管理没有嵌入式 Web 服务器的旧型号设备

如果只管理小单位内的几台打印机,则嵌入式 Web 服务器可能是最合适的解决方 案。随着网络的增长,您可能发现个别地管理设备已经变得太耗费时间,因而决定 要找出一项更综合全面的管理解决方案。在这种情况下,您可以有充足的信心来安 装 HP Web Jetadmin,因为您能用嵌入式 Web 服务器支持旧型号设备并维持您最 初的投资。HP Web Jetadmin 与嵌入式 Web 服务器通信,以在帮助您管理多设备 和设备组的框架结构内显示综合信息。

HP Jetdirect 打印服务器也可通过下列选项之一链接到 HP Web Jetadmin:

- 重定向 **URL** 一些旧信号的 HP Jetdirect 打印服务器(如 HP Jetdirect 600N 系列 EIO 和具有早于 x.07.03 固件版本的 HP Jetdirect 300X) 在用 HP Web Jetadmin URL 配置时, 包含模拟嵌入式 Web 服务器的重定向功能。 如果在 Web 浏览器中输入 HP Jetdirect 打印服务器的 IP 地址, 则 HP Jetdirect 打印服务器将把请求重定向到 HP Web Jetadmin, 然后它显示打 印机的属性。如果使用这一选项,显示的所有信息都来自 HP Web Jetadmin。
- 集成 **URL** 该选项可用于具有嵌入式 Web 服务器的 HP Jetdirect 打印服务 器,如 HP Jetdirect 170X 和 HP Jetdirect 500X。集成 URL 选项也可用于有 更新固件的 HP Jetdirect 600N 系列 EIO 和 HP Jetdirect 300X 打印服务器。 当您配置了集成 URL 时,嵌入式 Web 服务器可以用从 HP Web Jetadmin 获 得的其它内容来增强它提供的信息。显示在嵌入式 Web 服务器中的信息是它 自己的信息和 HP Web Jetadmin 信息的组合。特别是嵌入式 Web 服务器的状 态页显示来自 HP Web Jetadmin 的状态信息, 嵌入式 Web 服务器的配置页 与 HP Web Jetadmin 的**设备配置**页是相同的。

# <span id="page-179-0"></span>设备警报

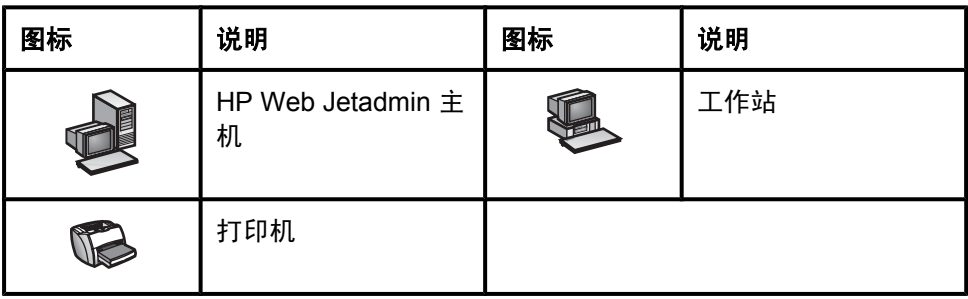

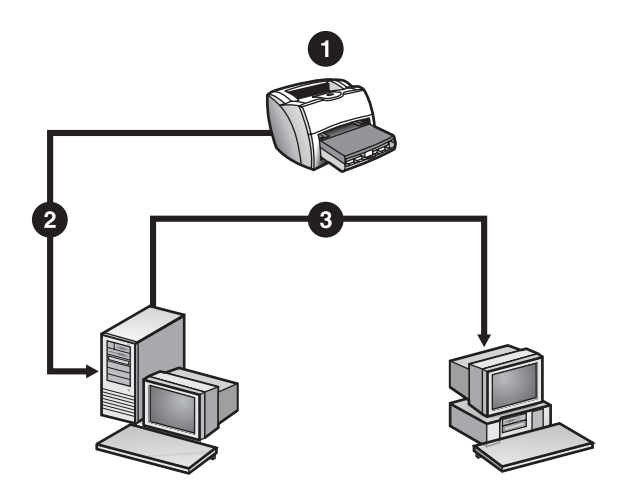

- 1 打印机缺纸
- 2 打印机向 HP Web Jetadmin 主机发送警报。
- 3 HP Web Jetadmin 主机向电子邮件通讯组列表发送警报。

HP Web Jetadmin 允许您将各种警报类型(如标准 SNMP 陷阱和嵌入式 Web 服 务器警报通知)从 HP Jetdirect 打印服务器路由到电子邮件地址或其它通知方法。

注意 有关如何在 HP Web Jetadmin 中使用其它通知方法的更多信息,请使用以下网站 中所介绍的其中一种方式与 HP 客户支持技术中心联系: [http://welcome.hp.com/](http://welcome.hp.com/country/us/en/contact_us.html) [country/us/en/contact\\_us.html.](http://welcome.hp.com/country/us/en/contact_us.html)

> SNMP 陷阱也称为 HP Jetdirect 警报。虽然打印机可能使用不同的方法与 HP Jetdirect 打印服务器通信,但打印服务器发送给 HP Web Jetadmin 的陷阱, 对于符合 MIB 标准打印机规格的所有连接 HP Jetdirect 的打印机都是一致的。
要支持 HP Jetdirect 警报功能,需要 HP Jetdirect 固件 x.06.00 或更高版本。此 外,设备的标准打印机 MIB 对象必须支持 HP Jetdirect 警报。如果打印机和 HP Jetdirect 打印服务器不符合这些标准,HP Web Jetadmin 使用其轮询方法仍然 可以支持警报。

您可以使用 HP Jetdirect 警报功能来主动积极地监视并解决网络打印机的问题。因 为较早地接收到问题的通知,您可以在它们影响最终用户的工作之前即纠正它们, 从而节省您和用户的时间。

要配置 HP Jetdirect 警报,必须首先启用 HP Web Jetadmin 中的警报功能,并指 定默认设置。在启用了 HP Jetdirect 警报功能之后, 您必须决定要监视的设备, 配 置您要为各台设备转送的警报,并指定您要 HP Web Jetadmin 发送警报消息的电 子邮件地址或配置其它通知方式。例如,您可以将设备的某些警报消息发送给一个 电子邮件地址,而将同一设备的其它警报消息发送给另一电子邮件地址。

电子邮件警报消息包含下列信息:

- 设备说明
- 错误状况
- 前面板消息
- 可以访问 HP Web Jetadmin 的 URL
- 警报日期

要显示生成了警报的设备的 **设备状态** 页面,单击警报消息底部的链接。警报消息 的格式和内容基于安装有 HP Web Jetadmin 的目录中的 hpaltmsg.txt 文件。

注意 法国际根据您所使用的通知方法的不同,输出和配置过程也会有所差异。

HP Web Jetadmin 保存由它发送的每条警报消息的记录。该记录文件从不大于 1 MB。当文件达到 1 MB 时,HP Web Jetadmin 开始删除较旧的消息。您可以在**设** 备管理 **>** 工具 **>** 查看记录页面上查看警报记录。

# 嵌入式 **Web** 服务器页面

某些设备有嵌入式 Web 服务器页面,让您查看属性并配置设备属性。具体设备可 能有某些选项,您只能在其嵌入式 Web 服务器页面上进行配置。要访问设备的嵌 入式 Web 服务器页,请访问**设备状态**页,然后从内容工具栏上的下拉列表中选择 设备 **Web** 页。HP Web Jetadmin 在单独的浏览器窗口中显示设备的嵌入式 Web 服务器页。

有关在查看设备的嵌入式 Web 服务器时您可执行事项的更多信息,参见在 HP Web Jetadmin 所开启以显示嵌入式 Web 服务器页的浏览器窗口中的帮助。

# 22 搜索设备

本章包含以下主题:

[概述](#page-183-0) [快速搜索](#page-183-0) [设备列表搜索](#page-183-0)

<span id="page-183-0"></span>概述

HP Web Jetadmin 执行查找并将它找到的设备信息储存在设备高速缓存中。在完 成查找之后,您可以搜索设备高速缓存以查找特定设备或具有特别功能的设备。您 也可以直接在网络上搜索不在设备高速缓存中的设备。这意味着您可以使用新设备 而不等待运行查找。

如果搜索动态信息(如状态),则 HP Web Jetadmin 必须轮询每台设备。在这些 搜索中,获取信息需要的查找活动将产生额外的网络通信量。如果搜索花费的时间 比预期的时间更长,则 HP Web Jetadmin 可能在轮询设备以得到更多信息。

### 快速搜索

您可以使用**概览**区域中的**快速设备查找**选项查找特定的设备。无论您在什么页面 上,都可以使用这种搜索。您可以使用下列信息搜索特定设备:

- IP 主机(例如,hpb12345)
- IP 地址(例如,15.62.62.62)
- IPX 地址(例如, 12345678.1234567890AB)
- 硬件地址(例如, 1234567890AB)

HP Web Jetadmin 搜索设备高速缓存。当 HP Web Jetadmin 找到设备时, 它显示 设备状态页。如果 HP Web Jetadmin 未在设备高速缓存中找到设备, 则搜索网 络。

#### 快速查找特定设备

**1** 在概览区域中标有快速设备查找的文本框中键入设备的地址。

注意 建立于变查找多台设备,用分号分隔各个设备地址。

**2** 单击执行。

## 设备列表搜索

当显示设备列表时,例如**所有设备**页面或某个设备组中的设备列表,您可以在列表 中搜索特定的设备。可以搜索显示在任意设备列表列中的文字的任何全部或部分字 符串。HP Web Jetadmin 突出显示匹配搜索标准的设备。

搜索是累加的。例如,您可能希望找到两台设备,并知道每台设备的 IP 地址。您 可以搜索第一个 IP 地址。HP Web Jetadmin 在设备列表中突出显示该设备。然 后,您可以搜索第二个 IP 地址。HP Web Jetadmin 在设备列表中突出显示该设 **备,同时仍然突出显示第一台设备。** 

#### 搜索设备列表

- 显示设备列表。
- 单击内容工具栏上的搜索**/**选择工具。
- 在显示的对话框上,键入需要查找的设备信息。
- 单击确定。

# 23 管理设备列表

本章包含以下主题:

[概述](#page-187-0) [设备列表视图](#page-187-0) [自定义视图](#page-188-0) [过滤列表](#page-188-0) [排序列表](#page-189-0) [导出设备列表](#page-189-0) [打印设备列表](#page-189-0)

<span id="page-187-0"></span>概述

您可以显示设备高速缓存中所有设备的列表,或者显示设备组中所有设备的列表。 一旦显示了设备列表后,您可以执行下列任务:

- 改变视图, 它决定显示哪些列的信息
- 按任一列排序设备,使得更易于查找具体设备
- 将各台设备的图标显示为设备列表的一部分
- 显示状态指示器
- 显示**设备状态**页
- 创建临时和永久设备组
- 将新设备添加到当前设备列表
- 删除不再在网络上但仍然在设备高速缓存中的设备
- 刷新特定设备的信息或刷新整个设备列表
- 打印设备的当前列表
- 将当前的设备列表导出到您可以在应用程序打开的文件,以排序信息或生成报 告
- 使用**过滤工具**减少列表中显示的设备数量

注意 如果**设备型号**栏是空的,则该设备具有 HP Web Jetadmin 不能识别的型号名称。 如果在**设备型号**栏中显示未知(已断开连接),则没有打印机与 HP Jetdirect 打印 服务器相连。

# 设备列表视图

HP Web Jetadmin 提供显示设备列表的几个视图。每个视图显示有关设备的不同 信息。以下是 HP Web Jetadmin 预先定义的视图:

- 默认视图显示设备型号、硬件地址、端口号、IP 地址、IP 主机名和 IPX 名。
- 状态视图显示设备型号、硬件地址、端口号、设备说明、状态说明和状态级 别。
- **详细视图**显示设备型号、硬件地址、端口号、设备说明和系统联系人。
- 资产视图显示设备型号、硬件地址、端口号、设备说明、系统联系人、资产号 和序列号。
- **Jetdirect** 视图显示硬件地址、端口号、HP Jetdirect 型号、HP Jetdirect 固件 修订版、系统联系人和设备型号。
- <span id="page-188-0"></span>• 页面计数视图显示设备型号、IP 地址、端口号、开始日期、临时页面计数以及 总页数。阶段性页计数是自页数设置为零以来打印机已经处理的页面数。总页 数即显示在打印机的测试页上的页数。并非所有打印机都支持**页计数视图**。显 示的开始日期是根据主机的时钟而定的。注意:运行 HP Web Jetadmin 的主 机和运行 Web 浏览器的客户机可能处于不同的时区。
- **导出视图**显示高速缓存内储存信息的许多列,但并非一定是所有的列。当要把 设备信息从设备高速缓存导出到以逗号分隔的数值 (CSV) 文件时, 这个视图很 有用。

# 自定义视图

除了 HP Web Jetadmin 预先定义的视图外,您还可以创建只显示您要查看信息的 自定义视图。您可以在设备管理 **>** 管理设置 **>** 视图页上创建自定义视图。一旦创 建后, 自定义视图便可从**视图**下拉列表中获得。您可以将自定义视图应用于任何列 表。

某些设备信息并不储存在设备高速缓存中。要在视图中显示这种信息,HP Web Jetadmin 必须轮询每台设备,这样可能增加网络通信量。如果您在创建视图时包 括未存储在设备高速缓存中的设备信息,您的系统的性能可能会受到影响,因为这 增加了网络通信量。

自定义视图还可以用于生成报告。例如,如果要生成页面使用情况的报告,请向视 图中添加**临时页面计数**和**总页数**。创建视图后,在**所有设备**页面上选择该视图,并 将该视图的信息导出到以逗号分隔的数值 (CSV) 文件。接着,您可以使用第三方 数据库报告应用程序来借助 CSV 文件中的信息生成有关页面使用情况的报告。

# 过滤列表

如果您的大型网络上有许多设备,或者已经创建了许多设备组,您的列表可能非常 长。您可以使用**过滤工具**来减少列表中显示的项目数,使得更易于查找具体项目。 要访问过滤工具,请显示任意设备列表,并单击过滤器图标。

您可以给列表指定多个过滤器。过滤是累加的。例如,您可以过滤列表,以便只显 示 HP LaserJet 8000 打印机。然后您可以过滤列表,以便只显示 IP 主机名以 NP 开始的那些打印机。

高级按钮显示附加的选项下拉列表,您可以用来进一步定义过滤标准(如**等于**和**大** 于或等于)。例如,您可以过滤列表,以便只显示每分钟打印 17 页或更多页的打 印机。

一旦已经过滤了列表,您可以为当前的浏览器会话保存过滤器,或者可以永久地保 存它们。您可以将保存的过滤器应用到设备或组的任何列表。

## <span id="page-189-0"></span>排序列表

您可以排序设备、设备组、子组或设备组中的设备的列表。要排序列表,单击要按 其排序的列标题。列表以升序排列。要按降序排列,再次单击列标题。

## 导出设备列表

您可以从显示设备列表的任何页将设备信息导出到以逗号分隔的数值 (CSV) 文 件。您可以导出整个设备列表,或者过滤设备列表而只导出特定设备的信息。您可 以选择包含您要导出的信息的视图。

一旦导出了设备信息,您可以在应用程序(如电子数据表或第三方数据库报告应用 程序)中打开文件,并按不同字段排序信息和生成报告。

注意 您对 HP Web Jetadmin 保存所导出信息的本机磁盘必须有访问权。

# 打印设备列表

您可以从显示设备列表的任何页打印设备信息。可以在**设备工具**下拉列表中找到此 功能。您可以打印整个设备列表,或者过滤设备列表而只打印特定设备的信息。您 可以选择包含您要打印的信息的视图。

注意 这和浏览器的文件菜单中的打印命令不同。

# 24 管理设备和设备高速缓存

本章包含以下主题:

[概述](#page-191-0)

[状态页](#page-191-0)

[配置页](#page-192-0)

[诊断信息](#page-193-0)

[打印机固件更新](#page-194-0)

[管理设备高速缓存](#page-195-0)

Device [Application](#page-196-0) Manager

[配置嵌入式](#page-200-0) Web 服务器

[查看记录](#page-201-0)

<span id="page-191-0"></span>概述

本章包含以下与设备相关的信息:

- **设备状态**页的说明,该页显示每个支持设备的功能和每个设备的状态。
- 设备配置页的说明,该页显示可用于选定设备的配置选项。
- **设备诊断**页的说明,该页显示有关设备的详细信息。使用此信息可从远程位置 诊断设备问题。
- **设备更新**页的说明,该页用于更新打印机固件。
- HP Web Jetadmin 用于管理设备高速缓存的功能的说明。
- Device Application Manager 的说明,该应用程序用于管理单个打印机、临时 设备组中的打印机或设备组中的打印机上的设备应用程序。
- 介绍如何配置嵌入式 Web 服务器 (EWS)。
- 查看记录页的说明,显示了为 HP Web Jetadmin 管理的设备处理的所有操作 的历史记录。

### 状态页

HP Web Jetadmin 为支持的每台设备提供**设备状态**页面。设备状态页提供了可用 于管理设备而不离开工作站的信息。

帮助台人员尤其可以使用**设备状态**页查看每台设备支持的功能和设备的状态。例 如,当用户打电话询问打印机为什么不工作时,帮助台人员可以准确地了解问题所 在和应该联系要求维修的人。如果打印机脱机,帮助台人员可以从他们的工作站让 它重新联机。如果不能立即解决问题,帮助台人员可以将用户转到公司内具有特定 打印作业所需功能的另一台打印机。

设备状态页面显示有关设备的下列信息。

注意 设备的功能设置、存储在设备的 MIB 中的信息,以及设备的固件修订本决定 HP Web Jetadmin 显示的信息。

#### 状态

该部分显示设备的图形映象和表示设备状态的状态指示灯图标。根据打印机的具体 情况,您也许还能看见当前打印机控制面板消息和图标,用于远程地将打印机脱机 或将其联机。

Java 状态小应用程序以固定的时间间隔,用当前的状态更新设备的图形映象。在 状态改变时,小应用程序准确地显示正在出现的情况和需要采取的措施,使信息一 目了然。例如,若打印机的顶盖开着, ga ba ba ba ba ba ba hi 印机图。

#### <span id="page-192-0"></span>设备信息

该部分显示设备的型号名称、IP 主机名、IP 地址、IPX 名称(只在 Windows 系统 上)、硬件地址、说明、系统联系人等。它也提供设备功能的列表。

#### **HP Instant Support**

HP Instant Support 链接可使您连接到设备的 HP Instant Support 网站。用户单击 该链接时,会显示 HP Instant Support 网页。

- 注意 单击该链接后,设备会自动向 HP Instant Support 网站发送信息, 并打开新的 Web 浏览器,帮助用户对当前问题进行故障排除,并提供有关如何获得设备的最 佳使用效果的信息和提示。
- 注意 如果设备不支持 HP Instant Support,该链接不会显示。

#### 墨粉计量器

墨粉计量器精确地表示打印机墨盒中剩余墨粉或油墨的百分比。墨粉计量器只出现 在支持该功能的 HP 打印机中。墨粉计量器可能也出现在符合 MIB 标准打印机规 格的某些非 HP 打印机中。

HP Web Jetadmin 是以精确增量测量墨粉和油墨量的唯一打印机管理工具。您可 以使用墨粉计量器远程监视打印机的墨粉盒或油墨盒的余量使用寿命期望值。您可 以使用该功能主动定购和替换墨盒,将打印机停机时间和对最终用户工作的影响减 到最小。

#### 组成员

这部分告诉您设备是否属于设备组。您可以将设备添加到无限量的设备组,您也可 以从设备所属的任何设备组删除它。

## 配置页

HP Web Jetadmin 为支持的每台设备提供**设备配置**页面。**设备配置**页显示可用于 选定设备的设备配置选项。使用 HP Web Jetadmin 可远程配置每台设备,从而节 省到设备所在位置配置设备的时间。如果您的单位有多幢建筑物或多个场地,此功 能是很有用的。

注意 计可变 有关配置多个设备的信息,请参阅第 25 [章:配置多台设备。](#page-202-0)

<span id="page-193-0"></span>通过在配置类别部分中选择不同选项,可选择页面上的配置选项类型。HP Web Jetadmin 只显示设备支持的配置选项。以下是 HP Web Jetadmin 可能显示的一些 不同配置选项类别的示例:

- 快速设置 此类别显示最常用的配置选项。单击编辑快速设置按钮可选择出 现在此页上的配置选项。
- **\_设备** 此类别是默认类别,显示设备的配置选项。
- 网络 此类别显示设备的网络选项。指定网络选项,如设置 IP 地址和系统名 称。
- 安全 此类别显示设备上设置的安全选项。指定设备安全选项, 如对设备控 制面板的访问权限或是否使用密码访问设备。
- 介质管理 此类别显示可为设备启用或禁用的介质类型。
- 纸盘管理 此类别显示设备的进纸盘分配情况。指定进纸盘的介质尺寸和类 型,并查看每个纸盘中的介质量。
- **无线** ~ 此类别显示可用于能够使用无线技术连接网络的设备的配置选项。
- 文件系统 此类别显示用于设备的设置文件系统规范可用的配置选项。
- 嵌入式 **Web** 服务器 此类别显示可用于设备嵌入式 Web 服务器相关设置的 配置选项。请参[见配置嵌入式](#page-200-0) Web 服务器。
- 高容量输出模式 此类别显示用于指定设备将输出送到哪些高容量输出附件 的配置选项。
- 远程控制面板 此类别显示控制面板的远程版本。只有以下设备支持此功能: HP LaserJet 5Si、4000、4050、4100、5000、5100、8000、8100、8150、 HP Mopier 240 和 320 以及 HP Color LaserJet 4500 和 4550。
- **数字发送** 此类别链接到允许配置某些数字发送功能的设备的小应用程序。

## 诊断信息

如果设备的控制面板或测试页没有提供足够的信息来解决问题,或者您需要从远程 位置调查问题, 则**设备诊断**页会提供全面的诊断信息。

设备诊断页面提供下列类别的诊断信息:

<span id="page-194-0"></span>注意 为所有接口卡显示的类别可能不尽相同,因为具体 HP Jetdirect 打印服务器支持的 协议可能不同。

- 设备 该部分提供有关设备、消耗品状态、自动的语言切换和支持打印机语 言的一般信息。
- **Jetdirect** 该部分提供有关 HP Jetdirect 固件的一般信息、有关设备已经处 理的网络数据包的详细信息、设备已经处理的传入和外发 SNMP 数据包数 量。
- **TCP/IP** 该部分提供有关设备的 TCP/IP 配置和各种协议的一般信息。
- **NetWare** 该部分提供有关设备的 NetWare 连接的信息。如果设备配置用 于 NetWare 绑定库或 NetWare NDS, 您可以登录到 HP Jetdirect 打印服务 器。当您返回该页面时,HP Web Jetadmin 显示 **NetWare** 部分中的打印队列 信息。
- 用量指示器 该部分提供有关墨粉覆盖、页面计数器和用量方面的信息。只 有打印机支持这些功能时才显示该部分信息。
- 介**质信息表** 这些表提供有关介质使用情况的信息,如设备进纸盘的使用情 况、彩色或单色打印作业的数量。只有打印机支持这些功能时才显示该部分信 息。
- 打印机覆盖历史数据 此表提供有关过去的墨粉覆盖用量的信息。只有打印 机支持此功能时才显示该部分信息。

有关连接状态的诊断信息在 IPX/SPX 对等、EtherTalk 和数据链接控制/逻辑链接 控制 (DLC/LLC) 中也可获得。该信息表示是否支持并已连接这些产品。

诊断信息用于规划和管理资产。例如,当设备显示有问题时(如大量打印页数或大 量卡纸),它可能意味着设备需要预防性维护。

# 打印机固件更新

注意 HP Web Jetadmin 不支持第三方固件更新。

打印机运行的固件可控制功能集。例如,打印机的固件可以控制页格式。通过更新 打印机的固件,可以利用对固件所做的所有改进。使用设备更新页可更新打印机的 固件。

注意 如果打印机不支持固件更新,将不会显示用于更新打印机固件的选项。

要更新打印机的固件,请从 HP 的网站下载固件映象文件并将其保存在本地系统 中。固件映像文件必须与打印机型号兼容。一旦本地系统中具有固件映象文件,即 可使用 HP Web Jetadmin 来更新固件。HP Web Jetadmin 将查询打印机,以查看 该固件映像文件是否与打印机兼容。将显示一个结果页,通知您该固件映像文件是 否已成功地发送到打印机。HP Web Jetadmin 将固件映象文件发送到打印机后, 打印机会自动处理该固件映象文件。

注意 打印机处理完固件映象文件后,将很快关闭。

# <span id="page-195-0"></span>管理设备高速缓存

这部分包含有关清除设备、老化设备和确认设备的信息。

#### 清除设备高速缓存

首次运行查找时,HP Web Jetadmin 将查找网络上所有支持的设备,并将有关这 些设备的信息添加到储存在 HP Web Jetadmin 的主机上的设备高速缓存中。每当 您运行后续查找或搜索设备时,HP Web Jetadmin 会将任何新的或更新信息添加 到设备高速缓存中,但并不删除过时的信息。如果从网络删除设备,设备仍然会出 现在设备高速缓存中。随着时间的推移,设备高速缓存可能会被过时的信息填满。

您可以从设备管理 **>** 设备高速缓存 **>** 复位设备高速缓存页中清除设备高速缓存的 全部内容。清除设备高速缓存后,您可以运行查找来创建新的设备高速缓存。新的 设备高速缓存只包含有关网络环境和支持设备的当前信息。

注意 法原则 在清除设备高速缓存之后,运行查找以尽快创建新的设备高速缓存是非常重要的。 如果没有可用的设备高速缓存,则快速设备搜索等功能将不能工作。

### 老化设备高速缓存条目

老化设备高速缓存条目为下次查找期间进行广泛的更新准备设备高速缓存。 HP Web Jetadmin 将设备高速缓存中的所有数据标记为旧数据。下次运行查找 时,HP Web Jetadmin 将创建包含更新状态、属性和其它信息的新设备高速缓 存。

您可以通过设备管理 **>** 设备高速缓存 **>** 复位设备高速缓存页来老化设备高速缓存 条目。

#### 确认设备

当 HP Web Jetadmin 查找网络上的新设备时, 它将把这些设备添加到在**设备管** 理 **>** 设备列表 **>** 新设备页上显示的列表中。如果执行查找,HP Web Jetadmin 不 会从该列表中删除以前查找到的新设备。要从**新设备**页删除设备,请通过从**设备高** 速缓存工具下拉列表中选择确认设备和认设备。

可以使用此功能确保出现在**新设备**页上的所有设备都是网络上的新设备。例如,如 果您安排在每月月初执行查找,则可以查看新查找到的设备,然后确认列表上的所 有设备。下月月初执行查找操作时,会将自上次查找以来**新设备**页上列出的所有设 备添加到网络中。

注意 要重置新设备页,以包括所有以前确认的设备,请清除设备管理 **>** 设备高速缓 存 **>** 重置设备高速缓存页上的已确认设备列表。

# <span id="page-196-0"></span>**Device Application Manager**

要管理设备组中的单台打印机或多台打印机上的设备应用程序,请转到 **Device Application Manager** 页面。对设备组的设备应用程序进行管理可以节约时间, 并防止在对各个打印机单独进行更改时出错。

注意 只有在打印机中安装了 HP Jetdirect 610n 或更高版本,才能使用 Device Application Manager。

> 您可能希望仅对设备组中的一台打印机的设备应用程序进行管理。例如,如果设备 组中的一台打印机已复位或其设置已更改,则通过直接浏览该打印机,您可以使用 打印机的 **Device Application Manager** 页在此打印机上安装设备应用程序,而不 用更改整个设备组。

通过 Device Application Manager, 您可以执行以下任务:

- 查看安装在单个打印机或设备组中的打印机上的设备应用程序。
- 查看 Device Application Manager 在 HP Web Jetadmin 主机上执行的所有事 务的历史记录。不过,手动删除的设备应用程序不会显示在活动记录中。
- 安装新的设备应用程序。
- 删除设备应用程序。

Device Application Manager 完成操作可能需要很长时间。在您等待的这段时间 内,您可以执行 HP Web Jetadmin 中的其它任务或任何其它应用程序。Device Application Manager 完成操作后, 您可以从活动记录页中检索 Device Application Manager 作业。

### 访问 **Device Application Manager**页

使用以下方法之一来访问 **Application Manager** 页:

- 在某个打印机的**设备状态**页中, 从内容工具栏上的下拉列表中选择 **Application Manager**。
- 在设备管理 **>** 设备列表 **>** 全部设备页上,从列表中选择打印机。从设备工具下 拉列表中选择 **Application Manager**。
- 在设备管理 **>** 设备组 **>** 组名页上,从列表中选择打印机。从设备工具下拉列表 中选择 **Application Manager**。

### 查看活动记录

活动记录页显示 Device Application Manager 在 HP Web Jetadmin 主机上执行的 所有作业的历史记录。可随时单击**刷新**以更新**活动记录**页。

注意 **注意 医**不可动删除的作业不会显示在**活动记录**页上。

通过 Device Application Manager, 您可以执行以下作业:

- 列表
- 安装
- 删除
- 小心 着动记录是对 HP Web Jetadmin 主机上的作业进行管理的共享资源。请务必在执 行任何任务(如安装设备应用程序)之前先检查活动记录。已执行的任务将对 HP Web Jetadmin 主机上的所有 Device Application Manager 用户产生影响。

由于活动记录是基于服务器的,因此您可以通过了解每个用户正在执行哪些任务来 排除任何潜在的冲突。例如,如果某个用户删除了另一用户刚刚安装的设备应用程 序,则每个事务都会有一个记录。

要查看活动记录,请单击工具箱区域中的活动记录。每项作业将显示以下信息:

- 作业 **ID** 显示作业的唯一标识符。您可以单击作业 **ID** 列中的链接来访问特 定的作业。
- 说明 显示作业的简短说明。
- 属主 显示启动该作业的应用程序插件的名称。在大多数情况下,该名称为 Device Application Manager。但是,此区域中还可能出现其它的 HP Web Jetadmin 应用程序插件, 因为 Device Application Manager 为这些应用程序 插件提供服务。
- 设备数 显示选择打印该作业的打印机数。
- 状态 显示作业的状态。可能存在以下几种作业状态:
- 注意 Device Application Manager 完成操作可能需要很长时间。在您等待的这段时间 内,您可以执行 HP Web Jetadmin 中的其它任务或任何其它应用程序。Device Application Manager 完成操作后,您可以从活动记录页中检索 Device Application Manager 作业。
	- **已中止** HP Web Jetadmin 或 Device Application Manager 已关闭, 但 作业尚未完成。
	- **•** 暂挂 作业已创建并排队等候执行。在开始之前,作业一直在等待服务 器资源变为可用状态。
	- **•** 正在执行 作业正在运行。

注意 通过选中作业的复选框并单击**取消**,可以取消处于**暂挂或正在执行**状态的作业。

- **•** 正在取消 正在取消作业。当作业处于暂挂或正在执行状态时,用户单 击了活动记录页上的取消。
- **•** 就绪 作业分两步进行。当作业处于就绪状态时,过程中的第一步已完 成。该过程继续, 直到作业处于**已完成**状态。

**•** 已完成 – 作业已完成处理。

注意 通过选中作业的复选框并单击删除,可以删除处于已完成或就绪状态的作业。

#### 按设备查看设备应用程序

列表页显示所选的打印机及其 IP 地址和状态, 以及打印机上安装的所有设备应用 程序的列表。

注意 单击**刷新**,直到**作业状态**更改为**已完成**。作业可能需要一段时间才能完成。当作业 处于**已完成**状态时,将不再显示**刷新**。

列表页显示以下信息:

- 作业 **ID** 显示作业的唯一标识符。
- 作业状态 指示设备应用程序与 Device Application Manager 之间的关系。 可能存在以下几种作业状态:
	- **•** 未安装 打印机支持设备应用程序的安装,但目前尚未安装设备应用程 序。
	- 不支持 打印机不支持设备应用程序的安装,或打印机没有支持的嵌入 式 Web 服务器。
	- **•** 未连接 打印机尚未连接。
	- **•** 暂挂 作业已创建并排队等候执行。在开始之前,作业一直在等待服务 器资源变为可用状态。
	- **•** 正在执行 作业正在运行。
	- **•** 正在取消 正在取消作业。当作业处于暂挂或正在执行状态时,用户单 击了活动记录页上的取消。
	- **•** 已完成 作业已完成处理。
- **设备计数** 显示该作业的打印机数。单击该数字链接,在窗口中显示每台打 印机的型号名称和 IP 地址的列表。

### 安装设备应用程序

安装页显示单个打印机或设备组中的打印机上可以安装的所有设备应用程序的列 表。您可以使用**安装**页来安装设备应用程序的新版本或更新版本。

注意 某些打印机在安装设备应用程序之前要求提供密码。如果设备应用程序的安装因为 需要密码而失败,请在该设备或设备组的配置页上为打印机设置一个密码。

安装页上包含以下信息:

- 作业 **ID** 显示作业的唯一标识符。
- 作业状态 指示设备应用程序与 Device Application Manager 之间的关系。
- **设备计数** 显示该作业的打印机数。单击该数字链接,在窗口中显示每台打 印机的型号名称和 IP 地址的列表。

#### 查看安装结果

安装结果页显示单个打印机或设备组中的打印机上的安装过程的结果。您可以使用 此页来校验 Device Application Manager 是否在单个打印机或设备组中的打印机上 成功安装了设备应用程序。如果您需要再次查看此页,请在**活动记录**页上单击**作** 业 **ID** 列中的链接。

安装操作完成后,以下结果将显示在每个打印机的下面:

- 已安装
- 未安装
- 不允许
- 注意 如果结果为不允许, 则 HP Web Jetadmin 中设备配置页上的命令加载和执行复选 框未被选中。
	- 需要进行验证
	- 尚未安装
- 注意 如果结果为**尚未安装**,则可能是找不到安装页,或者是禁用了嵌入式 Web 服务 器。
- 注意 单击**刷新**,直到**作业状态**更改为**已完成**。作业可能需要一段时间才能完成。当作业 处于已完成状态时,将不再显示刷新。

#### 删除设备应用程序

删除页显示打印机上安装的设备应用程序的列表。您可以使用删除页,从单个打印 机或设备组的打印机上删除设备应用程序。

注意 法应有经统设备应用程序是无法删除的;您无法选择灰色的复选框。

删除页显示以下信息:

- 作业 **ID** 显示作业的唯一标识符。
- ←作业状态 ~ 指示设备应用程序与 Device Application Manager 之间的关系。
- 设备计数 显示该作业的打印机数。单击该数字链接,在窗口中显示每台打 印机的型号名称和 IP 地址的列表。

#### 查看删除设备应用程序的结果

删除结果页显示所选打印机或设备组中的打印机的删除过程的结果。您可以校验 Device Application Manager 是否已从单个打印机或设备组中的打印机上成功地删 除设备应用程序。如果您需要再次查看此页,请在活动记录页上单击作业 **ID** 列中 的链接。

<span id="page-200-0"></span>注意 有效的关系的新元直到作业状态更改为已完成。作业可能需要一段时间才能完成。当作业 处于**已完成**状态时,将不再显示**刷新**。

## 配置嵌入式 **Web** 服务器

您可以通过在设备或设备组配置页上配置嵌入式 Web 服务器设置,管理设备组中 单台打印机或多台打印机上的嵌入式 Web 服务器参数。对设备组多台打印机的参 数设置进行管理可以节约时间,并防止在对每个打印机单独进行更改时出错。

注意 要配置嵌入式 Web 服务器,必须在打印机中安装 HP Jetdirect 610n 或更高版 本。

您可以配置 Web 服务器来执行以下任务:

- 指定嵌入式 Web 服务器可从中获取配置信息的 URL。
- 选中可启用和停用各种嵌入式 Web 服务器功能的复选框。
- 指定嵌入式 Web 服务器的密码。
- 指定从打印机发送和接收电子邮件的电子邮件设置。使用以下信息指定电子邮 件设置:
	- **•** Internet 协议 (IP) 地址是连接到 TCP/IP 网络的设备的地址。每个设备必 须有唯一的 IP 地址。
	- **•** 简单邮件传输协议 (SMTP) 服务器通过因特网将 SMTP 消息路由到电子邮 件服务器。打印机使用电子邮件服务器发送电子邮件通知。
	- **•** 域名标识 Embedded Web Server Configuration Manager 发送电子邮件的 位置,例如,mycompany.com。域名通常解析为 IP 地址。但是,并不是 所有设备都可以将域名解析为 IP 地址, 所以域名和 IP 地址都是必需的。
	- **•** 邮局协议 3 (POP3) 是因特网上常用的标准电子邮件服务器。POP3 提供 消息存储功能,在用户登录并下载消息之前保留传入的电子邮件。打印机 使用此电子邮件服务器搜索传入的电子邮件消息。
- 指定嵌入式 Web 服务器用来显示 Web 页的语言。例如,如果您的公司中使用 的主要语言不是英语,您可以选择另一种支持语言来显示 Web 页。
- 指定指向其它网站的链接。此功能提供了浏览 Web 站点的便捷方法。
- 指定将打印机连接到网络中的某个机器上,以处理时间请求。HP 打印机没有 内部时钟;因此,它们需要连接到网络中的另一台机器上以请求正确的时间。

<span id="page-201-0"></span>注意 法国的公司参数将影响在设备区域下面的工具箱中列出的所有打印机。

# 查看记录

设备管理 **>** 工 具 **>** 查看记录 页显示了 HP Web Jetadmin 已经在 HP Web Jetadmin 主机上处理的所有操作的历史记录。该页包含以下信息:

- HP Web Jetadmin 处理的操作类型
- 操作状态
- 操作结果

此页上的信息用于验证操作是否已成功处理完毕。如果操作失败,单击**查看记录**页 上的链接可以查看操作的详细结果。结果页提供了故障排除信息,可帮助您解决问 题,然后成功处理该操作。

# <span id="page-202-0"></span>25 配置多台设备

本章包含以下主题:

[多设备配置](#page-203-0) [批设备配置](#page-204-0) [批设备组配置](#page-205-0)

# <span id="page-203-0"></span>多设备配置

您可以使用多设备配置功能来一次同时选择多台设备并改变所有这些设备的选项。 例如,您可以给几台设备指定相同的密码。通过设备管理 **>** 工具 **>** 多设备配置页 面可以使用多设备配置功能。这个功能只在通过 HP Jetdirect 打印服务器连接的打 印机上才有。

设备可以在本地子网上,或者如果它们有 TCP/IP 地址或 IPX/SPX 和 TCP/IP 配 置,则可以位于远程子网上。HP Web Jetadmin 使用 SNMP 命令配置选项。

为所选设备配置的所有选项必须是相同的。这意味着您一旦用几分钟输入信息,则 可以将它应用到所有设备,而不必为每台设备重复地输入相同的信息。这也保证给 使用 HP Jetdirect 打印服务器连接到网络的多台打印机一致且正确地输入冗长的信 息。

下面是您可以为多台设备配置的一些选项。

- 子网掩码
- 默认网关
- 系统联系人
- 设备密码
- 前控制面板锁定
- 说明
- 高容量输出模式
- HP Jetdirect 警报
- 集成 URL (用于嵌入式 Web 服务器)
- IPX SAP 广播间隔
- 协议
- 设置团体名称(安全选项)
- 中间页面计数
- 状态页语言

如果您选择的设备中有一台设备不支持某个特定选项,HP Web Jetadmin 仍然显 示该选项。例如,如果您选择一台有大容量输出附件的 HP LaserJet 5Si 打印机, 而另一台没有,则 HP Web Jetadmin 在**多设备配置**页上不会显示**高容量输出模式** 选项。

您可以使用多设备配置功能将一定范围的 IP 地址指定给某个设备组。HP Web Jetadmin 按所列设备的顺序指定 IP 地址。如果您要对指定给具体设备的地址有更 多控制, 则使用每台设备的**设备配置**页指定 IP 地址。

<span id="page-204-0"></span>注意 虽然 HP Web Jetadmin 支持符合 MIB 标准打印机规格、且不通过 HP Jetdirect 打 印服务器连接的任何第三方打印机,但您必须使用第三方销售商的工具来配置该打 印机。有关的说明和要求,参见销售商的文档资料。

> 您可用多设备配置功能来配置的两个选项 – IPX SAP 广播间隔和协议堆栈 – 都 要求作某些额外说明。

#### **IPX SAP** 广播间隔

根据默认设置,HP Jetdirect 打印服务器每 60 秒钟发出一则服务广告协议 (SAP) 广播。这对要在某些 Novell NetWare 环境中查找的 HP Jetdirect 打印服务器服务 是必要的。您可能想要停用在使用 Novell 分布式打印服务 (NDPS) 的 Novell 网络 上或在不需要它们的其它网络上的 HP Jetdirect SAP 广播。

与 NDPS 包括在一起的 HP 打印机网关具有一个选项,该选项在 HP Web Jetadmin 查找到网络上的 HP Jetdirect 打印服务器之后停用 SAP 广播。如果您卸 载 HP 打印机网关,则另一选项将启用 SAP 广播。您必须具体配置 HP Web Jetadmin 的查找方法,以查找已经停用 SAP 广播的 HP Jetdirect 打印服务器。 把 IPX SAP 广播间隔设为零,将停用 SAP 广播。

#### 协议栈

您可以使用多设备配置功能来启用和停用 HP Jetdirect 打印服务器使用的协议。您 也许要停用 HP Jetdirect 打印服务器不在使用的协议。例如,默认情况下, HP Jetdirect 打印服务器上启用 AppleTalk 和 DLC 协议,但许多网络并不使用它 们。虽然将不使用的协议留在启用状态并没有任何伤害,但您也许会意识到如果停 用它们将有下列优越性:

- 网络性能略有改进。
- 这是附加的安全和控制措施,因为每个用户必须集中地访问打印服务,而不是 建立直接的连接。例如, Macintosh 用户不能设置与打印机的直接 AppleTalk 连接,但用户可以通过 TCP/IP 或 IPX/SPX 访问集中式打印服务。

## 批设备配置

可将以逗号分隔的数值 (CSV) 文件导入 HP Web Jetadmin,以便为 HP Web Jetadmin 找到的任何设备配置设备信息。如果您导入 CSV 文件,则无需手动输入 设备的基本设备信息。

注意 ファント 要创建 CSV 文件,您可以在文本编辑器或电子表格文档中键入信息,使用第三方 程序创建文档,或在设备管理 **>** 设备高速缓存 **>** 导出参数页上从 HP Web Jetadmin 导出文件。

<span id="page-205-0"></span>CSV 文件必须包含硬件地址和端口号。HP Web Jetadmin 搜索设备管理 **>** 设备列 表 **>** 所有设备页上的设备列表,以查找与 CVS 文件中的硬件地址和端口号匹配的 设备。HP Web Jetadmin 找到设备后,CSV 文件中指定的值就会传输到该设备。 如果 CSV 文件中没有值, 那么该设备上的所有配置设置均保持不变。

以下是可以通过将 CSV 文件导入 HP Web Jetadmin 来指派给已找到设备的值的 列表:

- 资产号 该选项根据单位的会计系统来识别设备。
- 说明 该选项说明设备的某些方面,例如,位置或功能。
- 系统联系人 该选项指定拥有或负责管理该设备的人的姓名。
- 系统名 该选项指定用于 HP Jetdirect 打印服务器的系统名(有时称为主机 名)。
- IPX 名称 该选项指定 IPX/SPX 环境中的打印机的名称。

以下是一个 CSV 文件格式示例。

注意 如果值中包含逗号,请将该值用引号引起来。如果不想更改设备的设置,请在该文 件中键入逗号,而不键入值。

硬件地址,端口,IPX 名称,资产号,说明,系统联系人,系统名称

0001E636B7C1,1,Color,J127,"Location:Building 2, lower",Administrator,System A

0001D877B7C2,1,,,"Location:Building 2, lower",,System A

注意 CSV 文件中一行的字符长度限制是 256 个字符。

# 批设备组配置

您可以使用批设备组配置功能来一次同时配置设备组所有设备的选项。例如,您可 以一次为所有设备更改联系人的姓名。批设备组配置功能消除选择每台设备并键入 选项的必要,节省了时间并减少键入错误的机会。

在**设备组配置**页面上,标有**设备型号子集**的下拉列表出现在设备列表的下面。显示 的选项根据您从下拉列表选择的内容而变化。例如,如果您选择**列表中所有设备的** 型号,那么仅显示所有设备的公共选项。如果您选择具体型号,则显示您可以为该 型号配置的所有选项。

如果您选择的设备中有一台设备不支持某个特定选项,HP Web Jetadmin 仍然显 示该选项。例如,如果您选择一台有大容量输出附件的 HP LaserJet 5Si 打印机, 而另一台没有,则 HP Web Jetadmin 在多设备配置页上不会显示高容量输出模式 选项。

注意 虽然 HP Web Jetadmin 支持符合 MIB 标准打印机规格、且不通过 HP Jetdirect 打 印服务器连接的任何第三方打印机,但您必须使用第三方销售商的工具来配置该打 印机。有关的说明和要求,参见销售商的文档资料。

# 26 更新 HP Jetdirect 固件

本章包含以下主题:

[概述](#page-207-0) [从网站下载固件](#page-207-0) [更新固件](#page-208-0)

<span id="page-207-0"></span>可以在网络上用新功能更新 HP Jetdirect 打印服务器,在有可用的新功能时添加它 们而不改变任何硬件。这意味着您可以保持网络打印设备中当前的投资,并仍然可 以利用在不断发展网络技术进程中开发的最新工具和功能。

您可以使用 HP Web Jetadmin 的集成式跨平台固件下载器,来确定当前安装在 HP Jetdirect 打印服务器中的固件修订版。然后,可以将修订版与 Hewlett-Packard 已有的最新修订版进行比较,并与需要用于 HP Web Jetadmin 的最低修 订版比较。如果有更新的固件修订版可用,则固件下载器可以把新的固件下载到具 有闪存的设备中。

更新固件可以纠正问题并添加新的功能,例如:

- DHCP 支持
- Novell 目录服务 (NDS) 支持
- 直接模式打印
- 行式打印机守护程序 ( lpd) 支持
- 多点广播/SLP 支持
- 多协议切换

集成式固件下载器能查找网站上的最新固件修订版并更新任何平台上的固件,从而 优化进程。因为您通过 HP Web Jetadmin 中的**设备更新**页访问固件下载器,所以 不必要运行单独的实用程序。您也可以一步更新多台设备。

固件下载器使用平凡文件传输协议 (TFTP) 来发送固件映象给 HP Jetdirect 设备。 这个进程是完全容错的。如果因中途断电或失去网络连接而中断了固件更新进程, 您可以重新运行固件下载器,并再次开始下载。这将完全恢复更新,因为每个映象 文件包括两个完整的代码集:短堆栈和完整的固件代码映象。每个代码集有完成映 象下载需要的实用程序。固件更新的第一步是下载短堆栈。在短堆栈确认有效后, HP Jetdirect 打印服务器通过下载完整的固件映象继续进行固件升级。在完整映象 确认有效后,HP Jetdirect 打印服务器将重启启动,并切换到运行新的完整映象。 如果在下载完整映象时升级过程失败,则在断电通电循环后,HP Jetdirect 将切换 到运行短堆栈。这意味着固件下载器可以从失败的下载中恢复,因为在闪存中总有 一个好的 OS。

# 从网站下载固件

如果 HP Web Jetadmin 主机上的固件修订版不比当前在 HP Jetdirect 打印服务器 上的固件修订版新,则 HP Web Jetadmin 可以连接到 HP 的网站下载最新的版 本。HP Web Jetadmin 将这个列表与已经在主机上的列表进行比较,并给已在主 机上的每个文件标记星号(\*)。这将使新的映象易于看见。

<span id="page-208-0"></span>在从网站下载固件之前,确保满足下列要求:

- 您必须能从 HP Web Jetadmin 正在运行的机器访问因特网。
- 您必须在一般设置 **> HTTP (Web)** 页面上指定下列设置:
	- **•** 选择标有允许 **HTTP** 下载的复选框。
	- **•** 如果您要使用 HTTP 代理服务器来访问 HP 网站,则指定 HTTP 代理服务 器的 URL 和端口号。

注意 您可以安排固件更新,使其自动进行。

# 更新固件

小心 *不要*关闭设备、拔掉设备电源、断开网络连接、关闭安装有 HP Web Jetadmin 的 主机或做其它任何可能中断固件下载进程的事。否则,可能损坏 HP Jetdirect 打印 服务器。

> HP Web Jetadmin 在其安装的目录中为合适的 HP Jetdirect 打印服务器型号查找 最新固件修订版。固件更新文件包含的信息有关适用的 HP Jetdirect 型号及其中包 含的修订版。HP Web Jetadmin 检查这些信息,这意味着不需要其它的配置来使 用新的固件文件。

在更新设备之前,您必须从网站下载需要的所有固件映象文件。

注意 计可以进展下载的 HP Jetdirect 固件更新设备时,设备必须有 IP 地址,而不是指定给它 的默认值 (192.0.0.192)。

# 第 9 节 设备组

该部分包含以下各章:

第 27 [章:管理设备组](#page-212-0)

第 28 章: 管理位置图

# <span id="page-212-0"></span>27 管理设备组

本章包含以下主题:

[概述](#page-213-0)

[创建设备组](#page-213-0)

[设备组安全措施](#page-213-0)

[维护设备组](#page-214-0)

[设备组的自动分组](#page-214-0)

[设备组的自动配置](#page-214-0)

[子组](#page-215-0)

[刷新设备组的状态](#page-215-0)

<span id="page-213-0"></span>概述

设备组由打印机、扫描仪和共享特殊质量的其它网络设备组成。例如,您可以对支 持相同功能或需要相同的预防性维护安排的设备进行组合。单台设备可以属于无限 个设备组。

设备组减少操作大型网络的复杂性,让您易于查找设备、检查其状态、排除故障并 执行预防性维护和其它管理任务。

# 创建设备组

以逻辑方式进行设备分组。例如,可以将一个工作组的所有打印机作为一组,或者 可以把彩色打印机、单色打印机和扫描仪进行分组。

在设备组属性页上,您或设备组属主可以将下列信息指定给设备组:

- 防止未受权用户更改或删除设备组的密码。
- 帮助您在列表中快速查找设备组的名称和说明。
- 负责管理设备组中设备的人员姓名。
- 用户可以获取更多信息的 URL,如您在本地内联网上创建的提供联系信息或支 持信息的页面。
- 帮助您在地图上快速识别设备组的图标。

## 设备组安全措施

您可以将密码指定给设备组属性页上的设备组。设备组密码防止未授权用户改变或 删除设备组。根据默认设置,设备组未指定密码。您也可以指定在任何用户打开设 备组时要求提供密码,从而为设备组提供一个附加的安全措施级别。例如,可以为 建筑物特定区域中的所有设备创建一个设备组,并为该设备组指定一个密码。然 后,您可以指定一个特定用户负责这些设备。只有该用户可以使用此设备组检查其 中的设备的状态、添加新设备以及根据需要更新现有设备而无需您的帮助。

指定密码后,只要用户试图对设备组进行更改,HP Web Jetadmin 便会提示用户 输入密码。如果您删除了设备组密码,当用户试图更改设备组时,HP Web Jetadmin 将不提示用户输入密码。

# <span id="page-214-0"></span>维护设备组

一旦创建了设备组,您或设备组属主便可执行下列任务:

- 将设备添加到设备组
- 当设备不再属于设备组时,删除设备
- 从 HP Web Jetadmin 删除设备组,永久地删除它

您可以在设备组的设备页上添加和删除设备。可以从设备管理 **>** 设备组页删除设 备组。

# 设备组的自动分组

如果 HP Web Jetadmin 新近发现的设备满足特定标准,自动分组功能将允许 HP Web Jetadmin 将该设备自动添加到设备组中。不再需要手动将每台新的设备 添加到适当的设备组中,该功能节省了时间。您还可以使用自动分组功能快速清理 设备组。如果您已经创建或更改了设备组的过滤器,或者有人添加了不属于设备组 的设备,您就需要清理设备组。

当 HP Web Jetadmin 评估多个过滤器以查看某个设备是否应包括在设备组中时, 使用与 选项指定的过滤器优先于使用或 选项指定的过滤器。

注意 **HP Web Jetadmin 使用布尔逻辑运算来评估过滤**器。

要访问自动分组功能,请转到设备管理 **>** 设备组页,并选择一个设备组。从设备 组工具下拉列表中选择自动分组。

# 设备组的自动配置

利用自动配置功能,HP Web Jetadmin 可以自动配置已使用自动分组功能进行分 组的设备。此功能使用设备管理 **>** 工具 **>** 多设备配置页中的已保存的配置设置文 件。此功能免除了手动配置自动分组的设备的需要,因而节省了时间。例如,可以 通过在多设备配置页上将配置设置保存到文件,为设备自动分组指定所有所需的设 置。随后, 可将保存的配置设置应用于**自动分组**页上的设备自动分组。

注意 如果更改配置设置文件,则添加至自动分组中的所有设备都将根据更新后的配置设 置进行配置。自动分组中配置设置更新前的设备仍将保持原来的配置设置文件中的 设置。

> 要访问自动配置功能,请转到设备管理 **>** 设备组页,并选择一个设备组。从设备 组工具下拉列表中选择自动分组。

<span id="page-215-0"></span>子组是属于另一设备组的设备组。使用子组时,可以迅速将现有设备组中的设备添 加到另一设备组而不必手动添加每台设备。您可以向子组属性页上的其它设备添加 子组。

您可以使用子组来分层组合设备,以便大组可以包含较小的组,较小的组可以包含 更小的组。例如,如果公司有多个场地,您可以把位于一个地点的所有设备定义为 设备组,如地点 1。在地点 1 中,您可以把位于每个楼面的所有设备定义为子组: 一楼、二楼和三楼。在这些子组内,您甚至可以定义包含位于各个部门的所有设备 的更小子组:财务、工程和销售。

# 刷新设备组的状态

设备组或子组中设备的状态在不断地改变。设备组的状态反应组中所有设备和组中 子组的状态。例如,如果子组中的一台设备有严重错误,则子组显示严重错误。子 组所属的设备组也显示严重错误。

要查看设备组的状态,请显示设备组的设备页,然后单击内容工具栏上的刷新图 标。

注意 キャンク エンジェン エンド あいり 単位列 あおり エンドランド さいきょう せいせい Jetadmin 的主 页。
# 28 管理位置图

本章包含以下主题:

[嵌套式地图](#page-219-0)

[概述](#page-217-0)

[创建地图](#page-217-0) [上载地图](#page-217-0) [将地图指定给设备组](#page-218-0) [维护地图](#page-218-0) [查看地图](#page-218-0)

<span id="page-217-0"></span>概述

位置图是设备所在位置及其状态的可见表示。地图可以包含代表个别设备和设备组 的图标。您可以单击图标来显示**设备状态**页或设备组的设备列表。

地图也可以包含 URL 的图标,提供支持链接,让用户可以通过单击来显示特殊信 息、给非现场咨询人员发送问题, 或与负责设备的人员联系。例如, URL 可以是 维护设备人员的电子邮件地址,如 **mailto:name@company.com**。

如果公司很大,或者需要管理跨越多处的设备(如厂址或分部办公室),位置图就 很有用。从单个远程位置,您可以在比先前管理工具所允许的更大区域内,更有效 地查找分布在区域内的设备并排除设备故障。

虽然位置图是个很有用的功能,但重要的是在决定使用它们之前,规划使用和维护 方式。位置图比 HP Web Jetadmin 的其它功能需要更多的内存。确保检查机器的 内存使用情况,并确定您是否需要更多内存。

## 创建地图

您可用任何可以 GIF 格式保存文件的图形程序创建基本的地图映象,或把它扫描 进图形程序。创建地图后,您可以将它上载到 HP Web Jetadmin,把地图指定给 设备组,并将代表个别设备、设备组或 URL 的图标添加给地图。在移动设备时, 您可以将它们的图标移到地图上的新位置。

如果还没有联机地图或地点的映象, 那么您有几个选择。您可以与 IT 人员或其它 网络专业人员一起工作,创建一个地图,或雇佣咨询人员来制定地图。您应该仔细 地考虑,拥有位置图的价值是否证实创建它们的时间和费用是合算的。例如,大的 组织、分布多处的组织和利用外部资源帮助桌面功能的组织可能非常受益于位置图 的使用。在创建地图之后,根据需要更新的次数和频率,由您或咨询人员来维护 它。例如,当您将设备移动到新的位置、创建新的设备组或更新支持链接。

## 上载地图

在您可以把地图指定给设备组之前,必须上载您用图形软件创建、并保存为 GIF 文件的地图。您可以将地图上载到设备组的地图页上。

注意 如果上载地图文件有问题,确保您的浏览器支持上载文件的功能。如果不支持,则 停用您浏览器中的代理服务器,并再试上载地图文件。

## <span id="page-218-0"></span>将地图指定给设备组

将地图上载到 HP Web Jetadmin 后,您就可以将该地图指定给设备组地图页上的 设备组。

根据默认设置,当有人显示您已经把位置图指定给的设备组时,HP Web Jetadmin 显示位置图。如果设备组没有可用的位置图,则 HP Web Jetadmin 显示 设备组的设备列表。

## 维护地图

一旦给设备组指定了地图,您就可以在设备组的地图页执行下列任务:

- 可以把个别设备或设备组的图标添加给地图。用户可以单击图标来查看设备的 设备状态页或设备组的设备列表。
- 您可以添加 URL 的图标,提供支持链接,让用户通过单击来显示特殊信息、 给非现场咨询人员发送问题,或与负责设备的人员联系。例如,您可以添加包 括负责维护地图区域的设备人员电子邮件地址的 URL, 如 **mailto:name@company.com**。
- 当您将设备移动到新位置时,您可以将地图上的设备图标移到新位置。
- 当设备不再使用时,可以从地图删除设备的图标。

## 查看地图

因为位置图上的图标是以彩色编码显示设备或设备组的状态,所以只需要快速看一 下地图,便知道哪些设备或设备组需要注意,哪些有严重问题。

- 无边框 设备联机并就绪。对于设备组,所有设备均就绪。
- 红色 打印机已停机,在打印机可以继续工作之前需要用户的干预。对于设 备组,至少有一台打印机已停机。
- 黄色 打印机有错误情况(如墨粉不足),但它仍然可以打印。对于设备 组,至少一台打印机出现错误情况。
- 注意 如果单击在有安全措施的机器上维护的URL 图标,则在您可以查看URL 之前, HP Web Jetadmin 可能提示索要用户名和密码。

## <span id="page-219-0"></span>嵌套式地图

您可以使用子组来相互嵌套地图。然后,可以浏览嵌套的子组以显示特定设备的位 置。例如,可以使位置图显示多个建筑物。当打开某建筑物的设备组时,HP Web Jetadmin 即显示该建筑物中的楼层。当打开某楼层的设备组时, HP Web Jetadmin 即显示该楼层的部门。当打开某部门的设备组时, HP Web Jetadmin 即 显示楼层规划,其中显示了该部门中每台设备的位置。

下面的步骤揭示了如何为建筑物、楼层、部门创建子组,然后再嵌套这些地图:

- **1** 定义名叫建筑物 1 的设备组。给它指定地图,但不给添加任何设备。
- **2** 给每个楼面定义设备组:一楼、二楼和三楼。给每个部门指定地图,但不给添 加任何设备。
- 3 给每个部门定义设备组:财务、工程和销售。给每个部门指定地图,但不给添 加任何设备。
- **4** 将一楼、二楼和三楼添加为建筑物 1 的子组。在建筑物 1 的地图上,添加一 楼、二楼和三楼设备组的图标。
- **5** 把一楼所有部门的设备组作为子组添加给一楼。在一楼的地图上,给各个部门 子组添加图标。
- **6** 把二楼所有部门的设备组作为子组添加给二楼。在二楼的地图上,给各个部门 子组添加图标。
- **7** 把三楼所有部门的设备组作为子组添加给三楼。在三楼的地图上,给各个部门 子组添加图标。

要显示建筑物 1 中二楼销售部门的详细地图, 显示建筑物 1 的地图, 单击二楼的 图标,然后单击销售部门的图标。

## 第 10 节 附录

该部分包含以下各章:

附录 A: 故障排除 附录 B: 常见问题 [词汇](#page-256-0) [索引](#page-278-0)

## <span id="page-222-0"></span>A 故障排除

本章包含以下主题:

[安装](#page-223-0)

Windows [打印机驱动程序](#page-224-0)

[操作系统](#page-225-0)

Web [浏览器](#page-225-0)

[安全措施](#page-226-0)

HP Jetdirect [打印服务器安全措施](#page-227-0)

SMTP [邮件主机](#page-227-0)

[HTTP](#page-227-0) 设置

[查找方法](#page-228-0)

[打印队列](#page-235-0)

[NDS](#page-237-0) 配置

[设备](#page-237-0)

[位置图](#page-240-0)

#### <span id="page-223-0"></span>问题

HP Web Jetadmin 不能正确安装。

#### 解决方法

确保您有管理员权限。

#### 问题

从浏览器访问 HP Web Jetadmin 时, 您收到一条错误消息, 表示浏览器未能找 到代理服务器。

#### 解决方法

设置您的浏览器,以便它对安装了 HP Web Jetadmin 的机器不使用代理服务 器。

对于 Internet Explorer,代理服务器设置在 **Internet** 选项的连接和高级选项卡 上。

对于 Netscape, 代理服务器设置在首选项的高级、代理程序选项中。

#### 问题

在 Web 浏览器中键入 HP Web Jetadmin 的 URL 时, 它不启动。

#### 解决方法

- 确保 URL 正确,包括端口号。
- 确保您使用的是支持的 Web 浏览器。
- 确保您已经配置了允许访问的 HP Web Jetadmin。
- 确保 HP Web Jetadmin 服务正在运行。如果此服务不在运行,请重新启动 它。如果 HP Web Jetadmin 服务正在运行,则重新启动系统。

#### 问题

HP Web Jetadmin 的性能非常缓慢。

#### <span id="page-224-0"></span>解决方法

- HP Web Jetadmin 很耗 CPU 资源。请使用处理器速度更快的 PC。另外, 服务器中随机存取内存 (RAM) 的数量对 HP Web Jetadmin 的速度也有一定 影响。可能需要增加计算机中 RAM 的数量。HP 建议至少使用 512 MB RAM。
- 如果 HP Web Jetadmin 作为现有 Web 服务器或其它网络服务在同一机器上 运行,则请尝试在不同的机器上运行 HP Web Jetadmin。
- 如果您在同一机器上运行前端(浏览器)和 HP Web Jetadmin 的后端(服务 器),则请尝试在单独的机器上运行浏览器。

#### 问题

您可以使用 IP 地址来启动 HP Web Jetadmin,但不能使用主机名。

#### 解决方法

这表示存在名称解析问题。在同一子网上的 Windows 95 和 Windows NT 可以 解析主机名(机器名称),而不需要运行其它服务。如果这些机器在不同的子网 上,而不是在安装 HP Web Jetadmin 的机器上,则需要 Microsoft Windows Internet Name Service (Microsoft Windows 因特网名称服务,简称 WINS)或 Domain Name Services(域名服务,简称 DNS)才能解析对应于 IP 地址的主 机名。不管是否涉及到路由,非 Windows 95 或 Windows NT 的客户机需要 DNS 来解析主机名。

## **Windows** 打印机驱动程序

#### 问题

连接 HP Jetdirect 的打印机不打印发送给它们的作业。

#### 解决方法

一些被叫作 GDI 或基于主机打印机的 HP 打印机, 设计为严格地用于 Windows 环境。驻留在计算机上的 GDI 打印机驱动程序在给打印机发送信息之前,解释 并格式化信息。这意味着 GDI 打印机期望接收完全格式化的数据流。非 GDI 打 印机期望打印机发送 PCL 或 PostScript 数据,由打印机进行解释并格式化。当 非 GDI 打印机接收格式化的数据流时,它们将它作为损坏的打印数据而丢弃。

HP Jetdirect EX 打印服务器与 GDI 打印机不兼容。必须将 GDI 打印机连接到主 机或端口,而不是 HP Jetdirect 打印服务器上,这意味着 GDI 打印机不是网络 兼容的打印机。

#### <span id="page-225-0"></span>注意

HP Jetdirect 可以接受任何数据, 无论数据流的格式如何。

不要将 HP Jetdirect 打印服务器用于 HP GDI 打印机。

此外,不要将 HP Jetdirect 打印服务器用于由其它厂商制造的 GDI 打印机。

## 操作系统

#### 问题

HP Web Jetadmin 在 Linux 中不能正确地安装。

#### 解决方法

- 确保您作为根用户登录。
- 检查目录许可权及所有权。
- 检查适当卷上的磁盘空间。

#### 问题

创建打印队列时,您遇到 Windows NT 的域许可权问题。

#### 解决方法

请确保该域(您是该域管理员)的域管理员作为 HP Jetdirect 打印服务器上管理 员组中的成员出现。要确认这一点,请使用"用户管理器"实用程序。

## **Web** 浏览器

#### 问题

将 HP Web Jetadmin 的加密级别设置为高以后, 您将不能再浏览 HP Web Jetadmin。

#### 解决方法

您正在使用的浏览器可能不支持 128 位加密。下载并安装浏览器的高加密软件 包。

<span id="page-226-0"></span>可能无法在您使用的浏览器中激活相应的 SSL 版本。请执行下列步骤之一:

- 对于 Internet Explorer,在工具菜单中单击 **Internet** 选项。单击高级选项 卡。在安全部分,确保已选择了使用 **SSL 2.0**、使用 **SSL 3.0** 和使用 **TLS 1.0** 选项。
- 对于 Netscape,请在编辑菜单中单击首选项。在类别部分,单击保密 **&** 安 全,然后选择 **SSL**。确保已选择了启用 **SSL** 第 **2** 版、启用 **SSL** 第 **3** 版和启 用 **TLS** 选项。单击编辑密码。确保选择了所有的密码选项。

## 安全措施

#### 问题

允许访问 HP Web Jetadmin 的 IP 地址定义不正确。

#### 解决方法

HP Web Jetadmin 不允许您拒绝对安装它的机器的 IP 地址的访问。使用安装 了 HP Web Jetadmin 的机器上的浏览器,访问一般设置 **> HTTP (Web)** 页面并 指定正确的 IP 地址。

#### 问题

设备组密码的位置不正确。

#### 解决方法

要清除密码并指定一个新密码,请执行以下步骤:

#### 注意

您必须在 HP Web Jetadmin 正在运行的机器上具有管理员特权。

- **1** 打开位于 \HP Web Jetadmin\doc\plugins\hpjwja 目录中的 hpjwja.ini 文件。
- 2 在匹配设备组的部分, 查找并删除以 Password=XXXXXXX 开始的行(此处 的 X 代表加密的密码)。
- **3** 保存 hpjwja.ini 文件。
- 4 要停止 HP Web Jetadmin 服务,请单击**开始、设置和控制面板。**
- **5** 双击服务图标。
- **6** 选择 **HP Web Jetadmin** 并单击停止。问您是否要停止指定的服务时,单击 是。
- <span id="page-227-0"></span>**7** 要重新启动 HP Web Jetadmin 服务,请选择 **HP Web Jetadmin**,并单击启 动。
- **8** 要关闭服务窗口,请单击关闭。
- **9** 关闭控制面板。

## **HP Jetdirect** 打印服务器安全措施

有关 HP Jetdirect 打印服务器安全方面的更多信息,参见 HP 网站上的文档 bpj05999。

## **SMTP** 邮件主机

#### 问题

为 HP Web Jetadmin 警报配置 SMTP 邮件主机时, 您收到一条错误消息, 指示 未能校验 SMTP 邮件主机。

#### 解决方法

确保指定的邮件主机是 SMTP 邮件主机。使用 Telnet 连接到主机上正确的端 口。如果连接成功,并且前三个字符是 220,则机器是 SMTP 主机。如果连接 失败,则表明主机运行的不是 SMTP 服务器。

## **HTTP** 设置

#### 问题

HTTP 端口号已更改, 用户不能访问 HP Web Jetadmin。

#### 解决方法

#### 对于 **Windows**

请执行下列步骤:

- **1** 单击开始、设置和控制面板。
- **2** 双击服务图标。
- <span id="page-228-0"></span>**3** 选择 **HP Web Jetadmin**。
- **4** 单击停止。
- **5** 当服务停止后,选择 **HP Web Jetadmin**。
- **6** 单击开始。

#### 对于 **Linux**

发出下列命令以停止和启动守护程序:

- **1** /etc/rc.d/init.d/hpwebjetd stop
- **2** /etc/rc.d/init.d/hpwebjetd start

## 查找方法

### 一般查找问题

#### 问题

HP Web Jetadmin 没有找到网络上已知的打印机。

#### 解决方法

- 确保打印机已开启。如果运行了广播查找方法之一,请尝试运行指定的地址 查找来搜索打印机的 IP 地址。
- 使用快速查找功能来查找设备。
- 如果 HP Web Jetadmin 仍然找不到打印机,则打印机的网络通信可能有问 题。打印该打印机或外置式 HP Jetdirect 打印服务器的配置(或自检)页, 并检查协议状态、I/O 状态和网络统计数据。

## 本地广播查找

#### 问题

HP Web Jetadmin 没有找到某些网络设备。

#### 解决方法

SNMP 请求或响应的传输没有保证。SNMP 是无连接的协议。如果网络很忙或 有许多节点,则 HP Web Jetadmin 可能找不到某些设备。

- 再次运行本地广播查找之一,或将本地广播查找之一与另一查找方法(如 ARP 表查找)一起运行。
- 在网络通信量较少时,才试运行查找。

#### 问题

(仅 TCP/IP) HP Web Jetadmin 找不到位于远程子网上的设备。路由器可能没 有传送广播数据包。

#### 解决方法

确保设备在同一子网上。如果它们不在同一子网上,则运行 IP 范围查找、指定 的地址查找、ARP 表查找或 RDA 查找来查找远程设备。

#### 问题

(仅 TCP/IP)可能有 IP 编址问题(如重复地址或不良子网掩码)。

#### 解决方法

- 确保编址正确。
- 确保没有重复的 IP 地址。如果设备具有重复的 IP 地址,便不能进行网络通 信。
- 使用 ping 和 Telnet 来测试并配置 IP 参数,如 IP 地址、默认网关和子网掩 码。

#### 问题

(仅 IPX/SPX)由于路由器过滤了广播通信, HP Web Jetadmin 没有找到远程 设备。

#### 解决方法

改变路由器的过滤器,运行 NetWare 绑定库查找或 RDA 查找法,或在每个网 络段上安装一份 HP Web Jetadmin。

#### 问题

(仅 IPX/SPX)路由器不在网络间传送 IPX/SPX。IPX/SPX 仅是本地的。

#### 解决方法

- 在网络链接上安装 IPX/SPX,或在每个网络段上安装一份 HP Web Jetadmin。
- 运行 IP 广播或 IP 范围查找。

#### 问题

(仅 IPX/SPX)不正确地过滤了 SAP 广播。

#### 解决方法

改变路由器的过滤器,运行 NetWare 绑定库查找,或在每个网络段上安装一份 HP Web Jetadmin。

#### 问题

(仅 IPX/SPX) HP Web Jetadmin 没有找到可能在远程子网上的设备,因为路 由器过滤了广播通信、网络之间的链接不是 IPX/SPX 或过滤了 SAP 广播。

#### 解决方法

运行指定的地址查找或 RDA 查找来添加远程 IPX 地址,以便 HP Web Jetadmin 可以查找设备。

## 多点广播**/SLP** 查找

#### 问题

HP Web Jetadmin 没有找到网络上的特定设备。

#### 解决方法

确保设备支持多点广播。如果设备不支持,则试用不同的查找方法。关于为网络 选择合适的查找方法的准则,请参阅<u>规划查找策略</u>。

#### 问题

HP Web Jetadmin 没有找到远程子网上的设备。

#### 解决方法

确保查找配置用于合适的路由器中继段数。默认值是 4。

## **ARP** 表查找

#### 问题

HP Web Jetadmin 没有找到新安装的设备。

#### 解决方法

运行 IP 范围查找来搜索特定地址, 或使用快速设备查找功能来搜索单台设备。

#### 问题

选择无限制级别时,设备查找较慢。

#### 解决方法

指定较小的查找区域,或把查找安排在非工作时间运行。

#### 问题

最近断开连接的设备仍然显示在设备的高速缓存中。

#### 解决方法

清除设备高速缓存,并运行新的查找。

#### 问题

HP Web Jetadmin 找不到 NetWare 或仅 IPX 打印机。

#### 解决方法

ARP 表查找取决于 IP 打印。如果打印机没有激活 IP, 它们将不在 ARP 表中或 设备高速缓存中。

## 指定的地址查找

#### 问题

hosts.txt 文件可能不完全。

#### 解决方法

运行另一个查找方法,如本地广播查找之一或 ARP 表查找。

#### 问题

hosts.txt 文件中可能有不正确的地址。

解决方法

确保地址正确。

## **IP** 范围查找

#### 问题

可能存在 IP 编址问题, 如重复的地址或错误子网掩码。

#### 解决方法

确保地址及范围正确。

#### 问题

在 WAN 上运行的设备查找超时。

#### 解决方法

增加网络通信超时值。有关的更多信息,参见**网络通信超时**。

## 远程查找代理 **(RDA)** 查找

#### 问题

RDA 没有安装在远程系统上。

#### 解决方法

- 确保在安装 RDA 时提供的用户资信具有对远程系统的管理员权限。
- 确保正在安装 RDA 的节点上已启用 ADMIN\$ 共享。

#### 问题

HP Web Jetadmin 找不到安装了 RDA 的子网上的设备。

#### 解决方法

• 确保 RDA 正运行在远程子网系统上。在 Windows 中要做到这一点,请依次 选择开始、控制面板和服务。要在 Linux 中做到这一点,请使用如下命令:

ps -aux | grep "rda"

- 确保打印机能通过 IP 通信。RDA 是仅 IP 查找方法。
- 在查找期间要确保运行 RDA 的节点已开启。

## **NetWare** 绑定库查找

#### 问题

HP Web Jetadmin 没有找到网络上的特定设备。

#### 解决方法

- 确保 NetWare 绑定库查找在查询安装了未找到设备的子网上的 NetWare 服 务器。
- 确保在 HP Jetdirect 打印服务器上未停用 SAP 广播。如果停用了,则试运行 不同的查找方法。关于为网络选择合适的查找方法的准则,请参阅<u>规划查找</u> [策略](#page-104-0)。

### **NetWare** 文件服务器登录查找

#### 问题

无法将新的 NetWare 文件服务器添加到**选定的文件服务器**。

#### 解决方法

确保提供的资信对 NetWare 文件服务器具有相当于管理员的权限。

#### 问题

HP Web Jetadmin 找不到 NDPS 或仅 IP 的打印机。

#### 解决方法

NetWare 文件服务器登录查找取决于登录到 NetWare 文件服务器的 HP Jetdirect 打印服务器的队列服务器。运行不同的查找方法。关于为网络选择 合适的查找方法的准则,请参[阅规划查找策略](#page-104-0)。

## 侦听新设备查找

#### 问题

HP Web Jetadmin 没有找到远程子网上的设备。

#### 解决方法

路由器可能没有传送 BOOTP、SLP 或 SAP 数据包类型。运行不同的查找方 法。关于为网络选择合适的查找方法的准则,请参[阅规划查找策略](#page-104-0)。

#### 问题

HP Web Jetadmin 没有找到已经安装并配置的设备。

#### 解决方法

已经安装和配置好的设备不生成初始的 BOOTP、SLP 或 SAP 数据包类型。运 行不同的带侦听新设备查找的查找方法。关于为网络选择合适的查找方法的准 则,请参阅<u>规划查找策略</u>。

#### 问题

在 Linux 平台中, HP Web Jetadmin 不能侦听 BOOTP 端口。

#### 解决方法

- 请确保 HP Web Jetadmin 正以根访问权在 Linux 平台上运行。
- 若 Linux 系统为有效的 BOOTP 服务器, HP Web Jetadmin 可能无法监视该 系统上的 BOOTP 端口。检查系统设置,并根据需要运行不同的查找方法。 关于为网络选择合适的查找方法的准则,请参[阅规划查找策略](#page-104-0)。

#### 问题

HP Web Jetadmin 不能通过侦听 BOOTP 请求来查找设备,因为没有启动 BOOTP 进程。

#### 解决方法

在同一主机上安装了 HP Web Jetadmin 之后, 当 BOOTP 进程试图启动时, 出 现此问题。默认启用的侦听新设备查找可能妨碍在主机上启用 BOOTP 进程。

如果在启用 BOOTP 进程之前安装 HP Web Jetadmin, 则 HP Web Jetadmin 绑 定到 BOOTP 端口(端口 67)。当试图启动 BOOTP 时,BOOTP 端口不可 用,因而不能启动该进程。可用下列变通方法之一来解决这个问题。

<span id="page-235-0"></span>变通方法 **1**:如果在装有 HP Web Jetadmin 的同一主机上执行 BOOTP 服务, 那么启动 BOOTP 服务之后,务必安装或启动 HP Web Jetadmin。这将防止 HP Web Jetadmin 绑定到 BOOTP 端口。

变通方法 2: 如果已经安装了 HP Web Jetadmin, 在引导后启用 BOOTP 进程 来开始。重新启动主机。因为 BOOTP 进程的优先度比 HP Web Jetadmin 高, 所以 BOOTP 进程会在 HP Web Jetadmin 之前启动并绑定到 BOOTP 端口。

如果由于某种原因不能重新启动主机,请按以下顺序手动停止并重新启动每个进 程:

- **1** 停止 BOOTP 进程。
- **2** 停止 HP Web Jetadmin 进程。
- **3** 重新启动 BOOTP 进程。
- **4** 重新启动 HP Web Jetadmin 进程。

#### 注意

当 BOOTP 进程正在运行时,HP Web Jetadmin 不能使用 BOOTP 方法来查找 新的设备。要避免未来 BOOTP 冲突, 请停用 HP Web Jetadmin 中的侦听新设 备查找方法,重新启动 HP Web Jetadmin,并使用一种变通方法。

## 打印队列

#### 问题

无法在 Linux 计算机上创建打印队列。

#### 解决方法

在要创建打印队列的 HP Jetdirect 打印服务器上启用 Rexec 服务。要启用 Rexec 服务,请执行以下步骤:

**1** 确保 /etc/inetd.conf 文件中有下列行,并确保没有把它注释掉:

exec stream tcp nowait root /usr/sbin/tcpd in.rexecd

**2** 从 /etc/pam.d/rexec 文件注释掉(或删除)下列行:

auth required /lib/security/pam\_securetty.so

**3** 重新启动 inetd 服务:

```
/etc/rc.d/init.d/inet stop
```

```
/etc/rc.d/init.d/inet start
```
#### 问题

当使用 HP Web Jetadmin Standard TCP/IP Port Monitor (HP Web Jetadmin 标准 TCP/IP 端口监视器)时,打印作业离开打印队列,但什么也不打印。

#### 解决方法

- 在打印机属性文件夹中,查看端口名称。如果它是主机名,而不是 TCP/IP 地址,则输入 nslookup 主机名 命令。您应该收到有正确的相应 TCP/IP 地址的响应。然后试探 (ping) 主机 名。如果失败或出现错误,则使用 HP Jetdirect 打印服务器的 TCP/IP 地址 删除端口并再次创建打印队列。
- PostScript 打印机驱动程序可能出现错误,但打印机不打印 PostScript 错误 消息。使用一般的打印机驱动程序来打印测试页。
- 检查 HP Jetdirect 配置页上重复的 TCP/IP 地址。
- 在 HP Jetdirect 配置页上查看空闲超时间隔。

#### 问题

当您在安装了 Novell NetWare Client 的服务器上创建 Windows 打印队列时,单 击其它驱动程序后,打印机驱动程序列表并不改变。

#### 解决方法

要允许列举其它系统的打印机驱动程序,必须在您正创建该打印队列的 HP Jetdirect 打印服务器上重新排序打印机提供方。要对打印提供方重新进行排 序,请执行下列步骤:

- **1** 在安装了 HP Web Jetadmin 的主机上,转至网上邻居属性。
- **2** 单击服务选项卡。
- **3** 单击网络访问顺序。
- **4** 在打印提供方部分中,更改列表的排列顺序,以便 **LanMan** 打印服务排列在 第一的位置上。

## <span id="page-237-0"></span>**NDS** 配置

#### 问题

无法创建 NetWare 打印对象。

#### 解决方法

如果在配置 Novell NetWare 环境中的打印服务, 则您必须具有创建打印对象容 器的 NDS 创建权限。使用 NetWare 管理员实用程序来确定指定的用户是否有 适当的 NDS 权限。

#### 问题

为 HP Jetdirect 打印服务器设置了 Novell 配置之后, HP Jetdirect 打印服务器没 有为到达该打印队列中的打印作业提供服务。

#### 解决方法

有关 NetWare 连接的更多信息,请显示设备诊断页面。HP Web Jetadmin 显示 存在连接问题的信息,如未能解析 HP Jetdirect 打印服务器名称。HP Jetdirect 打印服务器测试页上的"Novell 状态"部分也显示所有 NDS 错误。

## 设备

#### 问题

设备警报页面不可用。

#### 解决方法

确保打印机支持在其标准打印机 MIB 中的警报。

#### 问题

HP Web Jetadmin 不显示您网络上设备的某些可用信息。

#### 解决方法

HP Web Jetadmin 在**设备状态**页上显示的信息取决于下列因素:

- 设备的功能集
- 设备的标准打印机 MIB 所支持的信息
- 设备的固件修订版

查看设备的功能集和标准打印机 MIB 是否支持您要显示的信息。如果它们支 持,则尝试更新固件。

#### 问题

使用较早版本的 HP Web Jetadmin 来管理 HP Jetdirect 打印服务器时, 在运行 HP Web Jetadmin 的主机上产生了一个 Dr. Watson 错误。

#### 解决方法

更新到 HP Web Jetadmin 的最新版本。

#### 问题

在配置了"设置团体名称"之后改变 HP Jetdirect 打印服务器的配置选项时, 收 到一条错误消息,表示"设置团体名称"无效。键入新的"设置团体名称"后, 收到另一条错误消息,表示"设置团体名称"无效。

#### 解决方法

确保"设置团体名称"不以数字结束。如果是,则改变成不以数字结束的"设置 团体名称"。重新更改 HP Jetdirect 打印服务器的配置选项。

#### 问题

在 HP-UX 系统上创建打印队列时,收到一条错误消息,表明不支持该操作系 统。

#### 解决方法

在正创建打印队列的计算机上,键入 uname -a 操作系统应该是 HP-UX 11.x。

在命令提示处,键入 ll /bin 该命令应该返回如下信息:

**lr-xr-xr-t 1 root sys 8 Dec 20 15:26 /bin -> /usr/bin**

在大多数情况下,/bin 是与 /usr/bin 目录的符号链接。HP-UX 11.x 的默认安装 应该包含此链接。如果 /bin 不存在或者没有链接到 /usr/bin 目录, 则 HP Web Jetadmin 的操作系统检查失败。

#### 问题

显示 HP Jetdirect 打印服务器的 TCP/IP 地址, 而不是主机名。

#### 解决方法

确保主机名是网络上可以解析的 IP 主机名。它不能是在 HP Jetdirect 打印服务 器内部通过 Telnet 这样的方法配置的主机名。配置的主机名储存在 HP Jetdirect 打印服务器上, 可能与 DNS 主机名不匹配。

在运行 HP Web Jetadmin 机器上的命令或 DOS 提示处, 键入 nslookup 主机名 此处 主机名 是您要在 HP Web Jetadmin 中显示的 IP 主机名。

如果 DNS 查询以超时结束,则不能通过 DNS 解析主机名。

如果 DNS 查询成功,确保在 DNS 服务器上执行 DNS 反查询功能。在运行 HP Web Jetadmin 主机上的命令或 DOS 提示处, 键入 nslookup ip地址 此处 ip地址 是 HP Jetdirect 打印服务器的 TCP/IP 地址。如果 DNS 查询以超时 结束,则可能没有正确地配置 DNS 反查询功能。

这个问题的一个可能变通方法是指定 IPX/SPX 名称。必须在 HP Jetdirect 打印 服务器上和 HP Web Jetadmin 主机上启用 IPX/SPX。

#### 问题

从 HP 网站下载 HP Jetdirect 固件时, 您收到一条表示下载失败的错误消息。

#### 解决方法

请确保在一般设置 **> HTTP (Web)** 页面上,选中了标有允许 **HTTP** 下载的复选 框。

如果 LAN 有代理服务器,则确保代理服务器设置正确。使代理服务器的设置与 浏览器中的设置匹配。

如果这些设置正确,则下列步骤提供一个变通方法:

- **1** 在您的浏览器中,转到 [http://www.hp.com/embed/webjetadmin\\_firmware](http://www.hp.com/embed/webjetadmin_firmware)。
- 2 如果提示保存文件,请将其另存为 firmware.glf, 然后将此文件放在 HP Web Jetadmin\ina\firmware 目录中。

<span id="page-240-0"></span>- 或 -

如果显示 firmware.glf 文件的文本,请手动将此文件保存到 HP Web Jetadmin\ina\firmware 目录中。

- **3** 用 WordPad 打开 firmware.glf 文件。
- **4** 找到您已试下载固件修订版的条目,并记录下路径名称。
- **5** 在您的浏览器中,键入固件修订版的路径名称。大多数浏览器都显示 DLD 文 件的二进制内容。
- **6** 将 DLD 文件保存到安装了 HP Web Jetadmin 的 ina\firmware 目录。
- **7** 再次下载固件修订版。

如果能不用该变通方法下载固件修订版,则有需要解决与网络有关的问题(例 如,防火墙)。确保将整个文件保存到正确的 HP Web Jetadmin 目录。查看 firmware.glf 文件的大小是否正确。

## 位置图

#### 问题

上载位置图以后,HP Web Jetadmin 的性能非常缓慢。

#### 解决方法

HP Web Jetadmin 很耗 CPU 资源。请使用处理器速度更快的 PC。另外, 服务 器中随机存取内存 (RAM) 的数量对 HP Web Jetadmin 的速度也有一定影响。可 能需要增加计算机中 RAM 的数量。HP 建议至少使用 512 MB RAM。

## <span id="page-242-0"></span>B 常见问题

本附录包含以下主题:

[联机帮助是否可用?](#page-244-0)

[如何提供有关](#page-244-0) HP Web Jetadmin 的反馈信息?

为什么 HP Web Jetadmin [的性能非常慢?](#page-244-0)

我已安装了 Service Pack 3 或更高版本, 为什么 HP Web Jetadmin 的安装过 [程会失败,并出现错误消息](#page-244-0)"HP Web Jetadmin 7.0 requires Windows NT 4.0 [Service](#page-244-0) Pack 3 or higher"?

使用非英文版的 HP Web Jetadmin [时,为什么某些页面上会显示英文?](#page-245-0)

能否在 Linux [机器上使用](#page-245-0) Internet Explorer 浏览 HP Web Jetadmin?

[如何从使用安全代理服务器设置的](#page-245-0) Web 下载 HP Jetdirect 固件映像?

如何了解有关 HP Web Jetadmin [警报设置的详细信息以及它们如何操作?](#page-245-0)

如何从 HP Web Jetadmin [的设备列表中删除设备?](#page-246-0)

HP Web Jetadmin [是否具有远程控制面板功能?](#page-246-0)

[什么是远程查找代理](#page-246-0) (RDA) 功能?

在 HP Web Jetadmin [中显示设备列表时,能否对各信息列重新排序或更改信](#page-246-0) [息列?](#page-246-0)

对于 Windows NT 4.0、Windows 2000 和 Windows XP, HP Web [Jetadmin](#page-246-0) [支持哪些版本的](#page-246-0) Novell NetWare Client?

使用 Netscape 为 NDS 配置打印机时, 为什么"NetWare

在安装了 Novell NetWare Client 的机器上创建 Windows 打印队列时, 为什么 [单击其它驱动程序后,打印机驱动程序列表仍保持原样?](#page-247-0)

为什么在我的 Linux 系统上不能启动 BOOTP 进程? [此问题仅适用于当在同一](#page-247-0) 台主机上安装了 HP Web Jetadmin [之后,您试图启动](#page-247-0) BOOTP 进程的情况。

如何在 Red Hat Linux [下安装打印机?](#page-248-0)

[当创建打印队列或向](#page-249-0) Gnome Workstation 推送远程查找代理 (RDA) 服务时, [为什么无法登录到工作站以完成此过程?](#page-249-0)

HP Web Jetadmin [支持哪些语言?如何启用它们?](#page-249-0)

HP Web Jetadmin 是否支持 Windows NT [终端服务器环境?](#page-250-0)

[是否可以使用](#page-250-0) Apple PC 来浏览 HP Web Jetadmin?

如何停用 HP Web Jetadmin [警报消息之主题行中的](#page-250-0) UTF-8 编码?

为什么 Internet Explorer 中的"自动完成"[功能对密码不起作用?](#page-250-0)

HP Web Jetadmin [是否提供命令行安装选项?](#page-251-0)

为什么 setup -s -r all [命令无法卸载](#page-252-0) HP Web Jetadmin?

当运行 Netscape 7.0 和 Sun Java Runtime [Environment](#page-252-0) (JRE) 1.4.1 时, 如 果要从 HP Web Jetadmin 6.5 版升级到 7.0 版, 是否有任何注意事项?

在使用 Netscape 重新安装或升级 HP Web Jetadmin [时,是否有任何注意事](#page-253-0) [项?](#page-253-0)

CERT Advisory CA-2002-17 是否会影响 HP Web Jetadmin[?\(前者会影响](#page-253-0) Apache Web [服务器。\)](#page-253-0)

CERT Advisory [CA-2002-19](#page-253-0) 是否会影响 HP Web Jetadmin?

在 HP Web Jetadmin [中创建打印队列的过程,我试图从](#page-253-0) Windows XP 机器上 [选择一个打印机驱动程序,但为什么该机器不显示打印机驱动程序供我选择?](#page-253-0)

[如何重新启用安装向导?](#page-254-0)

在一般设置 > HTTP (Web) 页上的订制 HP Web Jetadmin 访问部分中, 允许 [后拒绝和拒绝后允许这两个选项之间有何区别?](#page-254-0)

如何在 Linux 中配置 [Windows](#page-254-0) NT 域验证?

为什么不能在 HP Jetdirect [设备上停用某些协议?](#page-255-0)

<span id="page-244-0"></span>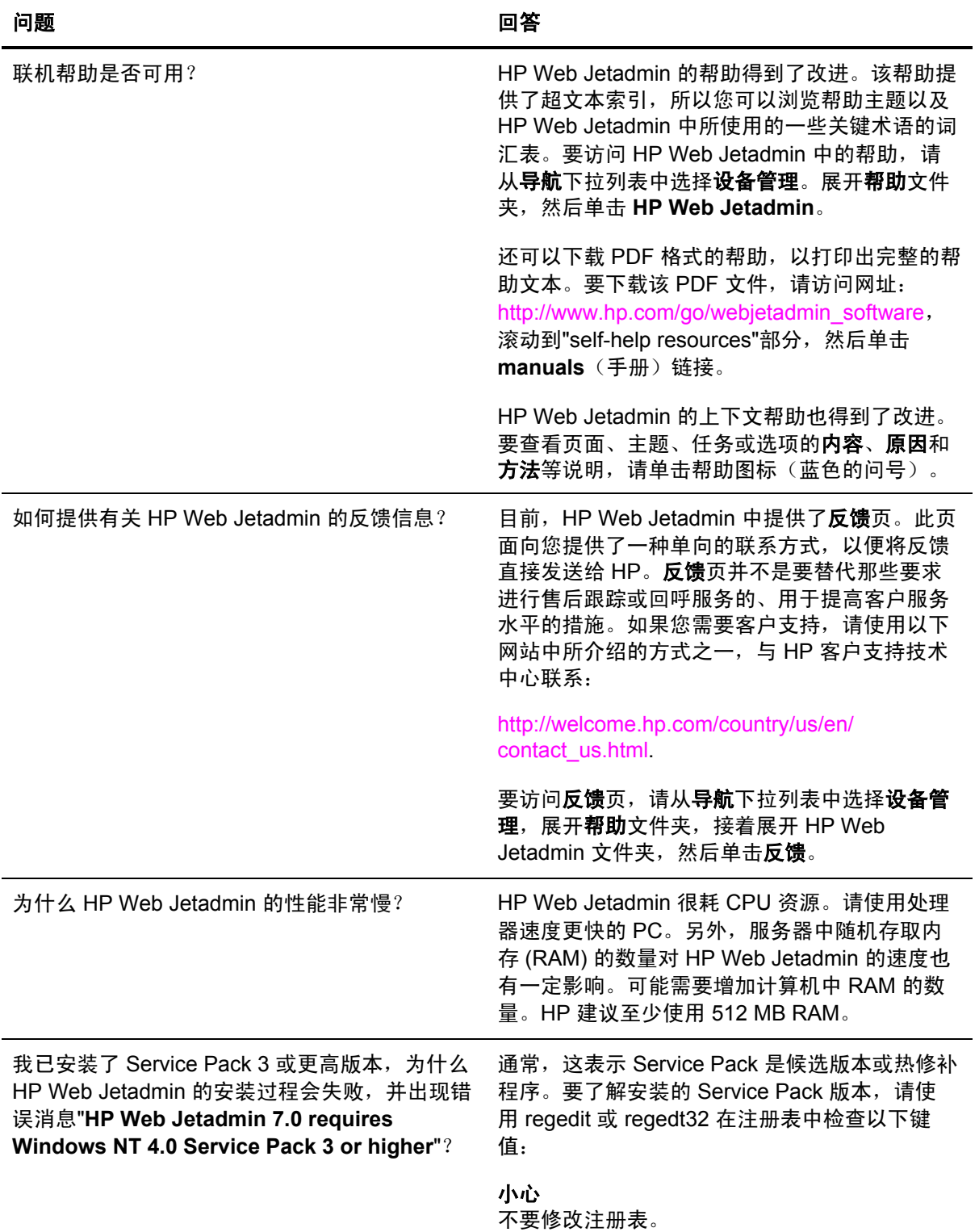

<span id="page-245-0"></span>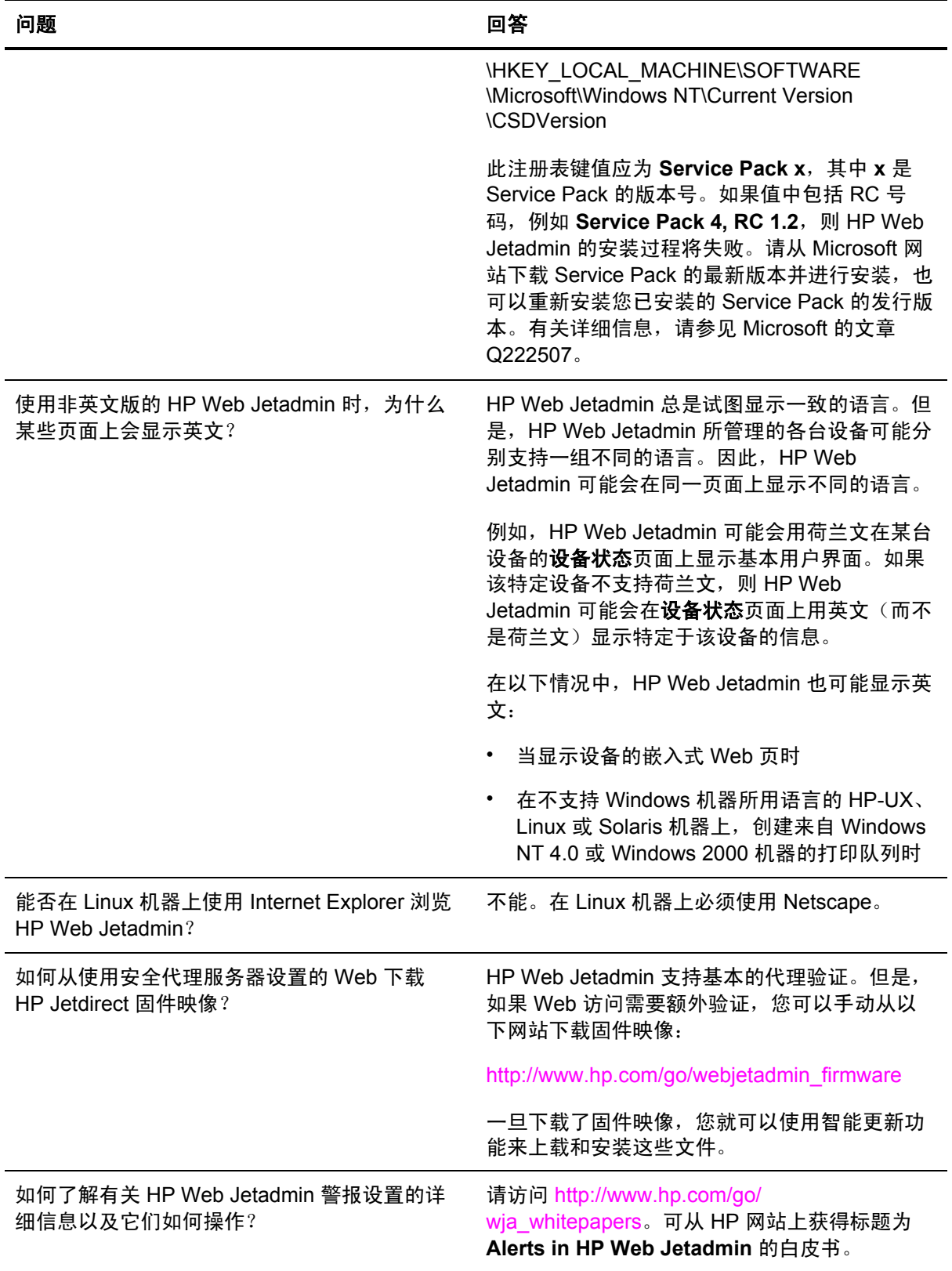

<span id="page-246-0"></span>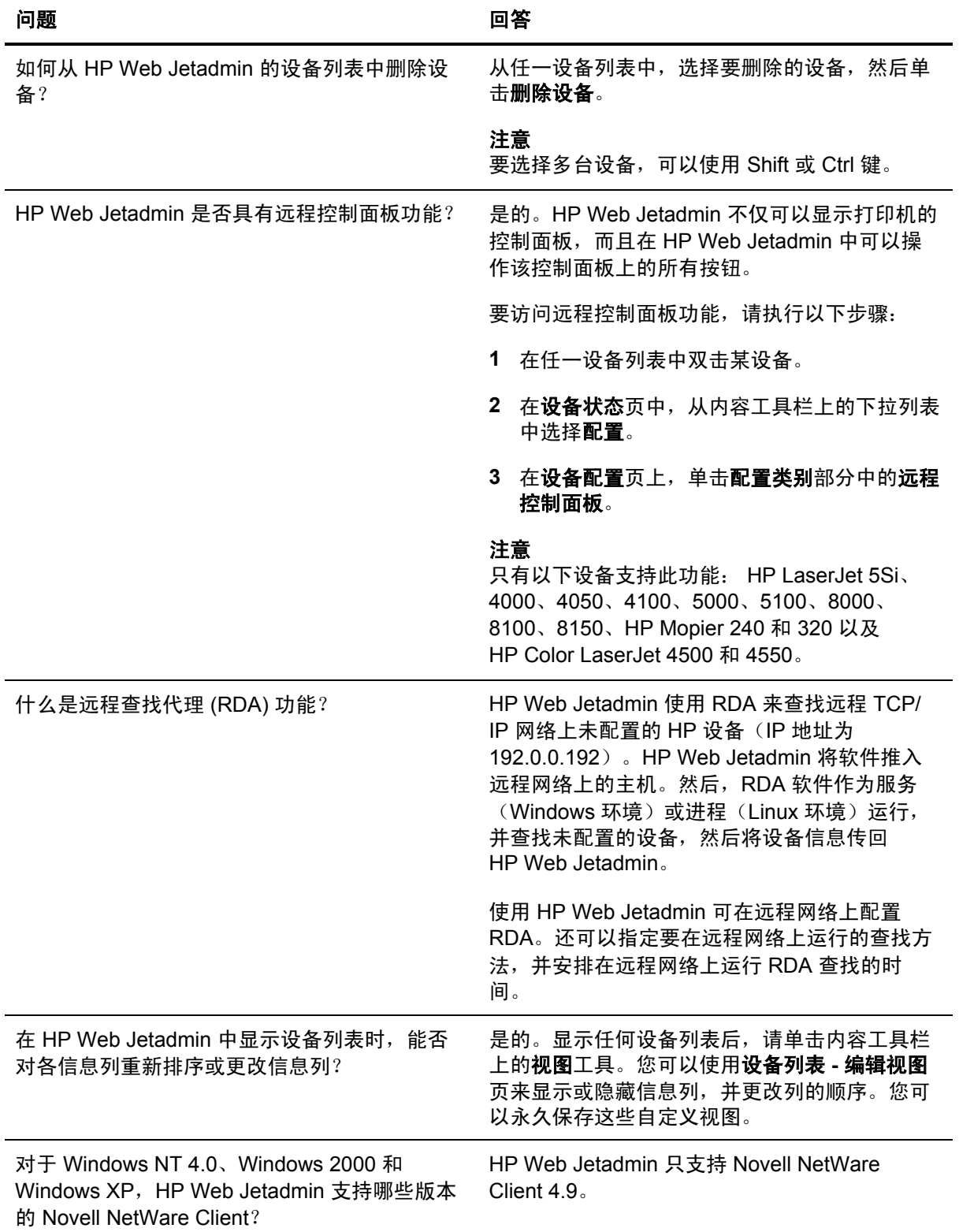

<span id="page-247-0"></span>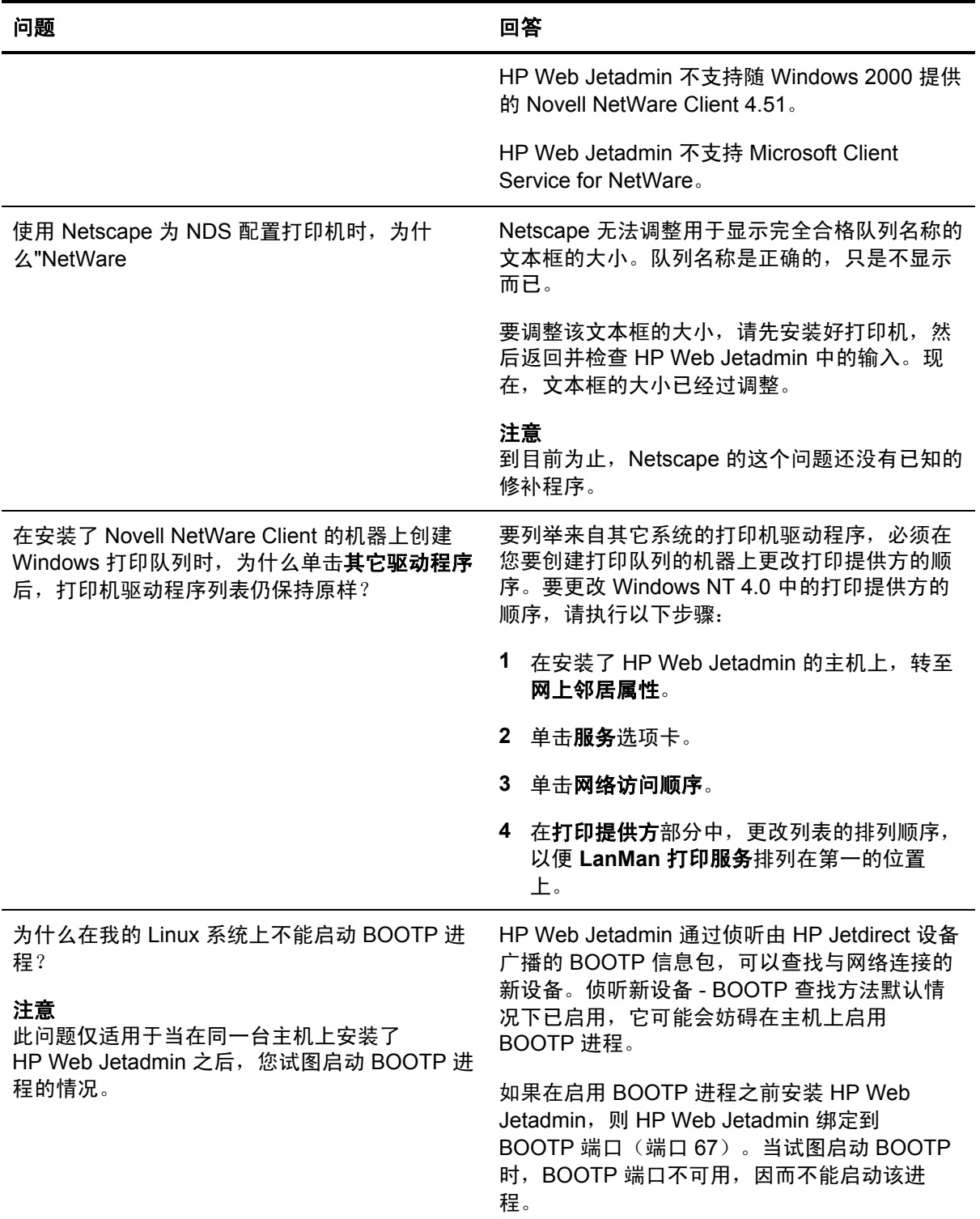

<span id="page-248-0"></span>

变通方法 **1** - 如果要在实施 HP Web Jetadmin 的 同一台主机上执行 BOOTP 服务,请确保先启动 BOOTP 服务, 然后安装或启动 HP Web Jetadmin。这将防止 HP Web Jetadmin 绑定到 BOOTP 端口。

变通方法 **2** - 如果已经安装了 HP Web Jetadmin, 则应安排在引导过程中启动 BOOTP 进程。重新启动主机。因为 BOOTP 进程的优先 度比 HP Web Jetadmin 高, 所以 BOOTP 进程 会在 HP Web Jetadmin 之前启动并绑定到 BOOTP 端口。

变通方法 **3** - 于某种原因无法重新启动主机,请 按以下顺序手动停止并重新启动每个进程:

- **1** 停止 BOOTP 进程。
- **2** 停止 HP Web Jetadmin 进程。
- **3** 重新启动 BOOTP 进程。
- **4** 重新启动 HP Web Jetadmin 进程。

#### 注意

当 BOOTP 进程正在运行时, HP Web Jetadmin 不能使用 BOOTP 方法来查找新的设备。要避免 以后发生 BOOTP 冲突,请执行以下步骤来停用 侦听新设备 - BOOTP 查找方法:

- **1** 从导航下拉列表中选择设备管理,展开管理设 置文件夹,接着展开查找文件夹,然后单击属 性。
- **2** 清除标有侦听新设备 **BOOTP** 的复选框。
- **3** 单击应用。
- **4** 重新启动 HP Web Jetadmin 服务。

完成以上步骤后,如果您尚未执行上述的变通方 法, 仍必须执行其中一种。

如何在 Red Hat Linux 下安装打印机? 如果要在 Red Hat Linux 打印服务器上使用 HP 打印服务器管理器软件,必须在每个打印服 务器上启用 Rexec 服务。要启用 Rexec 服务, 请执行以下步骤:

<span id="page-249-0"></span>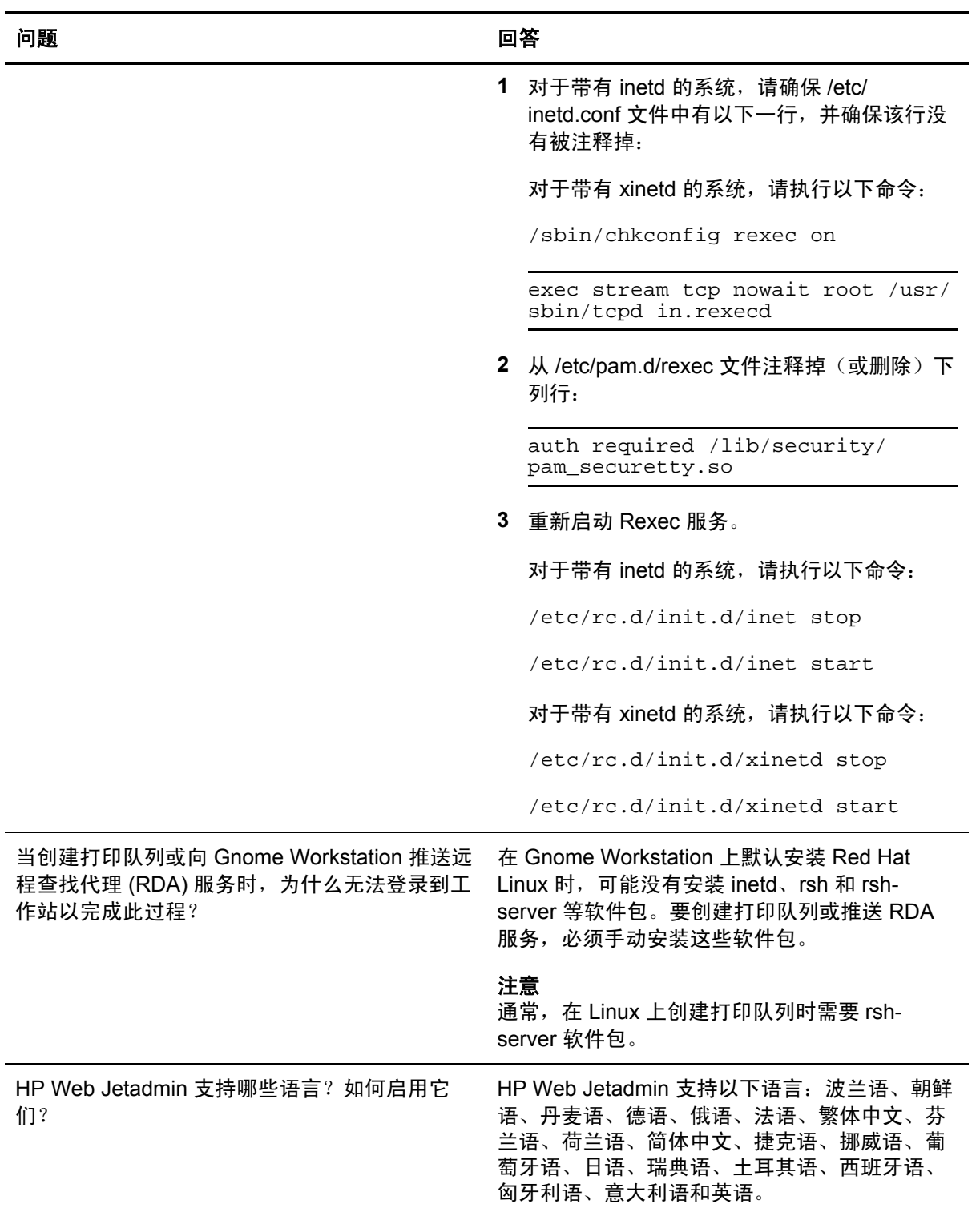

<span id="page-250-0"></span>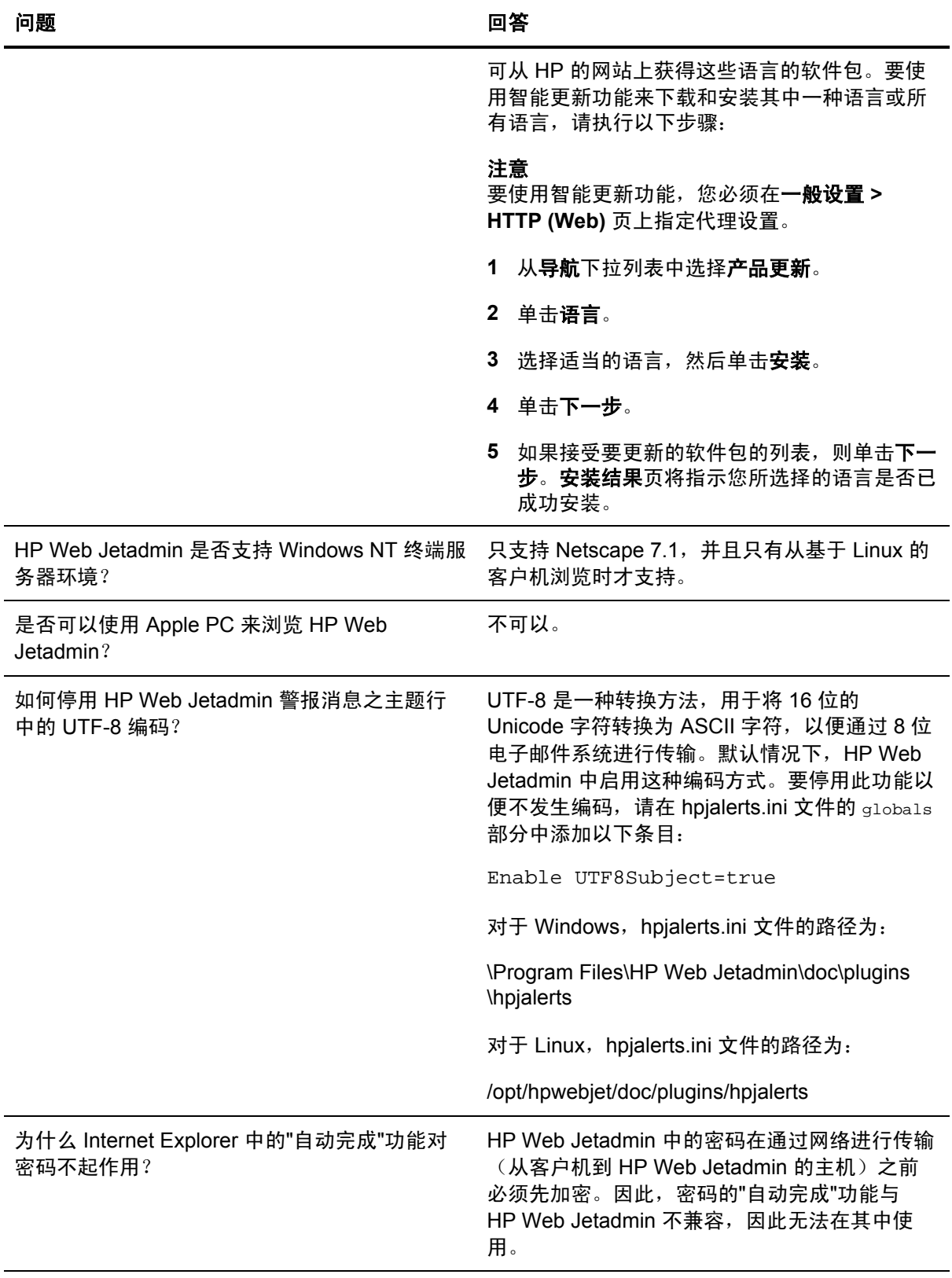

<span id="page-251-0"></span>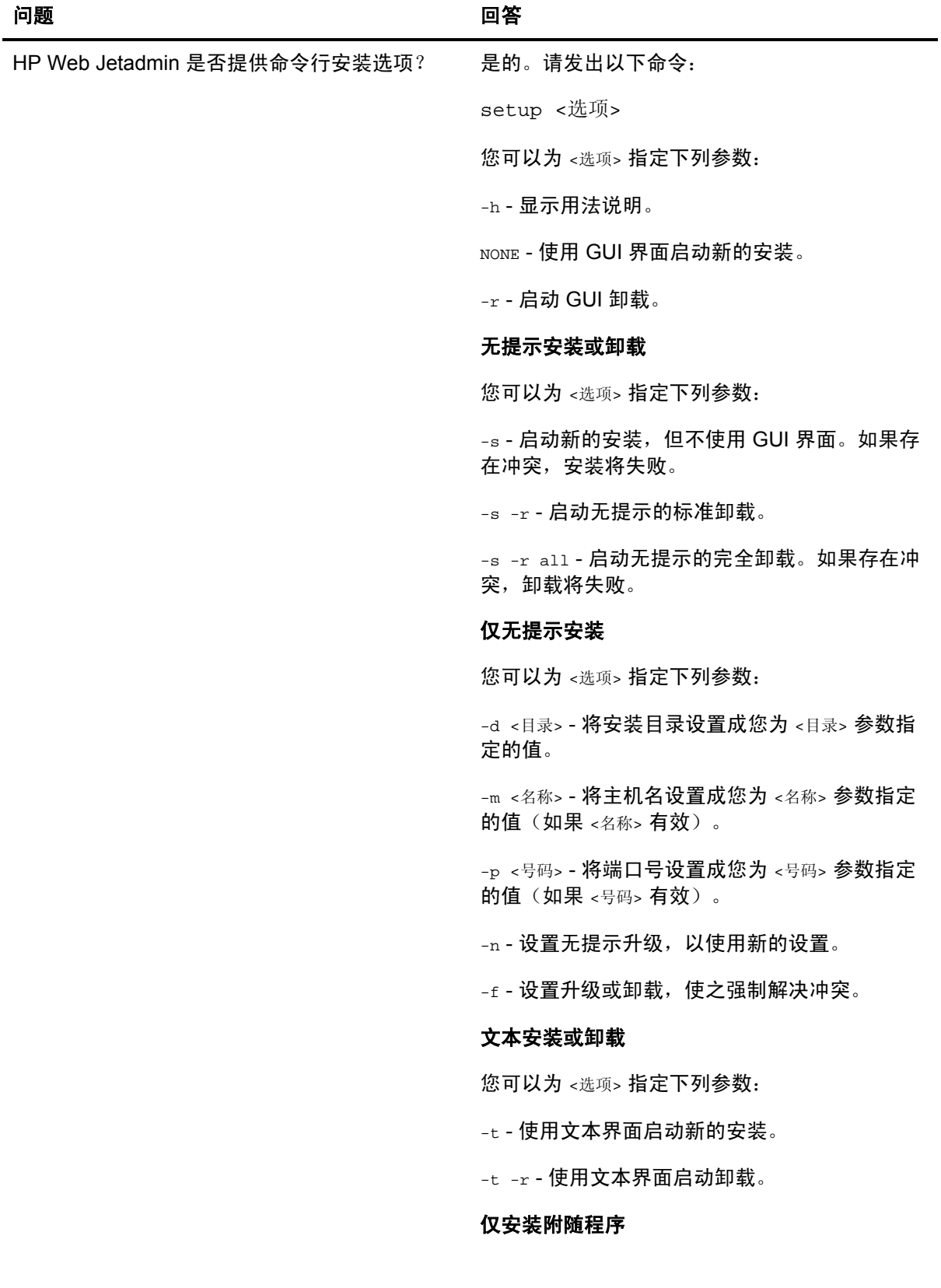
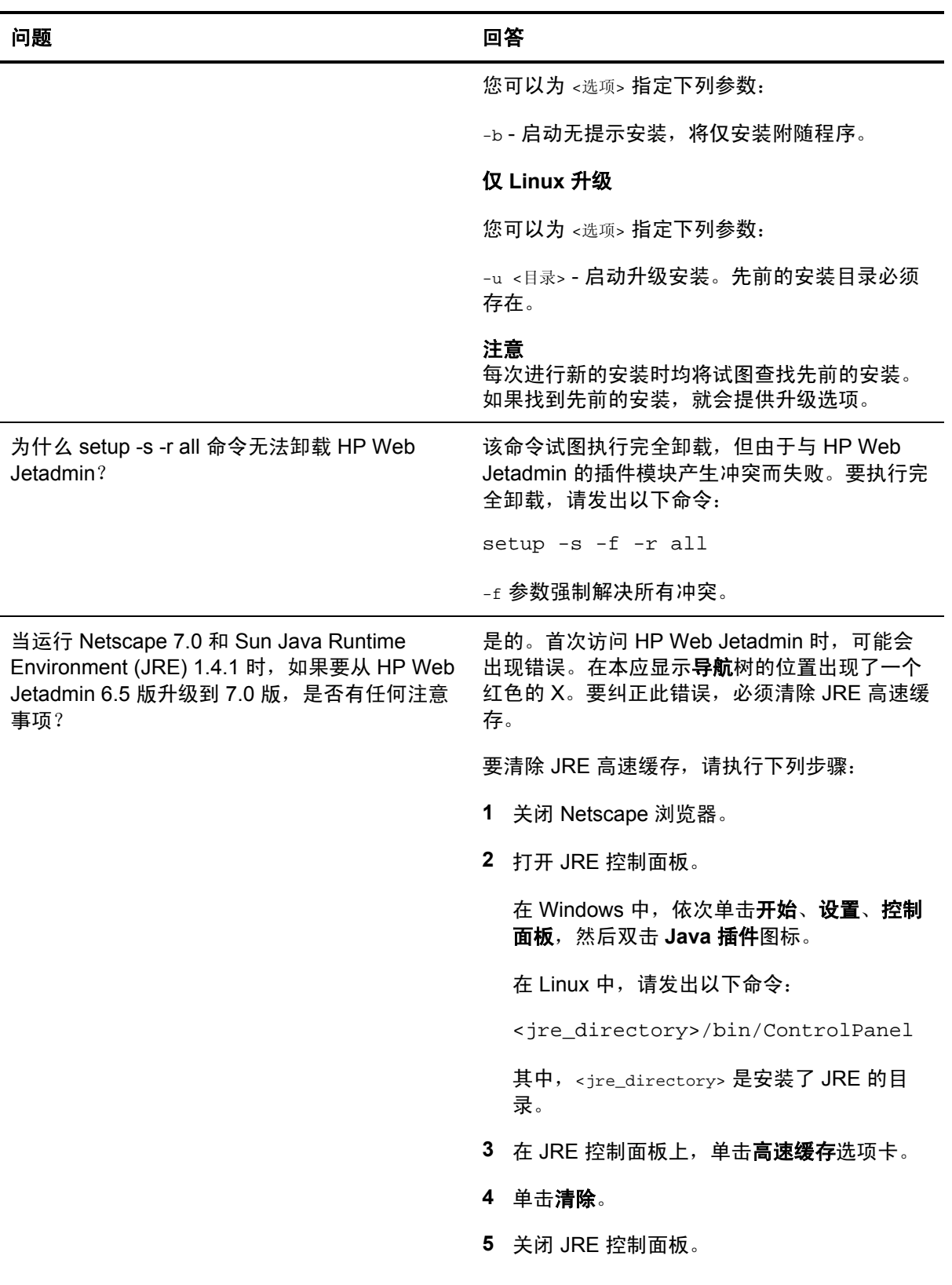

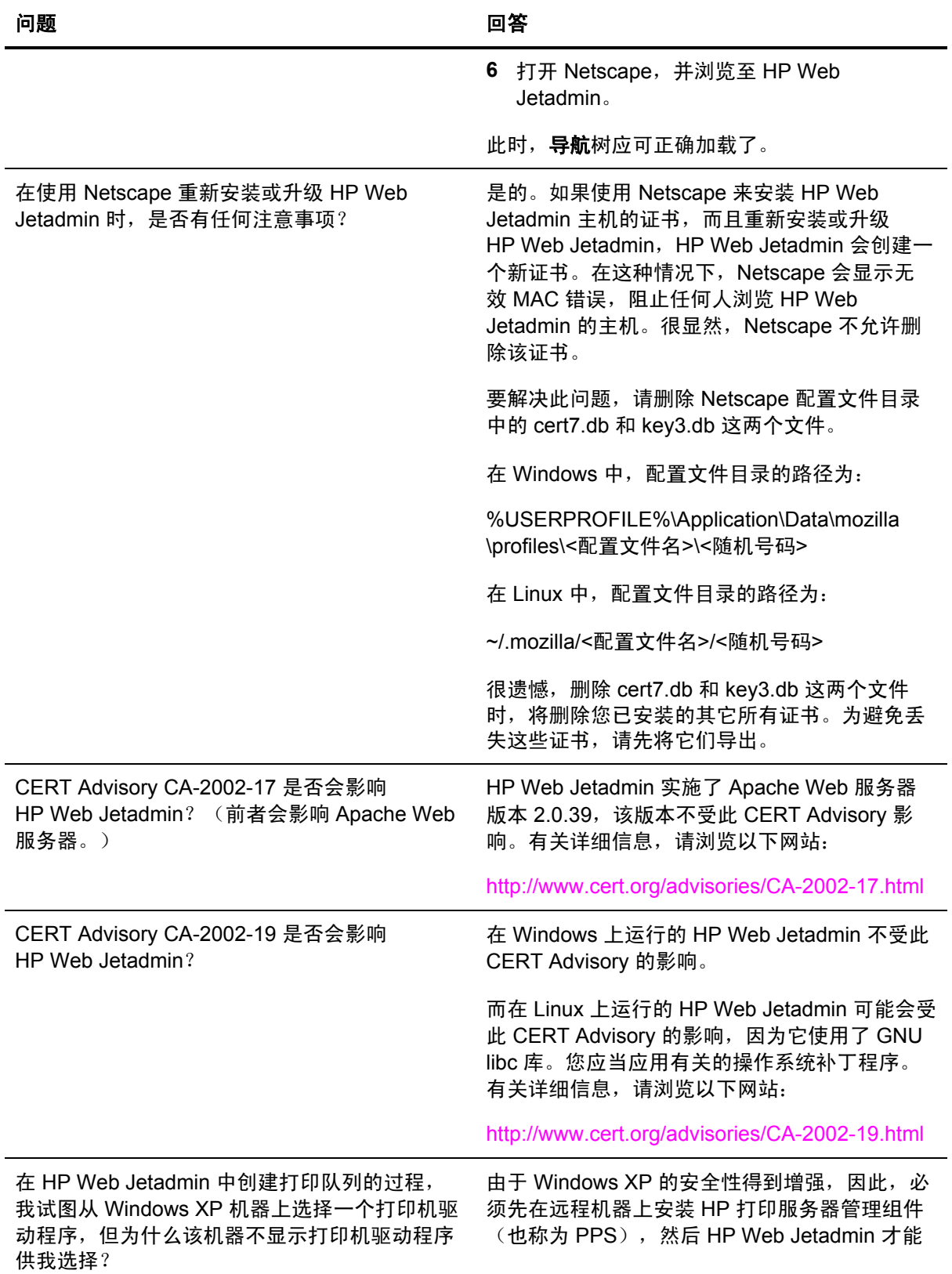

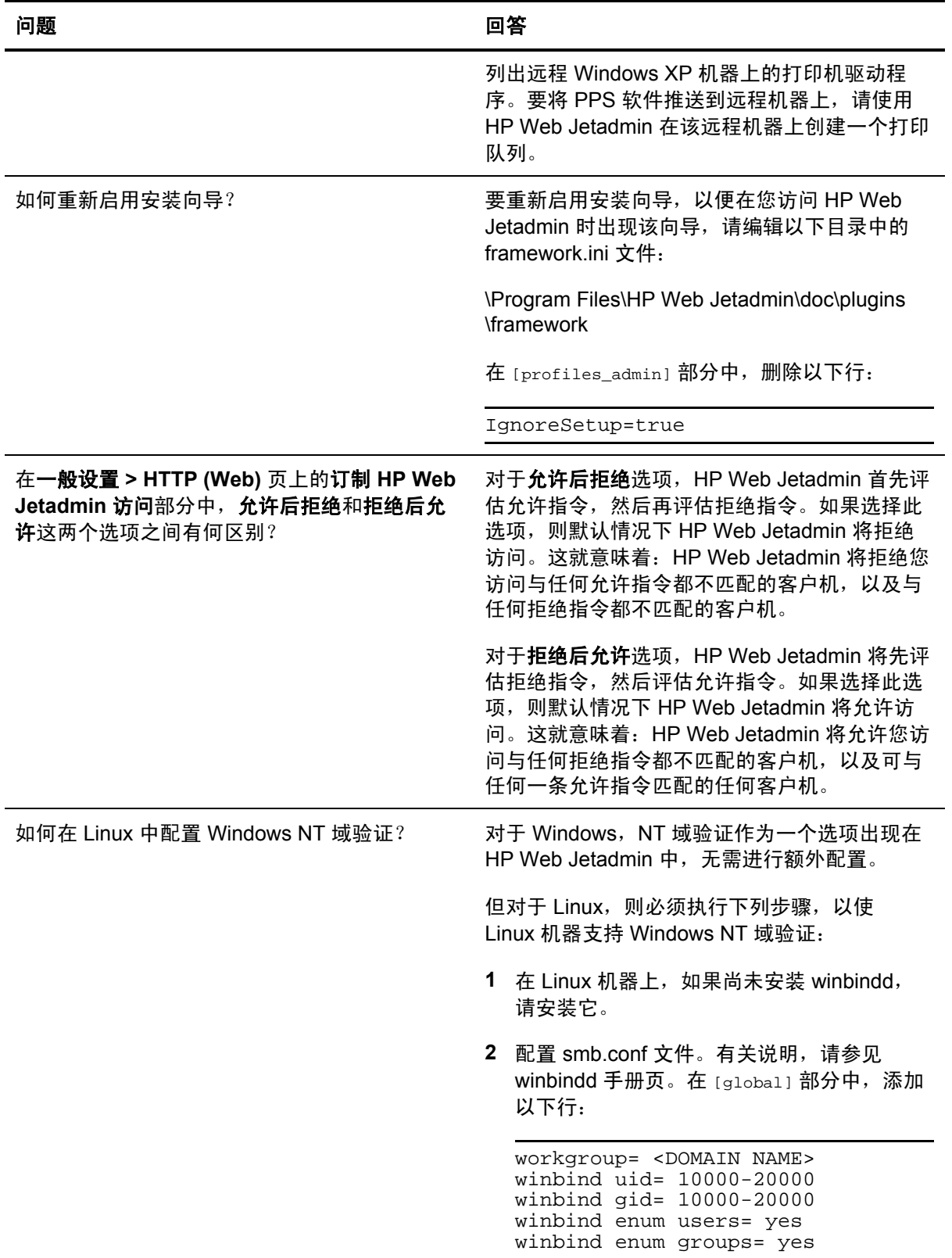

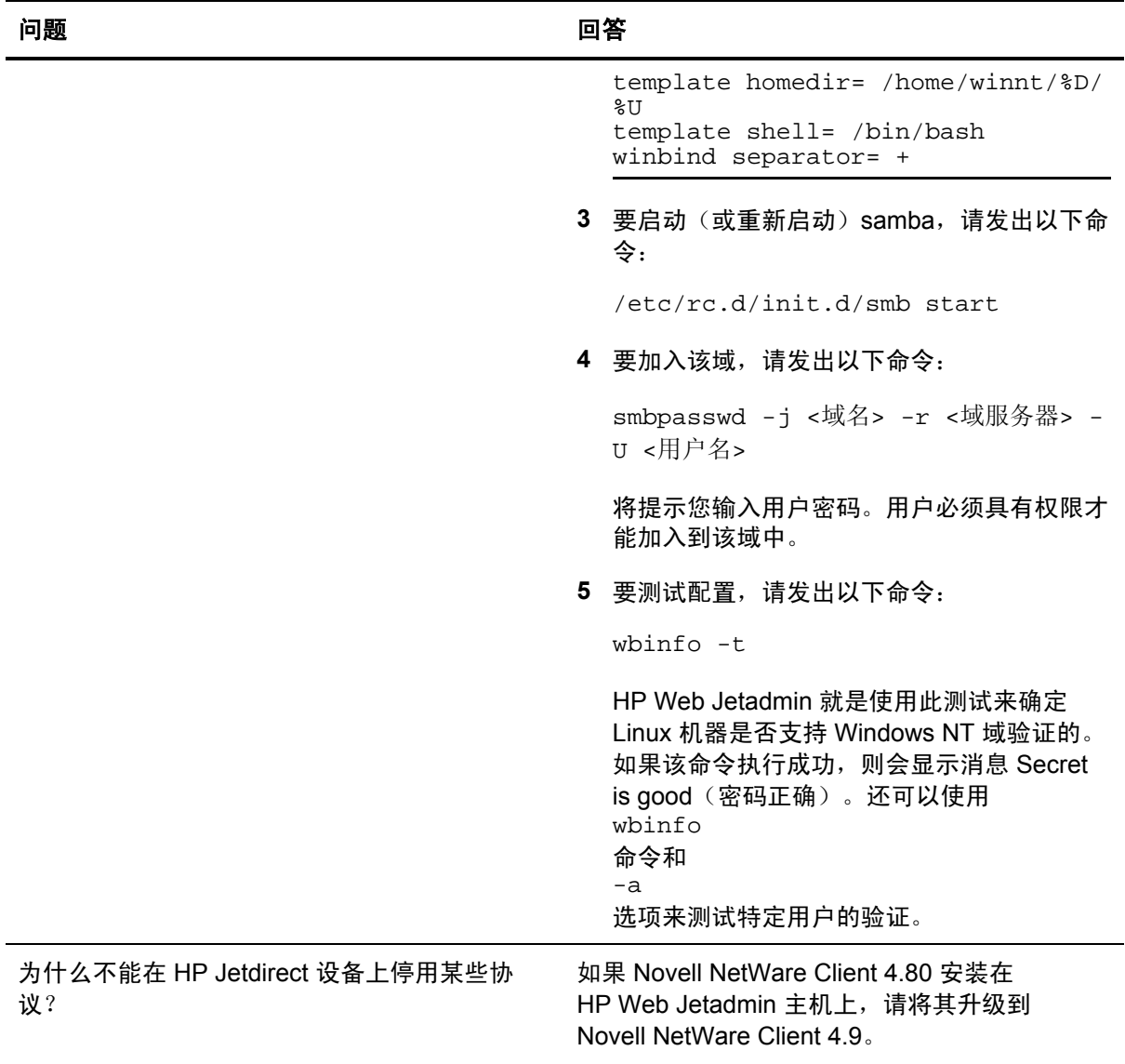

# <span id="page-256-0"></span>词汇

### $\underline{A} - \underline{B} - \underline{C} - \underline{D} - \underline{E} - \underline{F} - \underline{G} - \underline{H} - \underline{I} - \underline{K} - \underline{L} - \underline{M} - \underline{N} - \underline{O} - \underline{P} - \underline{Q} - \underline{R} - \underline{S} - \underline{T} - \underline{U}$  $\underline{A} - \underline{B} - \underline{C} - \underline{D} - \underline{E} - \underline{F} - \underline{G} - \underline{H} - \underline{I} - \underline{K} - \underline{L} - \underline{M} - \underline{N} - \underline{O} - \underline{P} - \underline{Q} - \underline{R} - \underline{S} - \underline{T} - \underline{U}$  $\underline{A} - \underline{B} - \underline{C} - \underline{D} - \underline{E} - \underline{F} - \underline{G} - \underline{H} - \underline{I} - \underline{K} - \underline{L} - \underline{M} - \underline{N} - \underline{O} - \underline{P} - \underline{Q} - \underline{R} - \underline{S} - \underline{T} - \underline{U}$  $-W - X - Y - Z$  $-W - X - Y - Z$  $-W - X - Y - Z$  $-W - X - Y - Z$  $-W - X - Y - Z$  $-W - X - Y - Z$

# **A**

#### **Application Manager**

HP Web Jetadmin 的一个功能,用于管理安装在设备或设备组上的应用程序。您可以使用此功 能执行下列任务:

- 查看设备或设备组上已安装的设备应用程序。
- 查看所有 Application Manager 事务的历史记录。
- 安装新的设备应用程序。
- 删除设备应用程序。

#### **ARP**

地址解析协议。用于将 IP 地址映射到硬件地址的协议。ARP 是查找网络设备的一种方法。

### **ARP** 表

网络上各台能使用 TCP/IP 的设备均保持一份 ARP 表, 其中包括它与其通信的每一台设备。 ARP 表将 IP 地址解析成硬件地址。它从 DNS 服务器获取 IP 地址, DNS 则将各台设备的主机 名映射成 IP 地址。

# **B**

#### **BOOTP**

引导协议。BOOTP 是一个允许网络用户自动获得 IP 地址的协议。BOOTP 服务器自动在有限的 一段时间内从一组地址中分配 IP 地址。

#### <span id="page-257-0"></span>**BOOTP** 请求

新近与网络连接的设备所发出的消息。消息通知网络,设备需要进行配置。当您配置 HP Web Jetadmin 以运行"侦听新设备"查找时,它将侦听 BOOTP 请求,以便找到与网络连接的新设 备。

#### 绑定库

Novell 用于存储打印机信息的平面数据库模型。

#### 保密作业

作业保留选项。它将打印作业一直保留到用户输入了个人识别号后才释放作业。

### 背景

在大多数浏览器中,用作网页背景的配色方案或图形。

#### 本地广播

通过您已启用的协议(TCP/IP 或 IPX/SPX)Web 服务器,对其所在的本地子网发出的广播。

#### 并行模式

HP Jetdirect 外置式打印服务器使用的并行模式类型。

#### 并行信号交换

HP Jetdirect 外置式打印服务器和打印机使用的通信协议或信号交换。可以选择仅 Busy、 nACK 和 Busy 或者仅 nACK。

#### 补丁程序

特定软件包中的文件子集,专门用于解决 HP Web Jetadmin 的任何软件组件中存在的问题。

# **C**

#### **CGI**

公用网关接口。CGI 标准让远程 Web 服务器上运行的可执行文件(如 HP Web Jetadmin)与 Web 浏览器进行通信。CGI 程序实时运行,并将动态信息输出到 Web 浏览器窗口。当您在 Web 服务器上储存可执行文件之处输入 URL 时,程序即运行,并检索您要的信息。这意味着您 并未直接访问数据文件,而是访问程序,而程序访问数据。

#### 菜单栏

每个 HP Web Jetadmin 页上包含一系列按钮的工具条。使用这些按钮,您可以进入查看信息和 执行特定任务的页。根据您在 HP Web Jetadmin 中的不同位置,这些按钮是不同的。例如,如 果您位于**设备列表**页,菜单栏将包含以下按钮:设备、配置、更新以及视图。

#### <span id="page-258-0"></span>参数

打印机上的配置选项,如电子邮件设置和嵌入式 Web 服务器语言。

#### 测试页

打印嵌入的测试页。

#### 储存的作业

某些打印机中的作业保留功能,可以保存打印作业。以后在您需要的时候可以从打印机控制面板 调用作业。该特性对存储表格和其它的共享文档很有用。

#### 创建打印队列

为了创建共享网络打印机而需要在网络打印服务器上进行的工作。

# **D**

#### **Device Application Manager**

请参见 [Application](#page-256-0) Manager。

#### **DHCP**

动态主机配置协议。当设备注册上网时,向各台设备动态地分配临时 IP 地址的 TCP/IP 协议。 IP 地址来自于预先定义的可重复使用的 IP 地址范围。一经分配,DHCP 让设备在预配置的时间 段(称作"租用期")内租用 IP 地址。每次设备请求 IP 地址时(这可能是通电、重新启动或丢 失了 TCP/IP 配置期间), DHCP 分配给该设备的 IP 地址可能各不相同。

DHCP 提供了分配和管理 IP 地址的一种替代方法。它提供集中控制,因而更有效地利用 IP 地 址。

### **DLC**

数据链路控制。在"系统网络体系结构 ( SNA )"中,DLC 是个纠错协议,它在实际连接(如布 缆)的两台设备之间传输数据。

#### **DMI**

桌面管理接口。应用程序接口,提供关于网络设备(如工作站和 HP Jetdirect 打印服务器)的信 息。DMI 提供远程执行管理任务所需要的信息,并帮助管理员进行配置和更新任务。

#### **DNS**

域名服务。DNS 服务器将各台设备的主机名映射到 IP 地址。然后, "ARP 表"将这些 IP 地址 解析成硬件地址。

#### 打印队列

在用户从客户工作站上的应用程序发送打印作业后,打印作业到达打印机所经过的路径。

#### <span id="page-259-0"></span>打印服务器

运行管理软件的网络计算机或类似设备,用于控制对网络打印资源的访问。打印服务器使网络上 的客户工作站可使用打印机。

#### 打印服务器对象

定义特定打印服务器对象的地方。

#### 打印服务器名称

NetWare 打印服务器对象的名称。

#### 打印服务器树

定义特定打印服务器对象的 NDS 树。要访问特定的打印服务器对象,HP Web Jetadmin 用户必 须登录到定义对象的 NDS 树。这意味着用户树就是打印服务器树。

#### 打印过滤器

在 Linux 系统上创建打印作业所需的软件。

#### 打印机驱动程序

在 Windows 系统上创建打印作业所需的软件。

#### 导出视图

HP Web Jetadmin 预定义的视图, 显示高速缓存内储存信息的许多列, 但并非一定是所有的 列。当要把设备信息从高速缓存导出到以逗号分隔的数值 (CSV) 文件时,这个视图很有用。

#### 地图

您所在地点的实际布局的图形表示,显示设备组和设备的位置。可以单击地图上的图标以查看设 备状态页,并随链接转到其它地图、页面或 URL。HP Web Jetadmin 让您显示设备状态的动态 地图。

#### 队列上下文

在定义特定队列对象的 NDS 树上的上下文。HP Web Jetadmin 用户可在 NDS 树的上下文中浏 览,以找到队列。

#### 多点广播

网络上特定设备的定向广播。多点广播/SLP 查找广播 SNMP 查询,请求网络上所有多点广播设 备作出反应。

#### 多点广播**/SLP**

向一批共用设备发送数据包的广播选项,各台设备收听公用的 IP 地址。多点广播/SLP 查找将查 找新的 IP 地址、重新连接的打印机以及其它信息。

### <span id="page-260-0"></span>多设备配置

一次为两台或更多台设备同时更改设置的方法。可以将相同的数值指定给多台设备的所选字段。

# **E**

### **EIO**

增强型输入/输出。内置式 HP Jetdirect 打印服务器和网络适配卡使用的硬件接口,提供 HP 打 印机和网络之间的通信链接。该技术替代了 MIO 接口。它提供 32 位总线,增加了灵活性,降 低对电源的要求,减小了卡的尺寸,因此是对 MIO 的改进。

# **F**

#### **FTP**

文件传输协议。用以在 TCP/IP 环境(如因特网)中传输文件的程序。Web 浏览器通常使用 FTP 从 Web 下载软件。与 [HTTP](#page-261-0) 形成对照。

#### 服务器

运行管理软件的网络计算机,控制对所有网络资源的访问。服务器使网络上的客户工作站可使用 网络资源。

### 父设备组

显示设备组位置的地图。可以单击父设备组中的图标以查看设备组的个别地图。

# **G**

### **GIF**

图形互换格式。主要用于因特网上图形的文件格式。可用 GIF 格式创建位置图,并将它们上载 到 HP Web Jetadmin,在此,您可将设备、设备组及 URL 联系在一起。

#### 高容量输出 **(HCO)**

某些打印机上的附件,让您能将输出发送给多个出纸盘或不同的信箱。

#### 高容量输入 **(HCI)**

提供大规模送纸容量的某些打印机(例如高端 HP LaserJet 打印机和多功能外设 (MFP))的附 件。

#### <span id="page-261-0"></span>高速缓存

储存信息的目录。Web 浏览器可从高速缓存检索页面。计算机访问高速缓存中的数据比访问高 速缓存外的数据速度更快。

### 功能

设备可用的功能和选项,例如,色彩、PCL、PostScript 或 Power Save (省电)模式。 HP Web Jetadmin 将功能显示在**设备状态**页。

#### 固件

存储在只读内存中的软件例行程序(如启动例行程序和 I/O 说明)。您可以在网络上升级 HP Jetdirect 打印服务器中的固件,从而添加功能并纠正问题而不必升级硬件。

#### 固件下载器

集成于 HP Web Jetadmin 中的一个功能,让您能更新 HP Jetdirect 打印服务器中的固件。固件 下载器能找到 HP Web Jetadmin 所在的服务器上较新的固件映象,或者从 HP 的网站下载。与 HP Download Manager 不同的是, 固件下载器不是独立的实用程序; 您可用它来将固件下载到 多个平台。此外,固件下载器并不需要手动确定最新的固件修订版。

#### 关于页面

列出 HP Web Jetadmin 的版本、许可证和版权信息。

#### 管理员配置文件

默认配置文件。密码在 HP Web Jetadmin 的安装过程中指定。用户更改某些设置时,HP Web Jetadmin 将要求此密码。

### 广播

发送给网络上所有设备的消息。广播消息导致网络通信量出现高峰,但并不持续很久。

# **H**

#### **HTML**

超文本标记语言。用于创建 Web 页面的特殊语言。它将文本、图形、声音和动画组织进 Web 浏览器能显示的文档中。

#### **HTTP**

超文本传输协议。Web 浏览器使用的标准因特网协议,用来检索因特网或公司的内联网上存储 在 Web 服务器上的文档和程序。与 [FTP](#page-260-0) 形成对照。

#### **HTTPS**

超文本传输协议安全。用于访问安全的 Web 服务器的协议。HP Web Jetadmin 使用 HTTP 和 SSL 提供安全访问。

#### <span id="page-262-0"></span>**HTTP** 端口

用以标示 Web 网站的实际端口的设置。

#### 红色指示灯

表示打印机处于错误状态的可见指示器。当状态指示灯图标显示红色指示灯时,用户不能向打印 机发送打印作业。需要用户干预才能使打印机重新联机。

#### 后退

在大多数浏览器中,返回到您查看过的上一页。

#### 黄色指示灯

表示打印机墨粉不多了,或者介质盘已经空了的可见指示器。当状态指示灯图标显示黄色指示灯 时,用户仍然能向打印机发送打印作业。

# **I**

#### **IP**

请参见 [TCP/IP](#page-272-0)。

#### **IPX/SPX**

网际数据包交换/顺序数据包交换。开发用于网络上计算机之间通信的软件。仅 Windows NT 网 络支持 IPX/SPX 协议。

#### **IPX/SPX SAP**

IPX/SPX 服务广告协议。定期广播的数据包,提供关于 NetWare 服务的信息。该信息储存在绑 定库中。

#### **IPX/SPX** 名称

管理员指定给 HP Jetdirect 卡的名称。

#### **IP** 地址

指定给设备的唯一标识符,让您能使用 TCP/IP 协议与该设备通信。

#### **IP** 范围查找

在一个 IP 地址或一组特定 IP 地址范围内搜索设备的查找方法。

# <span id="page-263-0"></span>**J**

#### **JavaScript**

在不需要 Java 时 HP Web Jetadmin 使用的编程语言。JavaScript 的执行速度比 Java 更快,并 且仍然能添加 CGI 不能提供的功能。它允许更生动逼真的用户界面,由于减少了对 Web 窗体上 提交按钮的使用需要,因此有助于保持 Web 页面更整洁。

#### **Java** 小应用程序

用 Java 编程语言创建的小应用程序,可嵌入 Web 页面以提供可执行的内容。这意味着 Web 页 面可显示动态的交互式内容。当启用 Java 的浏览器显示包含了 Java 小应用程序的页面时,它 下载小应用程序,并让计算机运行。小应用程序的运行结果显示在 Web 页面上。HP Web Jetadmin 用户可以在**设备状态**页上看到 Java"状态"小程序,它可以动态地更新设备的状态。

#### **Jetadmin**

用于网络设备配置和管理的软件。与 HP Web Jetadmin 不同的是,HP Jetadmin 要求您在将要 使用的各个工作站上安装该软件的一个副本。它还要求您在用以管理打印机的各个操作系统上安 装特定操作系统的版本。

#### **Jetdirect** 打印服务器

由 Hewlett-Packard 开发的内置式或外置式 HP Jetdirect 打印服务器硬件,它支持联网打印。

#### **Jetdirect** 视图

HP Web Jetadmin 预定义的视图,显示硬件地址、端口号、HP Jetdirect 型号、HP Jetdirect 固 件修订版、系统联系人和设备型号。

#### **Jetsend**

外设通信体系结构,让各种各样的设备(如网络外设和工作站)在对等基础上进行通信,而不需 要特定于设备的格式化和通信软件(如打印机和设备驱动程序)。支持 HP Jetsend 的 HP 设备 包括 HP LaserJet 4000、HP LaserJet 5000、HP Color LaserJet 4500、HP LaserJet 8100 以 及 HP 9100C Digital Sender。

#### 即点即印

共享打印机在安装到网络上之后,使所有 Windows 用户都可使用的特性。打印机驱动程序自动 下载到任何访问共享打印机的 Windows 机器上。

#### 结果页

显示搜索设备的结果。

### <span id="page-264-0"></span>纠错行为

HP Jetdirect EX 打印服务器处理错误状况的方式。以下是处理错误的各个选项:

- 卸下后重新启动将打印记录发送给设备,然后重新启动 HP Jetdirect 打印服务器。
- 不卸下而启动重新启动 HP Jetdirect 打印服务器,但不将打印记录发送给设备。
- 卸下后暂停将打印记录发送给设备,然后停止 HP Jetdirect 打印服务器。

#### 卷上下文

在定义文件服务器卷对象的 NDS 树上的上下文。由 NetWare 系统管理员指定此上下文。

# **K**

### 客户工作站

网络上的计算机,它访问由运行管理软件的计算机(又称之为服务器)所提供的共享网络资源。

#### 空闲超时

HP Web Jetadmin 在收到打印数据以后,切换 I/O 端口以前等待的时间长度。对于 HP Web Jetadmin, 默认的空闲超时为 120 秒钟。

#### 控制面板消息

表示设备活动(例如 Ready (就绪)或 Powersave On (省电状态开))的消息。控制面板消息 出现在设备状态页。

#### 快速复制

某些打印机中的特性,让您在完成初始的作业之后打印作业的其它份数。

#### 快速设备查找

让您按硬件地址、IP 地址、IPX/SPX 地址、IPX 名或 IP 主机名来快速查找特定设备的搜索特 性。

#### 快速设置

让您对最常用的配置选项进行组合的特性。定义快速设置后,您便可以在设备配置页上的快速设 置中显示配置选项。

# <span id="page-265-0"></span>**L**

## **LAN**

局域网。由让设备能互相通信的通信链路连接起来的设备。LAN 支持各种各样的设备(如工作 站、打印机和大存储磁盘),但是设备必须位于有限的区域(如一幢建筑物)内,而且必须全部 使用相同的协议进行通信。

#### **LLC**

逻辑链路控制。在 IEEE 802 标准中定义的" ISO 开放系统互连"模型的数据链路子层之一。 LLC 子层涉及到工作站至工作站的连接和错误控制。与 MAC 形成对照。

#### 联机

打印机接受并打印来自主机的打印数据时的状态。

#### 浏览器

让您查看因特网上的信息的软件应用程序。请参见 Web [浏览器](#page-273-0)。

#### 绿色指示灯

表示打印机已联机的可见指示器。

# **M**

#### **MAC**

媒体访问控制。在 IEEE 802 标准中定义的" ISO 开放系统互连"模型的数据链路子层之一。 MAC 子层涉及到网络访问和碰撞检测。根据定义的不同网络类型,MAC 子层随各个标准不同而 异。与 LLC 形成对照。

#### **MAC** 地址

制造商给网络接口卡指定的唯一地址。也称作硬件地址。

#### **MIB**

管理信息库。用以管理网络设备的数据库协议。MIB 包括关于由网络管理系统所管理的设备信 息。通过 SNMP 从各台设备收集到的信息可能包括设备名称、特性、数据传输统计数字及错 误。存储在 MIB 中的具体信息因不同的设备厂商和型号而各异。Request for Comments ( RFC) 1759 规格定义标准的打印机 MIB。

#### **MIO**

模块输入/输出。内置式 HP Jetdirect 打印服务器和网络适配卡使用的硬件接口,提供 HP 打印 机和网络之间的通信链接。MIO 技术已由较新的 EIO 技术所替代。

#### <span id="page-266-0"></span>每分钟页数

每分钟内能打印的页数。

#### 密码

访问有安全防护的系统或设备所需的一系列字母和数字。用户必须知道当前的密码,才能更改或 删除现有的任何密码、更改设备设置或更改 HP Web Jetadmin 软件。

#### 墨粉计量器

表示硒鼓中剩余墨粉量的可见指示器。墨粉计量器出现在**设备状态**和**设备诊断**页上。仅较新的打 印机才有此特性。

#### 默认设备组

网络管理员可将特定设备组将的工作。这样的、通常,默认设备组即最常使用的设备组。为方便 起见,每次用户在浏览器中启动 HP Web Jetadmin、单击内容工具栏上的主页图标,或者单击 浏览器中的重新加载或刷新时,HP Web Jetadmin 都将显示默认设备组的页面。

#### 默认视图

HP Web Jetadmin 预定义的视图,显示设备型号、硬件地址、端口号、IP 地址、IP 主机名和 IPX 名。

#### 默认值

预定义的选项或值。默认值通常设置为大多数用户将采用的值。

# **N**

#### **NDS**

NetWare 目录服务。用于对象组织的 Novell 分层数据库模型。

#### 内联网

用于单位内部分发信息的网络。内联网使用与因特网关联的相同应用程序,但是仅从单位内部访 问。

#### 内容工具栏

每个 HP Web Jetadmin 页面的内容区域的一部分,包含以下项目:

- 在某些页面中,HP Web Jetadmin 提供一个下拉列表,该列表可用于访问其它相关页面。例 如, 访问**设备状态**页面时, 通过任务栏的下拉列表可以访问其它与设备相关的页面, 例如**设** 备配置页面和设备诊断页面。
- 提供特定功能的几个图标,包括刷新、主页、书签和上下文帮助。
- 在某些进程中,HP Web Jetadmin 会在内容工具栏上显示进度指示器。

#### <span id="page-267-0"></span>内容区域

HP Web Jetadmin 每个页面的主要区域。HP Web Jetadmin 在此显示信息, 您可在此应用设 置,也可在此执行其它任务。

# **O**

#### **OpenView**

广范围的企业网管理系统,监视构成企业的所有用户、过程和技术。它能通过网桥与 HP Web Jetadmin 通信。这就让您能在企业管理级利用 HP Web Jetadmin 的信息。

# **P**

#### **ping**

发送给网络设备的信号,请求它作出响应。HP Web Jetadmin 能在查找期间试探 (ping) 设备以 查找设备。

#### 批配置

请参[见资产视图。](#page-276-0)

# **Q**

#### 企业网

网络或网络的集合,一般包括位于不同地理位置,且使用各种平台、操作系统、协议和网络体系 结构的用户。

#### 企业网管理系统

广范围的管理工具,监视构成企业网的所有人员、过程和技术。HP OpenView 是企业网管理系 统的一个范例。

#### 前进

在大多数浏览器中,显示您查看过的页面之下一页。您只有在以下两种情况下才能使用"前 进"按钮:使用"后退"按钮进行浏览后,选择了书签中的另一页或收藏列表中的项目后。

#### 嵌入式 **Web** 服务器

完全包含在设备内的服务器。嵌入式 Web 服务器提供关于设备的管理信息。有助于管理小型网 络上的单台设备。通过使用 Web 浏览器访问嵌入式 Web 服务器,网络用户可以获取网络打印 机的状态更新、执行简单的故障查找操作、更改设备配置设置、并与联机客户支持链接。当需要 管理多台网络设备时,使用集成式 Web 服务器管理工具(如 HP Web Jetadmin)则更有效。

# <span id="page-268-0"></span>**R**

## 任务栏

每个 HP Web Jetadmin 页上都有的一个区域,它包含一些下拉列表和文本框供您在选择需要处 理的任务时使用。

#### 软件包

给 HP Web Jetadmin 提供特定功能的文件集合。例如,语言软件包含有支持该语言所需的所有 文件,设备软件包含有支持该设备所需的所有文件。

# **S**

#### **SAP**

服务广告协议。文件服务器、打印服务器、网关服务器及应用程序服务器用于在 TCP/IP 网络上 将其服务项目和地址进行广告的广播协议。SAP 广播以固定时间间隔生成。例如,HP Jetdirect 打印服务器每 60 秒钟发出一则 SAP 广播。可以用 IPX/SPX SAP 广播间隔参数来配置 HP Jetdirect SAP 广播的频率。将此间隔设为零则停用 SAP 广播, 这在不需要广播的网络上是 很有用的。

#### **SLP**

服务位置协议。由基于 TCP/IP 的多点广播数据包发送的网络设备所作的非请求的服务广告。请 参见<u>多点广播/SLP</u>。

#### **SNMP**

简单网络管理协议。因特网的标准通信协议让不同厂商的设备能相互协同工作,并从网络设备收 集管理信息。这些信息记录在设备的 MIB 中。管理实用程序(如 HP Web Jetadmin)能使用 SNMP 从 MIB 收集信息,并显示在不同的页面上。

#### **SNMPv3**

简单网络管理协议 (SNMP) 第 3 版。除具备 SNMP 的功能外,SNMPv3 还可以通过用户验证和 数据加密来保护网络管理信息。HP Web Jetadmin 使用 SNMPv3 来防止未授权的用户更改网络 设备的设置。

#### **SSL/TLS**

安全套接字层/传输层安全性。用于保证 Web 事务安全的网络安全协议。

#### 删除设备

将设备从设备组删除。

### 闪存

一种非易失性存储器,可成块地擦除。您可以更新驻留在网络上的闪存中的信息,这就是 HP Web Jetadmin 的固件下载器和 HP Download Manager(HP 下载管理器)更新 HP Jetdirect 打印服务器中的固件所用的方法。

#### 上下文帮助区域

HP Web Jetadmin 每个页面上的一个区域,如果将 HP Web Jetadmin 设置为在软件内显示,则 此处显示上下文帮助。默认情况下,HP Web Jetadmin 将在一个单独的浏览器窗口中显示上下 文帮助。

#### 设备

任何能与网络连接的外设(如打印机或扫描仪)。设备通常指 HP Web Jetadmin 管理的设备之 一,包括符合标准打印机 MIB 规格的打印机、HP Jetdirect 打印服务器和 HP 网络扫描仪。请参 见<u>设备组</u>。

#### 设备地址信息表

包括设备的 IPX/SPX 名称、IP 地址、硬件地址及说明的一份表格。HP Web Jetadmin 将此信息 显示在**设备状态**页。

#### 设备高速缓存

HP Web Jetadmin 用于储存从网络中找到的设备的信息的文件。因为 Web 浏览器访问设备高速 缓存中的数据比访问设备高速缓存以外的数据要快得多,从而减少了网络通信量。

#### 设备功能

设备可用的功能和选项,例如,色彩、PCL、PostScript 或 Power Save (省电)模式。 HP Web Jetadmin 将功能显示在**设备状态**页。

#### 设备控制面板消息

设备的状态,如 Ready(就绪)或 Power Save On(省电状态开)。HP Web Jetadmin 将设备 控制面板消息显示在设备状态页。

#### 设备密码

用于特定设备的密码。如果指定了密码,任何时候用户试图对设备进行更改时,HP Web Jetadmin 即提示用户输入密码。

#### 设备名称

网络上用于标识设备的名称管理员指定设备名称。根据首选的名称设置,设备名称可以使用 IP 或 IPX/SPX 名称。

#### 设备说明

关于当前所选设备的可选用信息(例如位置、选项或用户)。管理员在配置设备时指定设备说 明。

#### <span id="page-270-0"></span>设备型号

设备出售时所用名称(如 HP LaserJet 4si、HP Deskjet 或 HP LaserJet 5)。

#### 设备应用程序

安装在任何外设(如打印机)上的应用程序,用于为外设添加功能。

#### 设备状态

设备当前的运行状态。

#### 设备状态图标

请参见设备状态指示灯。

#### 设备状态消息

设备的状态。例如:联机、脱机、缺纸或打印机通信错误。

#### 设备状态页

显示关于设备信息的页面(例如:状态、型号名称、地址及功能)。

#### 设备状态指示灯

代表设备所处三种状态之一的图像:

- 红色 出现需要用户干预的错误情况。
- 黄色 设备脱机, 或出现了非严重错误但仍然可以打印作业。
- 绿色 设备处于联机状态(就绪)。

#### 设备组

一组设备和其它资源。可根据位置、工作组、属主或其它标识符组合设备。

#### 设备组密码

管理员或设备组属主指定的设备组密码。如果指定了密码,任何时候用户试图对设备组进行更改 时, HP Web Jetadmin 即提示用户输入密码。

#### 设备组属主

管理设备组的人。管理员可以是设备组属主。

#### 设备组页

设备组中所有设备的列表。其中包括如设备名称、IP 主机名和 IP 地址等信息。您可以将设备组 页面指定为 HP Web Jetadmin 的主页。

#### 设置团体名称

卡的设置,它允许 SNMP 在卡上设置对象。您必须有匹配的"设置团体名称"才能在卡上进行 SNMP 设置。

#### 审阅待打印

作业保留选项。对于多份打印作业,它让用户先打印一份,以供审阅。然后用户可以打印或取消 其余的打印份数。

#### 视图

确定显示关于设备的信息。可以从下列视图中选择:

- [默认视图](#page-266-0)
- [状态视图](#page-276-0)
- [详细视图](#page-274-0)
- [资产视图](#page-276-0)
- Jetdirect [打印服务器](#page-263-0)
- [页计数视图](#page-274-0)
- [导出视图](#page-259-0)
- [自定义视图](#page-276-0)

#### 收藏

请参见<u>书签</u>。

#### 书签

内容工具栏上的图标,用于标记 HP Web Jetadmin 页, 以便在以后迅速返回。当您从导航下拉 列表中选择收藏之后, HP Web Jetadmin 将显示已标记书签的页面的列表。

#### 属主

启动作业的应用程序名称。

#### 刷新

用更新的信息替代当前高速缓存的 HP Web Jetadmin 页面上的信息。

#### 刷新率

控制自动更新 HP Web Jetadmin 中信息的频率。设置自动刷新率可能给 Web 服务器添加不必 要的负荷,因此该选项不设为默认项。然而,如果您选择要使用此特性,则建议采用的刷新率 为 6 至 60 秒钟之间。

# <span id="page-272-0"></span>**T**

#### **TCP/IP**

传输控制协议/网际协议。开发用于计算机之间通信的软件,这已经成为网络(包括因特网)上 数据传输的标准。

#### **TCP/IP** 超时

以秒计算的时间长度,在此之后,HP Jetdirect 打印服务器将关闭空闲 TCP/IP 打印数据连接。 超时也称作"等待"。可接受的数值为 0 至 3600 之间的整数。数值为零则关闭超时特性。

#### **TCP/IP** 设置

设备的 IP 地址、默认网关、子网掩码和空闲超时。

### **TFTP**

平凡文件传输协议。传输文件的协议。HP Web Jetadmin 的集成固件下载器使用 TFTP 将更新 的固件映象发送给 HP Jetdirect 打印服务器。此下载进程是完全容错的,因为各个映象文件都包 括两套完整的代码。

#### 通信量

网络通信链路上正在处理的活动量。一般或广播网络通信量发送给所有网络设备。定向网络通信 量则发送给特定的设备。

#### 通信指示灯图标

请参[见设备状态指示灯。](#page-270-0)

#### 推送

在设备上远程安装软件的过程。例如,允许 HP Jetdirect 打印服务器与 HP Jetdirect 设备进行通 信的软件安装在 HP Jetdirect 打印服务器上。在某些操作系统(如 Windows)上, HP Web Jetadmin 能推送软件。

### 脱机

打印机不接受或不打印来自主机的打印数据时的状态。

# **U**

#### **URL**

统一资源地址。可用于访问因特网上(Web 页面、FTP 或 Gopher、Usenet 或数据库)的信息 的地址。URL 能接受以下格式:http://host.domain/page 或 mailto:username@host.domain。

# <span id="page-273-0"></span>**W**

### **WAN**

广域网。连接物理上分开的区域的通信网络。

#### **Web** 服务器

在服务器上运行的专用程序,它支持 TCP/IP 协议。Web 服务器让网络上的工作站访问 Web。 Web 服务器接收在客户工作站上运行的 Web 浏览器所发送的 HTTP 请求。可向 Web 服务器要 求获取文本或图形文件或检索 ZIP 文件。然后 Web 服务器向发出请求的浏览器发送回信息、文 件或程序结果。嵌入式 Web 服务器包含在 HP Jetdirect 打印服务器内,以提供关于设备的管理 信息。

#### **Web** 浏览器

在工作站上运行的应用程序,您可用于查看 Web 上的 HTML 文档、访问超级链接并传输文件。 Web 浏览器向 Web 服务器请求信息,并显示 Web 服务器送回的信息。将信息组织进 Web 页 面,其中包括由 HTML 和 Java 小程序格式化了的文本、图形、声音和动画。HP Web Jetadmin 支持 Netscape 和 Microsoft Internet Explorer。

#### **Web** 重定向器

HP Jetdirect 打印服务器本身包含的微型 Web 服务器,它访问来自 HP Web Jetadmin 的设备信 息。您可以在浏览器中键入 HP Jetdirect 打印服务器的 IP 地址作为 URL。然后 HP Jetdirect 访 问并显示该设备的 HP Web Jetadmin **设备状态**页。管理员在**设备配置**页上指定**设备状态**页的重 定向 URL。

#### **WINS**

Windows 因特网命名服务。Windows NT 服务器用来将计算机的主机名与其地址联系在一起的 方法。

#### **WWW**

万维网。基于图形的因特网接口。Web 指位于全球各处 Web 服务器上链接起来的超文本文档的 全集。

#### 网关

分隔网络的设备。这些网络使用相同或不相同的协议,以便它们能交换信息。例如,路由器。

#### 文件服务器卷

NetWare 文件服务器磁盘驱动器上的实际区域。文件服务器卷类似于其它操作系统上的分区。

#### 文件服务器卷对象

代表 NDS 树上文件服务器卷的逻辑对象。

# <span id="page-274-0"></span>**X**

### 系统联系人

用户需要使用设备或 HP Web Jetadmin 支持时可求助的人,通常是管理员、设备属主或设备组 属主。

#### 详细视图

HP Web Jetadmin 预定义的视图,显示设备型号、硬件地址、端口号、设备说明和系统联系 人。

#### 协议栈

一组控制设备之间通信的软件。使用相同协议栈的设备可以相互通信。

#### 型号脚本

在 Linux 或 UNIX 系统上创建打印作业所需的软件。

# **Y**

#### 页计数视图

HP Web Jetadmin 预定义视图,显示设备型号、IP 地址、端口号、开始日期、临时页面计数以 及总页数。临时页面计数是自页数重置为零以来打印机已经处理的页数。总页数即显示在打印机 的测试页上的页数。并非所有打印机都支持**页计数视图**。显示的开始日期是根据主机的时钟而定 的。注意:运行 HP Web Jetadmin 的主机和运行 Web 浏览器的客户机可能处于不同的时区。

#### 已安排的查找时间

规定 HP Web Jetadmin 进行查找的时间。管理员指定查找时间。

#### 已打印页数

在当前打印作业期间,设备已打印的总页数。

#### 已服务队列列表

当前配置用于所选设备的绑定库队列列表。

#### 以太网帧类型

以太网中为网络数据传输而汇编数据包的方法。不同的帧类型使用不同的格式。

#### 因特网

使用 TCP/IP 协议的网络和网关的全球性集合。

#### 因特网浏览器

让您查看因特网上的信息的软件应用程序。

#### <span id="page-275-0"></span>应用程序插件

添加到 HP Web Jetadmin 用于提高功能的可选软件。

#### 硬件地址

制造商指定给网络接口卡的唯一地址。也称作媒体访问控制 ( MAC) 地址。

#### 用户上下文

定义用户对象的 NDS 树上的上下文。在创建用户对象时,NetWare 系统管理员确定这一上下 文。

#### 用户树

定义用户对象的 NDS 树。NetWare 系统管理员创建并维护用户对象。

#### 允许列表

允许或不允许访问 HP Web Jetadmin 的 IP 地址列表。

# **Z**

### 诊断

可以提供信息以帮助您解决问题的功能。HP Web Jetadmin 从系统内若干处为设备诊断页收集 信息。

#### 证书

将客户机或服务器的标识绑定到组织用来加密和签名数字信息的一对电子密钥的文件。证书可以 确保 Internet 中信息传输的安全性,防止篡改信息。取得证书的过程称为代码签名。证书识别作 者和软件发布者。

#### 证书授权机构

颁发证书,并为针对该证书的作者和软件发布者的标识提供担保的组织。

#### 指定的地址查找

仅搜索记录在您创建的数据文件中的设备的查找方法。

#### 种子地址

HP Web Jetadmin 用来执行 ARP 表查找的设备地址。ARP 表查找使用 SNMP 广播来确定要查 找设备的初步列表,即"种子"列表。

#### 主机

运行管理软件的网络计算机,该软件可以控制所有网络资源的访问权限。主机使网络上的客户机 工作站也能使用网络资源。

#### <span id="page-276-0"></span>主机名

指定给设备的用户友好名称,因此消除了使用 IP 地址与该设备进行通信的必要。主机名可能驻 留在设备上或在如 DNS 这样的名称服务器上。

#### 主页

进入 HP Web Jetadmin 时看到的第一个屏幕。管理员可以选择将哪个页面作为主页显示。

#### 状态

作业的操作状态,如**暂挂或已完成**。

设备的运行状态。

#### 状态视图

HP Web Jetadmin 预定义的视图,显示设备型号、硬件地址、端口号、设备说明和状态说明。

#### 状态页语言

HP Jetdirect 的外置式打印服务器在向打印机发送状态页时使用的打印机语言。这个打印机语言 可能是 HP-PCL、PostScript、Text 或 HP-GL2。

#### 资产号

网络管理员指定给设备的号码,不超过八位数字。资产号经常用于跟踪。可在设备配置和设备诊 断页上找到该号码。

#### 资产视图

HP Web Jetadmin 预定义视图,显示设备型号、硬件地址、端口号、设备说明、系统联系人、 资产号和序列号。

#### 子网

由网桥和路由器互连的多个 LAN 组成的网络。在此结构中,各个 LAN 称作子网或子网络。子网 通常限于部门区域或用户工作组范围内,通信量常常孤立在子网之内。

#### 子网掩码

标识子网的号码,以便本地网络可以共享一个 IP 地址。

#### 自定义视图

一种由您创建并按您想要的顺序显示指定信息的视图。创建自定义视图后,可以用它来显示任何 设备列表。

#### 作业 **ID**

设备自动地指定识别作业的唯一参考号码。

### 作业保留

具有大容量储存能力的一些打印机上的特性。它让用户储存作业、打印多份或在打印机上储存保 密的专用拷贝。

#### 作业编号

HP Jetdirect 打印服务器给打印作业指定的号码。

### 作业大小

按字节计算打印作业的大小。

#### 作业进入时间

打印作业进入打印队列的时间。

#### 作业列表

已打印的打印作业列表。列表可以包括作业 ID、作业说明、作业状态及作业属主。该列表取决 于使用的操作系统、应用程序和打印机驱动程序。

#### 作业属主

将作业发送给设备的人。

### 作业说明

关于打印作业的信息(如文件名)。

#### 作业细节

关于打印作业的详细信息(例如:作业编号、进入时间、以字节计的大小、请求打印的份数 等)。

#### 作业状态

作业的状态 , 例如已打印、在处理或保留。单击内容工具栏上的刷新图标可以定期更新状态。

索引

### **A**

Application Manager [197](#page-196-0) ARP 表查找 概述 [117](#page-116-0) 故障排除 [232](#page-231-0) 使用建议 [118](#page-117-0) 安排查找时间 [137](#page-136-0) 安全措施 HP Jetdirect 打印服务器的故障排除 [228](#page-227-0) 厂商提供的 [24](#page-23-0) 概述 [22](#page-21-0) 故障排除 [227](#page-226-0) 配置文件密码 [86](#page-85-0) 确定策略 [44](#page-43-0) 设备组密码 [214](#page-213-0) 网络 [157](#page-156-0) 允许列表 [84](#page-83-0) 安装 HP Web Jetadmin Windows [58](#page-57-0) 概述 [54](#page-53-0) 故障排除 [224](#page-223-0) 后端 [54](#page-53-0) 决定多少份数 [43](#page-42-0) 其它安装 [131](#page-130-0) 前端 [54](#page-53-0) 选择平台 [42](#page-41-0) 要求 [57](#page-56-0) 语言支持 [70](#page-69-0) 安装结果 [200](#page-199-0) 安装向导 [61](#page-60-0) 安装页 [199](#page-198-0)

#### **B**

BOOTP 表条目 [93](#page-92-0) 自动指定 IP 地址 [41](#page-40-0) 帮助台,优越性 [26](#page-25-0) 帮助图标 [66](#page-65-0) 帮助,可浏览的 [28](#page-27-0)

帮助,上下文 概述 [28](#page-27-0) 自定义配置文件 [87](#page-86-0) 绑定库 查找 [126](#page-125-0) 对象名 [150](#page-149-0) 连接 [150](#page-149-0) 配置要求 [151](#page-150-0) 备份 确定策略 [45](#page-44-0) 本地广播查找 IPX 服务查询 [113](#page-112-0) IPX 广播 [111](#page-110-0) IP 广播 [111](#page-110-0) 故障排除 [229](#page-228-0) 编辑功能 自定义配置文件 [87](#page-86-0) 标准打印机 MIB [103](#page-102-0) 补丁程序 安装 [76](#page-75-0) 删除 [76](#page-75-0) 上载文件 [78](#page-77-0)

# **C**

操作 HP Web Jetadmin [49](#page-48-0) 操作系统 安装要求 [57](#page-56-0) 故障排除 [226](#page-225-0) 选择的准则 [42](#page-41-0) 支持的 [22](#page-21-0) 策略 安全措施 [44](#page-43-0) 备份 [45](#page-44-0) 查找 [105](#page-104-0) 创建打印队列 [39](#page-38-0) 打印机驱动程序管理 [46](#page-45-0) 查看 活动记录 [197](#page-196-0) 设备应用程序,按设备 [199](#page-198-0) 查看 HP Web Jetadmin [61](#page-60-0)

#### 查找

SNMP 团体名称 [136](#page-135-0) 安排 [137](#page-136-0) 创建主机文件 [120](#page-119-0) 导入 HP Jetadmin 查找文件 [120](#page-119-0) 第三方设备 [103](#page-102-0) 概述 [102](#page-101-0) 高级选项 [136](#page-135-0) 故障排除 [229](#page-228-0) 管理 [135](#page-134-0) 规划策略 [105](#page-104-0) 积极的高速缓存级别 [136](#page-135-0) 老化设备高速缓存条目 [196](#page-195-0) 启动 [137](#page-136-0) 清除设备高速缓存 [196](#page-195-0) 网络通信超时值 [136](#page-135-0) 网络通信量 [105](#page-104-0) 查找方法 ARP 表 [117](#page-116-0) IPX 服务查询 [113](#page-112-0) IPX 广播 [111](#page-110-0) IP 范围 [122](#page-121-0) IP 广播 [111](#page-110-0) NetWare 绑定库 [126](#page-125-0) NetWare 文件服务器登录 [128](#page-127-0) 多点广播/SLP [114](#page-113-0) 故障排除 [229](#page-228-0) 默认的 [105](#page-104-0) 其它的 HP Web Jetadmin 安装 [131](#page-130-0) 选择的准则 [106](#page-105-0) 远程查找代理 (RDA) [124](#page-123-0) 摘要 [104](#page-103-0) 侦听新设备 [129](#page-128-0) 指定的地址 [119](#page-118-0) 查找通信量 [105](#page-104-0) 产品 访问 [197](#page-196-0) 产品概述 [20](#page-19-0) 产品信息 [49](#page-48-0) 常见问题 [243](#page-242-0) 厂商提供的安全 [24](#page-23-0) 词汇 [257](#page-256-0)

# **D**

Device Application Manager 访问 [197](#page-196-0) 使用 [197](#page-196-0)

DHCP 自动指定 IP 地址 [41](#page-40-0) DLC/LLC 诊断信息 [195](#page-194-0) 打印队列 Linux 打印过滤器 [147](#page-146-0) Windows 打印机驱动程序 [147](#page-146-0) 安装软件 [148](#page-147-0) 创建 [146](#page-145-0) 共享打印 [143](#page-142-0) 管理 [141](#page-140-0) 规划 [142](#page-141-0) 确定策略 [39](#page-38-0) 删除 [148](#page-147-0) 删除软件 [148](#page-147-0) 支持的操作系统 [22](#page-21-0) 直接打印 [143](#page-142-0) 打印队列,Linux 安装软件 [148](#page-147-0) 创建 [146](#page-145-0) 故障排除 [236](#page-235-0) 管理 [141](#page-140-0) 规划 [142](#page-141-0) 删除 [148](#page-147-0) 删除软件 [148](#page-147-0) 打印队列,Novell NetWare NDS 连接 [150](#page-149-0) NDS 上下文 [152](#page-151-0) NDS 树名 [152](#page-151-0) 绑定库连接 [150](#page-149-0) 打印服务器对象名 [152](#page-151-0) 打印服务器对象上下文 [152](#page-151-0) 打印机对象名 [152](#page-151-0), [153](#page-152-0) 概述 [150](#page-149-0) 配置要求 [150](#page-149-0) 支持 [57](#page-56-0) 打印队列,UNIX 创建 [146](#page-145-0) 管理 [141](#page-140-0) 规划 [142](#page-141-0) 删除 [148](#page-147-0) 打印队列, Windows 安装软件 [148](#page-147-0) 创建 [146](#page-145-0) 故障排除 [236](#page-235-0) 管理 [141](#page-140-0) 规划 [142](#page-141-0) 删除 [148](#page-147-0) 删除软件 [148](#page-147-0)

打印服务器对象名 Novell NetWare 打印队列 [152](#page-151-0) 打印服务器对象上下文 [152](#page-151-0) 打印服务器, HP Jetdirect 从网站下载固件 [208](#page-207-0) 概述 [208](#page-207-0) 更新 [209](#page-208-0) 故障排除安全措施 [228](#page-227-0) 管理方法 [55](#page-54-0) 配置 Novell NetWare 打印队列 [150](#page-149-0) 打印服务,Novell NetWare NDS 连接 [150](#page-149-0) 绑定库连接 [150](#page-149-0) 配置要求 [150](#page-149-0) 打印过滤器,Linux 安装 [147](#page-146-0) 打印机 控制面板锁定 [168](#page-167-0) 支持的打印队列 [22](#page-21-0) 打印机对象名 Novell NetWare 打印队列 [152](#page-151-0) 打印机固件更新 [195](#page-194-0) 打印机驱动程序 故障排除 [225](#page-224-0) 决定管理策略 [46](#page-45-0) 打印机驱动程序,Windows 安装 [147](#page-146-0) 打印设备列表 [190](#page-189-0) 打印作业管理功能 [21](#page-20-0) 代理, HTTP [83](#page-82-0) 导出设备列表 [190](#page-189-0) 导出视图 [189](#page-188-0) 导航区域 概述 [64](#page-63-0) 自定义配置文件 [87](#page-86-0) 导入 HP Jetadmin 查找文件 [120](#page-119-0) 第三方设备 查找 [103](#page-102-0) 支持的 [176](#page-175-0) 调色板,建议的设置 [57](#page-56-0) 定向网络通信量 [105](#page-104-0) 端口 HTTP [83](#page-82-0) 对 HP Web Jetadmin 进行更改 [67](#page-66-0) 对旧型号设备的支持 [176](#page-175-0) 对象名,绑定库 [150](#page-149-0)

多点广播/SLP 查找 概述 [114](#page-113-0) 故障排除 [231](#page-230-0) 使用建议 [116](#page-115-0) 多设备配置 [204](#page-203-0) 多语言环境 概述 [70](#page-69-0) 优越性 [71](#page-70-0)

# **E**

EtherTalk 诊断信息 [195](#page-194-0)

# **F**

访问控制列表 HP Jetdirect 设备 [169](#page-168-0) 非 HP 设备 查找 [103](#page-102-0) 非基于系统的任务 [36](#page-35-0) 服务器页面, 嵌入式 Web [181](#page-180-0) 服务器,Web 概述 [54](#page-53-0) 配置 [55](#page-54-0) 嵌入式和集成式 [178](#page-177-0)

# **G**

概览区域 [65](#page-64-0) 高级查找选项 [136](#page-135-0) 高速缓存 存储的信息量 [136](#page-135-0) 老化条目 [196](#page-195-0) 清除 [196](#page-195-0) 更新配置文件 [86](#page-85-0) 功能 按实施目标分类 [36](#page-35-0) 省时 [21](#page-20-0) 易于使用 [20](#page-19-0) 共享打印环境 [143](#page-142-0) 固件更新 [195](#page-194-0) **固件, HP Jetdirect** 安全措施 [166](#page-165-0) 从网站下载 [208](#page-207-0) 概述 [208](#page-207-0) 更新 [209](#page-208-0) 诊断信息 [195](#page-194-0)

故障排除 HP Jetdirect 打印服务器安全措施 [228](#page-227-0) HTTP 设置 [228](#page-227-0) NDS 配置 [238](#page-237-0) SMTP 邮件主机 [228](#page-227-0) Web 浏览器 [226](#page-225-0) 安全措施 [227](#page-226-0) 安装 [224](#page-223-0) 操作系统 [226](#page-225-0) 查找方法 [229](#page-228-0) 打印队列 [236](#page-235-0) 打印机驱动程序 [225](#page-224-0) 设备 [238](#page-237-0) 位置图 [241](#page-240-0) 管理决定 [36](#page-35-0) 管理信息库 (MIB) [103](#page-102-0) 管理员配置文件 密码 [86](#page-85-0) 管理员信息 [82](#page-81-0) 广播通信量 [105](#page-104-0) 规划 HP Web Jetadmin 安装 [47](#page-46-0) 操作 [49](#page-48-0) 产品信息 [49](#page-48-0) 确定目标 [36](#page-35-0) 实现目标 [39](#page-38-0) 支持网站 [49](#page-48-0) 自定义 [48](#page-47-0) 过滤工具 [189](#page-188-0) 过滤设备列表 [189](#page-188-0)

# **H**

过滤,保存 [189](#page-188-0)

HP Jetadmin 导入查找文件 [120](#page-119-0) 导入设备数据库 [121](#page-120-0) HP Jetdirect 打印服务器 从网站下载固件 [208](#page-207-0) 概述 [208](#page-207-0) 更新 [209](#page-208-0) 故障排除安全措施 [228](#page-227-0) 管理方法 [55](#page-54-0) 配置 Novell NetWare 打印队列 [150](#page-149-0) HP Jetdirect 固件 安全措施 [166](#page-165-0) 从网站下载 [208](#page-207-0) 概述 [208](#page-207-0) 更新 [209](#page-208-0) 诊断信息 [195](#page-194-0) HP Jetdirect 警报 [180](#page-179-0) HP Jetdirect 嵌入式 Web 服务器 安全措施 [169](#page-168-0) 访问控制列表 [169](#page-168-0) 密码 [168](#page-167-0) HP Jetdirect 设备 访问控制列表 [169](#page-168-0) 密码 [168](#page-167-0) HTTPS [159](#page-158-0) HTTP 设置 代理 [83](#page-82-0) 端口 [83](#page-82-0) 故障排除 [228](#page-227-0) 允许列表 [84](#page-83-0) 后端 概述 [54](#page-53-0) 配置 [55](#page-54-0) 后台查找 启动 [137](#page-136-0) 活动记录 [197](#page-196-0), [198](#page-197-0)

# **I**

IPX/SPX 对等诊断信息 [195](#page-194-0) IPX/SPX 协议 [176](#page-175-0) IPX SAP 广播间隔 [205](#page-204-0) IPX 服务查询查找 概述 [113](#page-112-0) 故障排除 [229](#page-228-0) 使用建议 [114](#page-113-0) IPX 广播查找 概述 [111](#page-110-0) 故障排除 [229](#page-228-0) 使用建议 [112](#page-111-0) IP 地址 手动指定 [40](#page-39-0) 自动指定 [41](#page-40-0) IP 范围查找 概述 [122](#page-121-0) 故障排除 [233](#page-232-0) 使用建议 [123](#page-122-0)

IP 广播查找 概述 [111](#page-110-0) 故障排除 [229](#page-228-0) 使用建议 [112](#page-111-0) IP 列表 [119](#page-118-0)

### **J**

JavaScript [177](#page-176-0) Java 小应用程序 概述 [177](#page-176-0) 轮询率 [93](#page-92-0) Jetdirect 视图 [188](#page-187-0) 积极的高速缓存级别 [136](#page-135-0) 基于系统的任务 [36](#page-35-0) 即点即印 [147](#page-146-0) 集成 URL [179](#page-178-0) 集成到网络 [21](#page-20-0) 集成式 Web 服务器 [178](#page-177-0) 集成式,跨平台固件下载器 [208](#page-207-0) 记录文件,警报 [98](#page-97-0) 技术支持链接 概述 [73](#page-72-0) 加密级别 [159](#page-158-0) 结果 安装 [200](#page-199-0) 删除 [201](#page-200-0) 界面,用户 概述 [64](#page-63-0) 警报 SMTP 邮件主机 [84](#page-83-0) 电子邮件消息格式 [97](#page-96-0) 概述 [180](#page-179-0) 记录文件 [98](#page-97-0) 轮询延迟 [97](#page-96-0) 默认设置 [96](#page-95-0) 陷阱服务器端口号码 [97](#page-96-0) 重复的 [97](#page-96-0) 自定义配置文件 [87](#page-86-0) 警报轮询延迟 [97](#page-96-0) 警报设置 [96](#page-95-0) 警报消息的内容 [181](#page-180-0)

# **K**

可打印的手册 [29](#page-28-0) 可浏览的帮助 [28](#page-27-0) 可配置的警报 [96](#page-95-0) 可配置的视图 [72](#page-71-0) 控制面板,打印机 锁定 [168](#page-167-0) 快速设备查找选项 [184](#page-183-0) 快速设备搜索 [184](#page-183-0)

# **L**

Linux 安装 HP Web Jetadmin [58](#page-57-0) 启动 HP Web Jetadmin [60](#page-59-0) 升级 HP Web Jetadmin [59](#page-58-0) 停止 HP Web Jetadmin [60](#page-59-0) 校验配置 [60](#page-59-0) Linux 打印队列 安装软件 [148](#page-147-0) 创建 [146](#page-145-0) 故障排除 [236](#page-235-0) 管理 [141](#page-140-0) 规划 [142](#page-141-0) 删除 [148](#page-147-0) 删除软件 [148](#page-147-0) Linux 打印过滤器 [147](#page-146-0) 老化设备高速缓存条目 [196](#page-195-0) 连接 NDS [150](#page-149-0) 绑定库 [150](#page-149-0) 列表页 [199](#page-198-0) 列表,设备 打印 [190](#page-189-0) 导出 [190](#page-189-0) 概述 [188](#page-187-0) 过滤 [189](#page-188-0) 排序 [190](#page-189-0) 预定义的视图 [188](#page-187-0) 自定义视图 [189](#page-188-0) 临时设备组 [73](#page-72-0) 浏览器 厂商提供的安全 [24](#page-23-0) 高度安全的环境 [43](#page-42-0) 故障排除 [226](#page-225-0) 前端 [54](#page-53-0) 支持的 [57](#page-56-0) 指定语言首选项 [72](#page-71-0)

### **M**

MIB II [103](#page-102-0)

#### 密码

HP Jetdirect 嵌入式 Web 服务器 [168](#page-167-0) HP Jetdirect 设备 [168](#page-167-0) 配置文件 [86](#page-85-0) 设备嵌入式 Web 服务器 [168](#page-167-0) 设备组 [214](#page-213-0) 墨粉计量器 [193](#page-192-0) 默认的查找方法 [105](#page-104-0) 默认配置文件 [86](#page-85-0) 默认视图 [188](#page-187-0) 目标,实施 确定 [36](#page-35-0) 实现 [39](#page-38-0)

### **N**

NetWare 绑定库查找 概述 [126](#page-125-0) 故障排除 [234](#page-233-0) 使用建议 [127](#page-126-0) NetWare 目录服务 (NDS) 打印服务器对象上下文 [152](#page-151-0) 故障排除配置 [238](#page-237-0) 连接 [150](#page-149-0) 配置要求 [151](#page-150-0) 树名 [152](#page-151-0) NetWare 文件服务器登录查找 概述 [128](#page-127-0) 故障排除 [234](#page-233-0) 使用建议 [129](#page-128-0) Novell NetWare 绑定库查找 [126](#page-125-0) NetWare 文件服务器登录查找 [128](#page-127-0) Novell NetWare 打印服务器对象名 [152](#page-151-0) 打印机对象名 [152](#page-151-0) 诊断信息 [195](#page-194-0) Novell NetWare 打印队列 NDS 打印服务器名 [152](#page-151-0) NDS 连接 [150](#page-149-0) NDS 上下文 [152](#page-151-0) NDS 树名 [152](#page-151-0) 绑定库连接 [150](#page-149-0) 打印服务器对象名 [152](#page-151-0) 打印服务器对象上下文 [152](#page-151-0) 打印机对象名 [152,](#page-151-0) [153](#page-152-0)

概述 [150](#page-149-0) 配置要求 [150](#page-149-0) 支持 [57](#page-56-0) Novell NetWare 打印服务 NDS 连接 [150](#page-149-0) 绑定库连接 [150](#page-149-0) 配置要求 [150](#page-149-0) 内容标题栏 [66](#page-65-0) 内容工具栏 [66](#page-65-0) 内容区域 [66](#page-65-0)

### **P**

POP3 [201](#page-200-0) 排序设备列表 [190](#page-189-0) 配置 Web 服务器 [55](#page-54-0) 配置文件 编辑功能 [87](#page-86-0) 更新 [86](#page-85-0) 管理员URL [82](#page-81-0) 管理员姓名 [82](#page-81-0) 密码 [86](#page-85-0) 默认的设备列表视图 [88](#page-87-0) 默认的设备组视图 [88](#page-87-0) 默认值 [86](#page-85-0) 默认主页 [88](#page-87-0) 权限 [87](#page-86-0) 删除 [86](#page-85-0) 上下文帮助 [87](#page-86-0) 设备警报 [87](#page-86-0) 添加 [86](#page-85-0) 验证方法 [162](#page-161-0) 配置要求 Novell NetWare 打印队列 [150](#page-149-0) 批设备配置 [205](#page-204-0) 批设备组配置 [206](#page-205-0) 平台 故障排除 [226](#page-225-0) 选择的准则 [42](#page-41-0) 支持的 [22](#page-21-0) 屏幕分辨率,建议的设置 [57](#page-56-0)

# **Q**

启动 HP Web Jetadmin [60](#page-59-0) 前端 [54](#page-53-0) 嵌入式 Web 服务器 [178](#page-177-0) 嵌入式 Web 服务器 (EWS) 配置 [201](#page-200-0) 嵌入式 Web 服务器页面 [181](#page-180-0) 嵌入式 Web 服务器, HP Jetdirect 安全措施 [169](#page-168-0) 访问控制列表 [169](#page-168-0) 密码 [168](#page-167-0) 嵌入式 Web 服务器,设备 安全措施 [168](#page-167-0) 密码 [168](#page-167-0) 嵌套的位置图 [220](#page-219-0) 清除设备高速缓存 [196](#page-195-0) 驱动程序,打印机 决定管理策略 [46](#page-45-0)

# **R**

Red Hat 打印过滤器 安装 [147](#page-146-0) rhs-printfilters RPM [147](#page-146-0) 入门指南 [31](#page-30-0) 软件组件 安装 [76](#page-75-0) 删除 [76](#page-75-0) 上载文件 [78](#page-77-0)

# **S**

SMTP [201](#page-200-0) SMTP 邮件主机 概述 [84](#page-83-0) 故障排除 [228](#page-227-0) SNMP [167](#page-166-0) SNMP 设置 [92](#page-91-0) SNMP 团体名称 [136](#page-135-0) SNMP 陷井 SMTP 邮件主机 [84](#page-83-0) 概述 [180](#page-179-0) 记录文件 [98](#page-97-0) 轮询延迟 [97](#page-96-0) 默认设置 [96](#page-95-0) 重复的 [97](#page-96-0) SSL/TLS [159](#page-158-0) 删除配置文件 [86](#page-85-0) 删除页 [200](#page-199-0) 上下文帮助 概述 [28](#page-27-0) 自定义配置文件 [87](#page-86-0) 上下文帮助区域 [67](#page-66-0)  $LT$ 文, NDS [152](#page-151-0)

上载软件包 [78](#page-77-0) 设备 HP Jetdirect 警报 [180](#page-179-0) JavaScript [177](#page-176-0) Java 小应用程序 [177](#page-176-0) SNMP 设置 [92](#page-91-0) Web 重定向器功能 [179](#page-178-0) 查找第三方 [103](#page-102-0) 第三方 [176](#page-175-0) 对旧型号产品的支持 [176](#page-175-0) 概述 [176](#page-175-0) 故障排除 [238](#page-237-0) 管理 [191](#page-190-0) 集成 URL [179](#page-178-0) 集成式 Web 服务器 [178](#page-177-0) 警报记录文件 [98](#page-97-0) 快速搜索 [184](#page-183-0) 墨粉计量器 [193](#page-192-0) 配置多个 [204](#page-203-0) 嵌入式 Web 服务器 [178](#page-177-0) 嵌入式 Web 服务器页面 [181](#page-180-0) 确认 [196](#page-195-0) 搜索 [184](#page-183-0) 用量指示器 [195](#page-194-0) 诊断信息 [194](#page-193-0) 支持的 [22](#page-21-0) 重定向 URL [179](#page-178-0) 状态页 [192](#page-191-0) 设备高速缓存 存储的信息量 [136](#page-135-0) 老化条目 [196](#page-195-0) 清除 [196](#page-195-0) 设备警报 SMTP 邮件主机 [84](#page-83-0) 概述 [180](#page-179-0) 记录文件 [98](#page-97-0) 轮询延迟 [97](#page-96-0) 默认设置 [96](#page-95-0) 陷阱服务器端口号码 [97](#page-96-0) 重复的 [97](#page-96-0) 自定义配置文件 [87](#page-86-0) 设备列表 打印 [190](#page-189-0) 导出 [190](#page-189-0) 概述 [188](#page-187-0) 过滤 [189](#page-188-0) 排序 [190](#page-189-0)

搜索 [184](#page-183-0) 预定义的视图 [188](#page-187-0) 自定义视图 [189](#page-188-0) 设备列表视图 预定义的 [188](#page-187-0) 自定义 [189](#page-188-0) 自定义配置文件 [88](#page-87-0) 设备嵌入式 Web 服务器 安全措施 [168](#page-167-0) 密码 [168](#page-167-0) 设备应用程序 安装 [199](#page-198-0) 列出 [199](#page-198-0) 删除 [200](#page-199-0) 设备组 创建 [214](#page-213-0) 概述 [214](#page-213-0) 管理 [213](#page-212-0) 临时 [73](#page-72-0) 密码 [214](#page-213-0) 批配置 [206](#page-205-0) 实施准则 [46](#page-45-0) 属性 [214](#page-213-0) 刷新状态 [216](#page-215-0) 维护 [215](#page-214-0) 位置图 [218](#page-217-0) 永久 [73](#page-72-0) 指定位置图 [219](#page-218-0) 子组 [216](#page-215-0) 设备组视图 自定义配置文件 [88](#page-87-0) 设备, HP Jetdirect 访问控制列表 [169](#page-168-0) 密码 [168](#page-167-0) 设备, 配置 [193,](#page-192-0) [205](#page-204-0) 设置团体名称 [166](#page-165-0) 省时功能 [21](#page-20-0) 实施 HP Web Jetadmin 安装 [47](#page-46-0) 操作 [49](#page-48-0) 产品信息 [49](#page-48-0) 确定目标 [36](#page-35-0) 实现目标 [39](#page-38-0) 支持网站 [49](#page-48-0) 自定义 [48](#page-47-0) 使用该产品 [197](#page-196-0) 视图,可配置 [72](#page-71-0)

视图,设备列表 预定义的 [188](#page-187-0) 自定义 [189](#page-188-0) 自定义配置文件 [88](#page-87-0) 视图,设备组 自定义配置文件 [88](#page-87-0) 受监视的设备警报 概述 [65](#page-64-0) 自定义配置文件 [87](#page-86-0) 书签图标 [66](#page-65-0) 属主 [198](#page-197-0) 树名, NDS [152](#page-151-0) 刷新图标 [66](#page-65-0) 搜索设备 [184](#page-183-0) 搜索网络上的设备 [101](#page-100-0), [109](#page-108-0)

# **T**

TCP/IP 协议 [176](#page-175-0) TCP/IP 诊断信息 [195](#page-194-0) TFTP 设置 [93](#page-92-0) 添加配置文件 [86](#page-85-0) 停止 HP Web Jetadmin [60](#page-59-0) 图,位置 查看 [219](#page-218-0) 创建 [218](#page-217-0) 概述 [218](#page-217-0) 故障排除 [241](#page-240-0) 管理 [217](#page-216-0) 嵌套式 [220](#page-219-0) 上载 [218](#page-217-0) 使用的准则 [218](#page-217-0) 维护 [219](#page-218-0) 指定给设备组 [219](#page-218-0) 团体名称 [136](#page-135-0)

# **U**

UNIX 打印队列 创建 [146](#page-145-0) 管理 [141](#page-140-0) 规划 [142](#page-141-0) 删除 [148](#page-147-0)

### **W**

Web 服务器 概述 [54](#page-53-0) 配置 [55](#page-54-0) Web 服务器, 嵌入式和集成式 [178](#page-177-0) Web 浏览器 厂商提供的安全 [24](#page-23-0) 高度安全的环境 [43](#page-42-0) 故障排除 [226](#page-225-0) 前端 [54](#page-53-0) 支持的 [57](#page-56-0) 指定语言首选项 [72](#page-71-0) Web 重定向器功能 [179](#page-178-0) Windows 安装 HP Web Jetadmin [58](#page-57-0) 启动 HP Web Jetadmin [60](#page-59-0) 停止 HP Web Jetadmin [60](#page-59-0) Windows NT 域验证 [162](#page-161-0) Windows 打印队列 安装软件 [148](#page-147-0) 创建 [146](#page-145-0) 故障排除 [236](#page-235-0) 管理 [141](#page-140-0) 规划 [142](#page-141-0) 删除 [148](#page-147-0) 删除软件 [148](#page-147-0) Windows 打印机驱动程序 [147](#page-146-0) 网络安全 [157](#page-156-0) 网络管理员,优越性 [24](#page-23-0) 网络搜索 [101,](#page-100-0) [109](#page-108-0) 网络通信超时值 [136](#page-135-0) 网络通信量,查找 [105](#page-104-0) 网络用户,优越性 [26](#page-25-0) 维护 HP Web Jetadmin [49](#page-48-0) 位置图 查看 [219](#page-218-0) 创建 [218](#page-217-0) 概述 [218](#page-217-0) 故障排除 [241](#page-240-0) 管理 [217](#page-216-0) 嵌套式 [220](#page-219-0) 上载 [218](#page-217-0) 使用的准则 [218](#page-217-0) 维护 [219](#page-218-0) 指定给设备组 [219](#page-218-0)

文档资料 惯例 [4](#page-3-0) 可打印的手册 [29](#page-28-0) 可浏览的帮助 [28](#page-27-0) 上下文帮助 [28](#page-27-0) 问号图标 [66](#page-65-0)

# **X**

下载 HP Web Jetadmin [57](#page-56-0) 从网站下载的 HP Jetdirect 固件 [208](#page-207-0) 先决条件 安装 [57](#page-56-0) 网络信息 [39](#page-38-0) 陷井, SNMP SMTP 邮件主机 [84](#page-83-0) 概述 [180](#page-179-0) 记录文件 [98](#page-97-0) 轮询延迟 [97](#page-96-0) 默认设置 [96](#page-95-0) 重复的 [97](#page-96-0) 陷阱服务器端口号码 [97](#page-96-0) 详细视图 [188](#page-187-0) 小应用程序,Java 概述 [177](#page-176-0) 轮询率 [93](#page-92-0) 协议 IPX/SPX [176](#page-175-0) TCP/IP [176](#page-175-0) 停用不使用的 [167](#page-166-0) 选择 [40](#page-39-0) 支持的 [22](#page-21-0) 协议栈 配置多个设备 [205](#page-204-0) 需要的网络信息 [39](#page-38-0)

# **Y**

严重设备警报 概述 [65](#page-64-0) 自定义配置文件 [87](#page-86-0) 验证方法 [162](#page-161-0) 要求 安装 [57](#page-56-0) 网络信息 [39](#page-38-0) 业务决定 [36](#page-35-0) 业务目标 [39](#page-38-0)

页

安装 [199](#page-198-0) 安装结果 [200](#page-199-0) 活动记录 [197](#page-196-0) 列表 [199](#page-198-0) 删除 [200](#page-199-0) 删除结果 [201](#page-200-0) 页计数视图 [189](#page-188-0) 页面布局 [64](#page-63-0) 一般网络设置 [92](#page-91-0) 一般网络通信量 [105](#page-104-0) 易于使用的功能 [20](#page-19-0) 应用按钮 [67](#page-66-0) 应用程序插件 安装 [76](#page-75-0) 删除 [76](#page-75-0) 上载文件 [78](#page-77-0) 硬件安装要求 [57](#page-56-0) 永久设备组 [73](#page-72-0) 用户界面 概述 [64](#page-63-0) 用量指示器 [195](#page-194-0) 优越性 帮助台 [26](#page-25-0) 多语言环境 [71](#page-70-0) 网络管理员 [24](#page-23-0) 网络用户 [26](#page-25-0) 邮件主机,SMTP 故障排除 [228](#page-227-0) 语言 添加和删除 [77](#page-76-0) 一致性显示 [72](#page-71-0) 指定 Web 浏览器中的首选项 [72](#page-71-0) 语言支持 [70](#page-69-0) 预定义的设备列表视图 [188](#page-187-0) 域名 [201](#page-200-0) 远程查找代理 (RDA) 查找 概述 [124](#page-123-0) 故障排除 [233](#page-232-0) 使用建议 [125](#page-124-0) 远程子网查找 [124](#page-123-0)

允许列表 HP Web Jetadmin [84](#page-83-0)

# **Z**

侦听新设备查找 概述 [129](#page-128-0) 故障排除 [235](#page-234-0) 使用建议 [130](#page-129-0) 诊断页 [194](#page-193-0) 证书 [159](#page-158-0) 支持的设备 第三方 [176](#page-175-0) 旧型号产品 [176](#page-175-0) 支持的外设 [22](#page-21-0) 支持的网络外设 [22](#page-21-0) 支持链接 概述 [73](#page-72-0) 支持网站 [49](#page-48-0) 执行项目的队伍 [39](#page-38-0) 直接打印环境 [143](#page-142-0) 指定的地址查找 概述 [119](#page-118-0) 故障排除 [232](#page-231-0) 使用建议 [120](#page-119-0) 智能更新功能 [76](#page-75-0) 重定向 URL [179](#page-178-0) 重复的设备警报 [97](#page-96-0) 主机文件 创建 [120](#page-119-0) 主页 自定义配置文件 [88](#page-87-0) 主页图标 [66](#page-65-0) 注意设备警报 概述 [65](#page-64-0) 自定义配置文件 [87](#page-86-0) 状态 [198](#page-197-0) 状态视图 [188](#page-187-0) 状态页 [192](#page-191-0) 准则 选择安装平台 [42](#page-41-0) 选择查找方法 [106](#page-105-0) 资产视图 [188](#page-187-0) 子网 ping 查找 [122](#page-121-0) 子组 概述 [216](#page-215-0) 嵌套式地图 [220](#page-219-0)
自定义 HP Web Jetadmin 概述 [48](#page-47-0) 技术支持链接 [73](#page-72-0) 可配置的视图 [72](#page-71-0) 临时和永久设备组 [73](#page-72-0) 配置文件 [73](#page-72-0), [85](#page-84-0) 语言支持 [70](#page-69-0) 允许列表 [84](#page-83-0) 自定义视图 [189](#page-188-0) 组,设备 创建 [214](#page-213-0) 概述 [214](#page-213-0) 管理 [213](#page-212-0) 临时 [73](#page-72-0) 密码 [214](#page-213-0) 批配置 [206](#page-205-0) 实施准则 [46](#page-45-0) 属性 [214](#page-213-0) 刷新状态 [216](#page-215-0) 维护 [215](#page-214-0) 位置图 [218](#page-217-0) 永久 [73](#page-72-0) 指定位置图 [219](#page-218-0) 子组 [216](#page-215-0) 作业 ID [198](#page-197-0) 作业状态 [198](#page-197-0)